# **FASTUS**

CE ®

# **INSTRUCTION MANUAL**

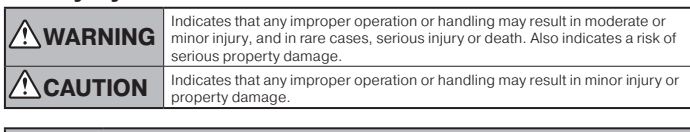

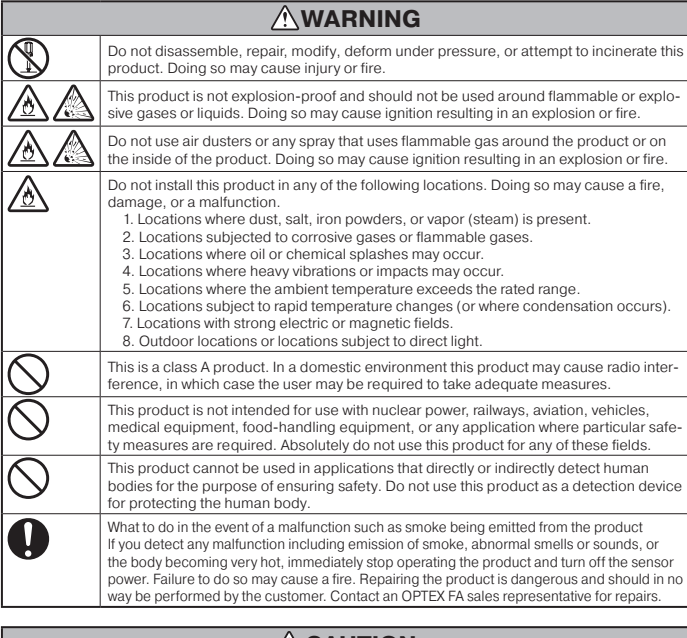

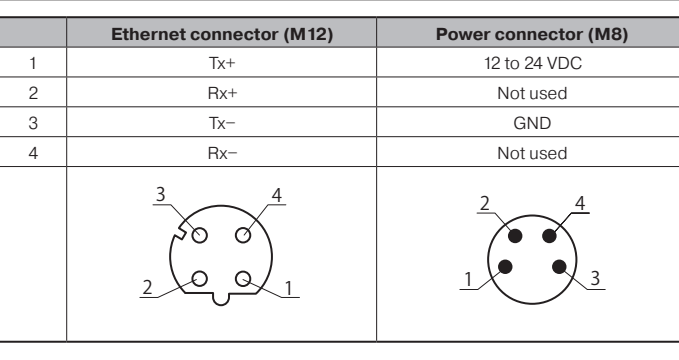

Connect this unit with no voltage applied  $(0 V)$ .

#### **CAUTION**

- Make sure to turn the power off before wiring the cable or connecting/disconnecting the connector.<br>Connecting or disconnecting while energized may damage the product or cause electric shock. ● Do not wire with high voltage cables or power lines. Doing so may cause malfunction or damag
- by induction.<br>● Do not bend the cable when below the freezing point. This may cause the cable to break.
- Do not drop the product or subject the product to strong impacts. Doing so may damage the product .<br>● Follow the instructions in this manual or the specified instruction manual when wiring the product or the dedicated controller for the correct wiring method. Incorrect wiring can damage the prod-<br>uct or the controller, or cause a malfunction.
- When disconnecting the connector, be careful not to touch the terminals inside the connector, and do not allow foreign objects to enter the connector.

• Install this product as far away as possible from high-voltage equipment, power equipment, equipment tha generates large switching surges, inverter motors, welders, or any equipment that can be a source of noise.<br>• When connecting or disconnecting the cable, make sure to hold it by the connector portion, and<br>• do not apply ex

#### **NOTICE**

- $\bullet$  After carefully considering the intended use, required specifications, and usage conditions, install and use the product within the specified ranges. ● All specifications may be changed without notice.
- $\bullet$  When using this product it is the responsibility of the customer to ensure necessary safety designs
- in hardware, software, and systems in order to prevent any threat to life, physical health, and prop-<br>erty due to product malfunction or failure. ● Do not use this product for the development of weapons of mass destruction, for military use, or for any
- other military application. Moreover, if this product is to be exported, comply with all applicable export<br>laws and regulations, including the "Foreign Exchange and Foreign Trade Act" and the "Export Ad-<br>ministration Regul
- For more details on conformity to the Restriction of Hazardous Substances Directive for this prod–<br>uct, please contact an OPTEX FA sales representative. Before using this product, fully examine the<br>applicable environmental ● For more details on conformity to the Restriction of Hazardous Substances Directive for this prod

## **1. Included Accessories**

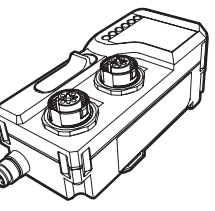

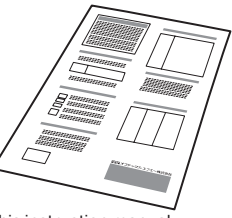

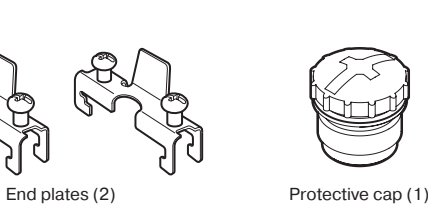

## **5. System Configuration Diagram**

To use this unit, connect it to D3RF/D3WF series fiber amplifiers or CDA series displace-<br>ment sensor amplifier units.

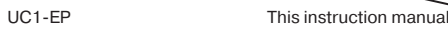

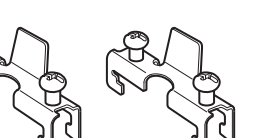

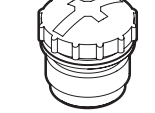

## **Dimensions 2.**

(37.9) 33.2

36.3

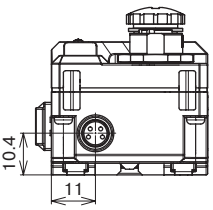

## **3. Connector Pin Layout**

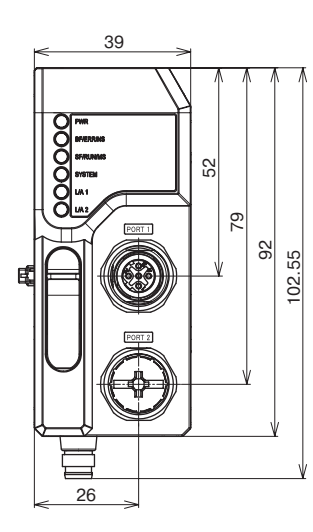

(41.8)

匚

F

When connecting the unit to digital fiber amplifiers, make sure to connect a master unit interconnecting the difference digital have unit is connected on the left end, the interconnection connector will be exposed, causing interference with the end plate. Also, fouling or damage on the interconnection connector may damage the fiber amplifiers.

36.6 18.8

## **Installation 4.**

### **Installing to DIN rail**

Install the unit on a grounded DIN rail whose surface can transmit power, and in the same<br>way, install the fiber amplifiers and connect them.

#### $\sqrt{I}$  Tips

Remove the power cable before proceeding with installation. In particular, make sure there is no power being transmitted when connecting and disconnecting the unit and devices that can be connected to it.

Align the DIN rail mounting hooks on the lower part of the back of the unit with the bottom<br>of the DIN rail, and while pushing against the DIN rail in the direction indicated in ① below, set the unit onto the rail as indicated in  $(2)$ .

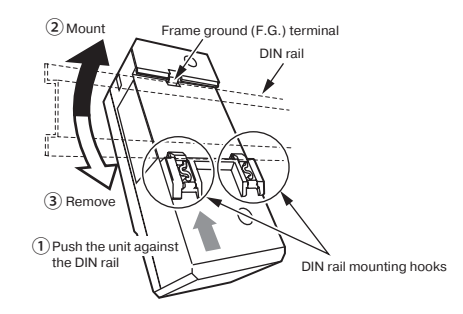

#### $\sqrt{T}$ ips

- If the installation on the DIN rail is incomplete, defects may occur in the connections with supported sensors and in the connection to the FG terminal. Check whether the DIN rail mounting hooks are firmly locked and whether the unit
- is securely mounted on the DIN rail. To remove the unit from the DIN rail, push the unit against the DIN rail in the direction indicated with  $\odot$  and tilt the unit in the direction indicated with  $\odot$ .
- 

Mount the fiber amplifiers on the DIN rail in the same way, and connect them to the unit.

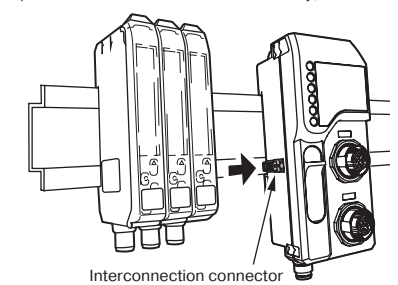

#### $\angle$  Tins

Unit (mm)

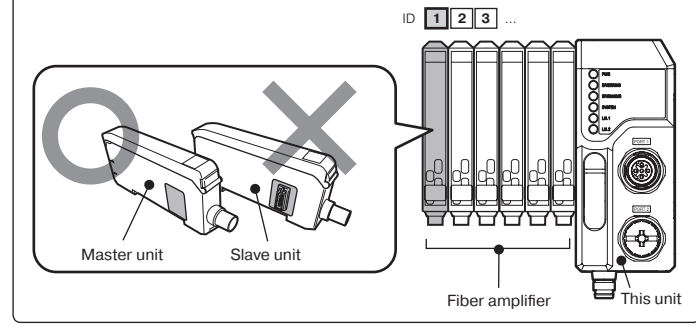

Attach end plates so as to sandwich the interconnected units, and secure with screws. The tightening torque should be  $0.9$  N $\cdot$ m or less.

Orient the end plates so that the product side is against the unit and the fiber amplifi-<br>ers, making sure to attach the left and right sides in opposite orientations. Attach the end<br>plates by hooking the notched side on t Orient the end plates so that the product side is against the unit and the fiber amplifi-

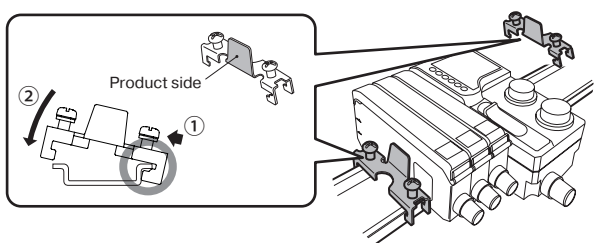

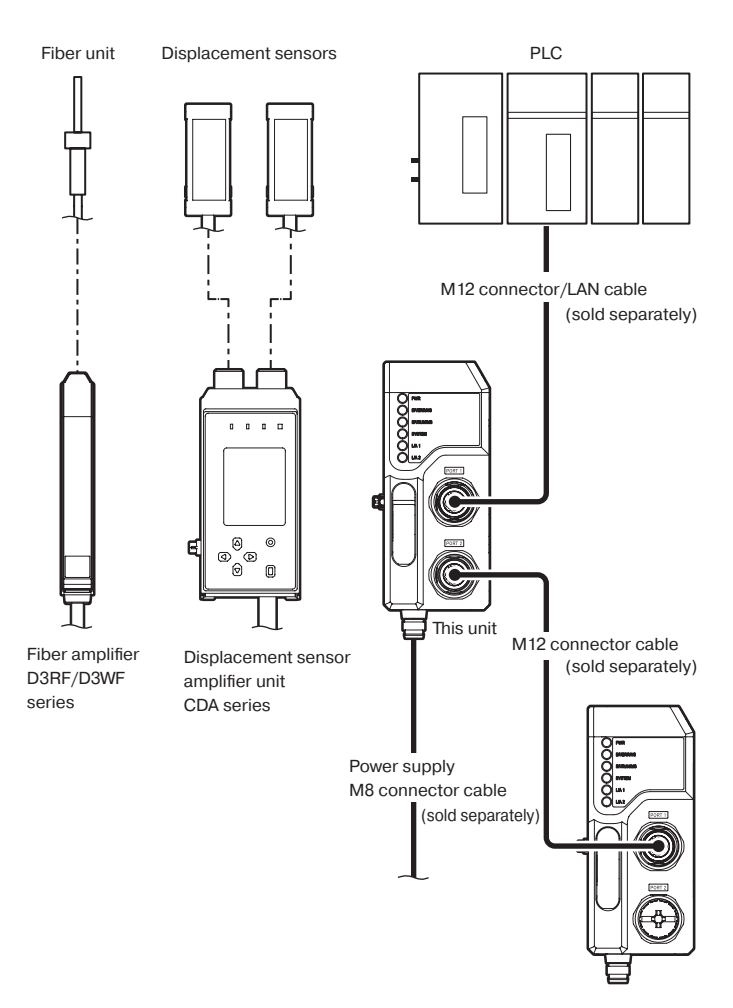

- This unit can be connected to up to a total of 16 sensors and fiber units. (Up to 16 fiber amplifiers and up to 8 displacement sensor amplifier up ts)
- The power supply connections vary between the devices that are connected
- See 6. Connecting for details.
- \* When not connecting to another slave device, connect the protective cap to PORT 2.

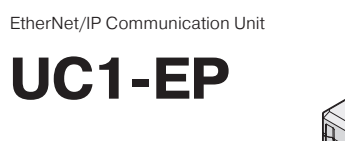

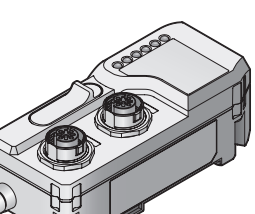

#### **OPTEX FA CO., LTD.**

- Thank you for purchasing this UC1-EP EtherNet/IP communication unit.
- Before using this product, please read this manual carefully to ensure proper use.<br>● Read this manual thoroughly, and then keep this manual at hand so that it can be used whenever necessary. • The warranty period of this product is one year after delivery. However, any fault attributable to<br>natural disasters or any other similar disasters or modification or repair will be excluded from the<br>scope of the warrant

#### **Safety Precautions**

Safety precautions for ensuring safe operation of this product are displayed as follows with the following symbols.

Precautions listed here describe important information about safety. Make sure to follow them accordingly

#### **Safety Symbols**

0809861

## **Connecting 6.**

#### **Connecting power cables**

The unit (UC1-EP) operates with power (12 to 24 VDC) connected to the external power .connector

Make sure to check the wiring to the power supply device because incorrect wiring may cause a fire or damage the product

An external power supply separate from that for the unit (UC1-EP) must be connected to the CDA. In this situation, the interconnection connector of the unit is used only for .communication

Also, power is supplied to the displacement sensors from the CDA. The unit can be con-<br>nected to CDA master units and slave units. When connecting the unit to CDA units, make sure to connect the master unit on the left end. If a slave unit is connected on the left end, the interconnection connector will be exposed, damaging the product.

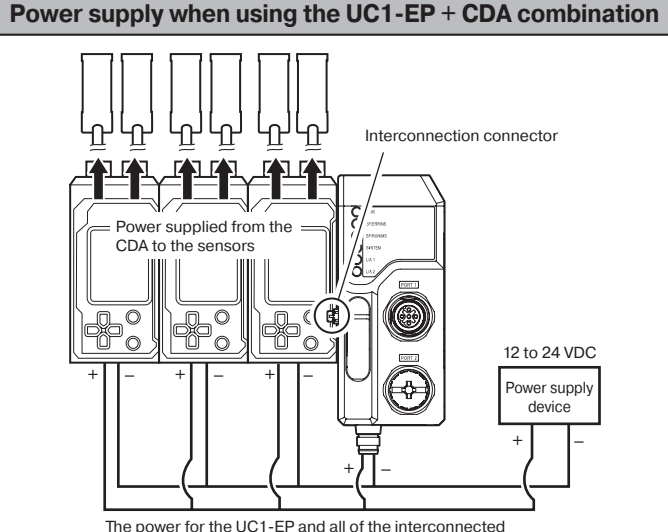

CDAs must be supplied from the same power supply.

#### **CAUTION**

Connect all the power supply wires (brown/blue) of the connected CDA to the same pow-<br>er supply device. Wiring the external power supply to the UC1-EP with the factory default<br>status (in which the wires are bundled) withou Connect all the power supply wires (brown/blue) of the connected CDA to the same powwhen connected to the UC1-EP) will short-circuit the CDA. To prevent short-circuits, wire the external power supply in the following order: 1) CDA,

 $2)$  $UCA-FP$ 

- The external power supply to the UC1-EP can be omitted.
- Ensure that the length of the power cable to the unit (UC1-EP) and to the CDA series ence or materials.

#### .end the nectron connected be must unit must be connected on the left end.<br>CDA-S) is required. Also, one fiber amplifier master unit must be connected on the left end. **CAUTION**

- Provide the external power supply to the CDA from the same power supply device as the unit (UC1-EP).
- Regardless of the connection configuration, it is not necessary to supply power to the fiber amplifiers.
- . Do not use the cable type for the fiber amplifier master unit.
- Ensure that the length of the power cable to the unit (UC1-EP) and to the CDA series  $\leq$  30 m or less

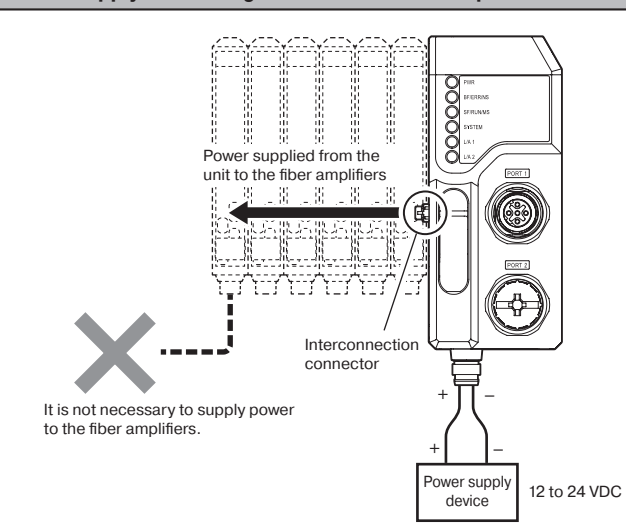

#### **CAUTION**

 $\bullet$  It is not necessary to supply power to the fiber amplifiers.

- Do not use the cable type for the fiber amplifier master unit.
- Ensure that the length of the power cable to the unit (UC1-EP) is 30 m or less

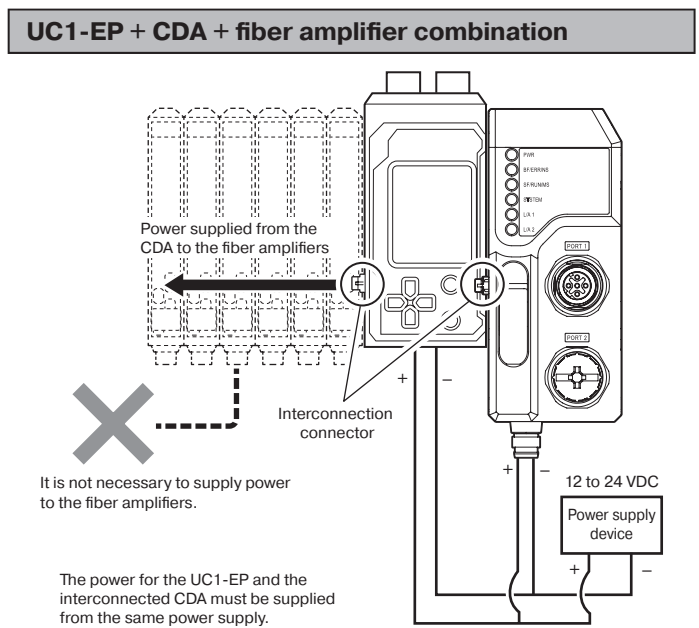

When connecting the unit (UC1-EP) to fiber amplifiers and a CDA unit, make sure to connect all the fiber amplifiers as a group on the left of the CDA unit. For the CDA, only the slave unit

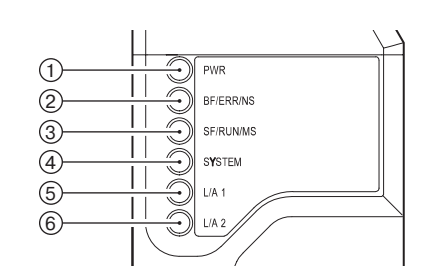

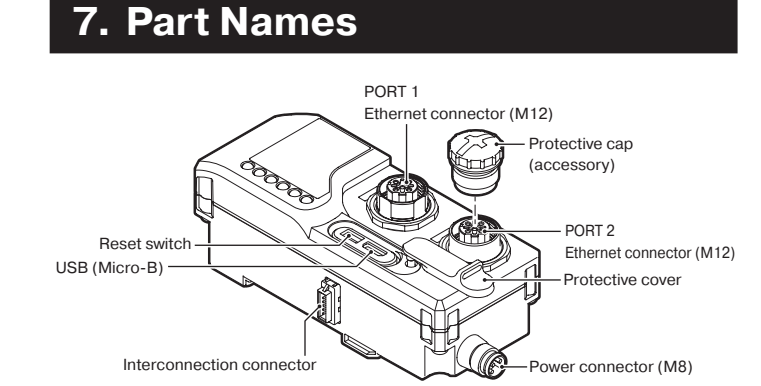

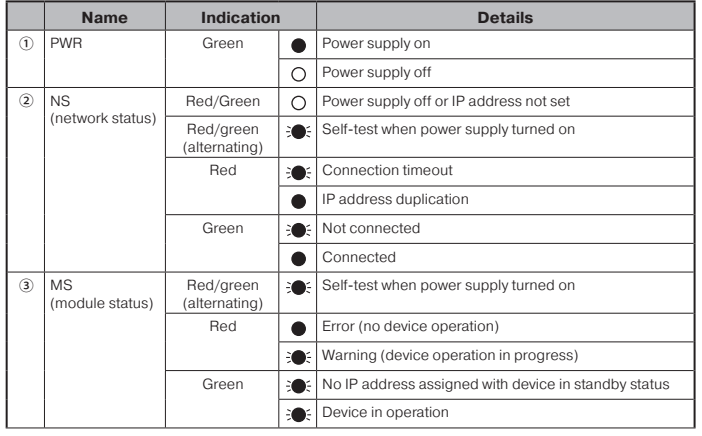

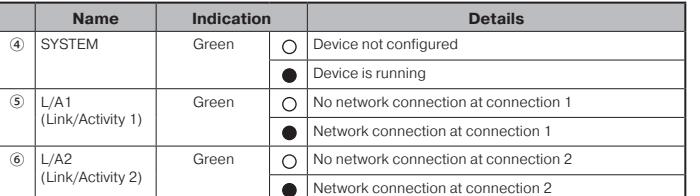

### **8. Error Codes**

All device errors are stored in a Service Data Object

## **Specifications 9.**

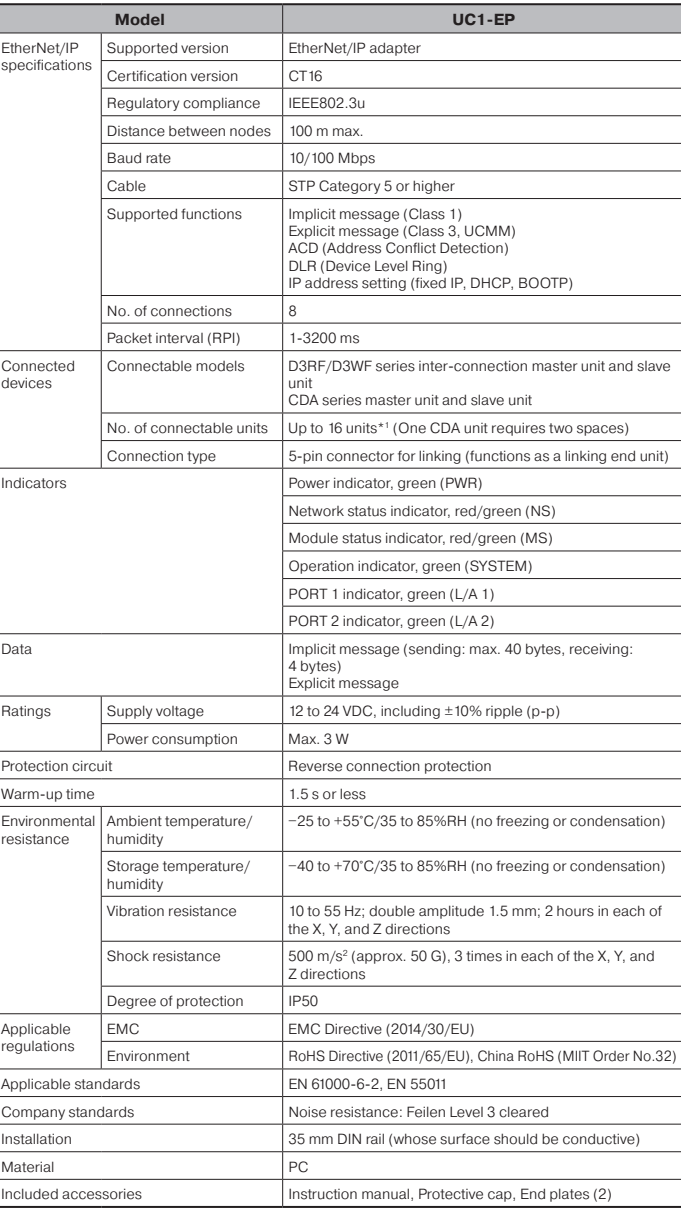

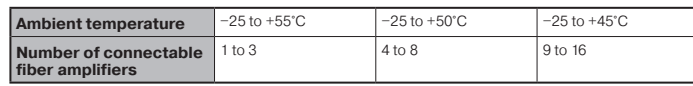

\*1: The maximum number of connectable fiber amplifiers varies depending on the ambient temperature.

#### **Power supply when using the UC1-EP + fiber amplifier combination**

#### **UL Satisfaction Ratings**

\*The total control output current and ambient temperature will be restricted as follows depends on the number of the sensor amplifiers and units connected to this unit.

#### Up to 3 units

 $Input : 12 - 24Vdc, Max. 1.02A Class 2$ Output : 12 - 24Vdc, Max. 0.45A Class 2 Maximum Surrounding Air Temperature +55°C

#### **Up to 8 units**

 $Input : 12 - 24Vdc, Max. 1.02A Class 2$  $Q$ utput · 12 - 24Vdc. Max  $Q$  8A Class 2 Maximum Surrounding Air Temperature +50°C

#### Up to 16 units

 $1$ nput : 12 - 24Vdc. Max. 1.02A Class 2 Output : 12 - 24Vdc, Max. 0.8A Class 2 Maximum Surrounding Air Temperature +45°C

This device complies with part 15 of the FCC Rules. harm device complies that part to critic the Conditions: (1) This device may not cause harmful<br>Operation is subject to the following two conditions: (1) This device may not cause harmful interference, and (2) this device must accept any interference received, including inter-<br>ference that may cause undesired operation.

provide the second are limited and to designed are the military of a class A and ital-device, pursuant to part 15 of the FCC Rules. These limits are designed to provide \*This equipment has been tested and found to comply with the limits for a Class A digreasonable protection against harmful interference when the equipment is operated in quency energy and, if not installed and used in accordance with the instruction manual, a commercial environment. This equipment generates, uses, and can radiate radio fremay cause harmful interference to radio communications. Operation of this equipment in a residential area is likely to cause harmful interference in which case the user will be required to correct the interference at his own expense

• Support for the China RoHS directive

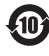

For details on the support for the China RoHS (the Administrative Measure on the<br>Control of Pollution Caused by Electronic Information Products), see the following website.

https://www.optex-fa.com/rohs\_cn/

## **OPTEX FA CO., LTD.**

[Headquarters] 91 Chudoji-Awata-cho Shimogyo-ku Kyoto 600-8815 JAPAN TEL +81-75-325-1314 FAX +81-75-325-2936

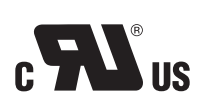

https://www.optex-fa.com

Good Thinking, Good Future

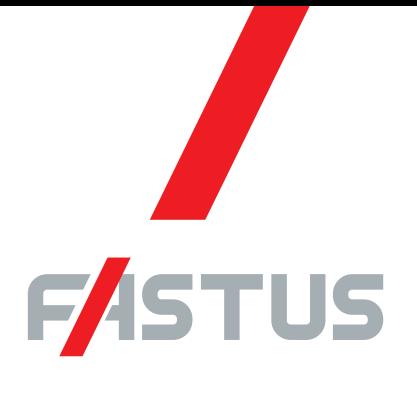

\*FASTUS is a product brand of Optex FA.

# **EtherCAT Communication Unit UC1-EC**

# **User's Manual**

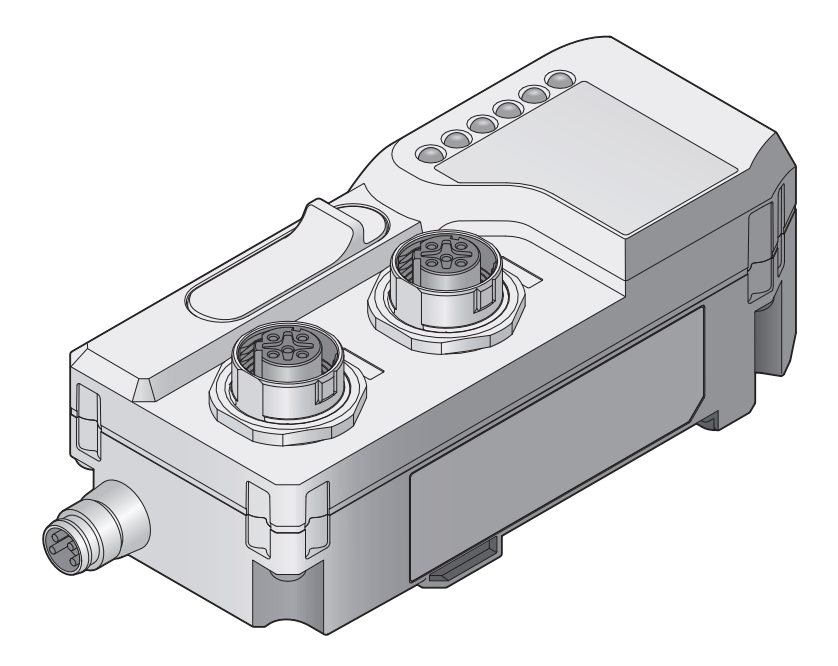

## **.OPTEX FA CO., LTD.**

# <span id="page-3-0"></span>**Introduction**

### Thank you for purchasing the UC1-EC EtherCAT Communication Unit.

This manual contains the information necessary for using the UC1-EC EtherCAT Communication Unit. Read this manual thoroughly before using the product to ensure correct product use with full understanding of the functions and performance of the product. Also, after you have finished reading this manual, store it safely for future reference.

. Trademarks and registered trademarks appearing in this manual are the property of their respective owners.

• The copyright of this user's manual is owned by Optex FA Co., Ltd. All the contents contained herein are protected by copyright law. Unauthorized copying of this manual is strictly prohibited.

 $\mathbb{R}^n$ 

# <span id="page-4-0"></span>**Safety Precautions**

### This manual uses the following symbols to display safety precautions for ensuring safe operation of the UC1-EC EtherCAT Communication Unit.

Precautions listed here describe important information about safety. Make sure to follow them accordingly.

## **E** Safety Symbols

The indications and their meanings are as follows.

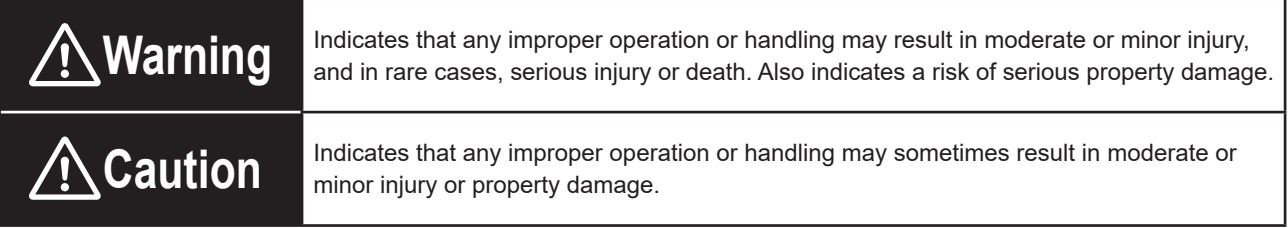

## **Notes**

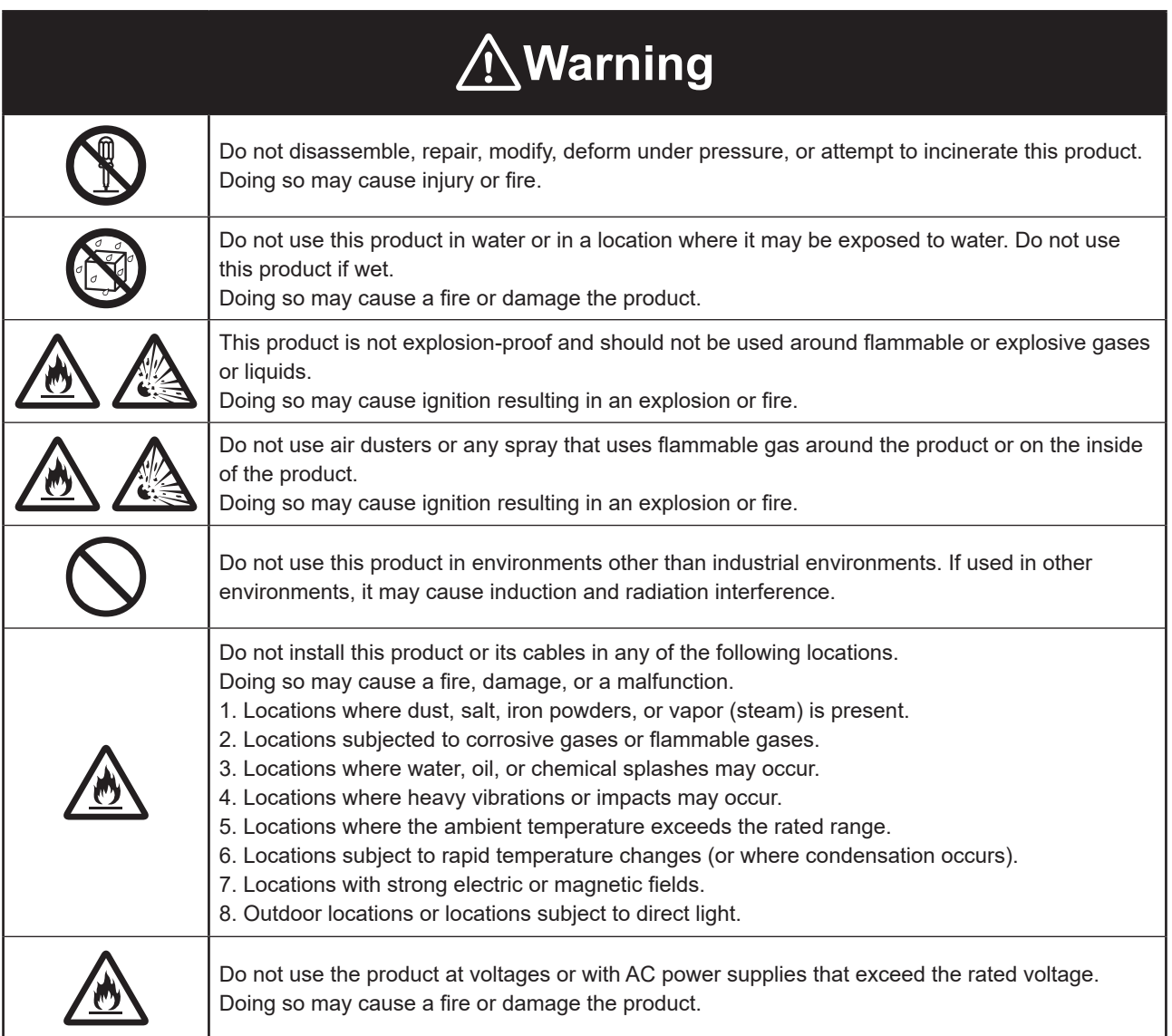

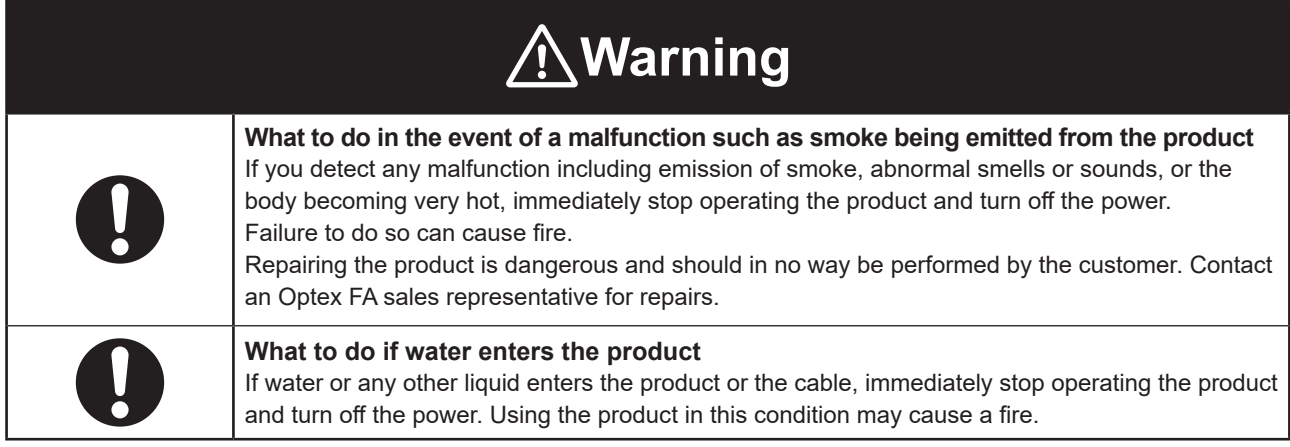

# **Caution** Do not touch this product or the cable with wet hands. Doing so may damage the product. When wiring this product, do so properly according to this manual and specified instruction manuals. Incorrect wiring can cause product failure or malfunction. Connect only specified cables to this product. Use of cables other than those specified can cause malfunction. Keep wiring separate from high voltage and motor circuits. Using the same wiring can cause malfunction or failure. If this is unavoidable, shield with a conductor such as an earthed conduit. Install this product as far away as possible from high-voltage equipment, equipment that generates large switching surges and equipment that generates noise, such as welding machines or inverter motors. Use this product with the included end plate mounted to the DIN rail. Make sure locking mechanisms are locked before use. Tighten mounting screws with the torque values specified in this manual. Do not apply torsional stress to cables. Doing so can cause cables and connectors to malfunction. Secure the communications cable drawn out of this product within lengths of 30 cm to ensure no load is applied to the product. Do not drop this product or subject it to strong impact or vibrations. Doing so can cause malfunction. This product generates heat during operation, so do not maintain physical contact for long periods of time. Doing so can cause low-temperature burns, etc. Use this product within the rated range.

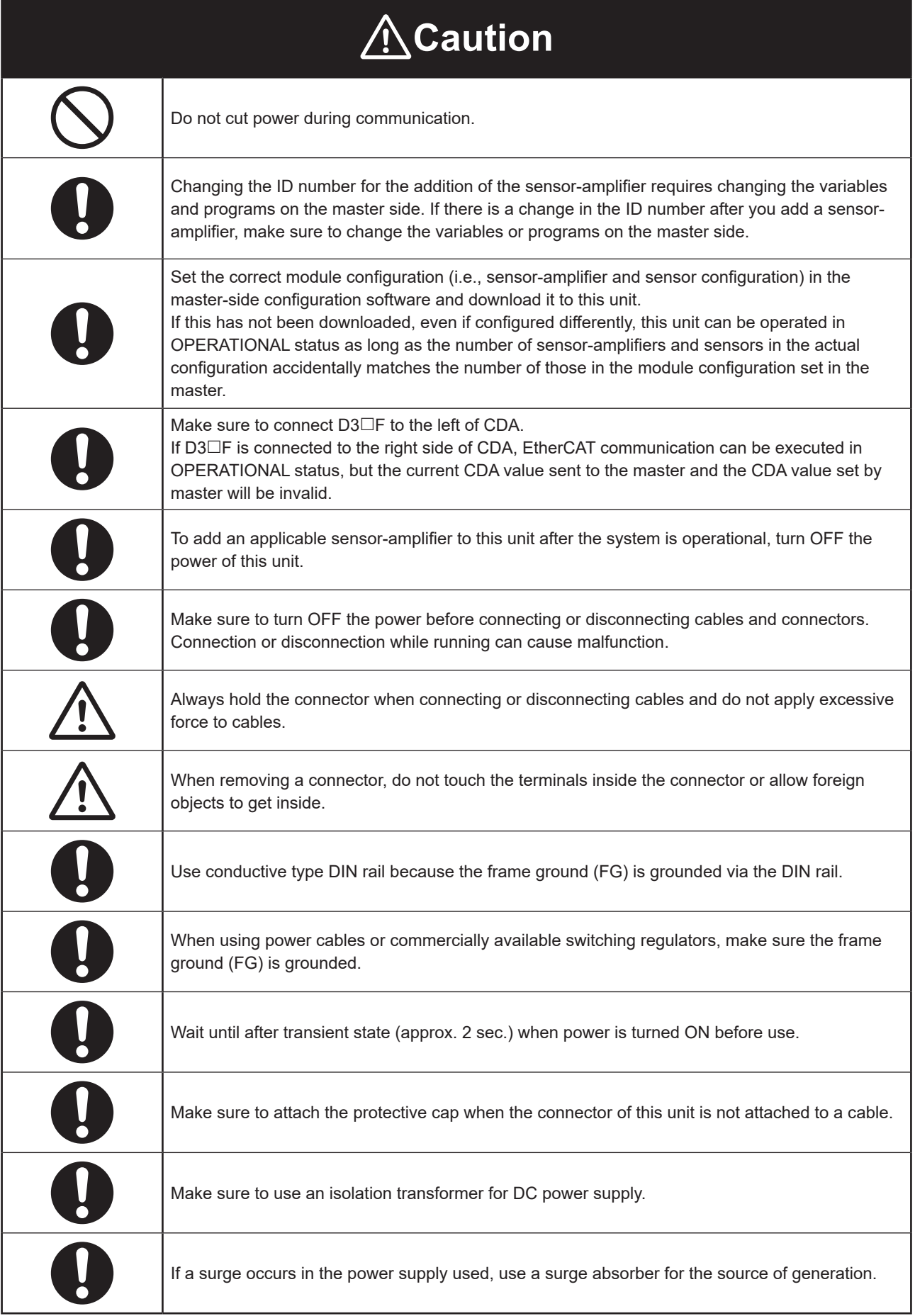

## **Maintenance**

Do not use thinner, benzene, acetone or kerosene to clean devices.

## **Pandling Precautions**

- (1) After carefully considering the intended use, required specifications, and usage conditions, install and use the product within the specified ranges.
- (2) Due to advances in technology, published content, including the hardware, software, and system information published in this user's manual, is subiect to change without notice.
- (3) When using this product, it is the responsibility of the customer to ensure necessary safety designs in hardware, software, and systems in order to prevent any threat to life, physical health, and property due to product malfunction or failure.
- (4) This product is not intended for use with nuclear power, railways, aviation, vehicles, medical equipment, food-handling equipment, or any application where particular safety measures are required. Absolutely do not use this product for any of these fields.
- (5) This product cannot be used in applications that directly or indirectly detect human bodies for the purpose of ensuring safety. Do not use this product as a detection device for ensuring human safety.
- (6) Do not use this product for the development of weapons of mass destruction, for military use, or for any other military application. Moreover, if this product is to be exported, comply with all applicable export laws and regulations, including the "Foreign Exchange and Foreign Trade Act" and the "Export Administration Regulations," and carry out the necessary procedures pursuant to the provisions therein.
- (7) For more details on conformity to the Restriction of Hazardous Substances Directive for this product, please contact an Optex FA sales representative.

Before using this product, fully examine the applicable environmental laws and regulations, and operate the product in conformity to such laws and regulations.

Optex FA does not assume any responsibility for damages or losses occurring as a result of noncompliance with applicable laws and regulations.

## **Trademarks**

• EtherCAT® is a registered trademark and patented technology, licensed by Beckhoff Automation GmbH, .Germany

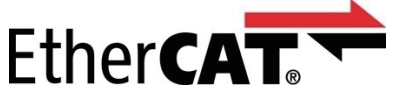

• Other company, system and product names in this manual are the trademarks or registered trademarks of their respective companies.

## **E** Notes on overseas regulations and standards

### **O** CE Marking

This product complies with the following EN standards of the EMC directive.

### **Emission**

EN 55011:2009+A1:2010 (Group 1, Class A,  $\leq$  20 kVA) EN 61131-2:2007 EN 61000-6-4:2007+A1:2011

### **Immunity**

EN 61131-2:2007 EN 61000-6-2:2005

To use this product as an EN standard compliant product, make sure to observe the following installation specifications.

- Install in a conductive enclosure (control panel, etc.).
- Use a power supply cable of 30 m or less.

# <span id="page-9-0"></span>**Related Manuals**

Manuals related to this manual are as follows. Reference them as needed.

 $\overline{\phantom{a}}$ 

 $\bullet\bullet\bullet$ 

 $\blacksquare$ ×

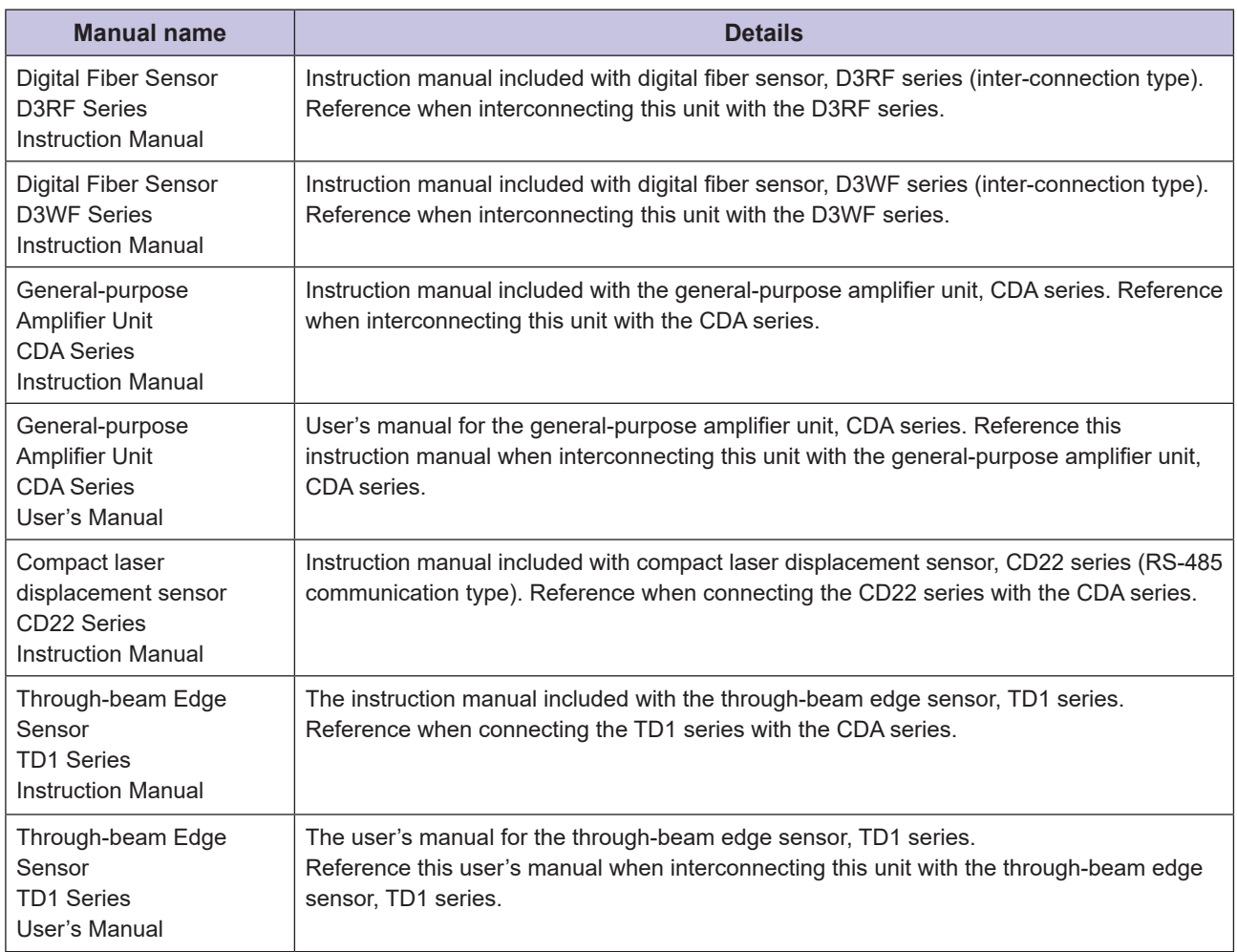

 $\bullet\bullet\bullet\bullet\bullet$ 

# <span id="page-10-0"></span>**Manual Structure**

### **Manual Configuration**

This document consists of the following chapters.

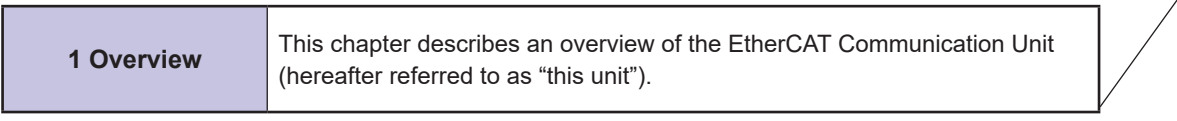

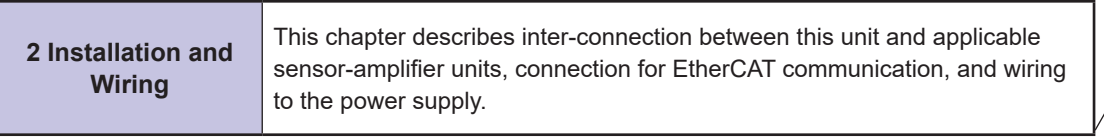

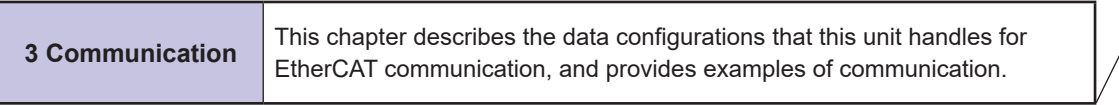

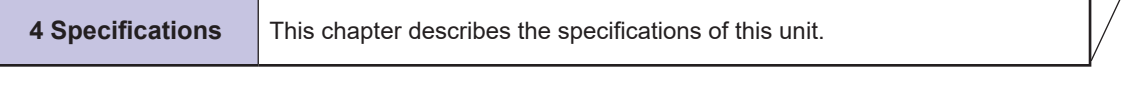

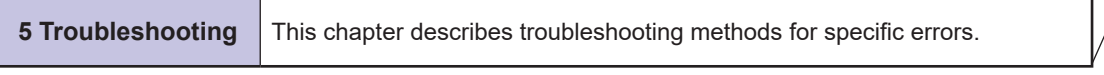

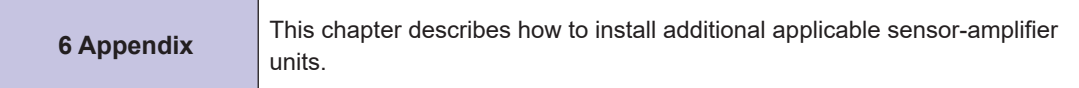

# **Contents**

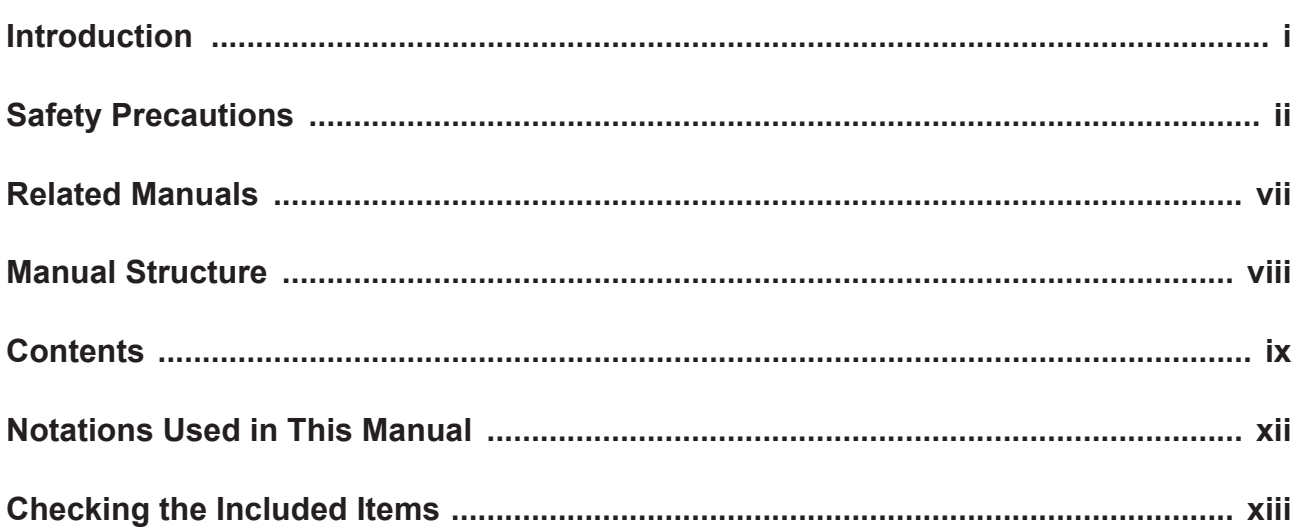

# **Overview**

 $\overline{1}$ 

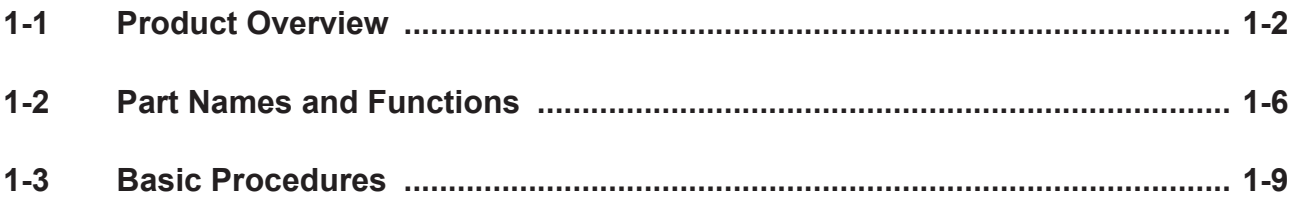

### **Installation and Wiring**  $\overline{2}$

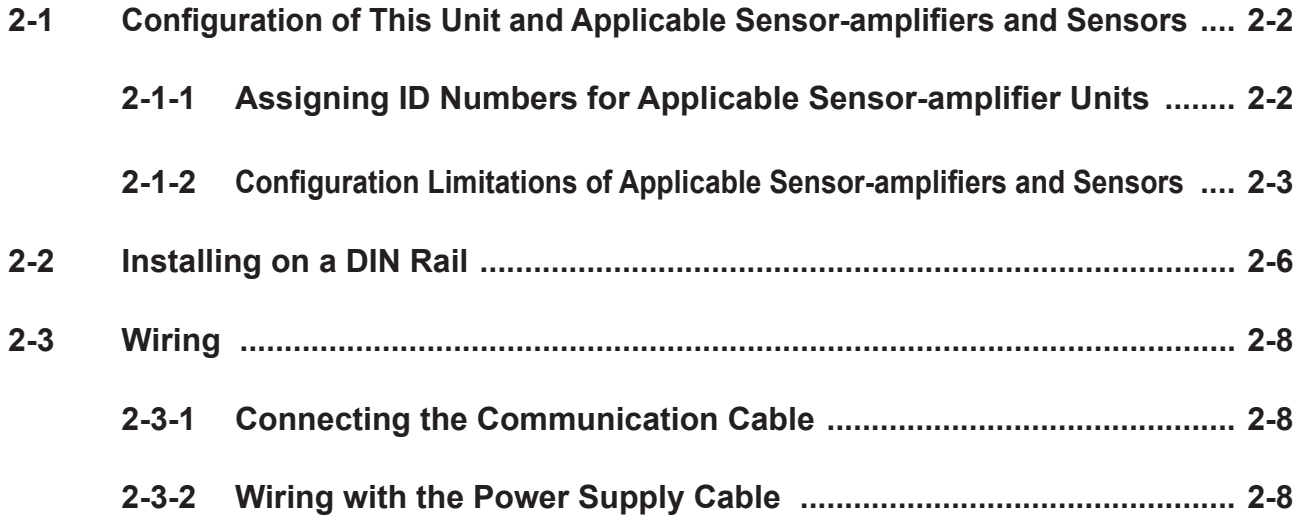

# **[Communication](#page-37-0) 3**

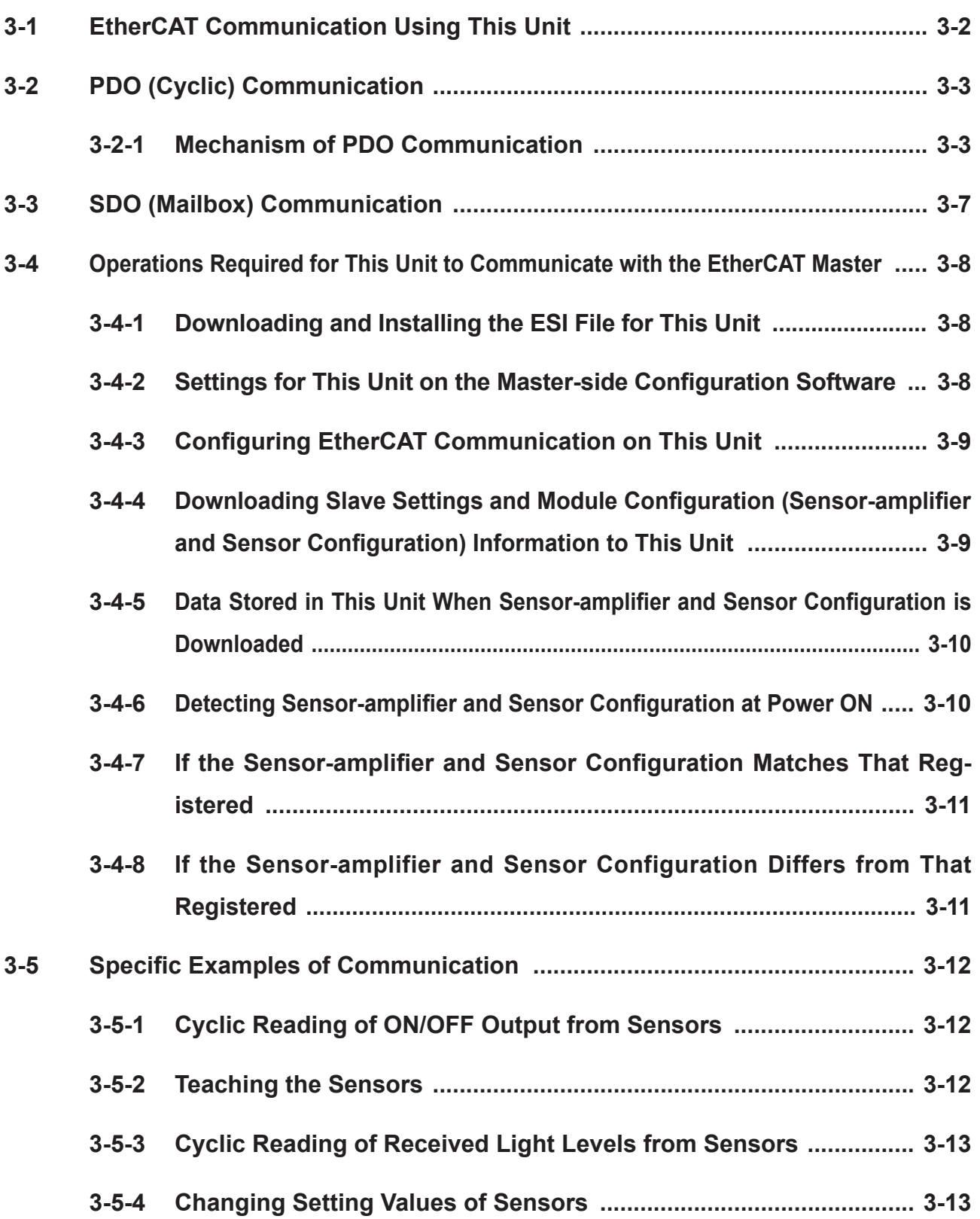

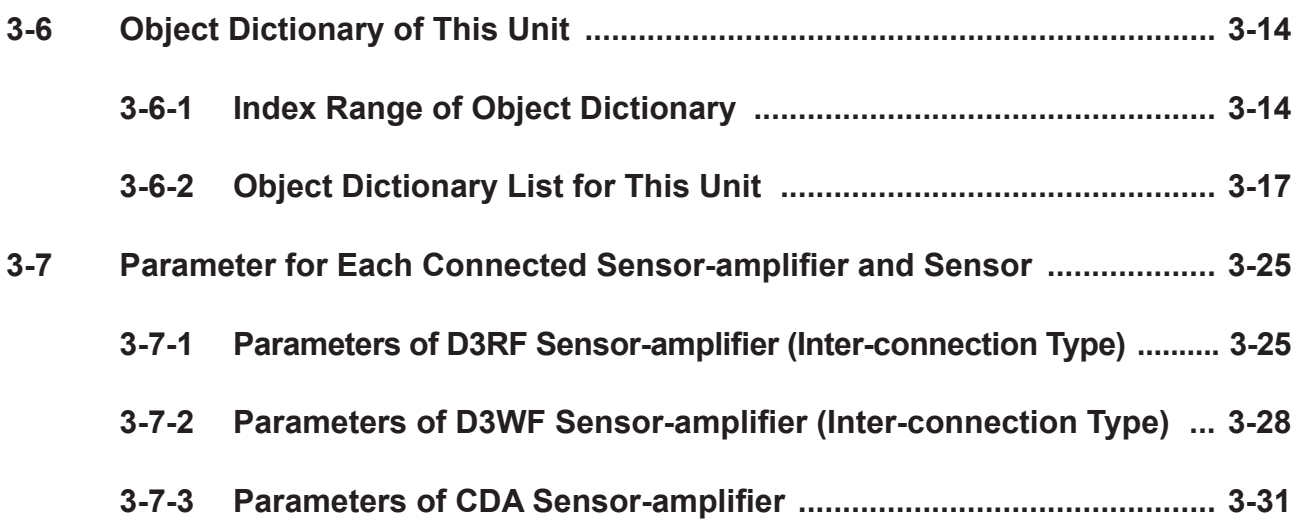

# **[Specifications](#page-75-0) 4**

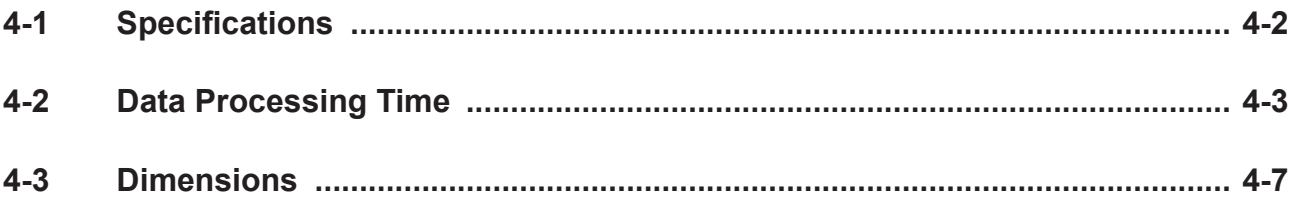

# **[Troubleshooting](#page-82-0) 5**

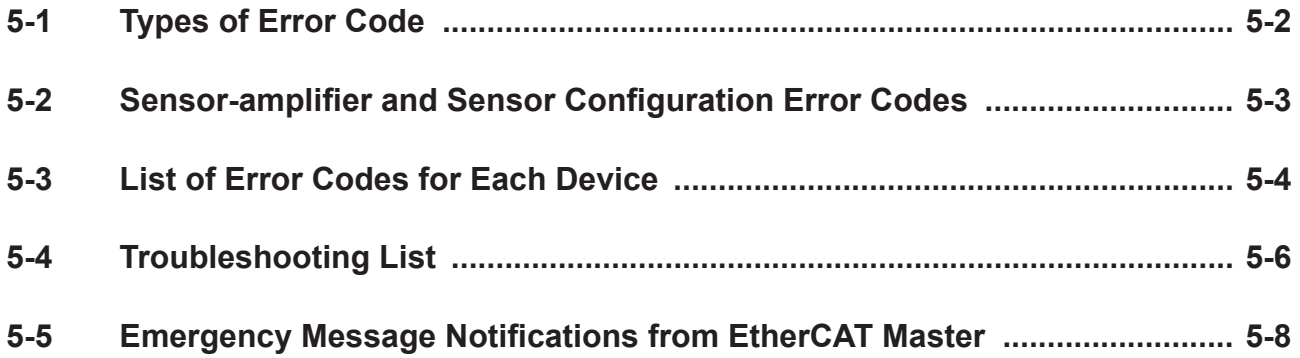

# **[Appendix](#page-90-0) 6**

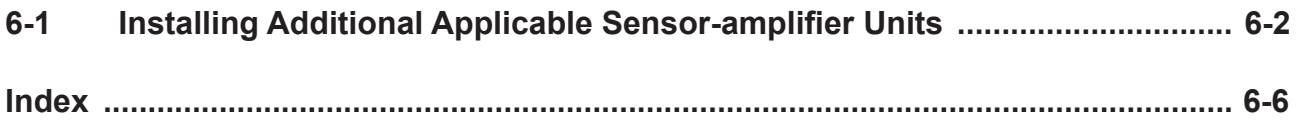

# <span id="page-14-0"></span>**Notations Used in This Manual**

These are the notations used in this manual.

#### **CAUTION**

This indicates particularly important points to observe during operation.

**MEMO COO** 

This information is useful for operation.

## **All Generic term for the D3RF and D3WF fiber amplifiers**

D3 $\Box$ F is used to indicate both D3RF and D3WF fiber amplifiers.

# <span id="page-15-0"></span>**Checking the Included Items**

Before you use this unit, check the items included with it. If there are any defective or damaged items, please contact our customer support center.

## **Latter Included with This Unit**

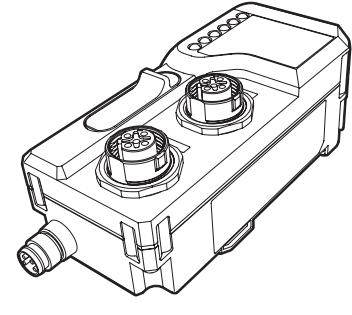

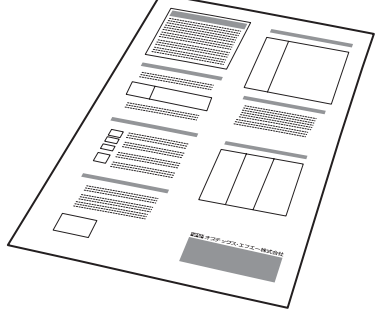

• UC1-EC • Instruction manual

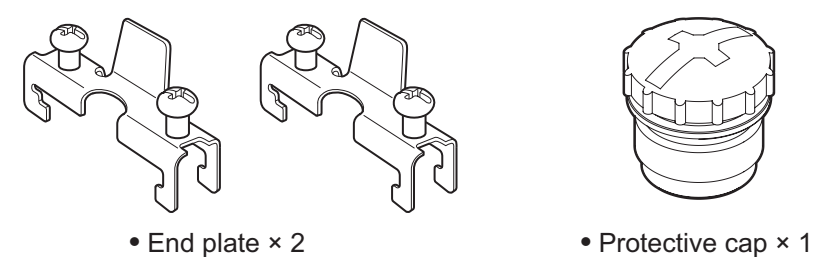

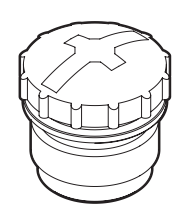

## **If Other Required Items**

## **Cables**

The following cables are used with this unit.

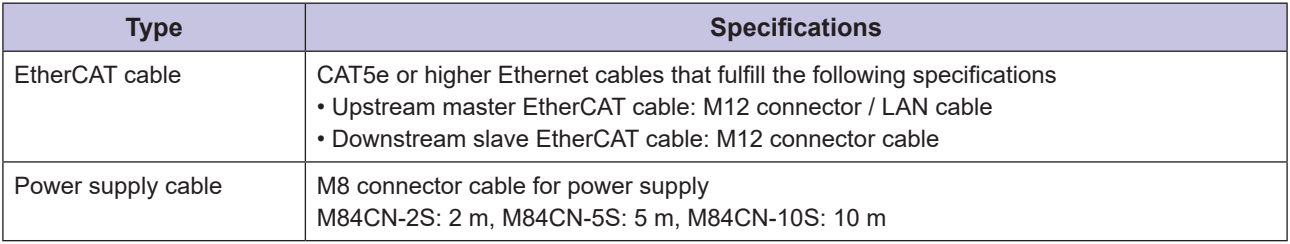

H.

# <span id="page-16-0"></span>**Overview**

This chapter describes an overview of the EtherCAT Communication Unit (hereafter referred to as "this unit").

*1*

# <span id="page-17-0"></span>**Overview Product 1-1**

### This unit is an EtherCAT communication slave used for communication between our sensor-amplifiers (hereafter referred to as the "applicable sensor-amplifiers") and an EtherCAT master (e.g. PLC) manufactured by another company for ON/OFF output, monitoring of the detection amount, writing parameters, and performing operations of the sensors connected to the sensor-amplifiers.

Both PDO (cyclic) and SDO (mailbox) communications are supported.

This unit can be interconnected with up to  $16<sup>*1</sup>$  of the following applicable sensor-amplifiers.

- Fiber amplifier (inter-connection type)
- General-purpose amplifier unit

\*1. The general-purpose amplifier can connect two sensors, thus occupying two sensors in one unit.

## **Example EtherCAT System Configuration Example**

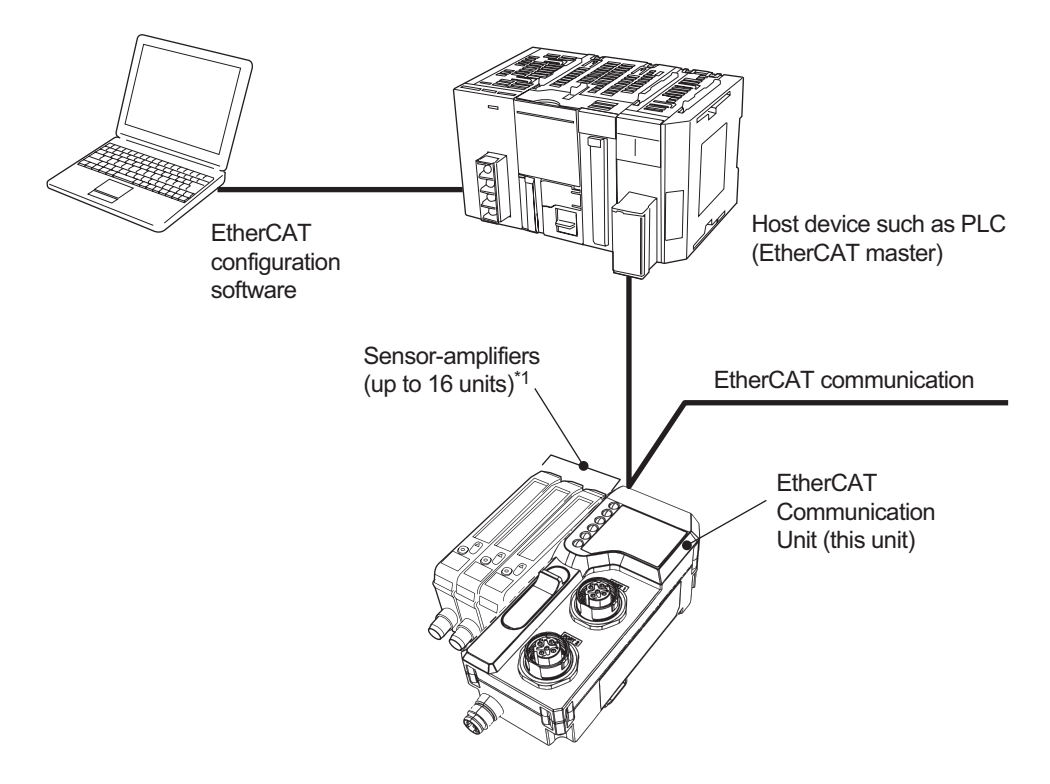

\*1: The general-purpose amplifier can connect two sensors, thus occupying two sensors in one unit.

## **E** Type / Number of Applicable Sensor-Amplifier Units That Can Be **Connected**

The following applicable sensor-amplifier units can be connected to the EtherCAT system by interconnecting to this unit.

### **MEMO OBS**

For precautions on the configuration of this unit and applicable sensor-amplifiers and sensors, refer to "2-1 Configuration of This Unit and Applicable Sensor-amplifiers and Sensors" (Page 2-2).

## **• D3RF / D3WF Fiber Amplifiers**

Any combination of masters and slaves can be used between the D3RF and D3WF fiber amplifiers. Hereafter,  $D3\Box F$  is used to indicate both the D3RF and D3WF fiber amplifiers.

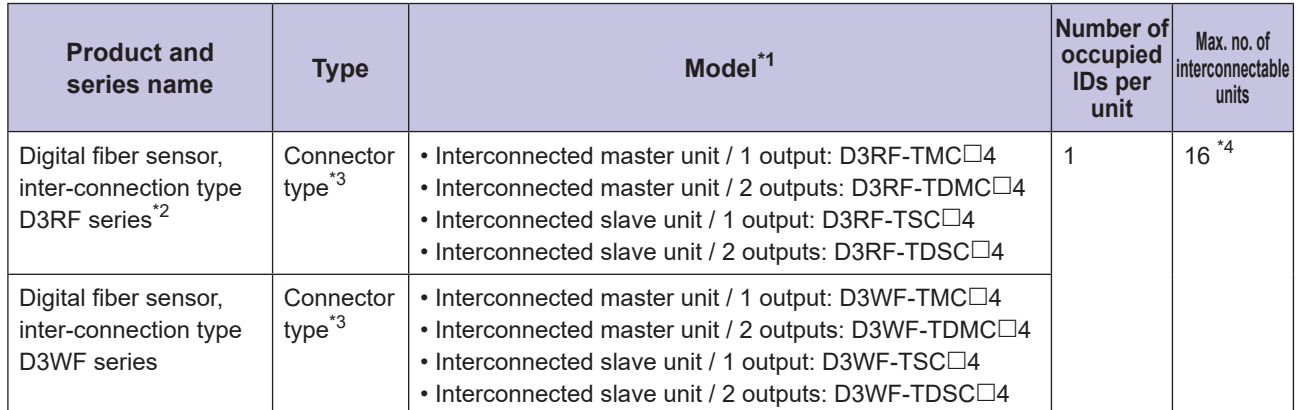

- \*1: The model in the  $\Box$  is N for NPN specifications and P for PNP specifications. Some models listed here may not be supported depending on release date. Contact our sales office for more information.
- \*2: This unit is compatible with lot numbers after 1443 $\blacksquare$  ( $\blacksquare$ : letter at the end is unrelated). Products with earlier lot numbers only support some functions. The D3RF lot number is indicated on the packaging as follows.

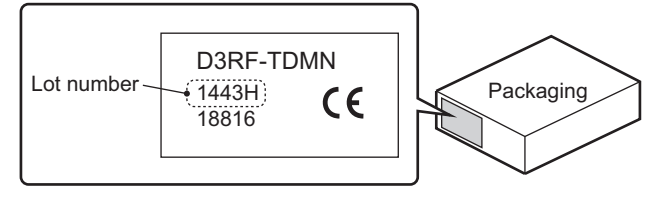

- \*3: This unit cannot be used with a cable type D3RF master unit or a D3WF master unit.
- \*4: The maximum number of units that can be interconnected depends on the maximum ambient temperature and the voltage flowing to the control output, as follows.

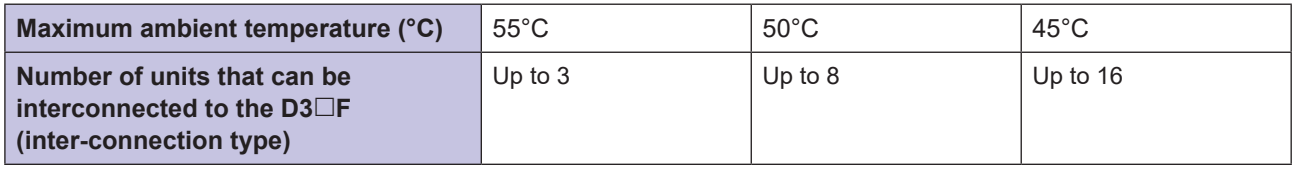

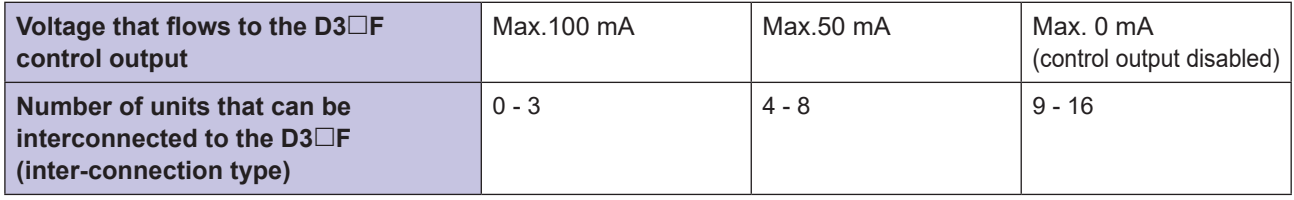

## **CDA General-purpose Amplifier Units**

When connecting a displacement sensor, connect a general-purpose amplifier unit to this unit.

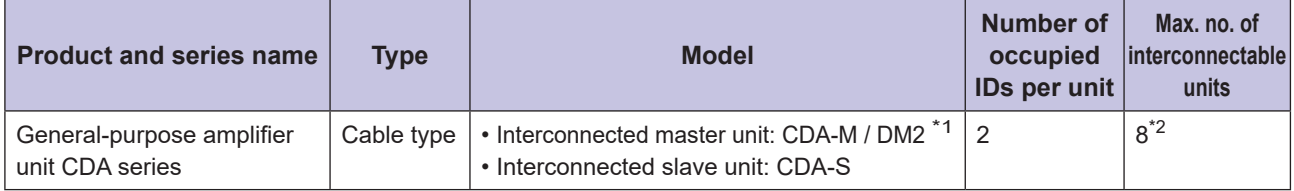

\*1: The CDA-M / DM2 inter-connected master unit is only used when configured with only the CDA general-purpose amplifier units. When connecting the D3 $\Box$ F fiber amplifier, make sure to select the CDA-S interconnected slave unit.

\*2: Up to two displacement sensors can be connected to the general-purpose amplifier unit. Even if only one displacement sensor is connected, it will be recognized as two.

The following sensors can be connected to the CDA general-purpose amplifier unit (current as of August, 2019).

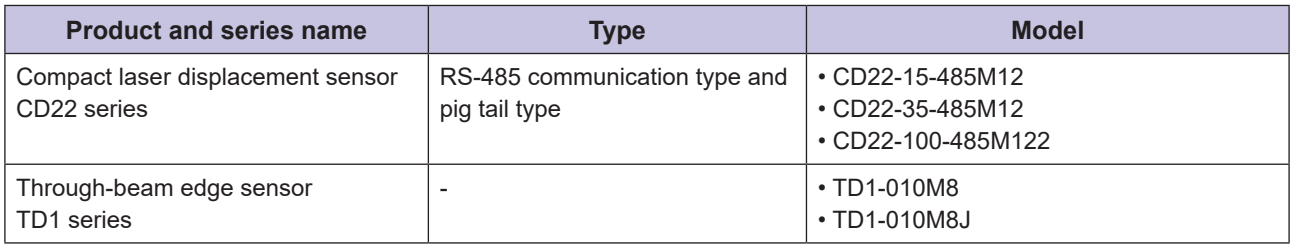

Note: Ultra high-accuracy laser displacement sensor CDX series cannot be connect to the CDA.

## **Interconnectable Configurations**

The following configuration is valid when connecting applicable sensor-amplifier units.

Refer to "2-1 Configuration of This Unit and Applicable Sensor-amplifiers and Sensors" (Page 2-2) for further information.

### **Interconnected Minters Are Interconnected**

• When there are multiple D3 $\Box$ F, one D3 $\Box$ F master unit and up to 15 D3 $\Box$ F slave units can be connected.

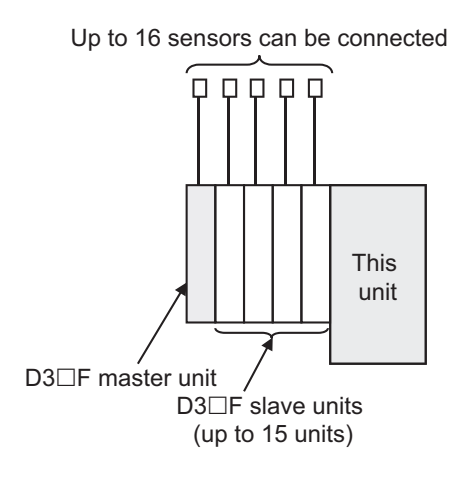

## **If When Only CDA General-Purpose Amplifiers Are Interconnected**

• When there are multiple CDA, one CDA master unit and up to seven CDA slave units can be connected.

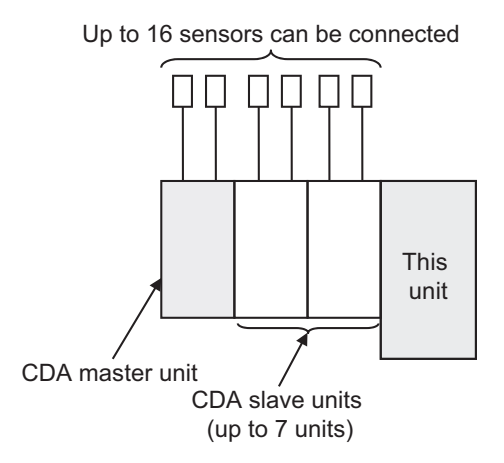

## ■ When Both D3<sup>□</sup>F Fiber Amplifiers and CDA General-purpose **Amplifiers Are Interconnected**

- $\cdot$  Connect all D3 $\Box$ F on the left side and all CDA on the right.
- Connect the D3 $\Box$ F master unit on end terminal on the left end.
- CDA slave units can be connected. CDA master units cannot be connected.
- Up to 16 sensors can be connected. The CDA occupies two D3 $\Box$ F slave units because two sensors can be .connected

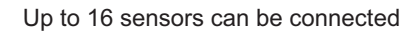

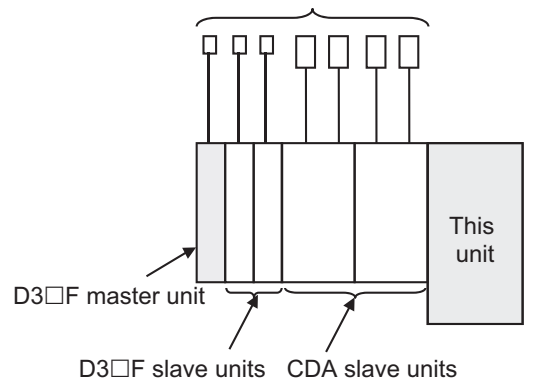

### **MEMO CAR**

Sensor-amplifiers are assigned ID numbers starting from the left in order of interconnection position. The ID numbers are used to identify the sensor-amplifiers in PDO and SDO communication. Therefore, consider the configuration of applicable sensor-amplifier units by interconnection position, which is the ID number, particularly if future expansion is .planned

Refer to "2-1 Configuration of This Unit and Applicable Sensor-amplifiers and Sensors" (Page 2-2) for more information on ID numbers as well as applicable sensor-amplifier and sensor configuration limitations.

Refer to "6-1 Installing Additional Applicable Sensor-amplifier Units" (Page 6-2) for more information on limitations when adding applicable sensor-amplifier units.

## **Registration of Sensor-amplifier and Sensor Configuration**

This unit supports the EtherCAT MDP (Modular Device Profile) function. MDP is a mechanism for managing the configuration of a modular (i.e., building block) slave as an EtherCAT slave of the combined module (in this case, the "sensor-amplifier" or "sensor").

side configuration software then downloaded to this unit. By doing this, the configuration can be registered, To use this unit, the configuration of sensor-amplifiers and sensors must be edited using EtherCAT masterenabling EtherCAT communication with the master.

### **MEMO COO**

Refer to "3-4-5 Data Stored in This Unit When Sensor-amplifier and Sensor Configuration is Downloaded" (Page 3-10) for further information.

# <span id="page-21-0"></span>**1-2 Part Names and Functions**

The following is a description of the names of the parts of this unit and their functions.

# **UC1-EC Unit**

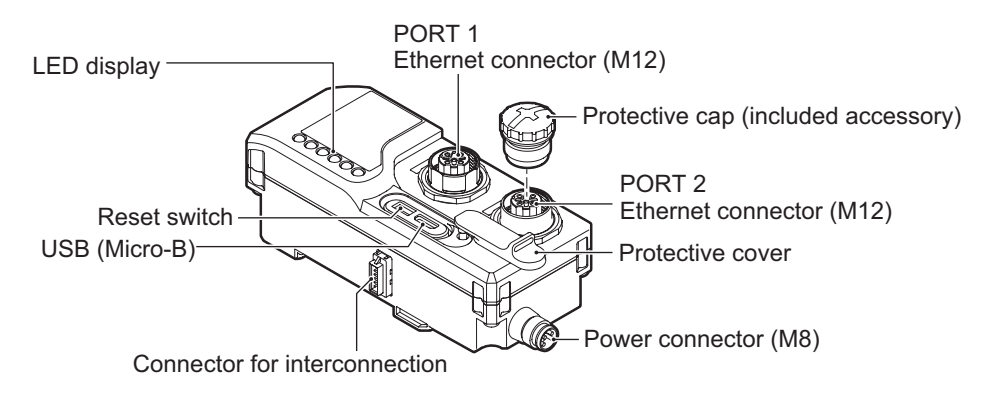

## **O** LED Display

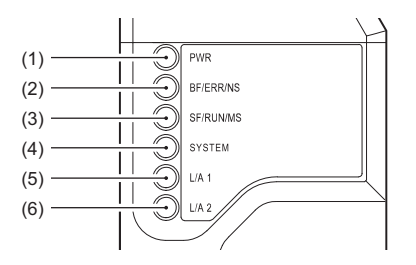

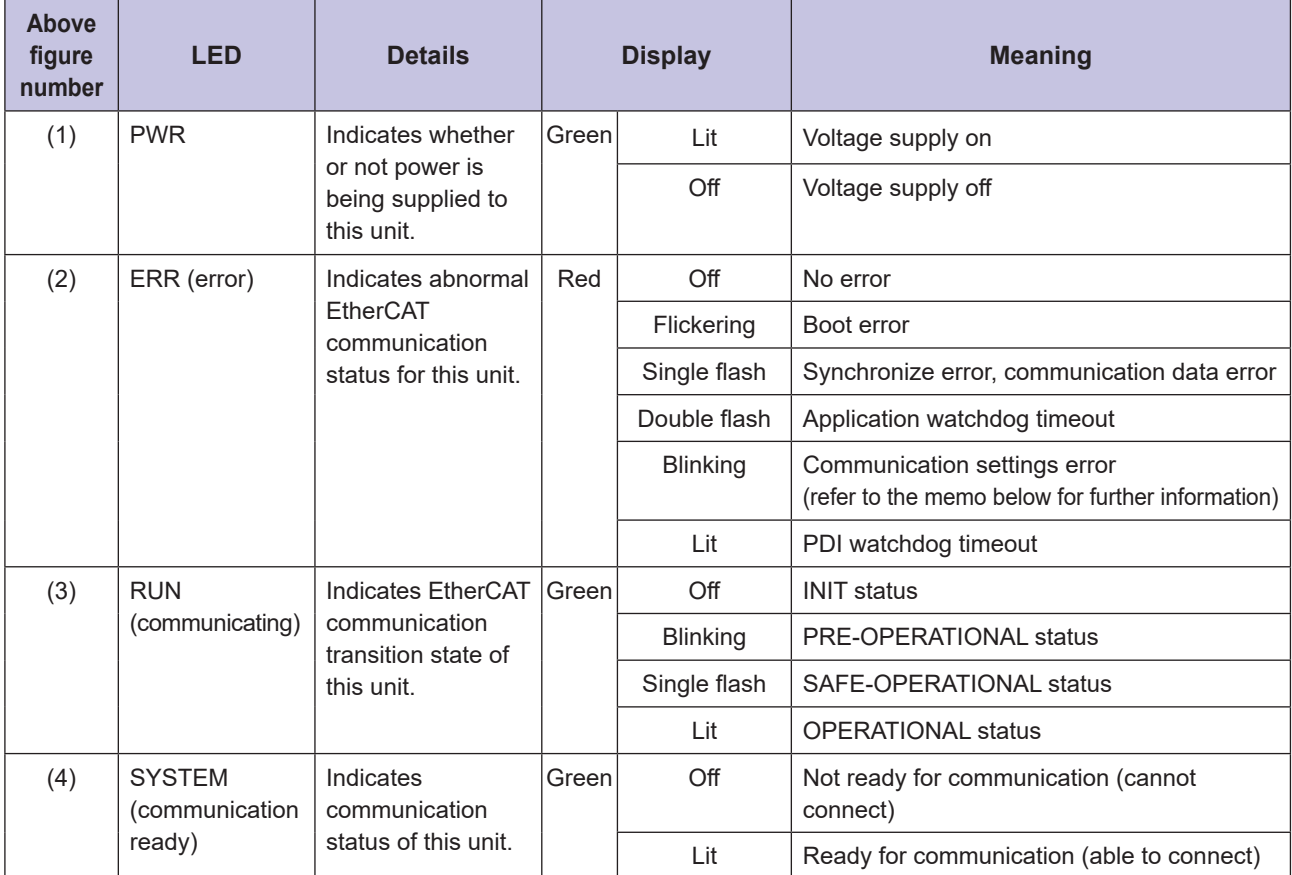

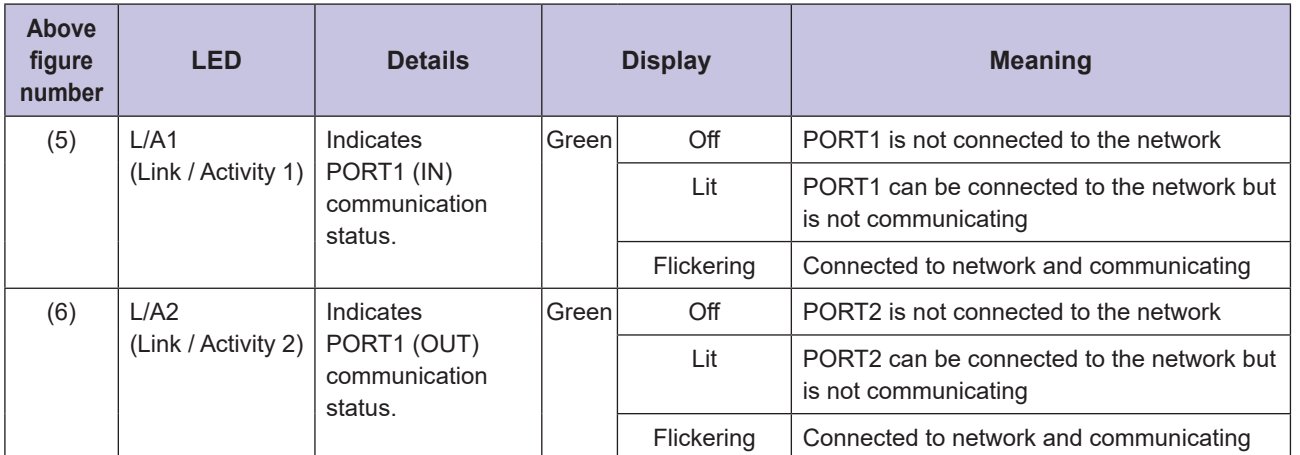

#### Note: LED blinking state

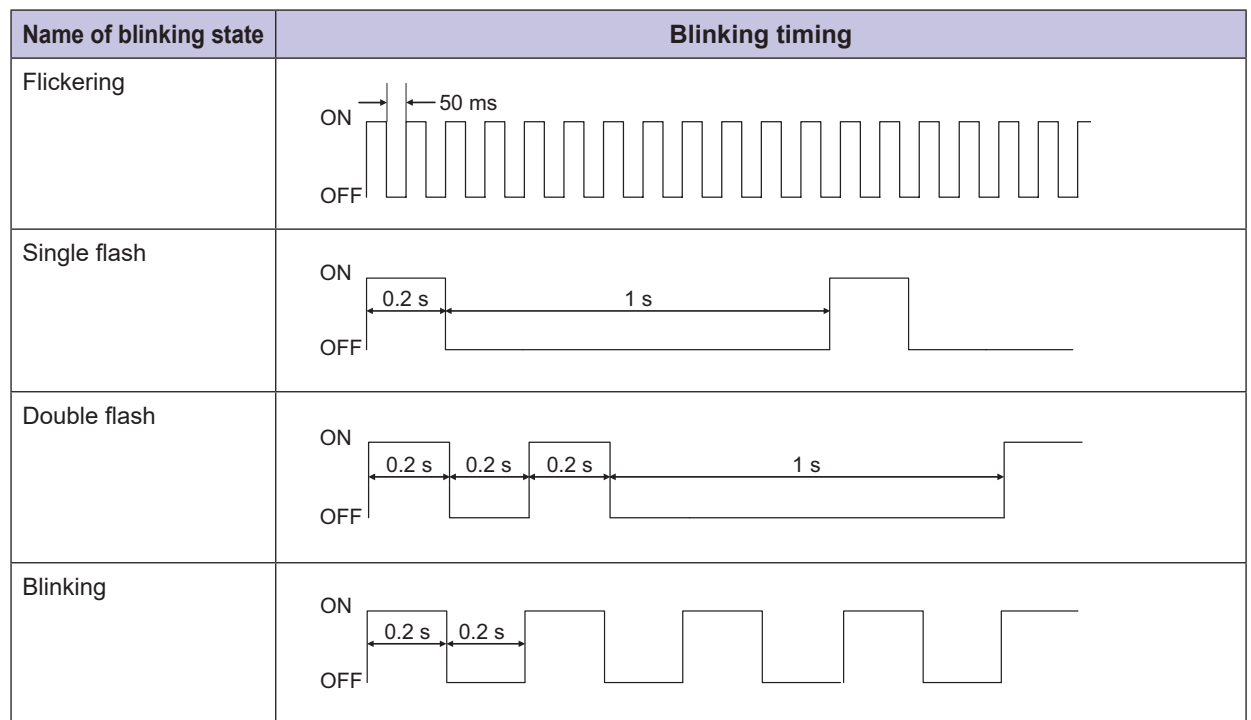

Refer to "5-4 Troubleshooting List" (Page 5-6) in "Chap. 5 Troubleshooting" for troubleshooting based on blinking state of LED.

### **MEMO 688**

A communication settings error is one of the following:

- If a module configuration (i.e., sensor-amplifier and sensor configuration) has already been downloaded to this unit using the master-side configuration software, the downloaded module configuration information does not match the actual configuration.
- If it has not been downloaded to this unit, the number of sensor-amplifiers and sensors actually configured differs from that of the module configuration set in the master.

## **• EtherCAT Connectors (PORT1, PORT2)**

Connect the M12 connector / LAN cable to the M12 connection 4 pin.

Connect a network cable from the EtherCAT master side to PORT1 of this unit.

When connecting other slave units, connect a network cable to PORT2 of this unit. When other slave units are not connected, put on the M12 protective cap.

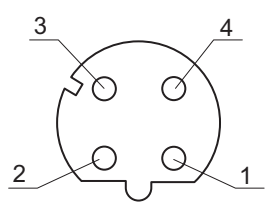

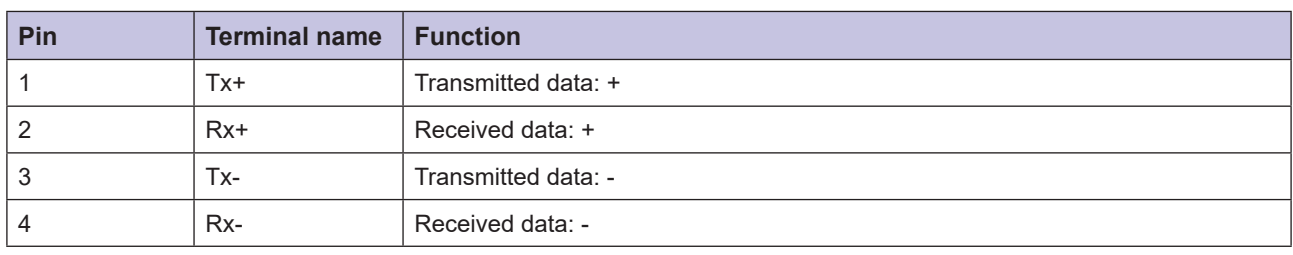

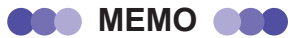

The EtherCAT node address of this unit is set from the master-side configuration software.

### **Connector**

Pin arrangement of the power connector is as follows. Connect this unit when no voltage (0 V) is being supplied.

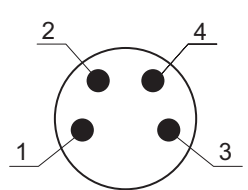

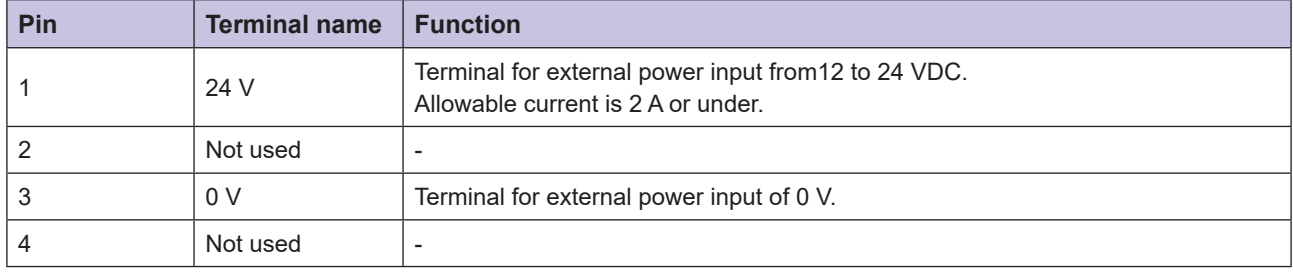

### **• Reset Switch**

Press and hold for three seconds or more to restore the factory settings.

### **MEMO COO**

The settings initialized with the reset switch are as follows. Refer to "3-6-2 Object Dictionary List for This Unit" (Page 3-17) for further information.

- Emergency message notification enabled/disabled (10F3 h sub-index 05 h)
- Unit error notification control (F200 h sub-index 01 h)

### $\bullet$  **USB** (Micro-B)

Not used. Do not connect anything to this port.

 $\bullet$ 

# <span id="page-24-0"></span>**Procedures Basic 1-3**

The procedures to install and configure this unit and start the EtherCAT communication are shown below.

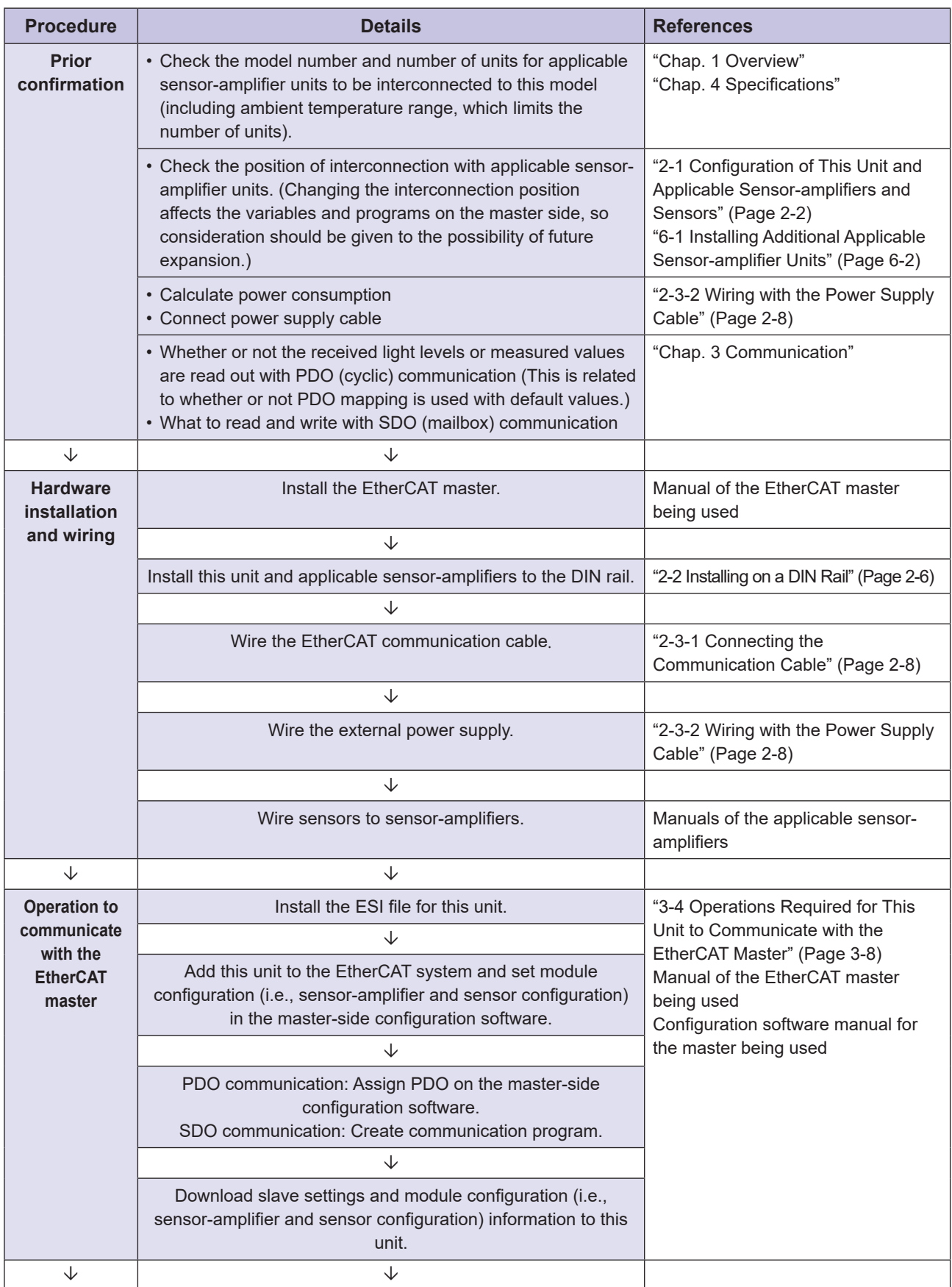

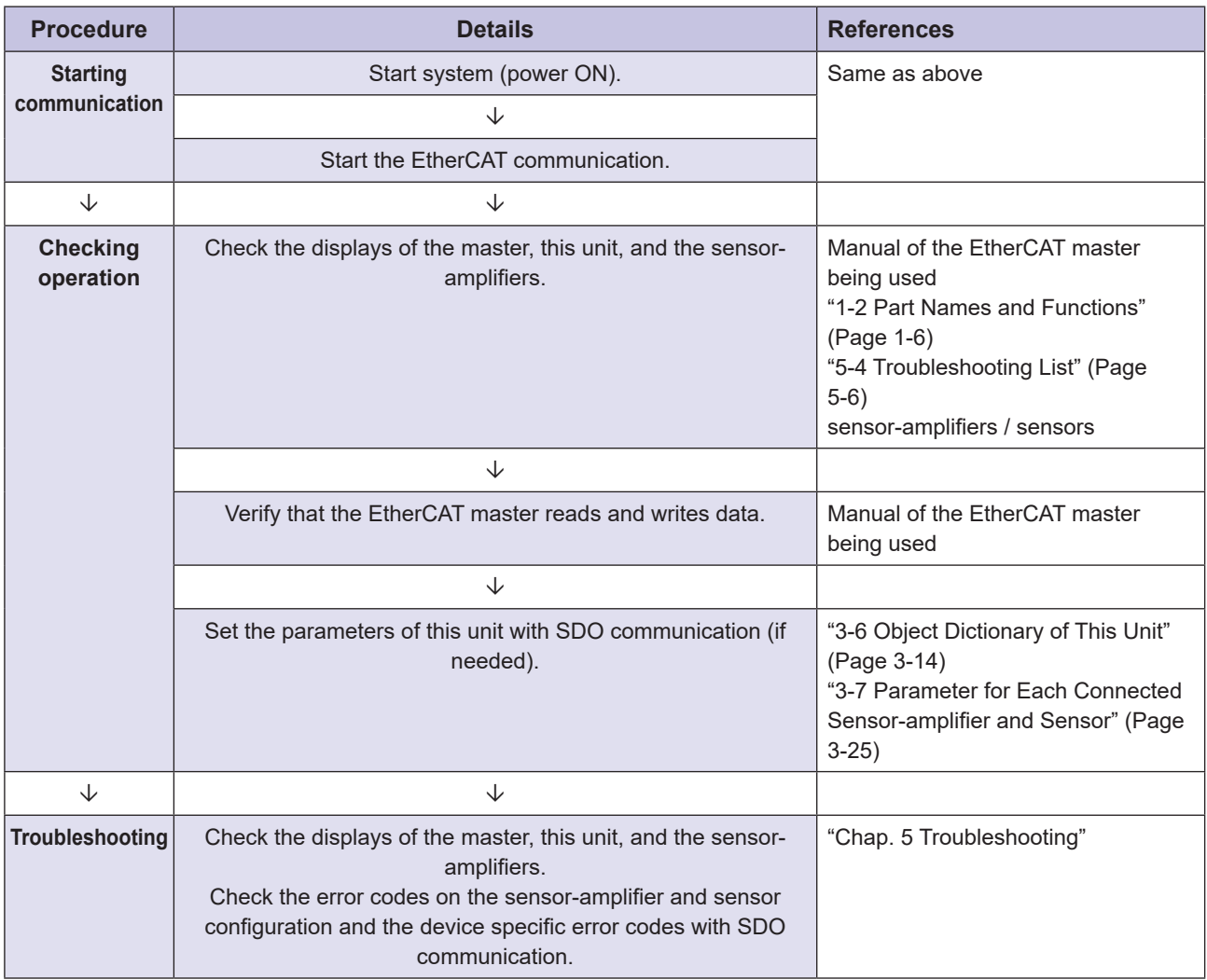

### **CAUTION**

When you use this unit, make sure to add this unit to the EtherCAT system in the master-side configuration software, set the correct module configuration (i.e., sensor-amplifier and sensor configuration) and download the slave settings and the module configuration information into this unit.

# <span id="page-26-0"></span>**Installation and Wiring**

amplifier units, connection for EtherCAT communication, and wiring to the power supply. This chapter describes inter-connection between this unit and applicable sensor-

*2*

# <span id="page-27-0"></span>**2-1 Configuration of This Unit and Applicable Sensor-amplifiers and Sensors**

This section describes the configuration of this unit and applicable sensor-amplifiers and sensors.

# **2-1-1 Assigning ID Numbers for Applicable Sensor-amplifier Units**

ID numbers are used to identify connected sensor-amplifiers in PDO and SDO communication.

The ID numbers are  $0 - 15$  (0 - F in hexadecimal values).

 $ID = 0$  is set for the leftmost amplifier unit (the one furthest from this unit), with subsequent IDs assigned in ascending order toward this unit.

The number of occupied ID numbers differs depending on the type of sensor-amplifier. Details are provided below.

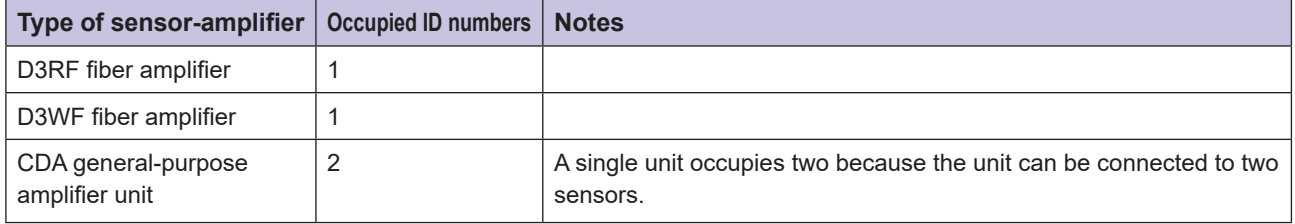

**Connection of Sensor-amplifiers** 

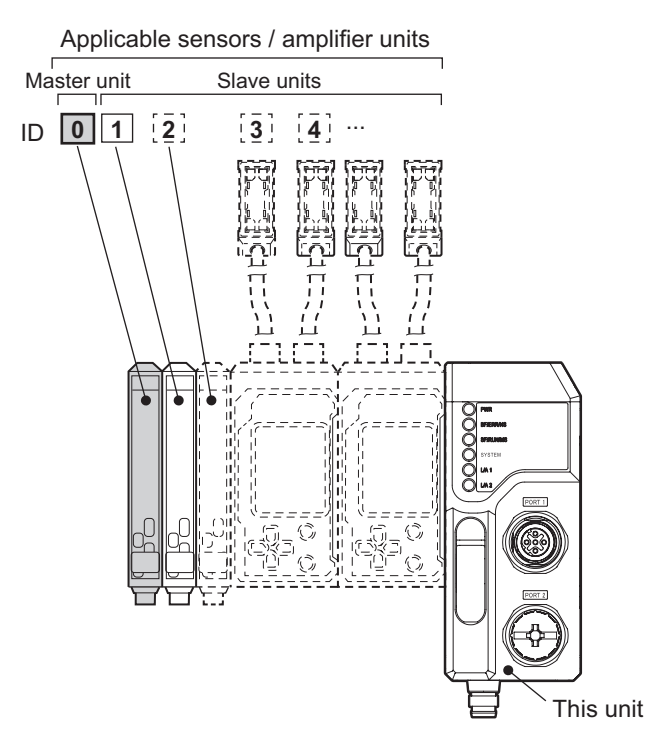

<span id="page-28-0"></span>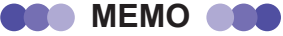

- As indicated above, ID numbers are assigned in ascending order from the left. When an applicable sensor-amplifier
- amplifier units change. Therefore, consider the configuration of applicable sensor-amplifier units by interconnection unit is added to the left of existing applicable sensor-amplifier units, the ID numbers of the existing applicable sensoramplifier Units" (Page 6-2) later in this manual for more information on limitations when adding applicable sensor-<br>amplifier units. position, which is the ID number, if future expansion is planned. Refer to "6-1 Installing Additional Applicable Sensor-<br>amplifier Units" (Page 6-2) later in this manual for more information on limitations when adding appl position, which is the ID number, if future expansion is planned. Refer to "6-1 Installing Additional Applicable Sensor-
- The order of the ID numbers matches the order of the connection positions (slots) of the devices (sensor-amplifier units or sensors) when module configuration is set using the MDP (Modular Device Profile) function of EtherCAT and the element order of the product codes (modular device identification codes in the MDP function) of the devices that are written as an array in the object dictionary of this unit.

# **2-1-2 Configuration Limitations of Applicable Sensor-amplifiers and Sensors**

Limitations in the configuration of applicable sensor-amplifiers and sensors are as follows.

The following three types of inter-connection configurations are used.

- Configurations in which only the D3 $\Box$ F fiber amplifiers are Interconnected
- Configurations in which only the CDA general-purpose amplifiers are interconnected
- Configurations in which both the D3 $\square$ F fiber amplifiers and CDA general-purpose amplifiers are interconnected

### **MEMO COO**

• If more than the maximum number of applicable sensor-amplifier units (16) are connected, the count of the connected units automatically recognized by this unit returns to 1 (the 17th unit is "1", the 18th is "2", etc.). This causes a "sensor-amplifier and sensor configuration error" or "un-downloaded sensor-amplifier and sensor configuration and mismatches in the number of sensor-amplifiers and sensors". The system reverts to the PRE-OPERATIONAL status and communication is not possible.

## ■ Configurations in Which Only the D3□F Fiber Amplifiers Are **Interconnected**

Please be aware of the following points when using configurations in which only the  $D3\Box F$  fiber amplifier is interconnected with this unit.

- Make sure to interconnect the D3 $\Box$ F master unit in the leftmost position (ID = 0). The cable type D3 $\Box$ F master unit cannot be used. If a D3 $\Box$ F slave unit is placed in the leftmost position, the connector for interconnection is exposed, causing interference from the end plate. D3 $\square$ F may also malfunction as a result of soiling or breakage of the connector for interconnection.
- Do not connect an external power supply to the  $D3\square F$  master unit or slave units. Refer to "2-3-2 Wiring with the Power Supply Cable" (Page 2-8) for further information.

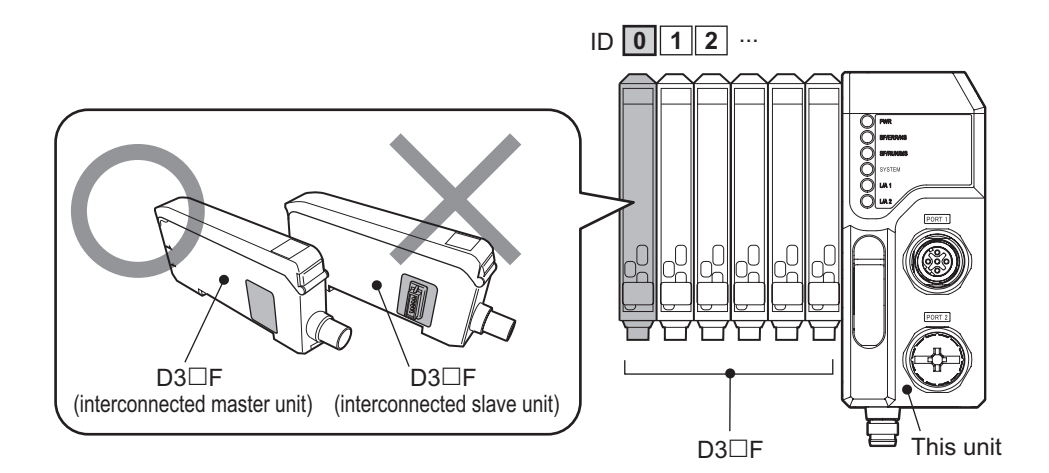

## **E** Configurations in Which Only the CDA General-purpose **Amplifiers Are Interconnected**

Please be aware of the following points when using configurations in which only the general-purpose amplifier unit CDA is interconnected with this unit.

- Make sure to interconnect the CDA master unit as the leftmost CDA unit. If a CDA slave unit is placed in the leftmost position, the connector for interconnection is exposed, causing interference from the end plate. CDA may also malfunction as a result of soiling or breakage of the connector for interconnection.
- Up to two sensors can be connected to each CDA unit (master unit or slave unit). CDA units (master units and slave units) occupy two sensor unit IDs even when only one sensor is connected.
- An external power supply needs to be connected to the CDA master unit and slave units. Refer to "2-3-2" Wiring with the Power Supply Cable" (Page 2-8) for further information.
- When connecting the Through-beam Edge Sensor, TD1 series to CDA, use a Y branch cable (TDCN-Y2-M8) to connect sensors to each channel of the CDA.

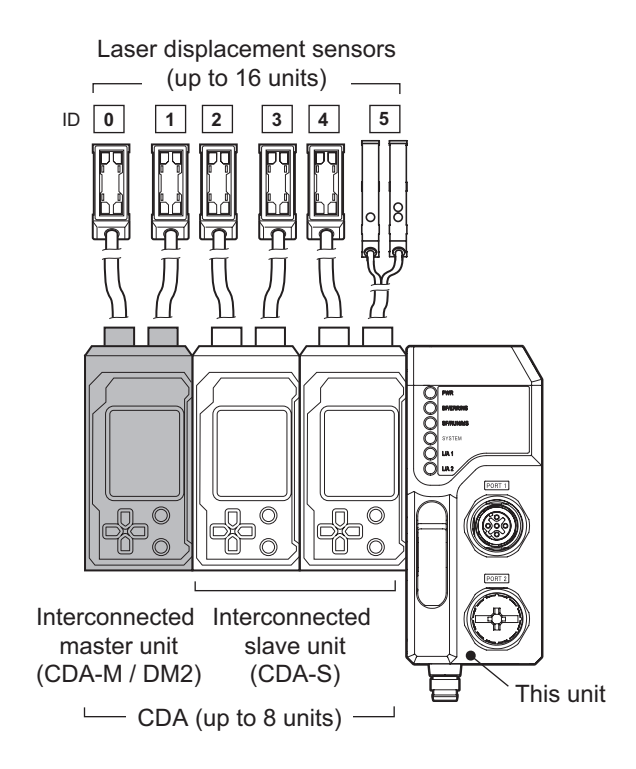

## ■ Configurations in Which Both the D3□F Fiber Amplifiers and **CDA General-purpose Amplifiers are Interconnected**

Please be aware of the following points when using configurations in which both the D3 $\Box$ F fiber amplifier and CDA general-purpose amplifier unit are interconnected with this unit.

- Make sure to place all the D3 $\Box$ F units on the left when interconnecting. This is because the internal processing data size of  $D3\Box F$  differs from that of CDA. Refer to the CAUTION provided later.
- Make sure to connect one D3 $\Box$ F master unit in the leftmost position (ID = 1) among the D3 $\Box$ F units on the left. The cable type  $D3\square F$  master unit cannot be used.
- For CDA, only CDA slave units can be used. CDA master units cannot be used.
- Up to two sensors can be connected to each CDA slave unit. CDA slave units occupy two sensor unit IDs even when only one sensor is connected.
- Do not connect an external power supply to the D3 $\Box$ F master unit or slave units. However, an external power supply needs to be connected to CDA. Refer to "2-3-2 Wiring with the Power Supply Cable" (Page 2-8) for further information.

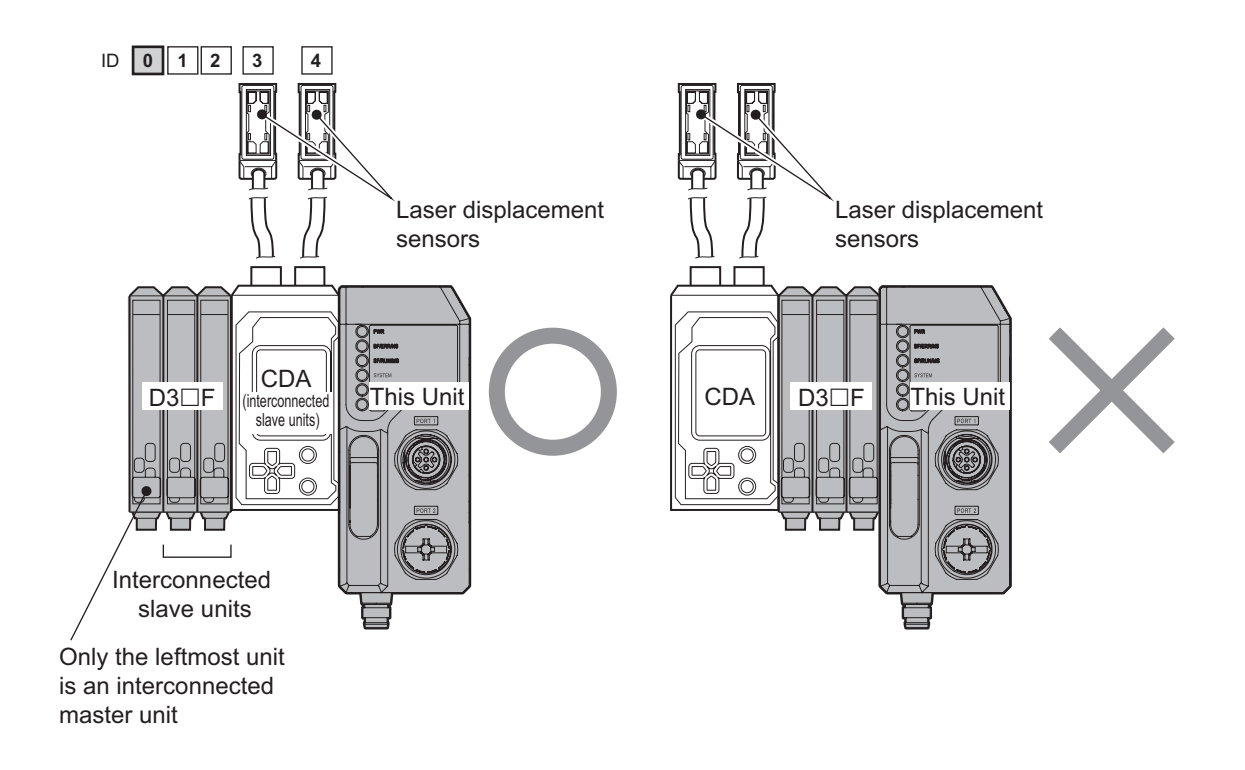

### **CAUTION**

Connect all  $D3\Box F$  units to the left of CDA.

Current values and setting values in  $D3\Box F$  are limited to 14 bits. Current values and setting values in CDA are processed as 16 bits.

This means that if CDA units are interconnected to the left of D3 $\Box$ F units, EtherCAT communication can be executed in the OPERATIONAL status, however, the current values sent from the CDA to the left of the  $D3\Box F$  to the master will be incorrect, as will the setting value set by the master.

Invalid connection order errors can be checked by reading the operation error history using SDO communication from the master (error code: 0008E000 h). Refer to "5-2 Sensor-amplifier and Sensor Configuration Error Codes" (Page 5-3) for further information.

# <span id="page-31-0"></span>**2-2** Installing on a DIN Rail

Install this unit on a DIN rail. Install the applicable sensor-amplifier units in the same way when interconnecting.

#### **MEMO COO**

- Remove the power supply cable during installation. In particular, make sure this unit and the applicable sensor-<br>amplifier units are not powered when interconnecting or removing them.
- $\bullet$  In this example, only D3 $\Box$ F units (inter-connection type) are interconnected with this unit, but CDA can be interconnected in the same way.

**1** Align the DIN rail mounting claw at the bottom of this unit with the bottom of the DIN rail, push this unit onto the DIN rail in the direction indicated by (1) and then collapse it in the direction indicated by (2).

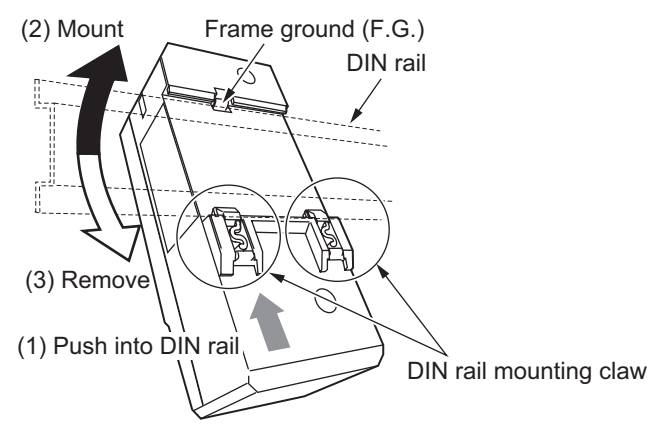

\*If this unit is not properly attached to the DIN rail, faults may occur when interconnecting with the applicable sensor-amplifier units or connecting FGs. Make sure the DIN rail mounting claw is fully locked and this unit is securely mounted.

### **MEMO COO**

To remove this unit from the DIN rail, push this unit onto the DIN rail in the direction indicated by (1) and collapse it in the direction of  $(3)$ .

**2** Mount the applicable sensor-amplifier units on the DIN rail in the same way and interconnect them with this unit.

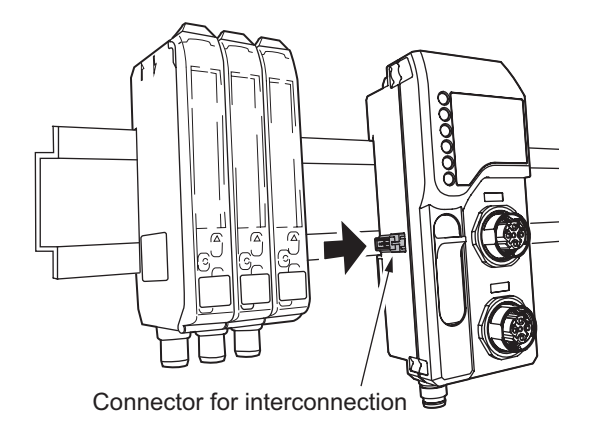

### **CAUTION**

Interconnect this unit securely with the applicable sensor-amplifier units using the connectors for interconnection. If the connectors for interconnection are slanted or are not inserted all the way in, this unit or the applicable sensor-amplifier unit may be damaged when powered.

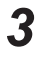

### **3** Mount the end plates on both sides of the interconnected units and secure them with **.screws**

The tightening torque must be 0.9 N⋅m or less.

Mount the end plates to both sides of this unit and the applicable sensor-amplifier units with the product side (refer to the diagram below) facing this unit or the applicable amplifier unit. Mount the end plates by catching the notch on the DIN rail as shown in the diagram below.

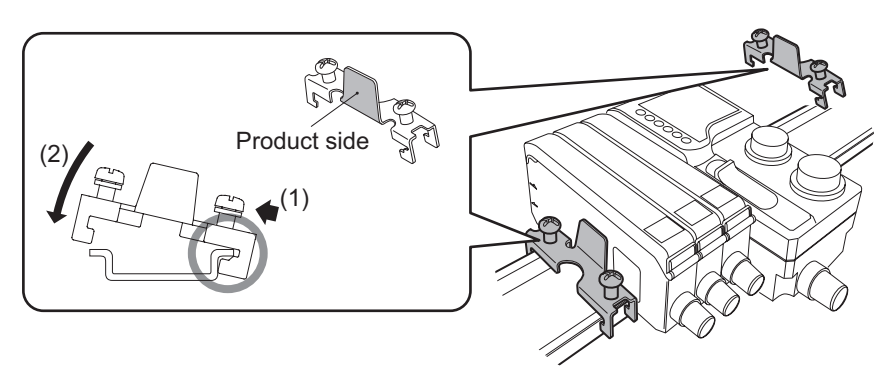

# <span id="page-33-0"></span>**Wiring 2-3**

This section describes wiring with the EtherCAT cable and power supply cable.

# **2-3-1 Connecting the Communication Cable**

Connect the M12 connector or LAN cable PORT1 of this unit and connect the other cable upstream (on the master side) of this unit.

If there are slaves downstream from this unit, connect the M12 connector or LAN cable to PORT2 of this unit. If there are no slaves downstream from this unit, connect the included protective cap to PORT2 of this unit.

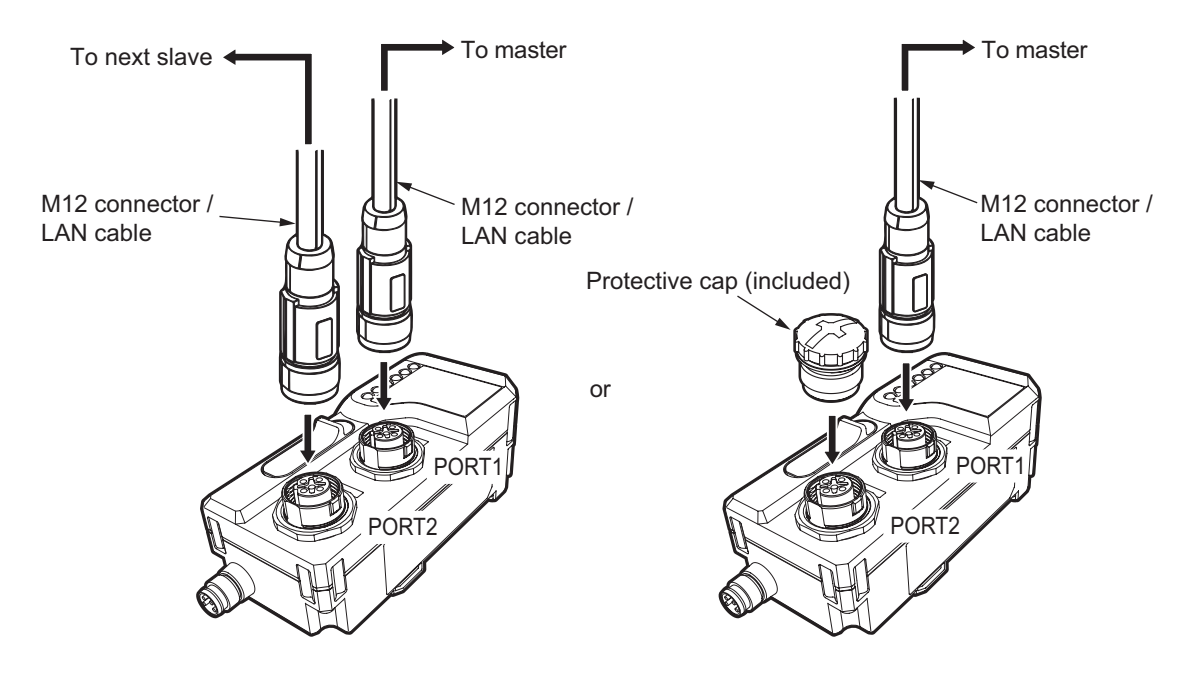

# **2-3-2 Wiring with the Power Supply Cable**

This unit runs on an external power input (12 - 24 VDC / 2 A or less). Make sure the input voltage and current are correct. Incorrect wiring to the power source can cause fire or malfunction.

This unit uses the following dedicated M8 power supply connector cables (sold separately) for external power .input

M84CN-2S: 2 m, M84CN-5S: 5 m, M84CN-10S: 10 m

This section describes wiring with the power supply cable when setting up each interconnection.

## **Supplying Power**

### ● When Only D3□F is Interconnected

Connect only this unit to the external power supply as shown in the diagram below. D3 $\Box F$  is powered by this unit (and thus does not need to be connected to a power supply).

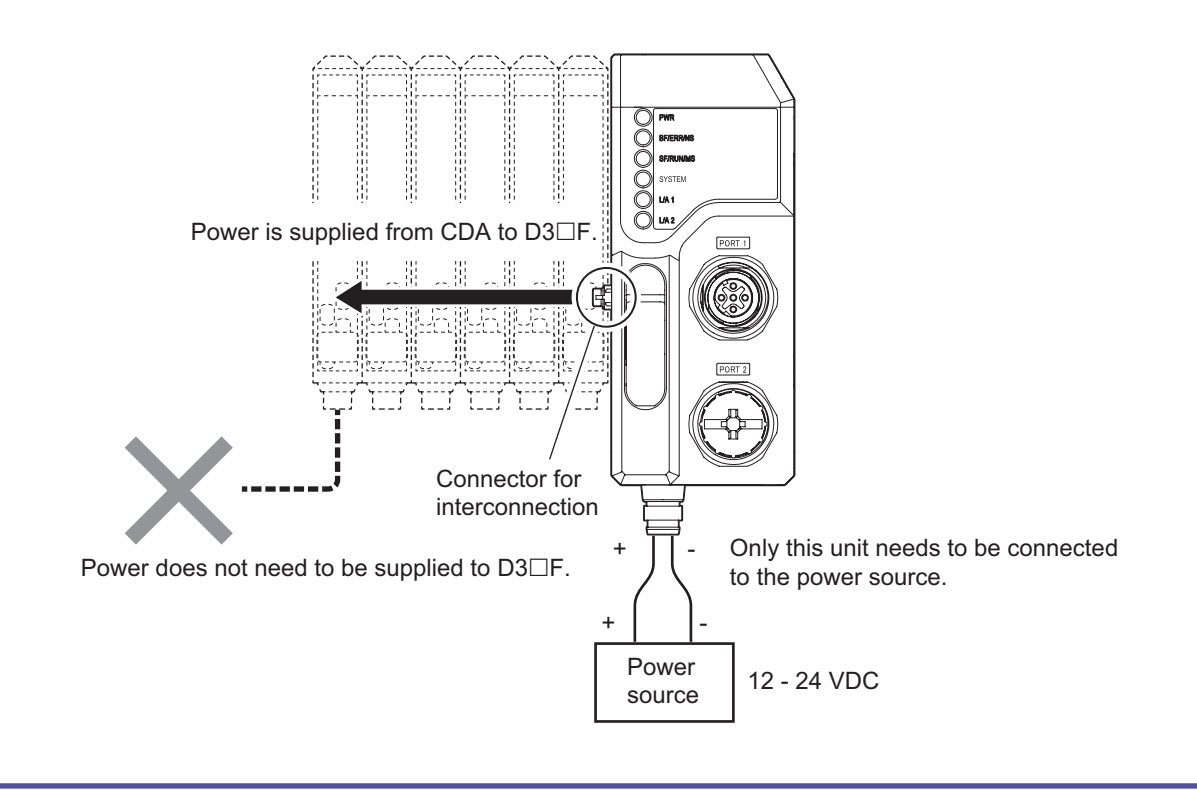

### **MEMO CAR**

- D3 $\Box$ F is powered by this unit. Do not connect an external power supply to D3 $\Box$ F. Normal communication may not be possible if the GND is not the same. Overvoltage may also occur in some conditions.
- The cable length of the power supply cable connected to this unit must be 30 m or less. If it is longer than 30 m, noise from the power supply cable can affect this unit and its peripheral devices.

### **Interconnected When Only CDA is Interconnected**

Connect this unit and CDA to the external power supply as shown in the diagram below. Devices such as displacement sensors are powered by CDA.

In this case, this unit's connector for interconnection is only used for communication.

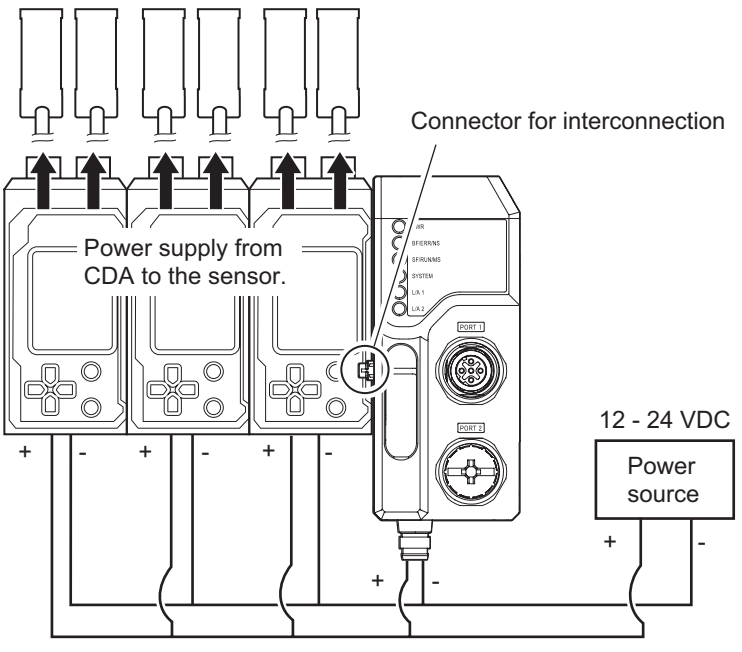

This unit and all CDA units interconnected with it need to be connected to the same power source.

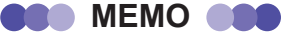

- All interconnected CDA units must be powered by the same external power source as this unit. Normal communication may not be possible if a different power source is used.
- . To prevent short circuits, wire CDA to the external power supply first, then this unit. CDA will short circuit if UC1 is wired to an external power supply while CDA is in its factory default state (with the wires bundled) and not wired to an external power supply (when interconnected with this unit).
- The system can be operated without wiring this unit to an external power supply.
- The cable length of the power supply cable connected to this unit and the CDA Series must be 30 m or less. If it is longer than 30 m, noise from the power supply cable can affect this unit and its peripheral devices.

### ● When Both D3□F and CDA are Interconnected

Connect this unit and CDA to the external power supply as shown in the diagram below.  $D3\Box F$  does not need to be connected to a power supply.

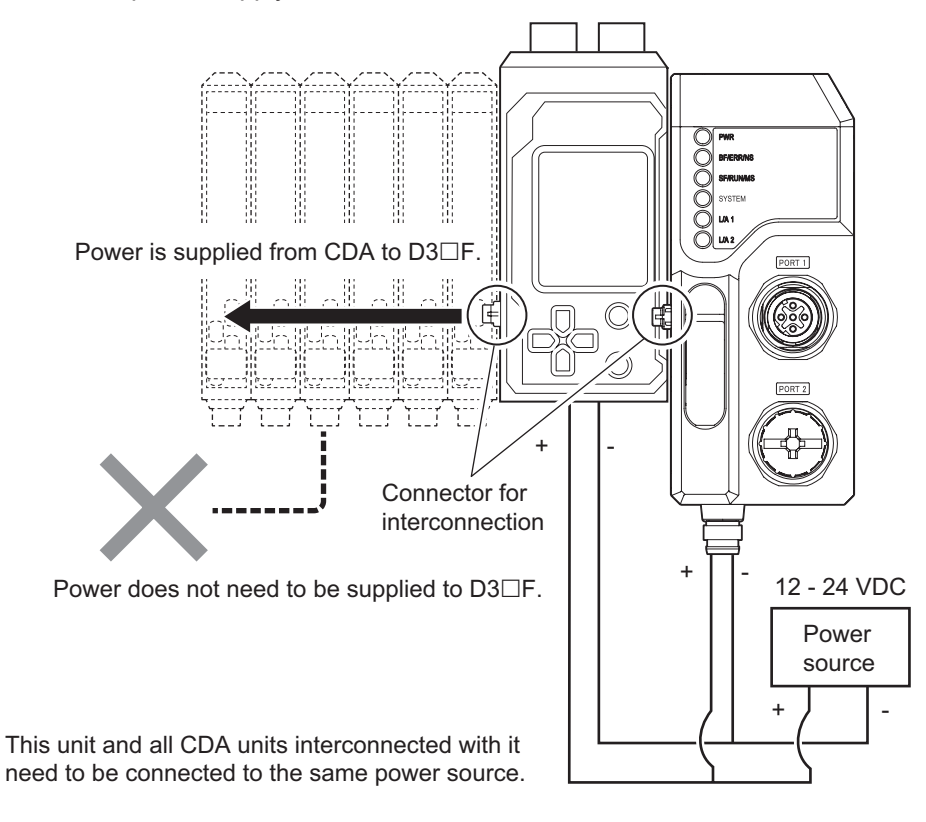

#### **MEMO COO**

- D3□F is powered by this unit, including in cases where both D3□F and CDA are interconnected. Do not connect an external power supply to D3 $\Box$ F. Normal communication may not be possible if the GND is not the same. Overvoltage may also occur in some conditions.
- CDA units must be powered by the same external power source as this unit. Normal communication may not be possible if a different power source is used.
- The cable length of the power supply cable connected to this unit and the CDA Series must be 30 m or less. If it is longer than 30 m, noise from the power supply cable can affect this unit and its peripheral devices.
### **E** Calculating Power Consumption

Calculate the power consumed by this unit and the connected sensor-amplifiers and sensors as follows.

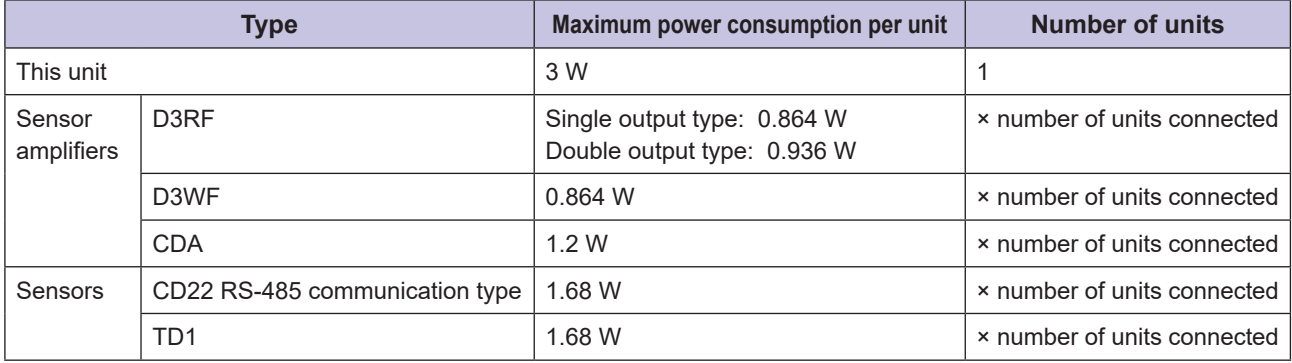

### **E** Connecting Cables

- **1** Insert the connector of an M8 power supply connector cable (sold separately) to the power connector of this unit.
- **2** Tighten the fixture sufficiently by hand.

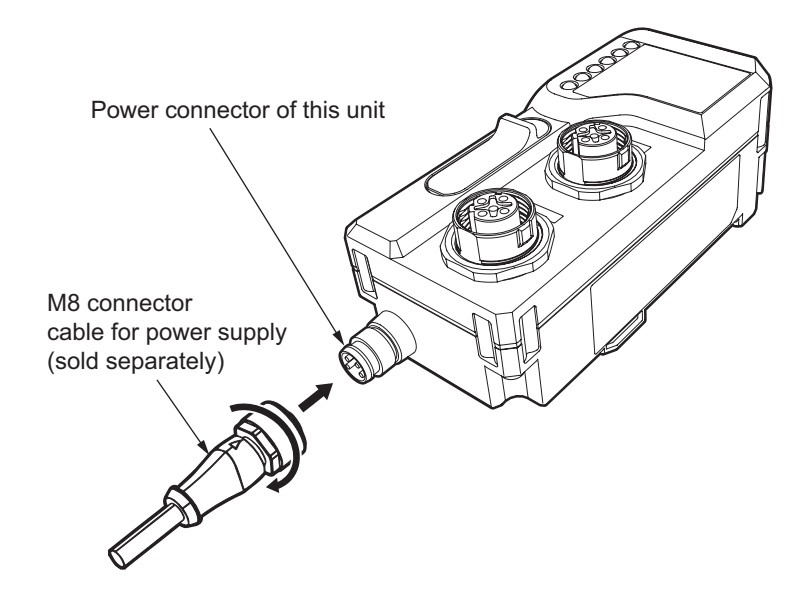

# **Communication**

This chapter describes the data configurations that this unit handles for EtherCAT communication, and provides examples of communication.

*3*

# **3-1 EtherCAT Communication Using This Unit**

This section describes the communication that this unit can perform with the EtherCAT master when used as an EtherCAT slave.

This unit can perform the following PDO (cyclic) communication and SDO (mailbox) communication with an EtherCAT master.

### **• PDO** (Cyclic) Communication

At regular intervals, the pre-determined data in this unit is exchanged with the EtherCAT master.

The process data objects (PDO) in this unit are exchanged.

By default (factory settings), only the bit data collected from the interconnected sensor-amplifiers, such as the sensor ON/OFF outputs and teaching instructions, is assigned.

Note: Periodic communication of word data such as received light levels or measured values is possible by adding a . PDO (communication path) using the configuration software on the master side.

### **Communication**

Specific data for this unit is read and written by the EtherCAT master when necessary at the desired timing. All data located in this unit's object dictionary can be read and written.

This method is mainly used to set parameter data for each sensor-amplifier.

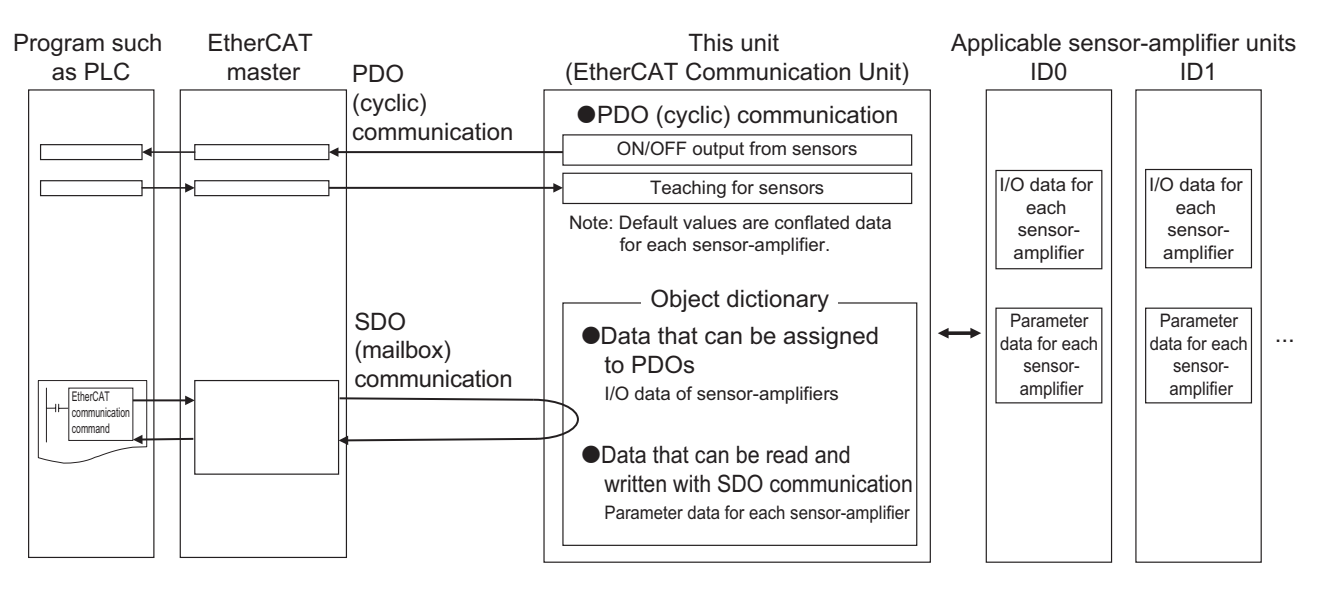

#### **MEMO CAR**

This unit supports Free Run Mode (i.e., asynchronous) and DC Mode 1 (i.e., synchronized to the output cycle of the Sync0 signal) as EtherCAT synchronization modes. Settings can be configured with the EtherCAT master. Refer to the manual of your EtherCAT master for instructions on configuring the settings.

# **2-2 PDO (Cyclic) Communication**

This unit can input and output the following data from/to the interconnected sensors with the EtherCAT master cyclically:

• Output to the Master:

Bit data: sensor ON/OFF output signals, external input signals, and error status

Word data: received light level and measured values of sensors

Note: Word data is not assigned in the default PDO mapping.

A PDO can be added using the configuration software of the master.

• Input from the Master:

Bit data: teaching and error-clearing

## **2-2-1 Mechanism of PDO Communication**

EtherCAT uses Sync Manager to configure the communication path. The PDO mapping determines which data is passed to the path.

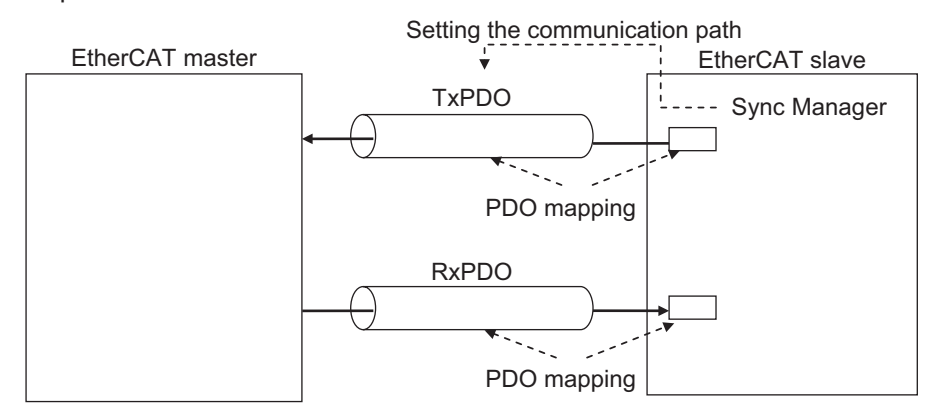

### **Mapping Discoveryiew of PDO Mapping**

PDO mapping of this unit is performed as follows.

• By default, each PDO is used to transmit from this unit to the master and receive from the master to this .unit

Collected data<sup>\*1</sup> from the connected sensor-amplifiers is sent to the master and received from the master on each communication path.

\*1: Data conflated into 16 bits (1 word) in order of sensor-amplifier's ID.

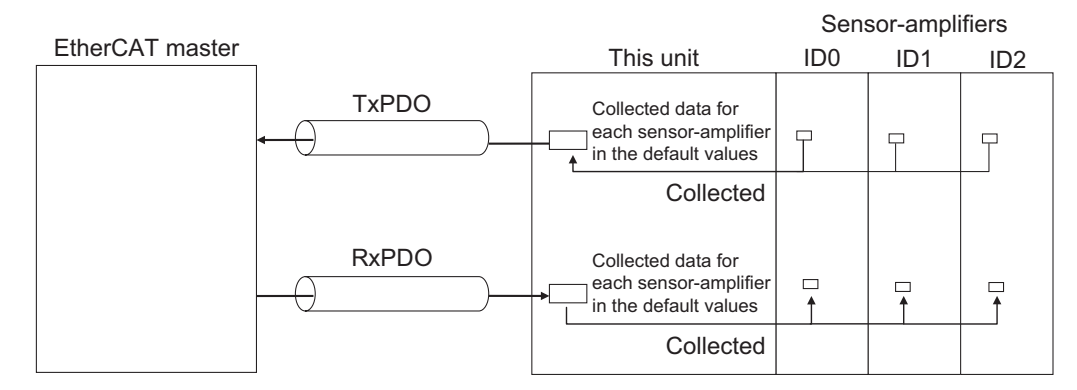

• Other PDO (communication paths) can be added for a specified ID number using the configuration software of the master. A connection sensor-amplifier with the specified ID number is assigned in advance to the PDO corresponding to the specified ID number. However, the data content to be communicated cannot be changed (it is fixed).

This is mainly necessary when you want to perform PDO communication with the received light level or measured value of the specified sensor-amplifier.

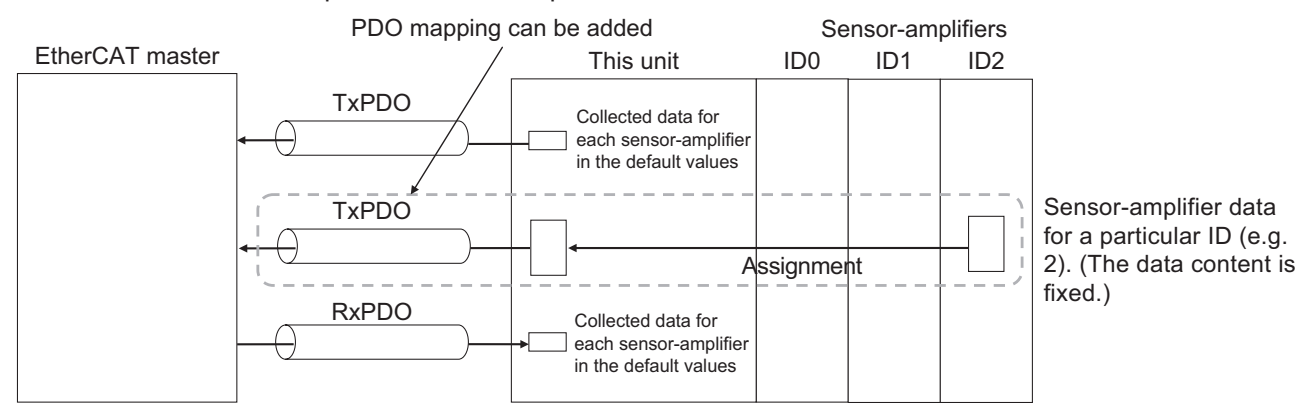

### **Mapping Details of PDO Mapping**

Details of PDO mapping of this unit to the EtherCAT master are as follows.

#### **• Default Values (Factory Settings)**

The following data from the connected sensor-amplifiers is collected and assigned in 16-bit order by sensor-<br>amplifier ID.

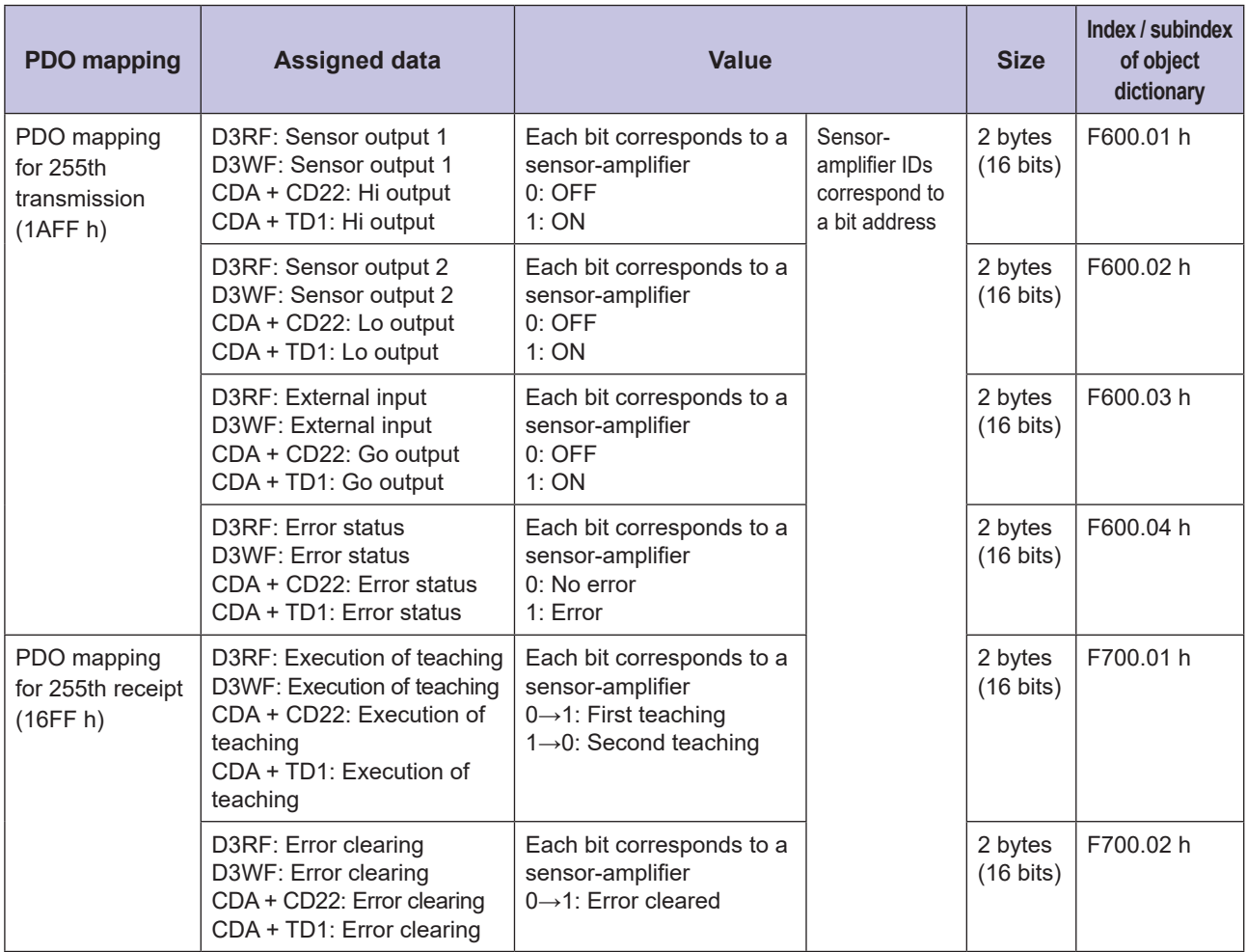

#### **• PDO** mapping for 255th transmission (this unit→master)

Sensor output 1 or Hi output (depending on type of sensor-amplifier)

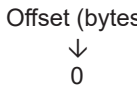

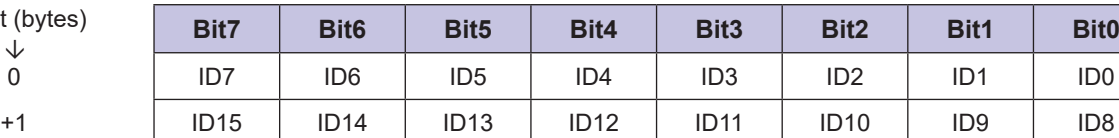

Sensor output 2 or Lo output (depending on type of sensor-amplifier)

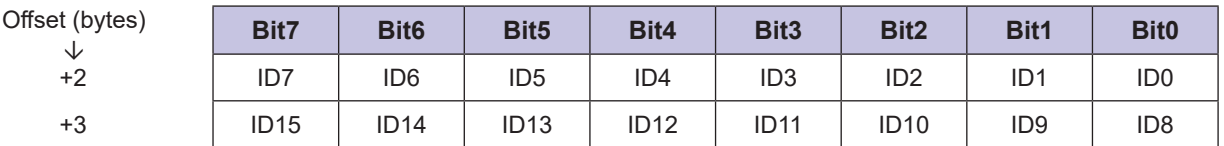

External input or Go output (depending on type of sensor-amplifier)

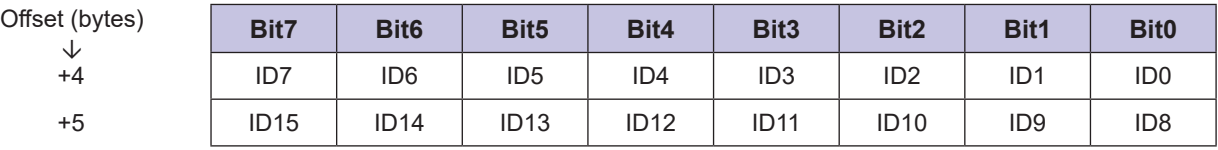

Error status (all types of sensor-amplifier)

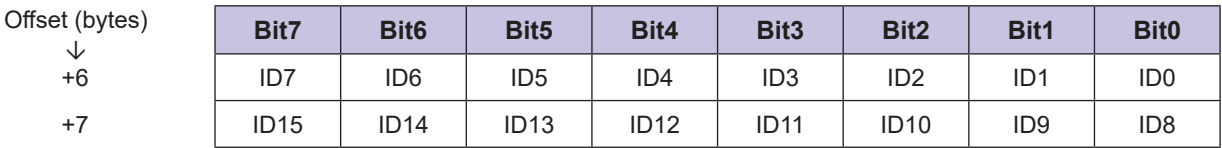

#### **• PDO mapping for 255th receipt (master→this unit)**

Execution of teaching (all types of sensor-amplifier)

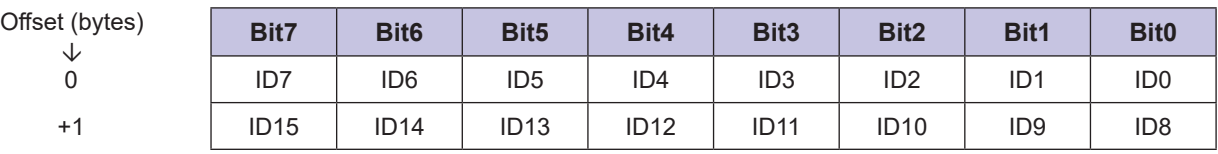

Error clearing (all types of sensor-amplifier)

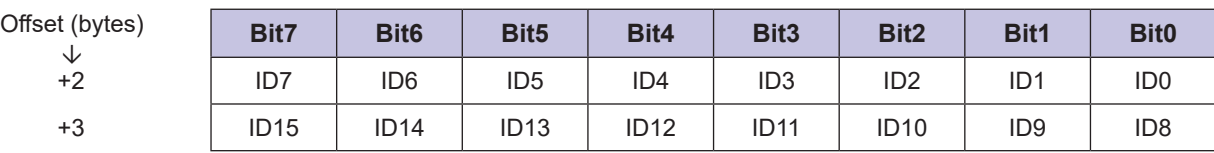

#### **v** Other values

If you want to perform PDO communication for the received light levels, measured values (or calculated values), or all data for each ID number before collection, you must add the following PDO corresponding to the target sensor-amplifier that you want to communicate with using the master-side configuration software.

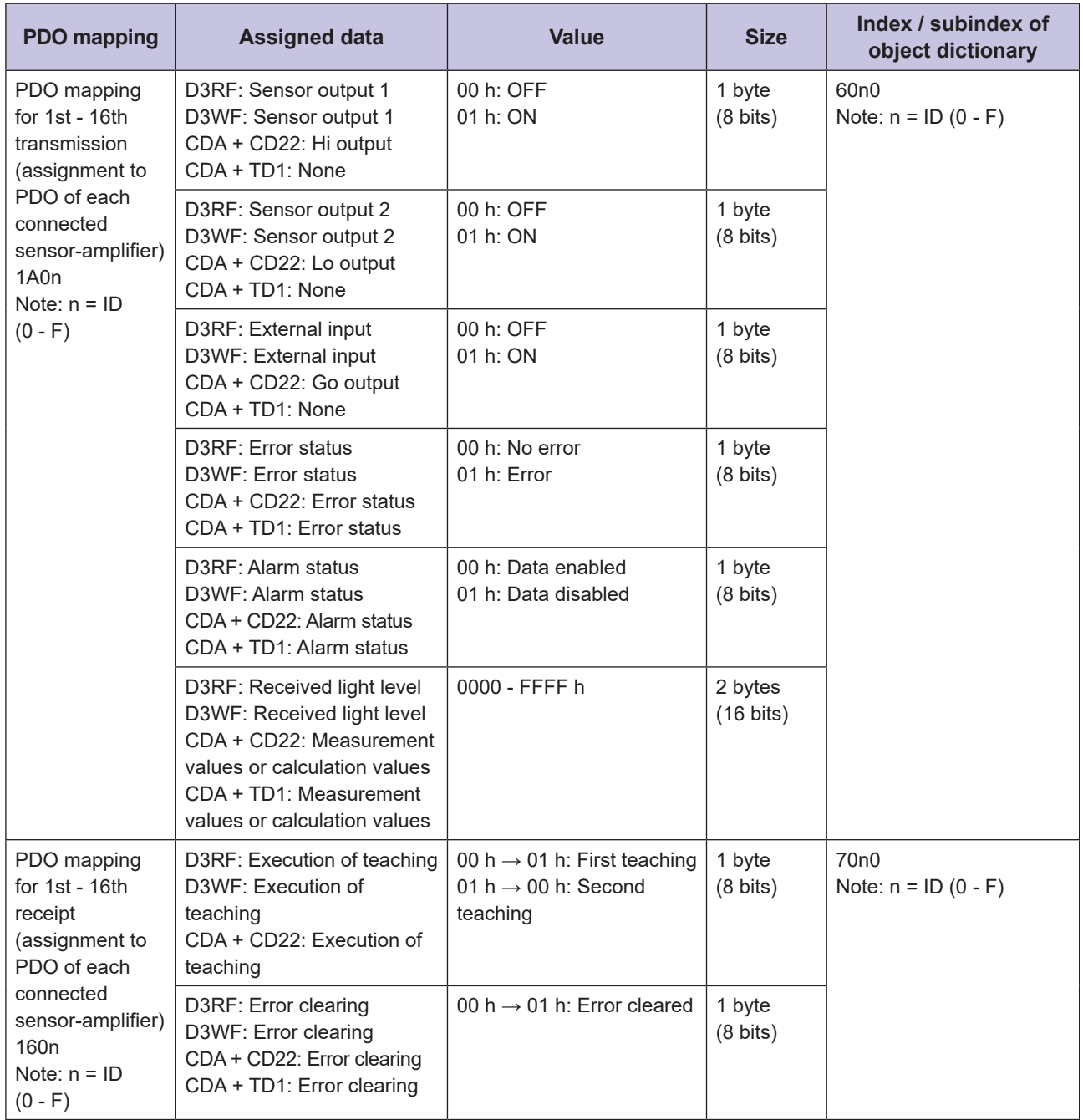

# **Communication** (Mailbox) Communication

The EtherCAT master can read or write the following data using SDO (mailbox) communication when .necessary

- Parameter setting values for each sensor-amplifier
- Sensor ON/OFF output, received light levels, measurement values, etc.
- Sensor-amplifier and sensor connection configuration error codes
- Latest error codes specific to each device

You can read or write data by specifying an index and sub-index of this unit's object dictionary using the EtherCAT communication command on the EtherCAT master.

#### **MEMO**

The following malfunctions in sensor-amplifier and sensor connection configurations can be read as error codes from the operation error history using SDO communication. Refer to "5-2 Sensor-amplifier and Sensor Configuration Error Codes" (Page 5-3) for further information.

- Change in the number of connected sensor-amplifiers or sensors
- Configuration error
- Invalid connection order

# **3-4 Operations Required for This Unit to Communicate with the EtherCAT Master**

This section describes the operations required on the EtherCAT master side for this unit to communicate with .EtherCAT

For more information, refer to the manual of the EtherCAT master or that of the master-side configuration software

### **10 - 13-4-1** Downloading and Installing the ESI File for **This Unit**

- **1** Download the ESI file for this unit from the Optex FA website below: https://www.optex-fa.com/
- **2** Install the ESI file for this unit in the master-side configuration software Copy the ESI file for this unit (EtherCAT Slave Information file) to the folder specified by the master-<br>side configuration software

### **3-4-2 Settings for This Unit on the Master-side Configuration Software**

This unit supports the EtherCAT MDP (Modular Device Profile) function. Therefore, the module configuration (i.e., correct configuration of the sensor-amplifiers and sensors) must be set up after adding this unit to the EtherCAT system on the master-side configuration software.

There are generally two ways to do this. Add and configure this unit in one of the following ways.

- Offline: Manually add and set the module configuration (i.e., sensor-amplifier and sensor configuration)
- ∙ Online: Connect to an actual device and automatically add and set the module configuration (i.e., sensor-<br>amplifier and sensor configuration)

For information on setting the module configuration (i.e., sensor-amplifier and sensor configuration) as a slave supporting MDP, refer to the section on MDP slaves in the manual of your master or the manual of the configuration software for your master.

## **2-4-3** Configuring EtherCAT Communication on This Unit

### **E** PDO Communication: Assigning PDO on The Master-Side **Configuration Software**

If you use the PDO communication, use the master-side configuration software to assign this unit's PDO to inputs and outputs for the host program.

#### **• Adding PDO Mapping (If Required)**

Generally, the default values (factory settings) can be used for PDO mapping.

Add the PDO using the master-side configuration software only when you want to assign the received light levels, measured values, or alarms.

#### **• Assigning PDOs to Variables or Addresses for the Host Program**

Assign this unit's PDO to the host program's inputs and outputs. Specifically, assign them to variables or addresses. For variables, arrays or structures are typically used.

### **P SDO Communication: Create a Communication Program**

If you are using SDO communication, create a communication program.

### **3-4-4 Downloading Slave Settings and Module Configuration (Sensor-amplifier and Sensor Configuration) Information to This Unit**

Use the master-side configuration software to download slave settings and module configuration (i.e., the configuration of sensor-amplifiers and sensors) to this unit.

#### **CAUTION**

When you use this unit, make sure to add this unit to the EtherCAT system in the master-side configuration software, set the correct module configuration (i.e., sensor-amplifier and sensor configuration) and download the slave settings and the module configuration information into this unit.

Even if the download itself has not been made, if the number of sensor-amplifiers and sensors in the actual configuration accidentally matches the number of those in the module configuration set in the master, this unit can operate in the OPERATIONAL state, even if the configuration is different. Therefore, it is essential to download the module configuration (i.e., the configuration of sensor-amplifiers and sensors) to this unit.

If the download is completed and the actual sensor-amplifiers and sensors configuration does not match the master configuration, this unit will revert to the PRE-OPERATIONAL state and will be unable to perform cyclic (PDO) communication (both ERR and RUN LEDs on the front of this unit will blink).

## **3-4-5 Data Stored in This Unit When Sensor-amplifier and Sensor Configuration is Downloaded**

When the module configuration information is downloaded to this unit, the sensor-amplifier and sensor configuration set in the master is stored in the following object dictionary in this unit.

Subindex 01 h of index F030 h

The stored data consists of sensor-amplifier unit or sensor<sup>\*1</sup> product codes<sup>\*2</sup> in order of ID number. The data is stored in 16-element arrays.

It can be read from and written to the master using SDO communication when necessary.

- \*1: If the sensor-amplifier unit is CDA, the product code of each connected sensor is stored. If only one sensor is connected to CDA and one channel is empty, 00000000 h is stored.
- \*2: The product code is a code defined in the ESI file for this unit to identify modular devices (sensor-amplifier units and sensors) using the EtherCAT MDP function.

Product codes are as follows.

#### • Sensor-amplifier units:

DR3F product code: 00001301 h

DR3W product code: 00001306 h

• Sensors connected to CDA:

CD22-15-485 product code: 00001302 h

CD22-35-485 product code: 00001303 h

CD22-100-485 product code: 00001304 h

TD1 product code: 00001305 h

Note: 00000000 h is used for channels where no sensor is connected to CDA.

Example: The following array is used if the units from the position furthest left from this unit are D3RF master unit  $\rightarrow$  2 D3RF slave units  $\rightarrow$  1 CDA slave unit (sensor head 1: CD22-15-485, sensor head 2: CD22-35-485)  $\rightarrow$  1 CDA slave unit (sensor head 1: CD22-100-485, sensor head 2: TD1).

Element number 0: 00001301 h

Element number 1: 00001302 h

Element number 2: 00001303 h

Element number 3: 00001304 h

Element number 4: 00001305 h

### **3-4-6 Detecting Sensor-amplifier and Sensor Configuration at Power ON**

At power ON, the current configuration of sensor-amplifiers and sensors is stored in the following object dictionary in this unit.

Subindex 01 h of index F050 h

The stored data is the product codes of the sensor-amplifiers or sensors<sup>\*1</sup> in order of ID number. It is stored as an array with 16 elements. The stored data is similar to the sensor-amplifier and sensor configuration settings set in the master.

\*1: If the sensor-amplifier unit is CDA, the product code of each connected sensor is stored.

If necessary, the products codes can be read out from the master using SDO communication.

## **3-4-7 If the Sensor-amplifier and Sensor Configuration Matches That Registered**

amplifier and sensor configuration (index f050 h) detected at power ON, this unit will be in OPERATIONAL If the sensor-amplifier and sensor configuration (index F030 h) set in the master matches the actual sensorstate (in this case, ERR LED off and RUN LED on).

## **3-4-8 If the Sensor-amplifier and Sensor Configuration Differs from That Registered**

If the sensor-amplifier and sensor configuration (index F030 h) set in the master is different from the actual sensor-amplifier and sensor configuration (index F050 h) detected at power ON, this unit generates the "configuration error" (in this case, the ERR and Run LEDs flash) and EtherCAT communication changes to PRE-OPERATIONAL status and cannot enter the SAFE-OPERATIONAL state.

Use the EtherCAT master-side configuration software to edit the sensor-amplifier and sensor configuration again to match the actual configuration and download it to this unit. Or, match the actual configuration to the configuration set in the master, and then cycle the power.

In the event of the "configuration error" described above, it is possible to check the operation error history by reading the error history using SDO communication from the master (error code: 0007E000 h). Refer to "5-2 Sensor-amplifier and Sensor Configuration Error Codes" (Page 5-3) for further information.

# **2-5 Specific Examples of Communication**

This section describes specific examples of communication between this unit and the master. Communication can be performed with PDO communication or SDO communication.

## **3-5-1 Cyclic Reading of ON/OFF Output from Sensors**

Cyclic reading of ON/OFF output from sensors is performed with PDO communication. PDO mapping is the default (factory setting).

Collected output data from the sensor-amplifiers is cyclically sent to variables in the master.

Example: The following is an example of a variable in the master.

Variable name: Receive PDO gateway

Data type: ARRAY [0..15] OF BOOL (16-element BOOL type array)

Note: The variable name is an example of a name defined by the user.

### **Sensors the Teaching 3-5-2**

Teaching of the sensors is performed with PDO communication. PDO mapping is the default (factory setting).

Collected instructions to the sensor-amplifiers are cyclically sent from variables in the master.

Example: The following is an example of a variable in the master. Variable name: Transmit PDO gateway Data type: ARRAY [0..15] OF BOOL (16-element BOOL type array)

Note: The variable name is an example of a name defined by the user.

## **3-5-3 Cyclic Reading of Received Light Levels from Sensors**

Cyclic reading of received light levels from sensors is performed with PDO communication. PDO mapping must be added using the configuration software on the master side.

Example: Cyclic reading of received light level from D3RF corresponding to ID2 (third from the left) Add a PDO as follows.

Add the index 1A02 h to the PDO mapping using the master-side configuration software 6020 h is assigned to 1A02 h.

The following is set as a variable in the master.

Variable name: 1st Receive PDO Mapping

Data type: The following structure is an example.

Note: The variable name and member name are examples of names defined by the user.

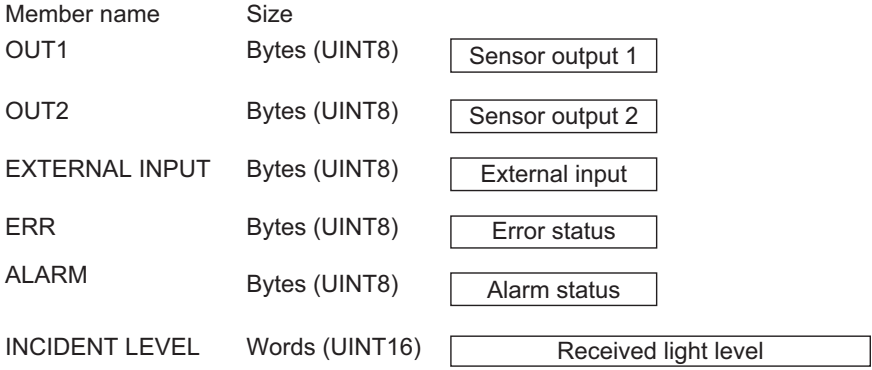

The above received light level is specified as follows for the variable. 1st Receive PDO Mapping.INCIDENT LEVEL

# **3-5-4 Changing Setting Values of Sensors**

The setting values of the sensors can be changed with SDO communication.

Example: Changing the lower threshold of D3RF for ID2 (third from the left) An SDO writing command is issued to the following index of this unit from the master. Index: 8020 h is assigned (as the ID is 2, 80n0 (n = ID) is set as "8020 h"). Subindex: 0B h (lower threshold)

The EtherCAT slave has an internal parameter set called "Object dictionary". The EtherCAT master reads from and writes to this location to monitor and set parameters. This section provides details on this unit's object dictionary.

# **3-6-1 Index Range of Object Dictionary**

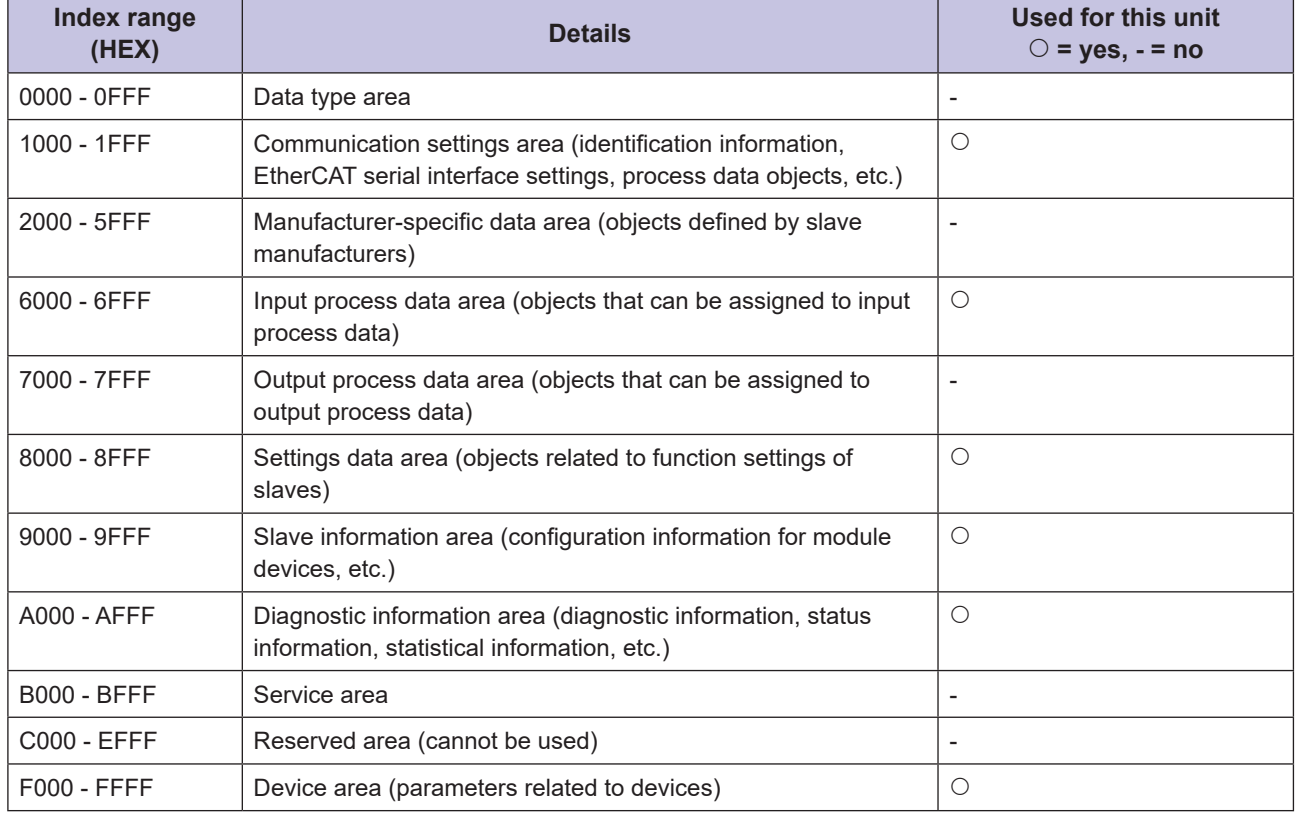

The index range of the object dictionary in EtherCAT is decided as follows for each function.

### **E** Assigning Objects for This Unit

Index numbers of objects for this unit are assigned as follows.

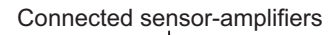

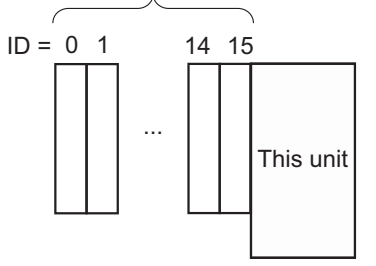

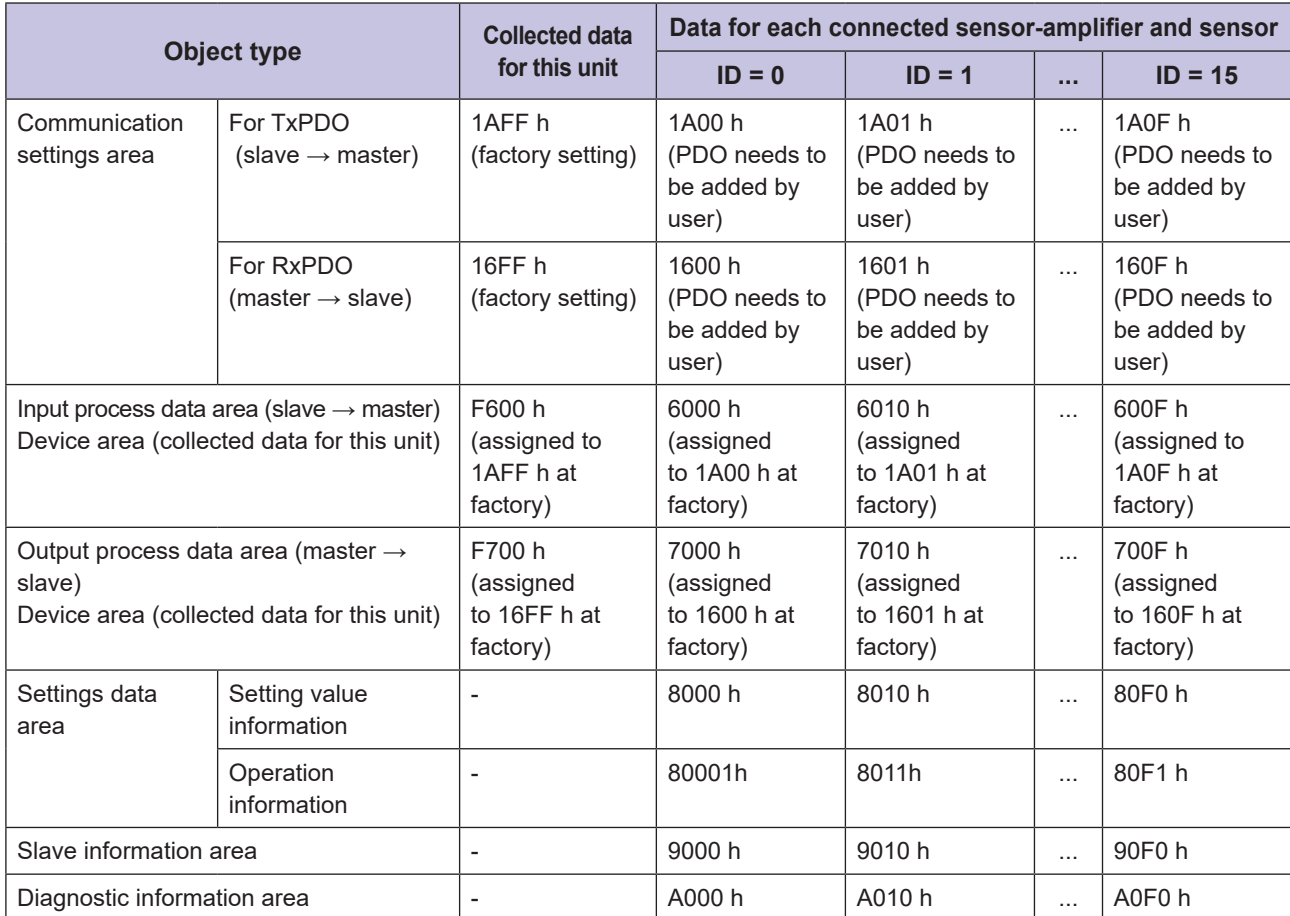

### **List Dimensionary Distionary Distionary List**

The meanings of each array are as follows.

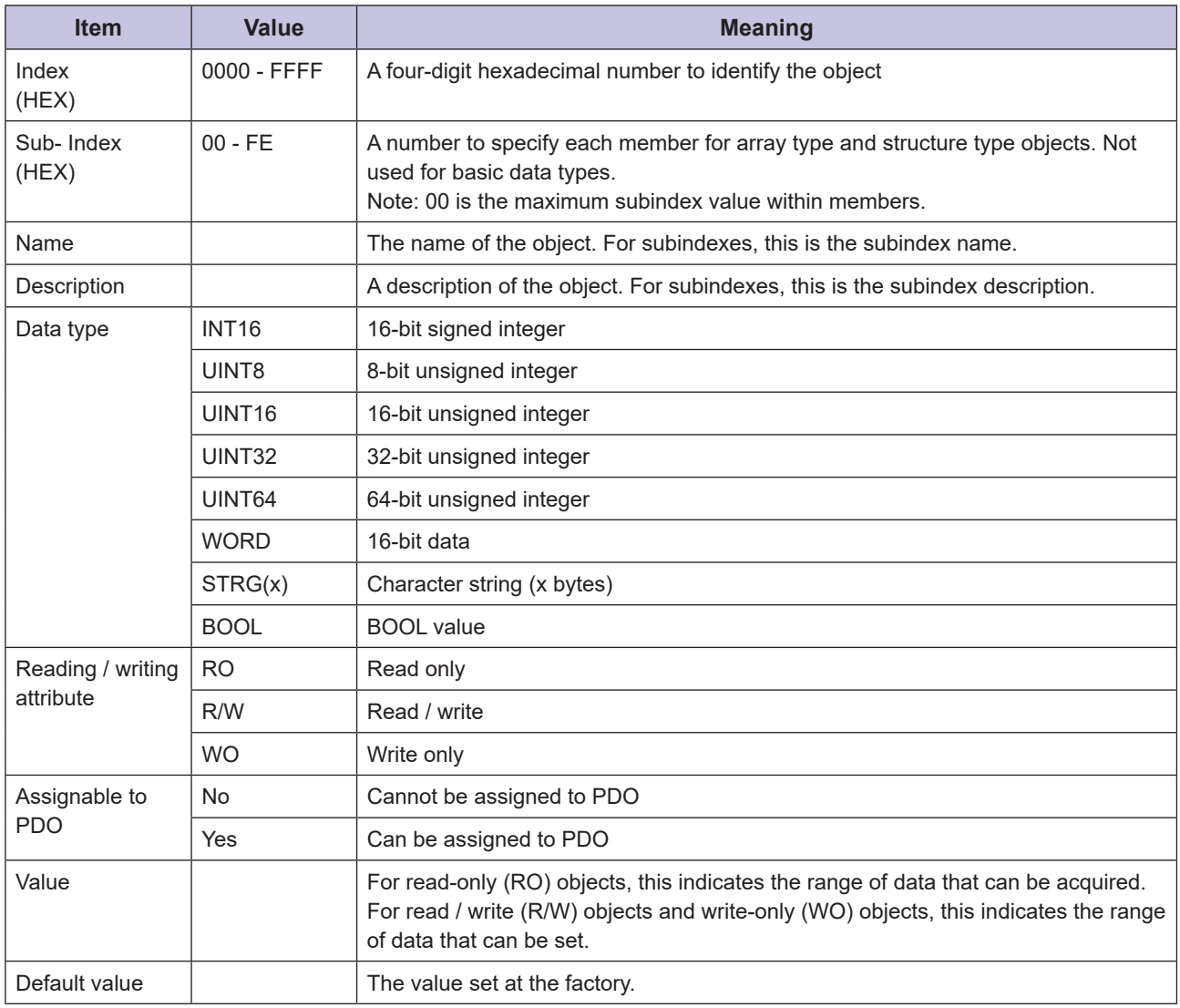

# **3-6-2 Object Dictionary List for This Unit**

The object dictionary list for this unit is as follows.

Refer to "3-7 Parameter for Each Connected Sensor-amplifier and Sensor" (Page 3-25) for information on areas dependent on the type of sensor-amplifier or sensor that is connected.

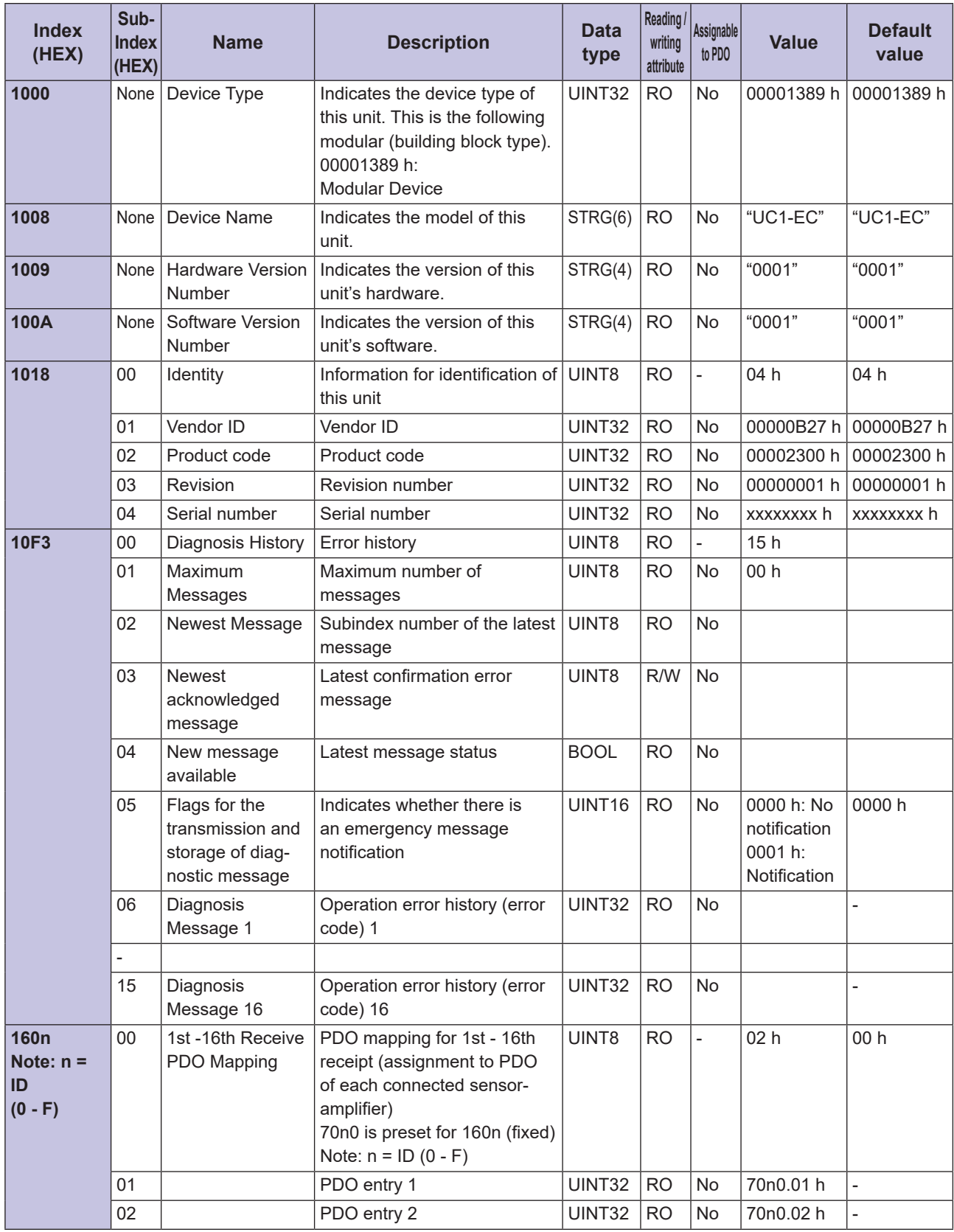

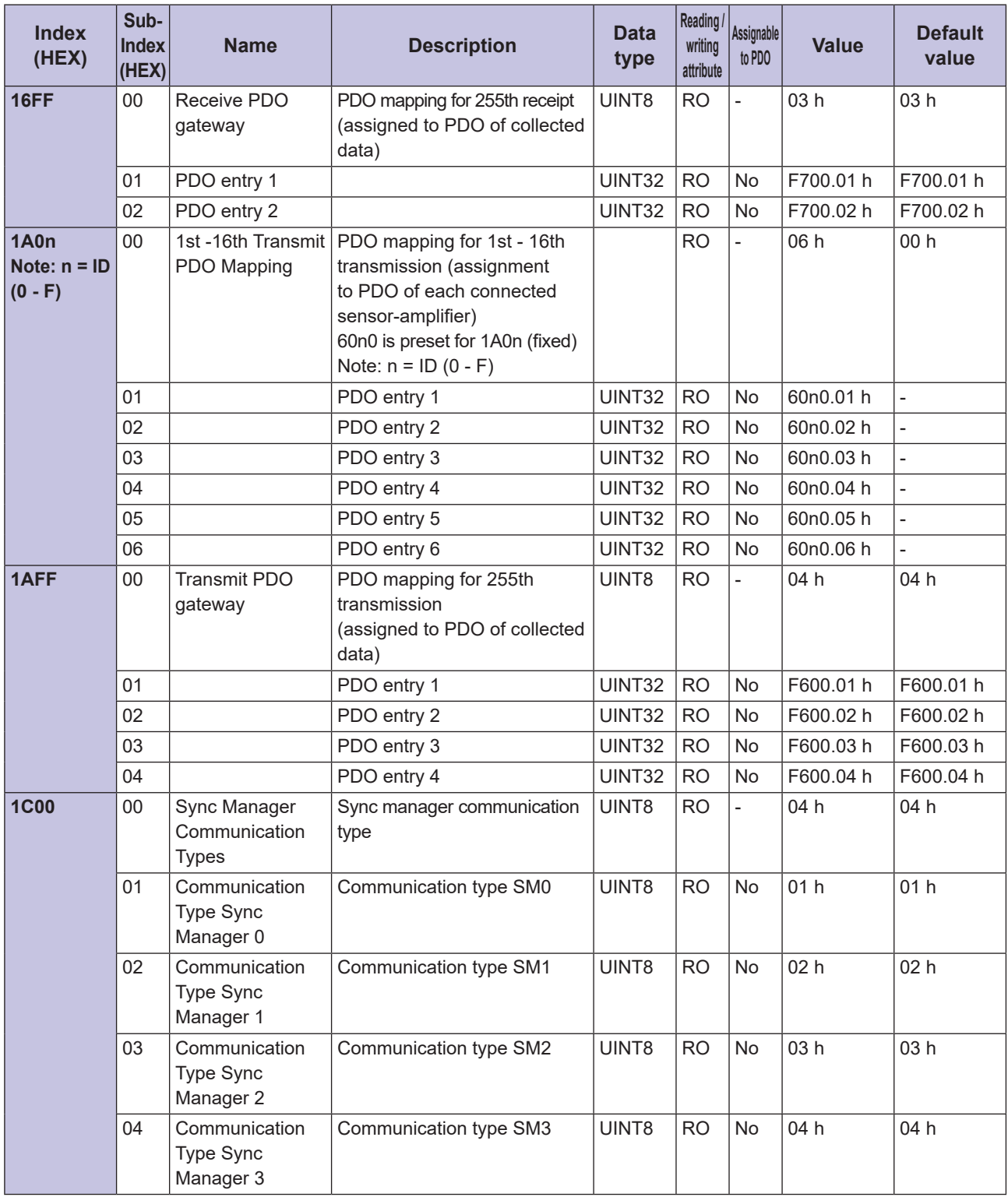

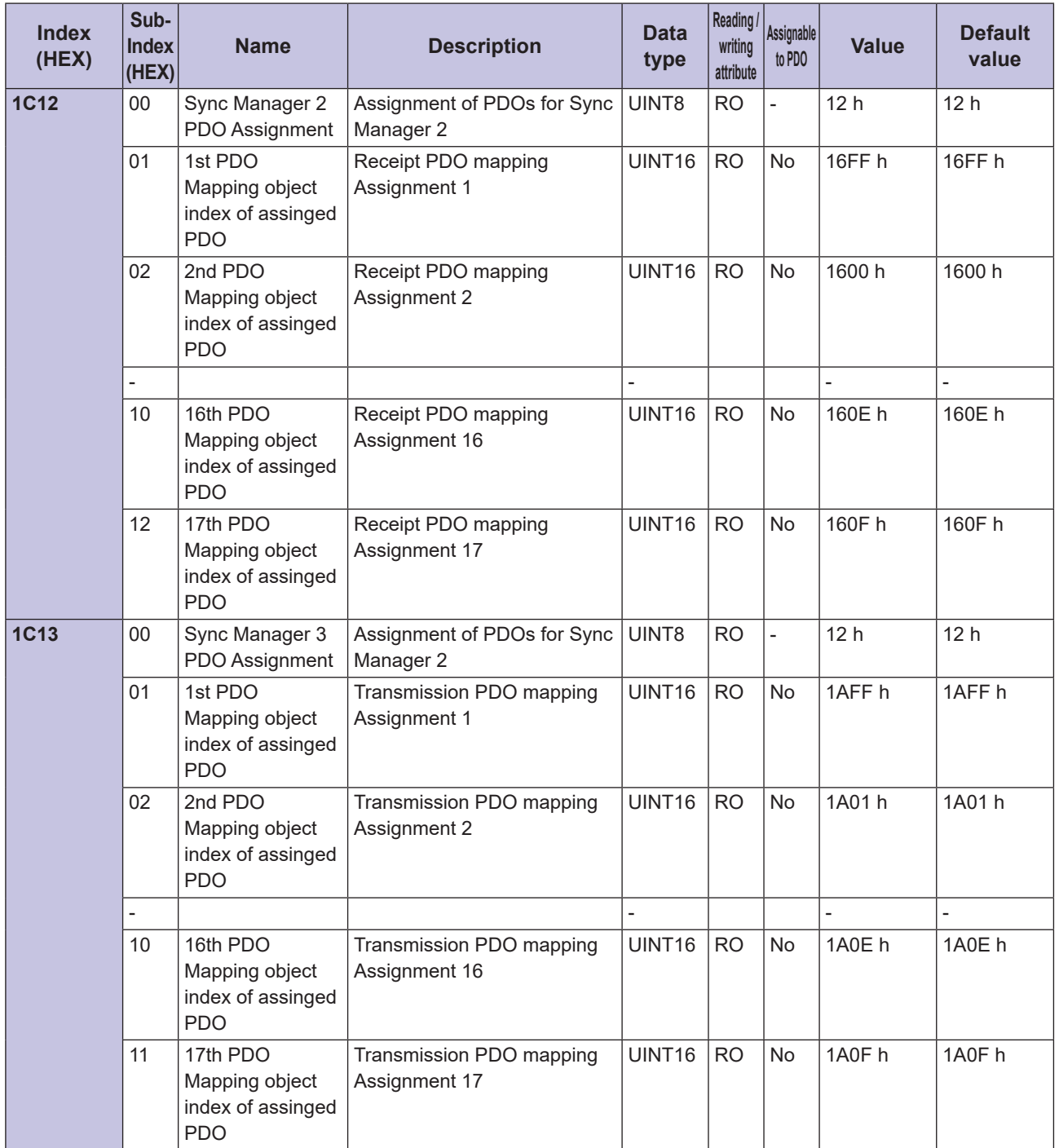

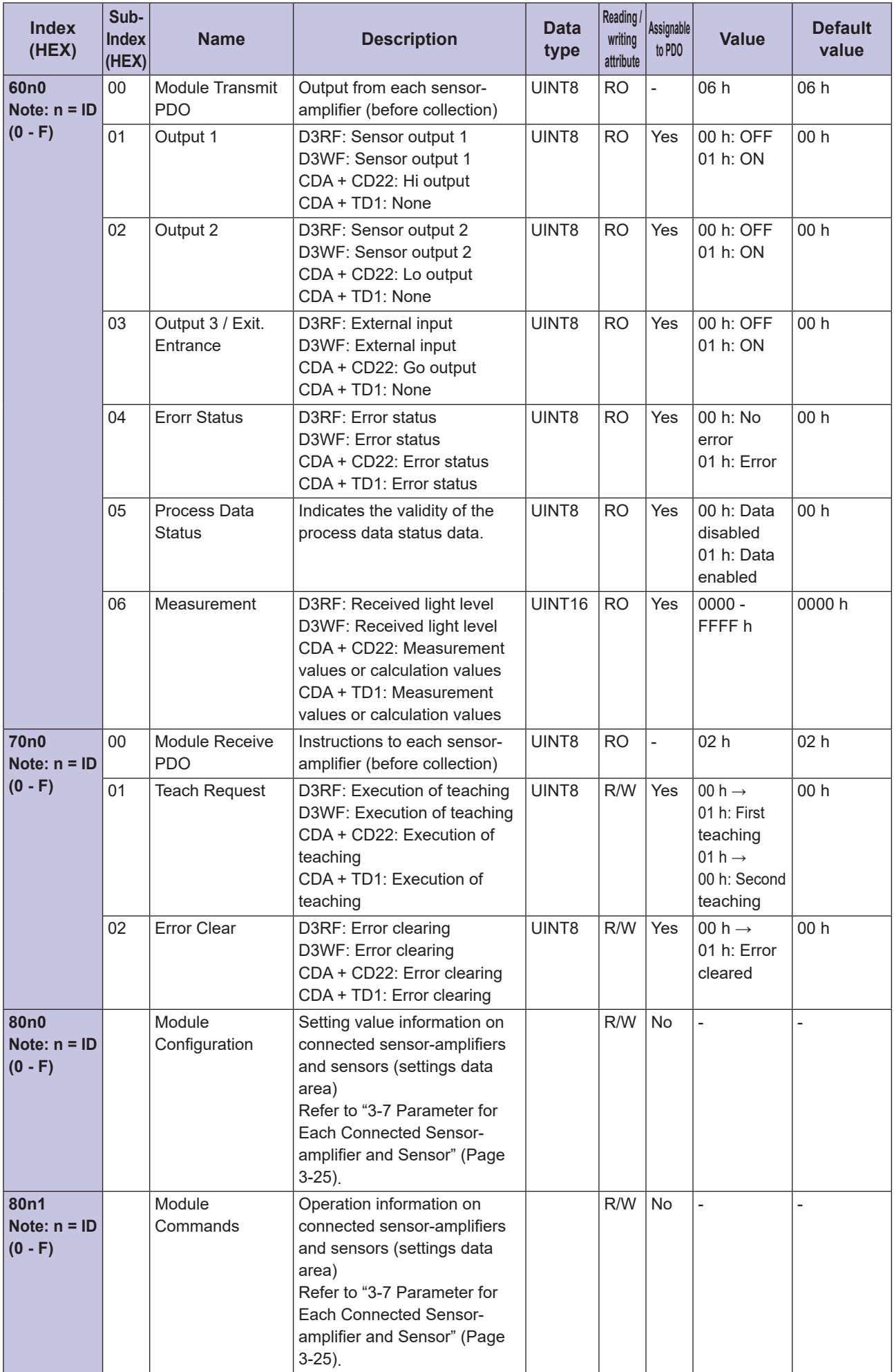

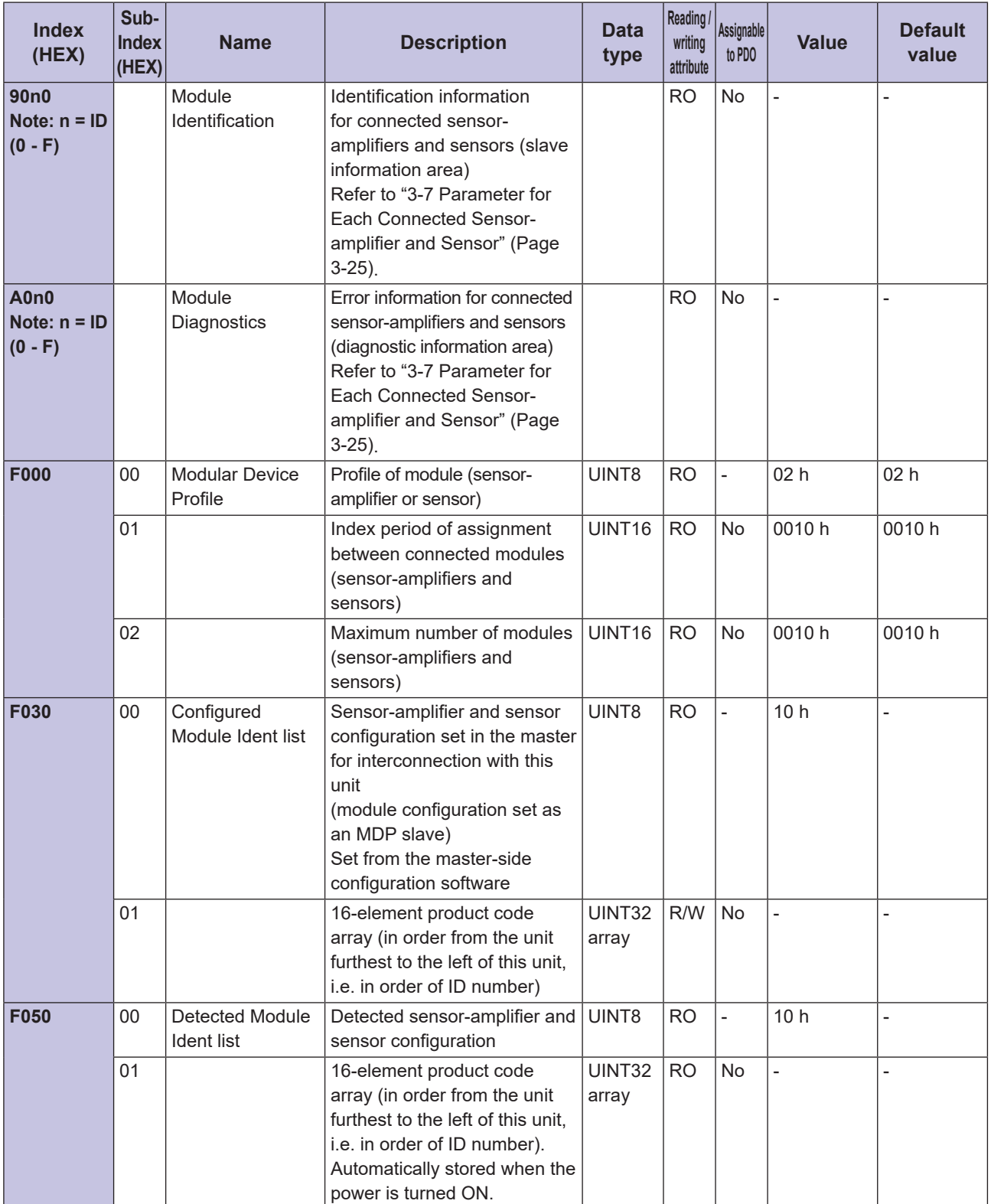

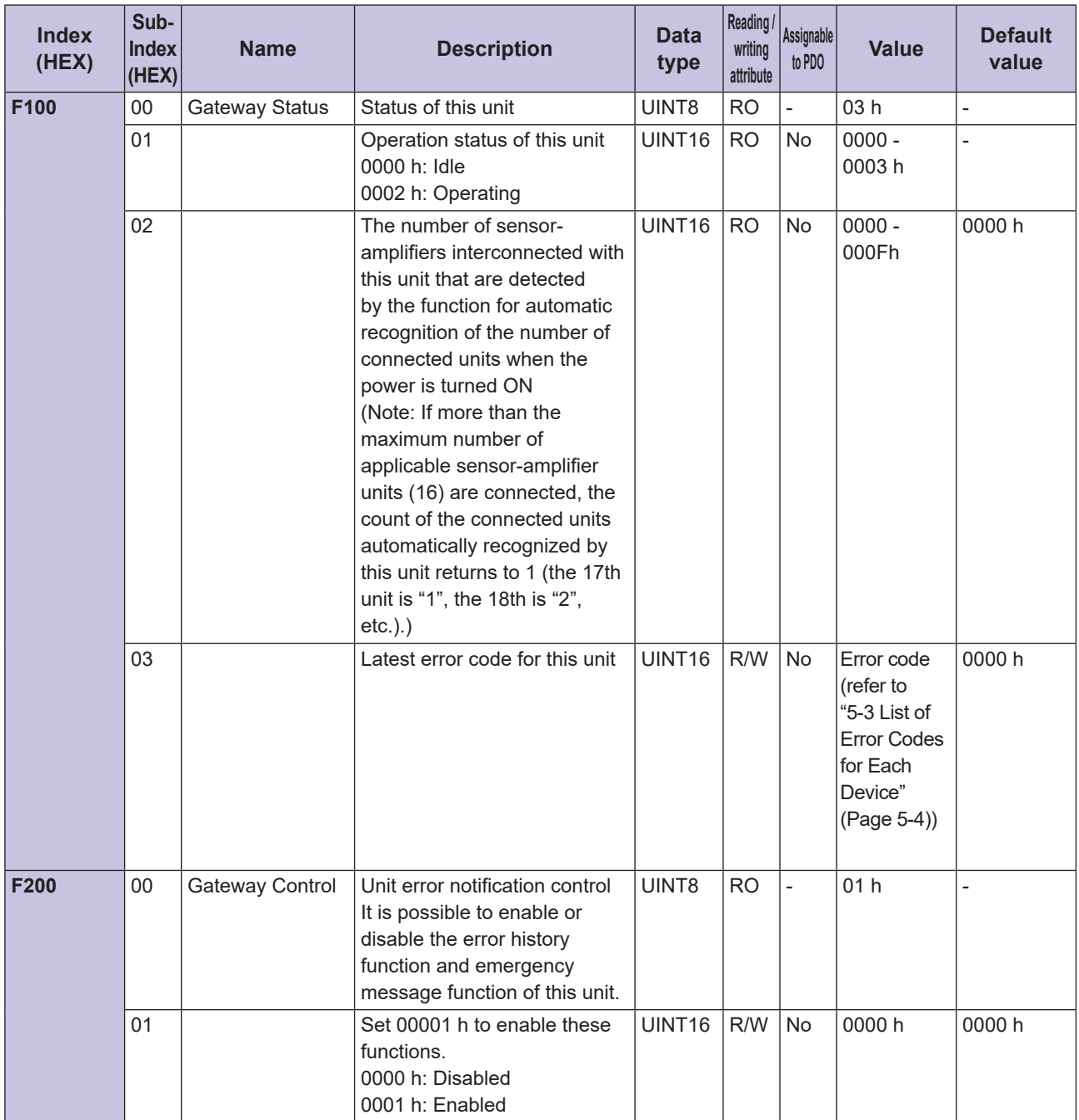

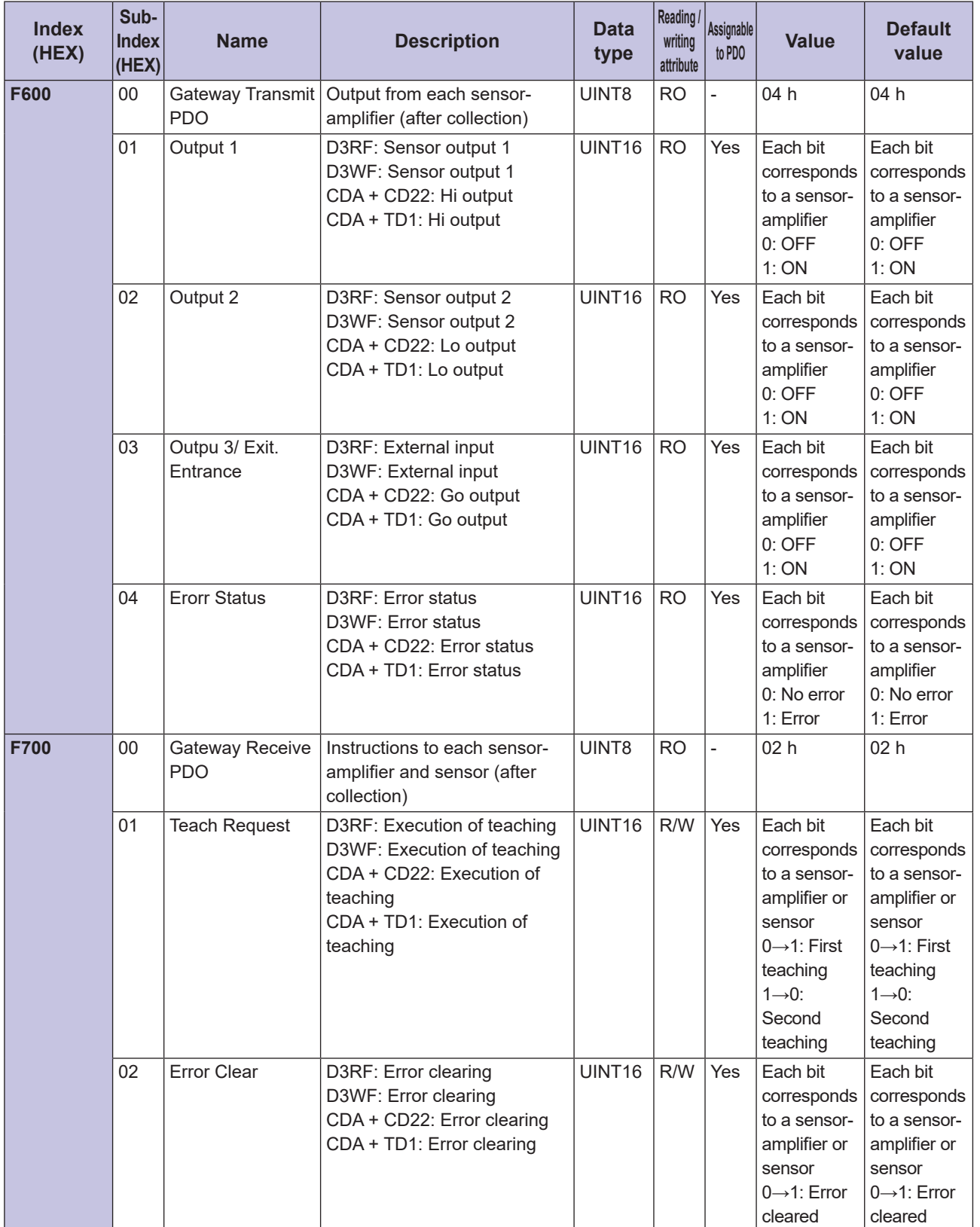

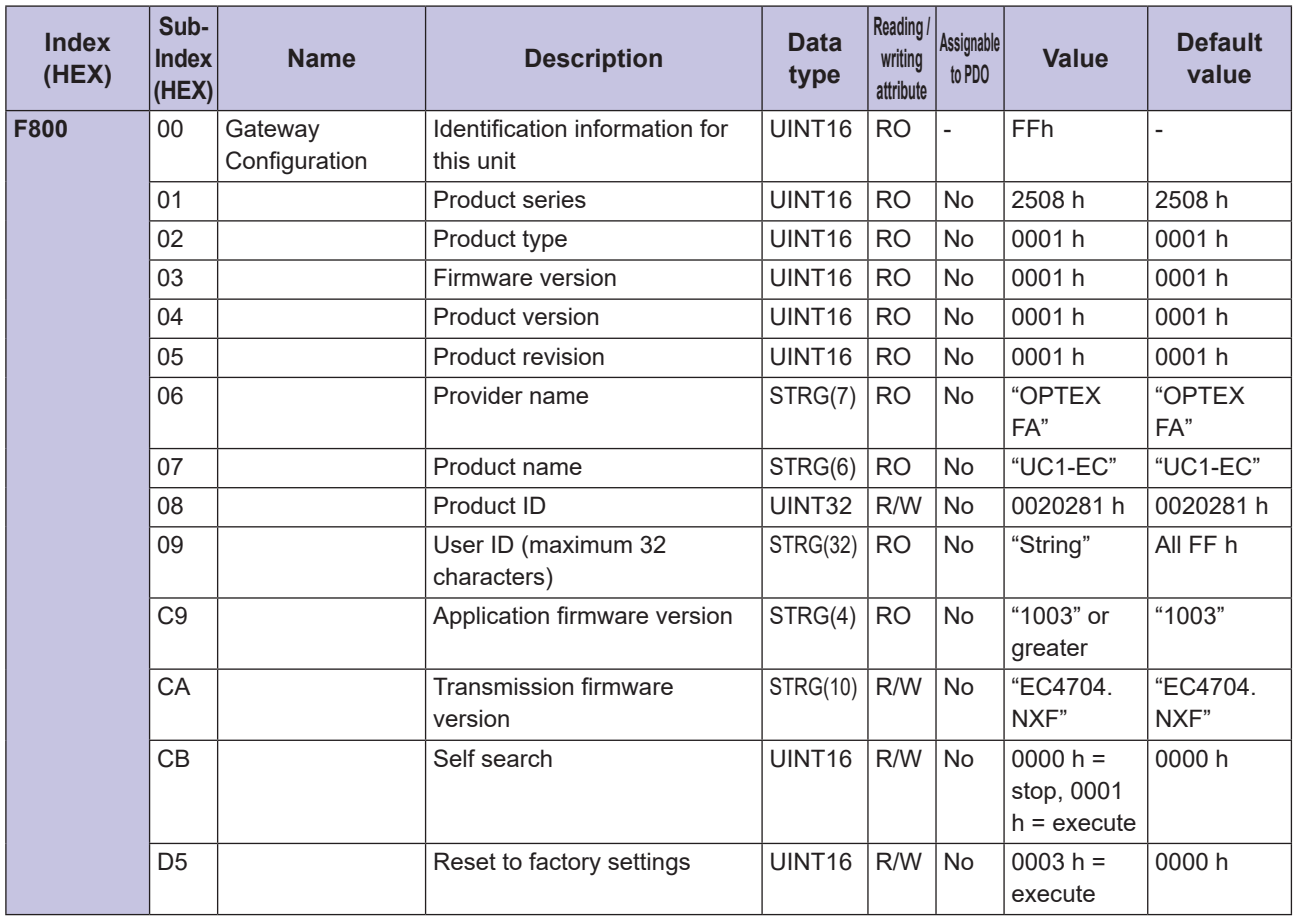

# **2-7 Parameter for Each Connected Sensor-amplifier and Sensor**

Below is the object dictionary for the settings data area, slave information area and diagnostic information area of this unit when each sensor-amplifier or sensor is connected to this unit.

### **(3-7-1** Parameters of D3RF Sensor-amplifier (Inter-connection Type)

This table indicates the parameters related to the settings, operations, and status confirmation for the D3RF sensor-amplifier.

Refer to the instruction manual of D3RF (inter-connection type) for further information on each parameter.

#### **Settings Data Area**

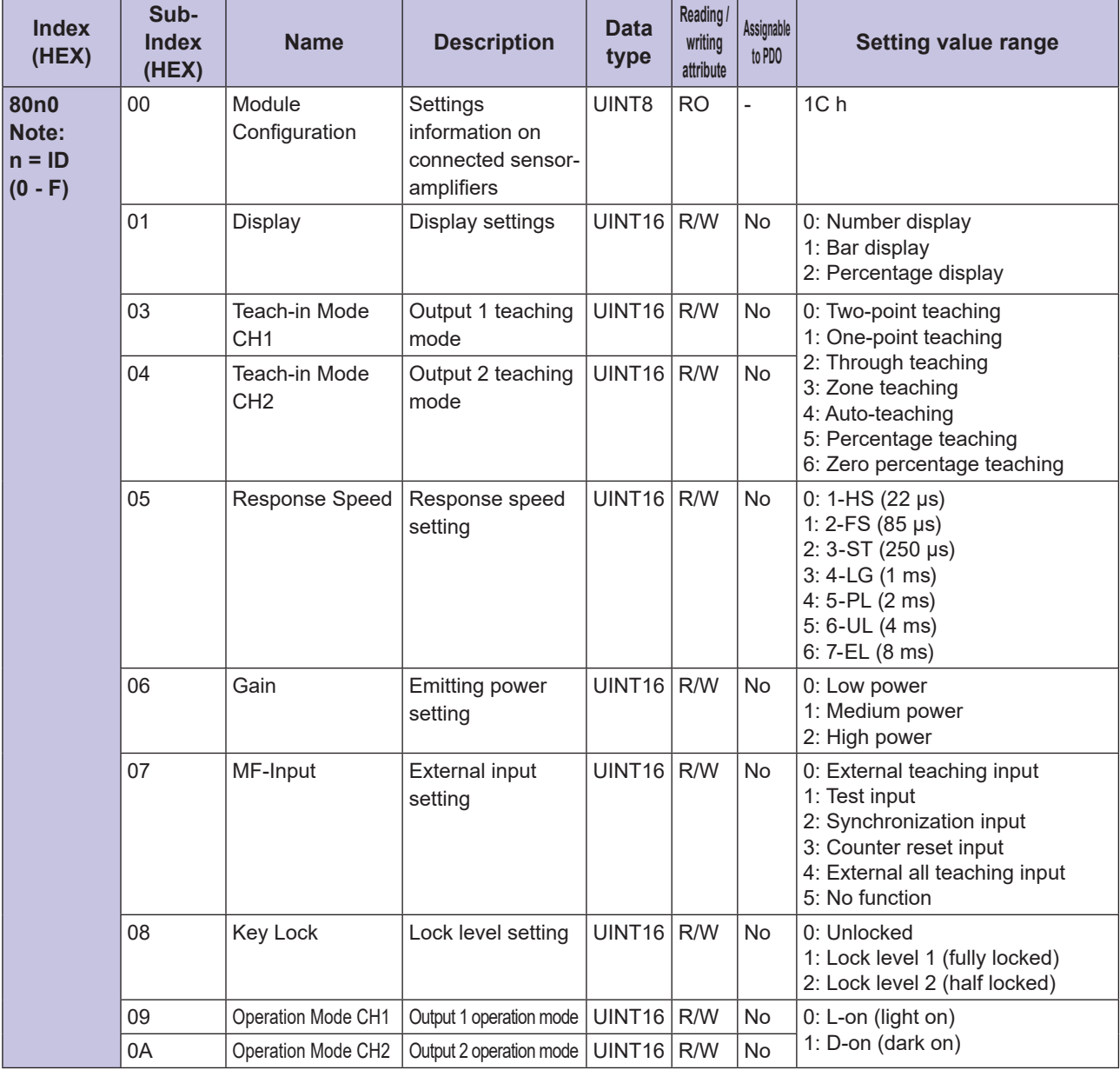

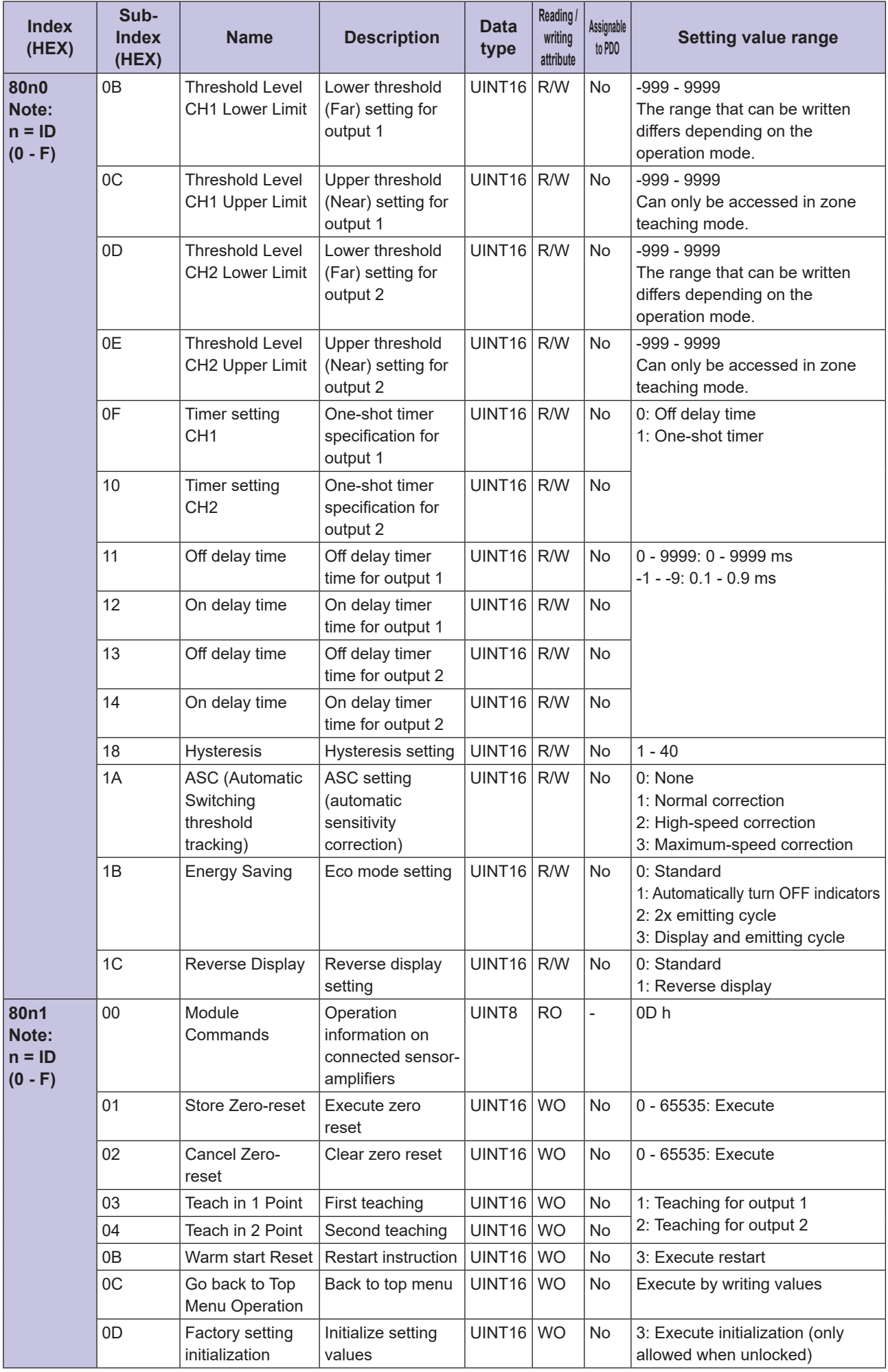

### **Arable Information Area**

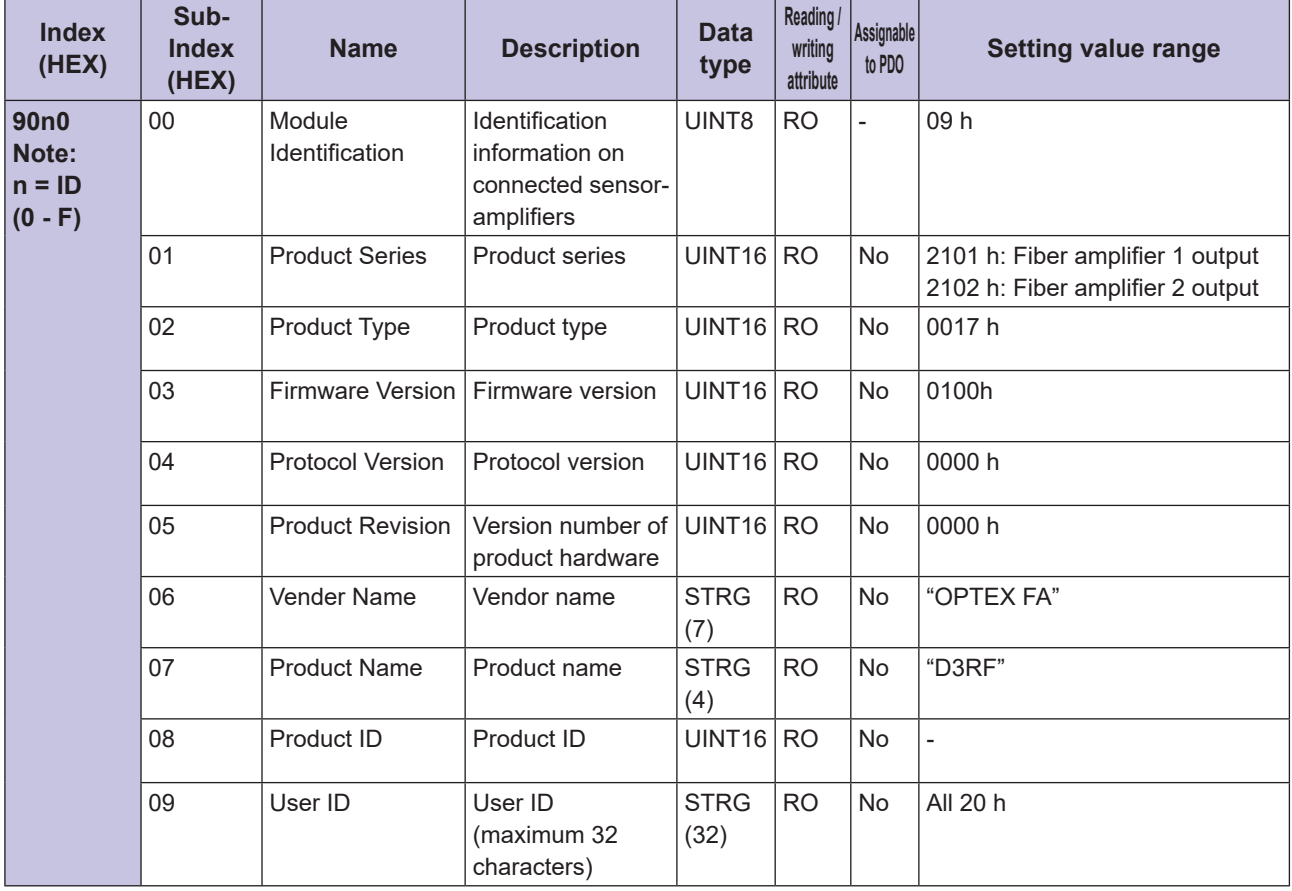

### **Arable 20 Information Area**

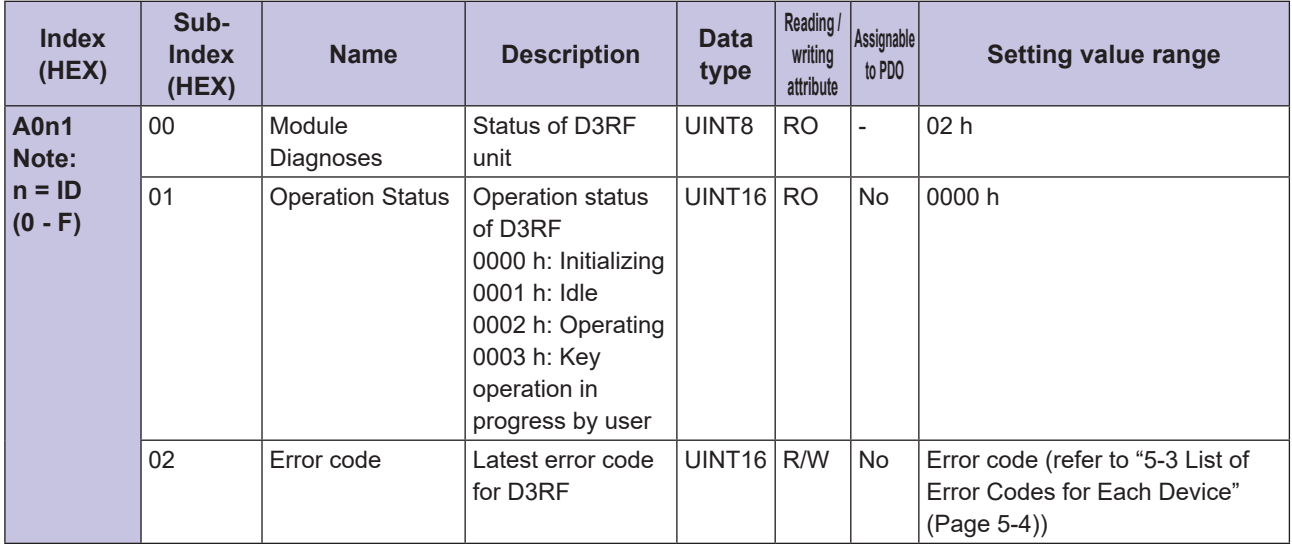

## **3-7-2 Parameters of D3WF Sensor-amplifier (Inter-connection Type)**

This table indicates the parameters related to the settings, operations, and status confirmation for the D3WF sensor-amplifier.

Refer to the instruction manual of D3WF (inter-connection type) for further information on each parameter.

### **Araba Settings Data Area**

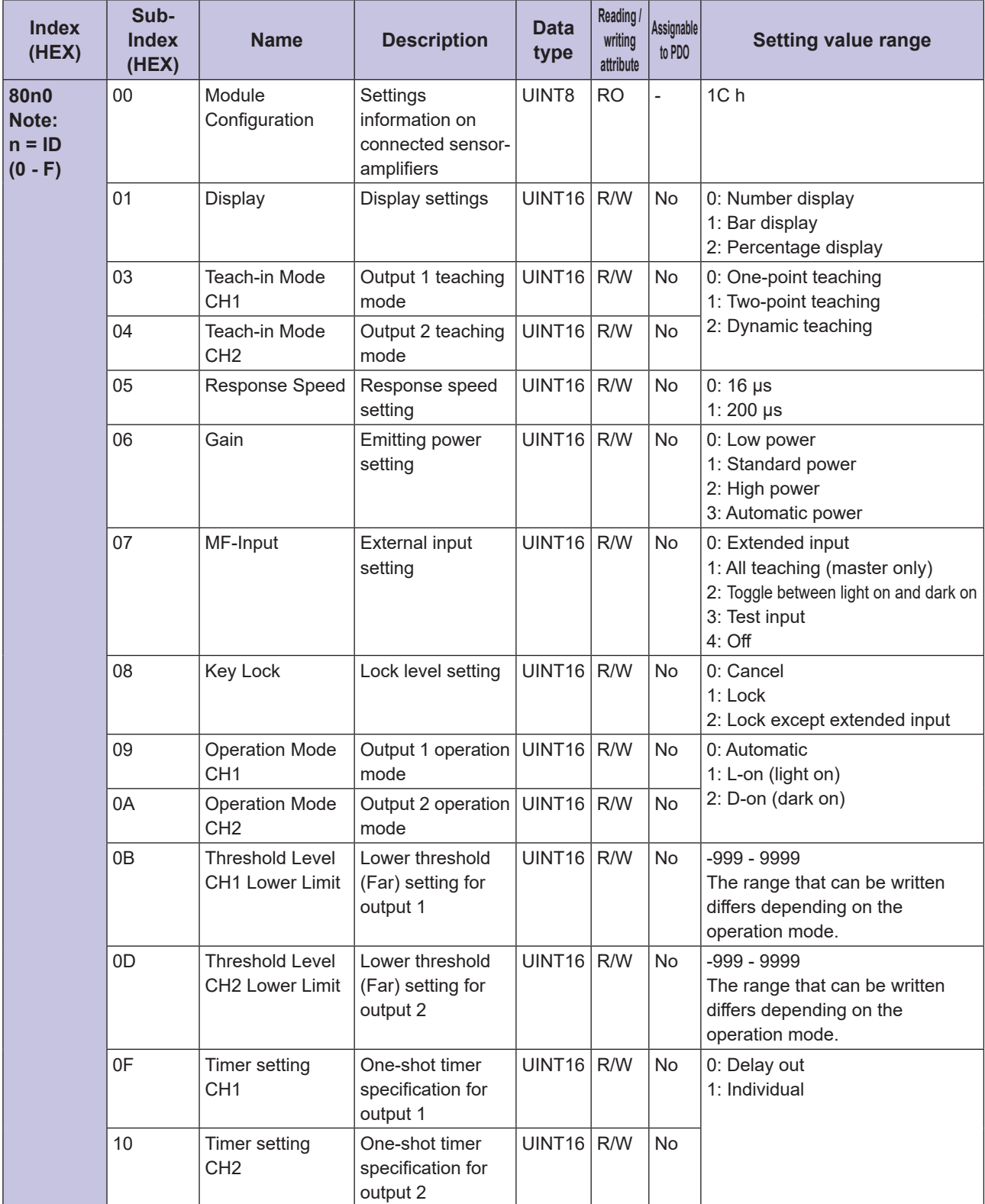

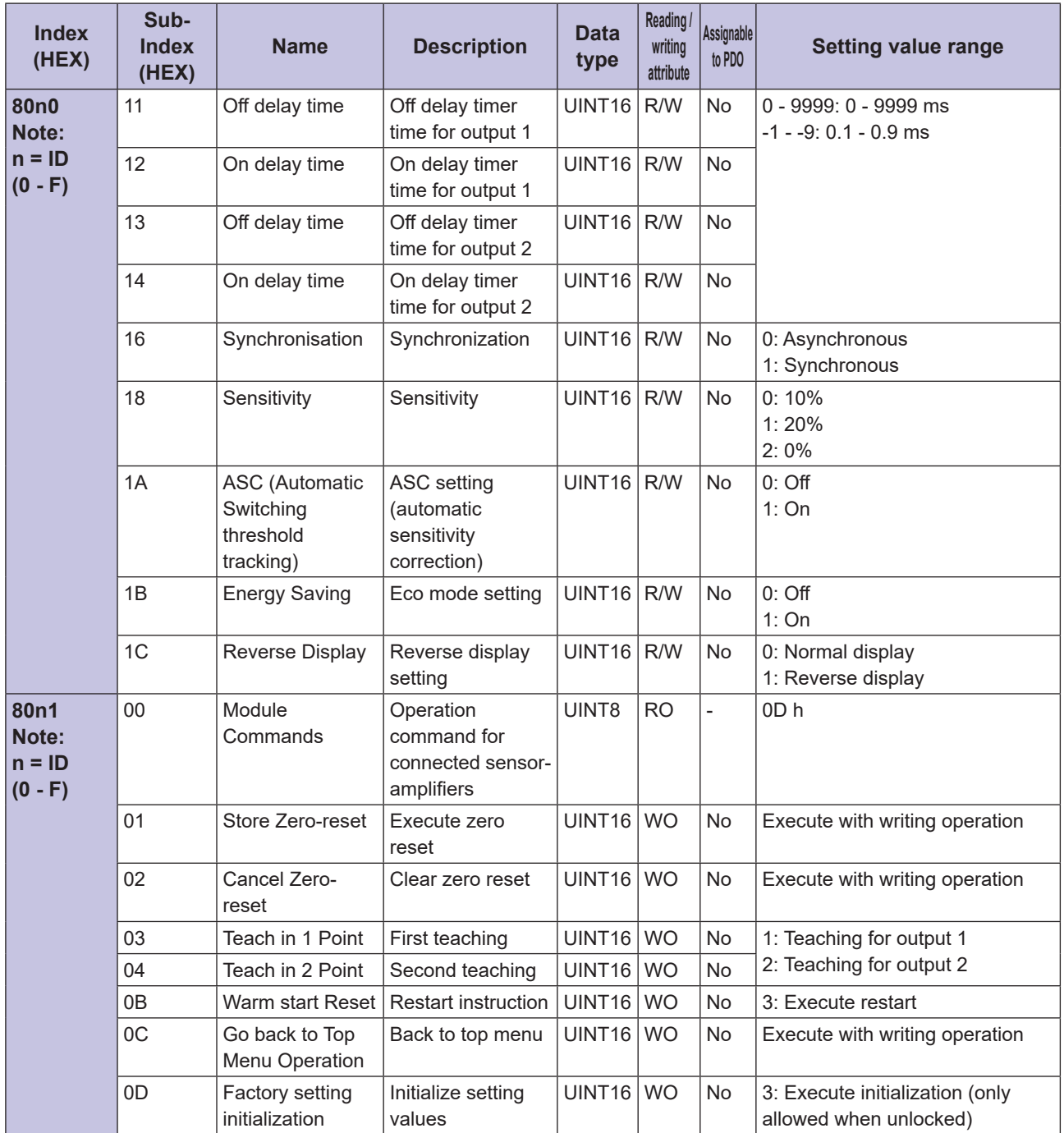

### **Arable Information Area**

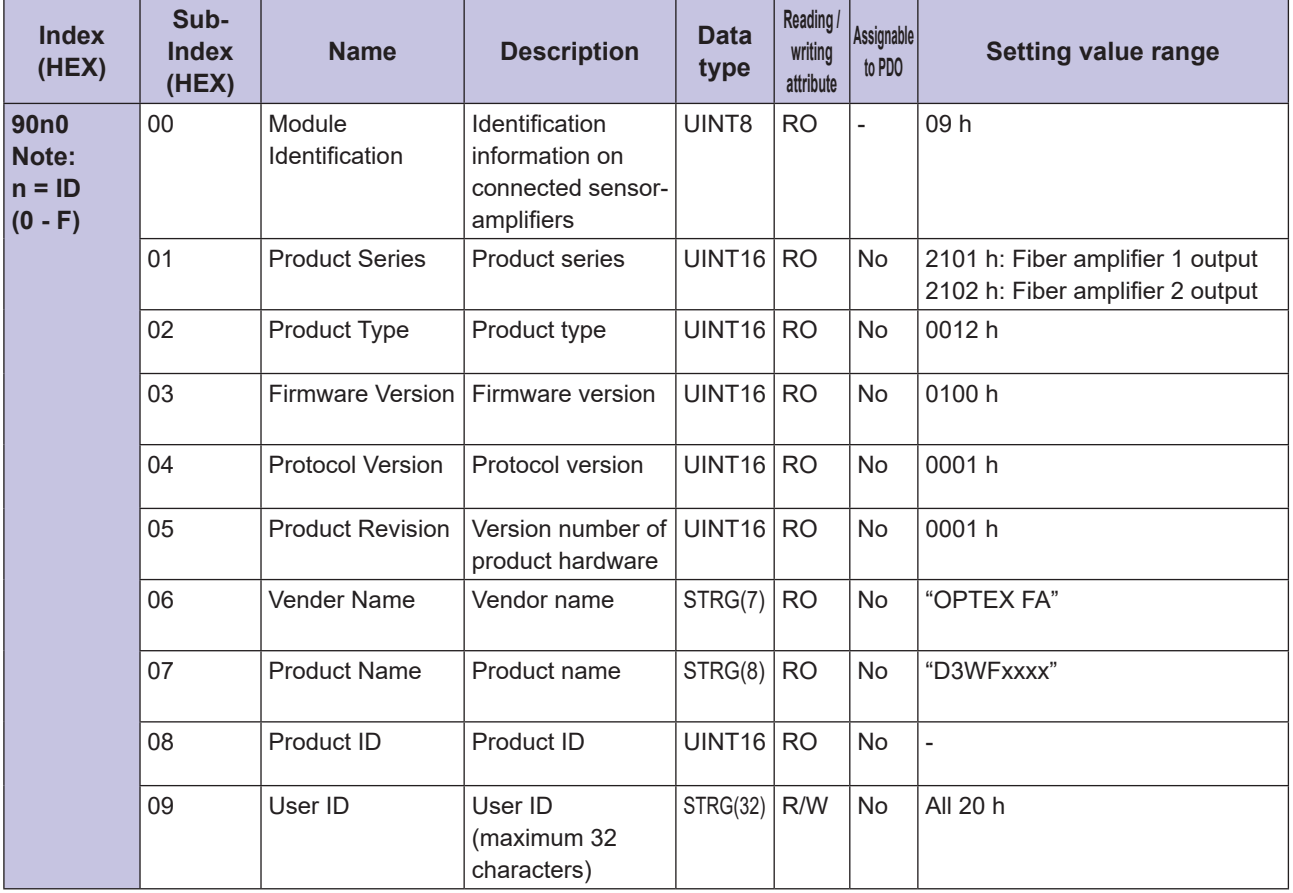

### **Arable 20 Information Area**

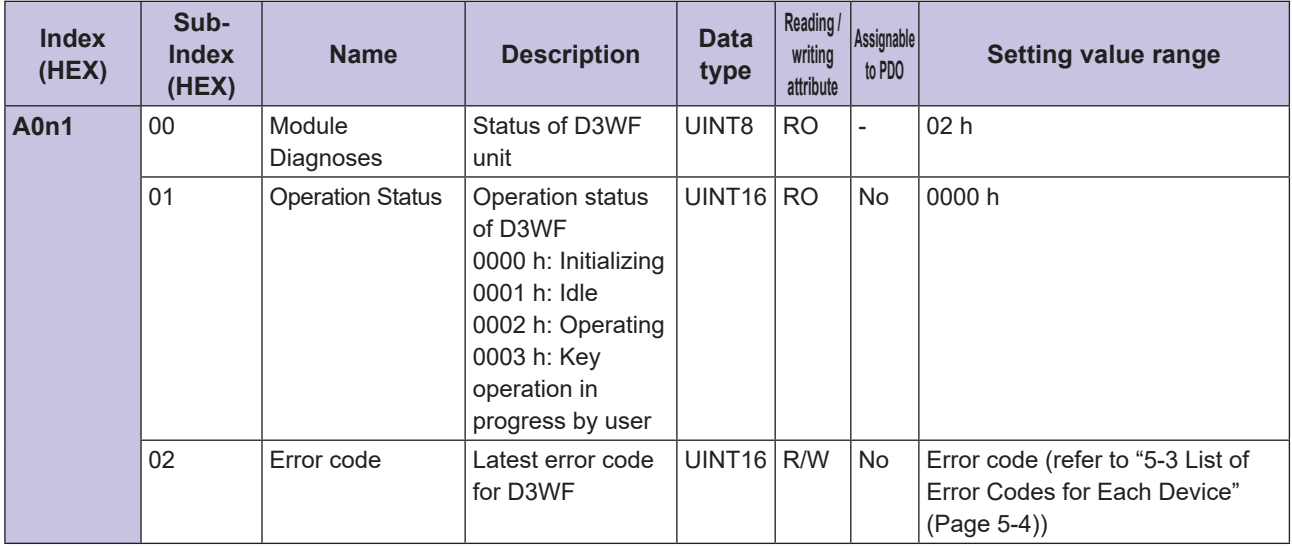

# **a-7-3** Parameters of CDA Sensor-amplifier

This table indicates the parameters related to the settings, operations, and status confirmation for the CDA sensor-amplifier.

The parameters that can be assigned differ depending on the connected sensor as follows.

- Compact laser displacement sensor, CD22 series (RS-485 communication type)
- Through-beam edge sensor, TD1 series

Refer to the instruction manual of CD22, TD1 and CDA for further information on each parameter.

### **CD22 Series (RS-485 Communication Type)**

#### **• Settings Data Area**

#### **• Settings of CDA Sensor-amplifier**

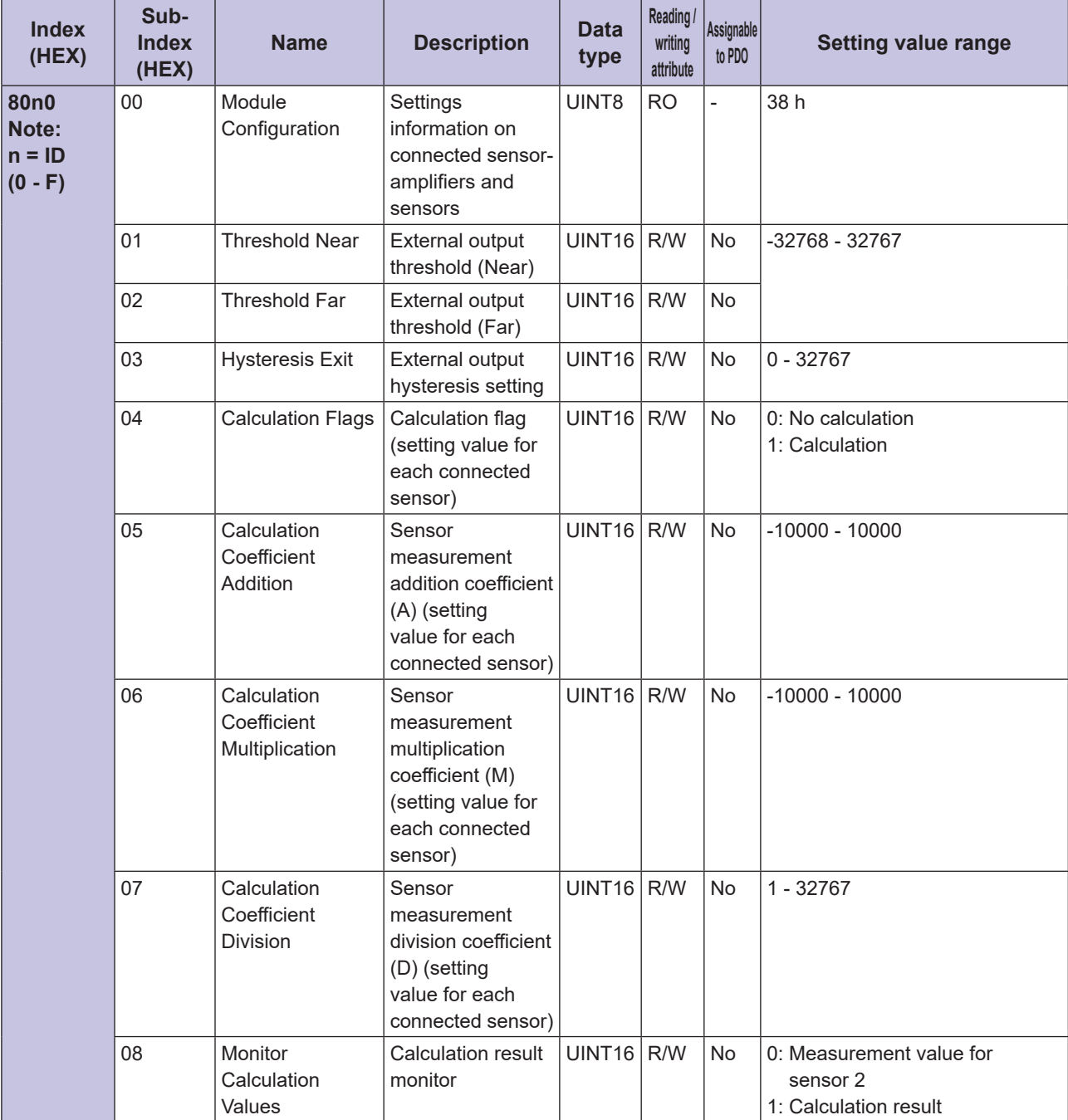

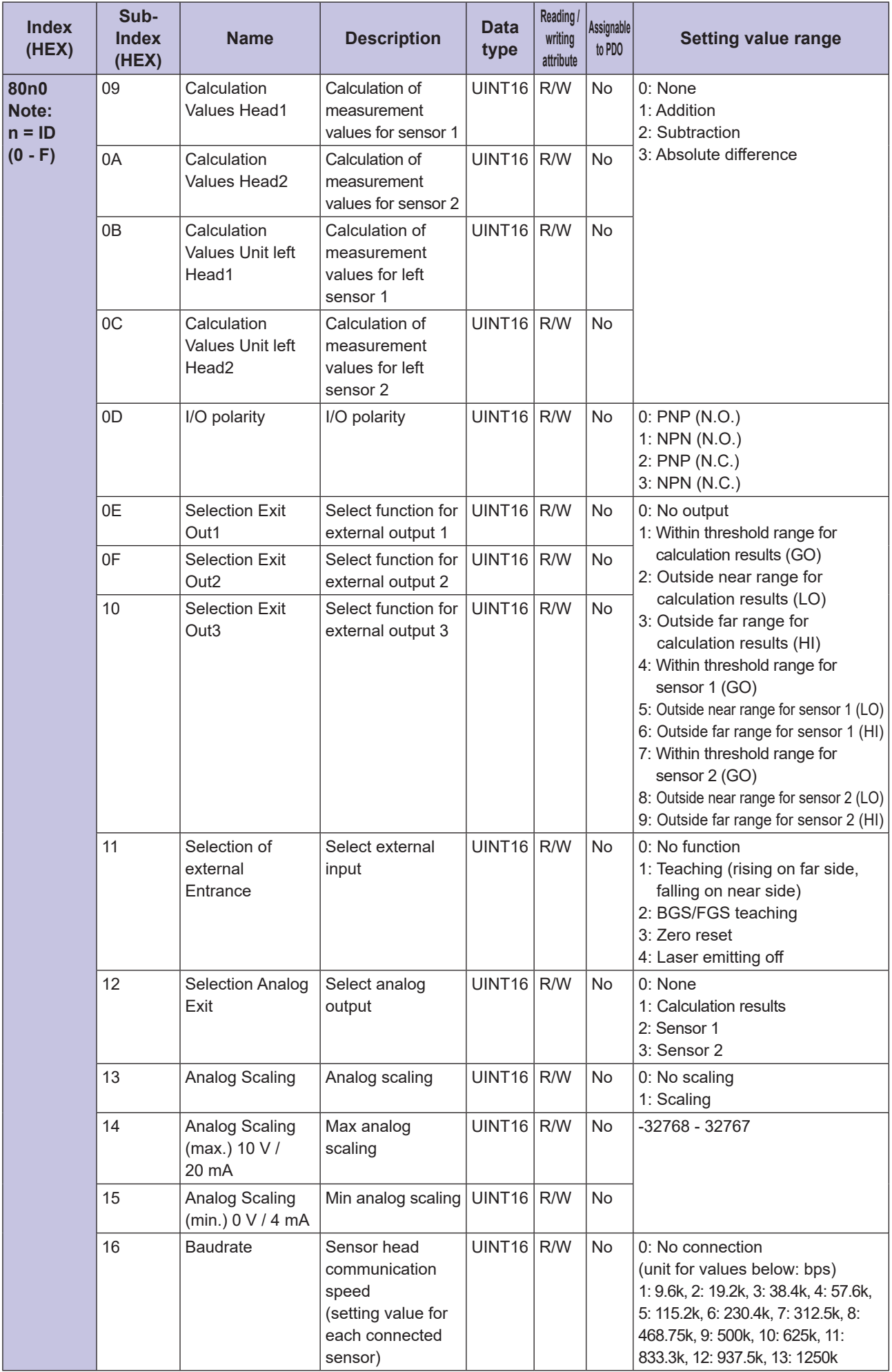

### **• Settings data area (continued)**

#### **• Settings of Connected CD22 Sensor**

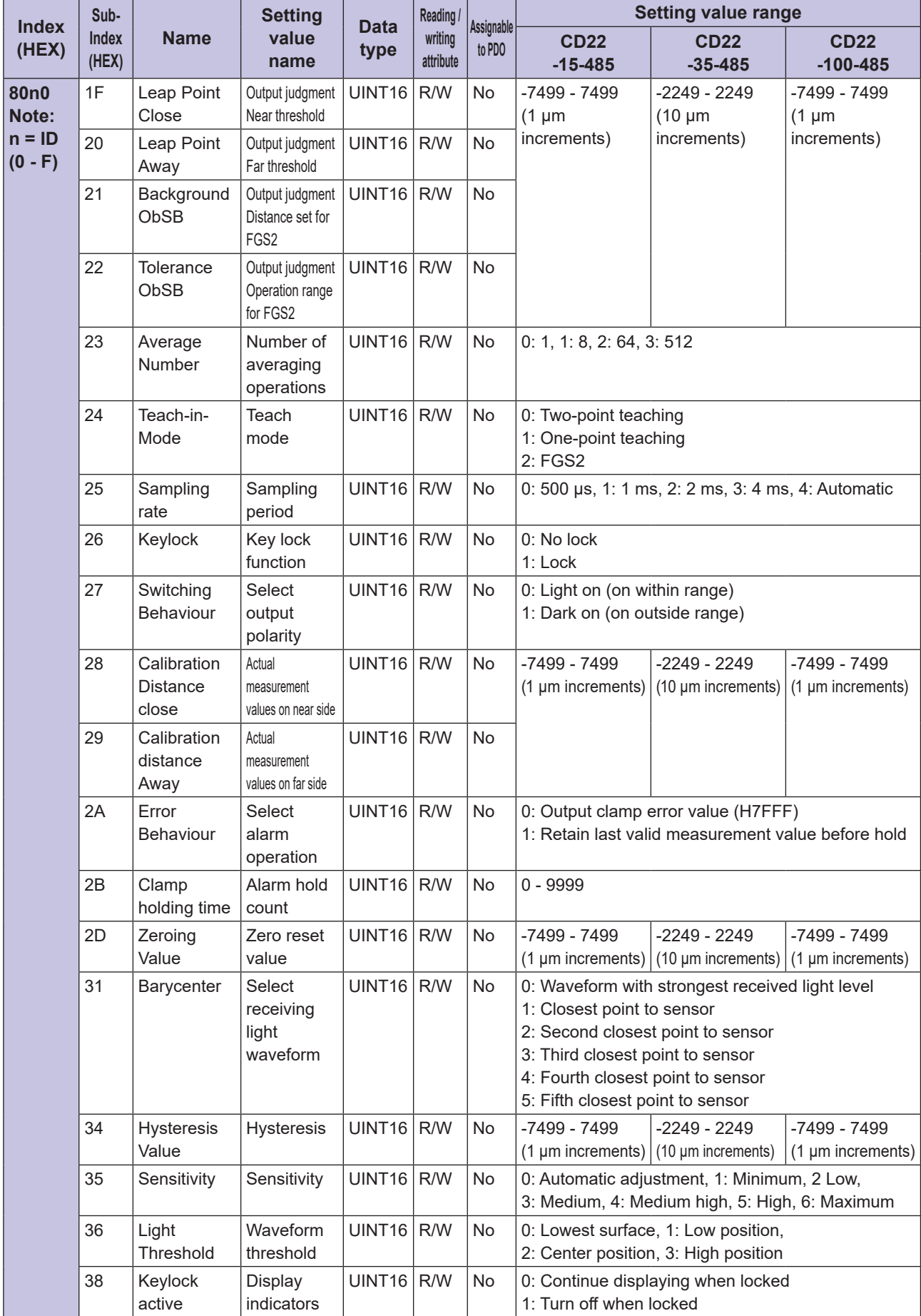

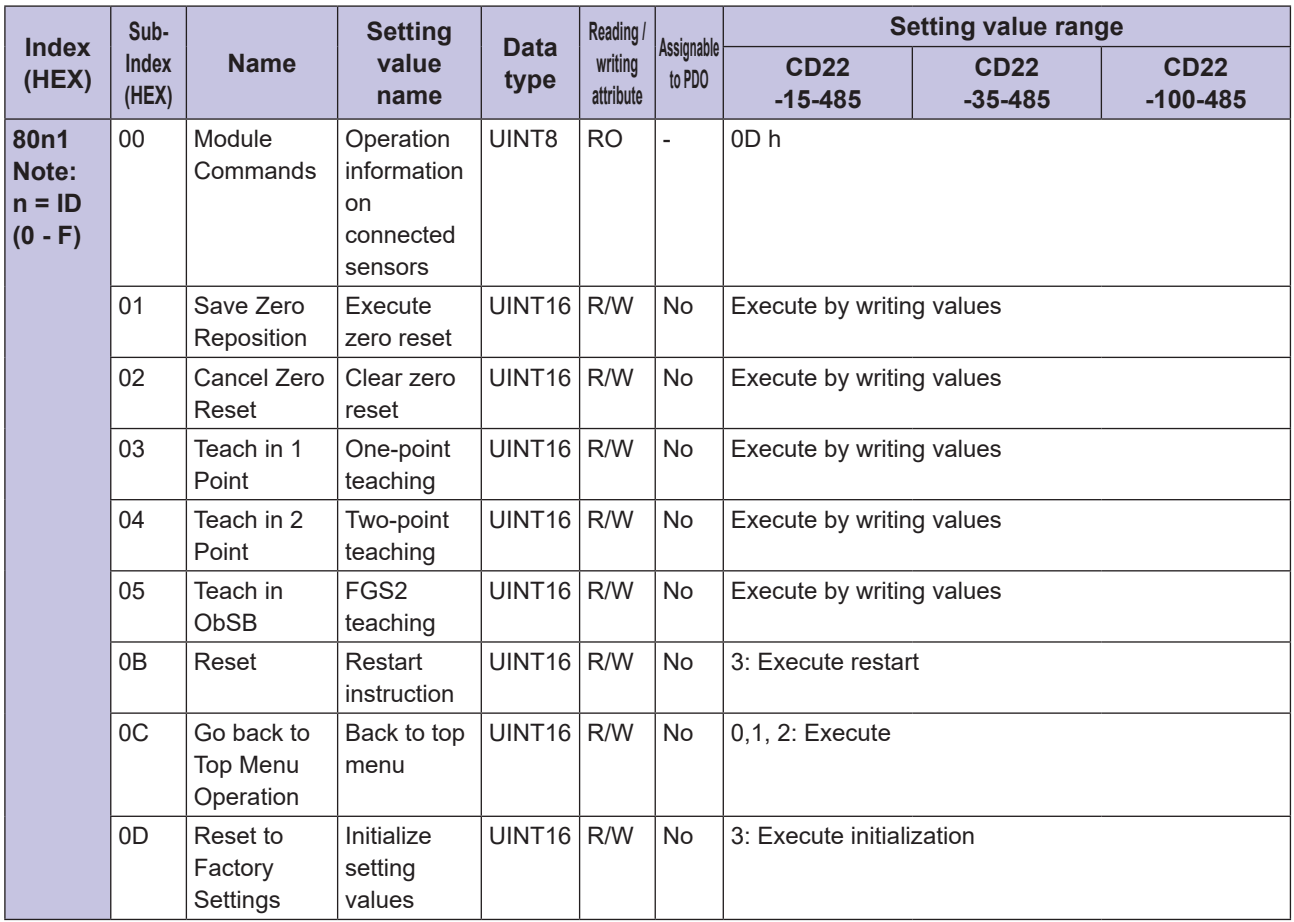

### **• Slave Information Area**

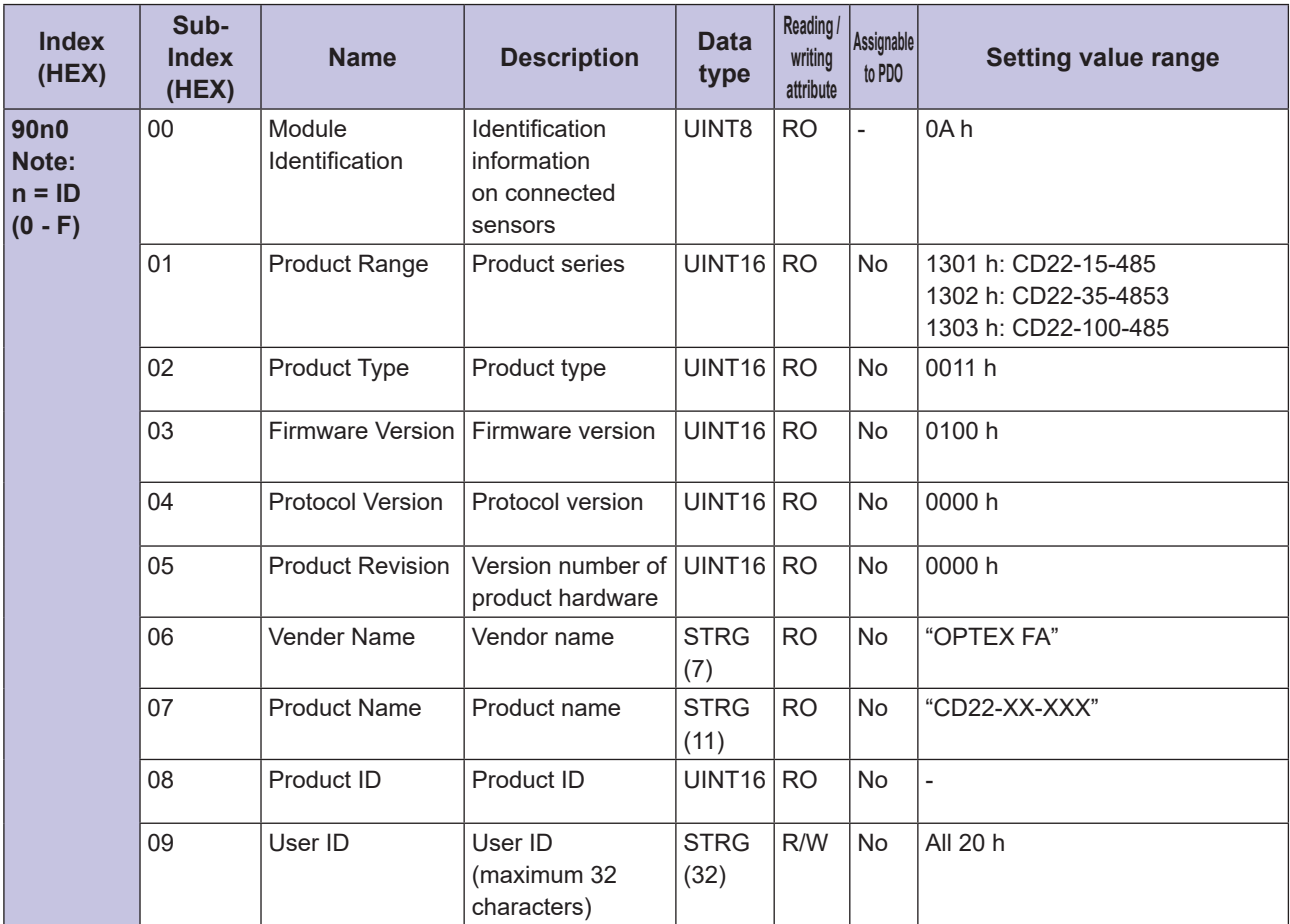

### **• Diagnostic Information Area**

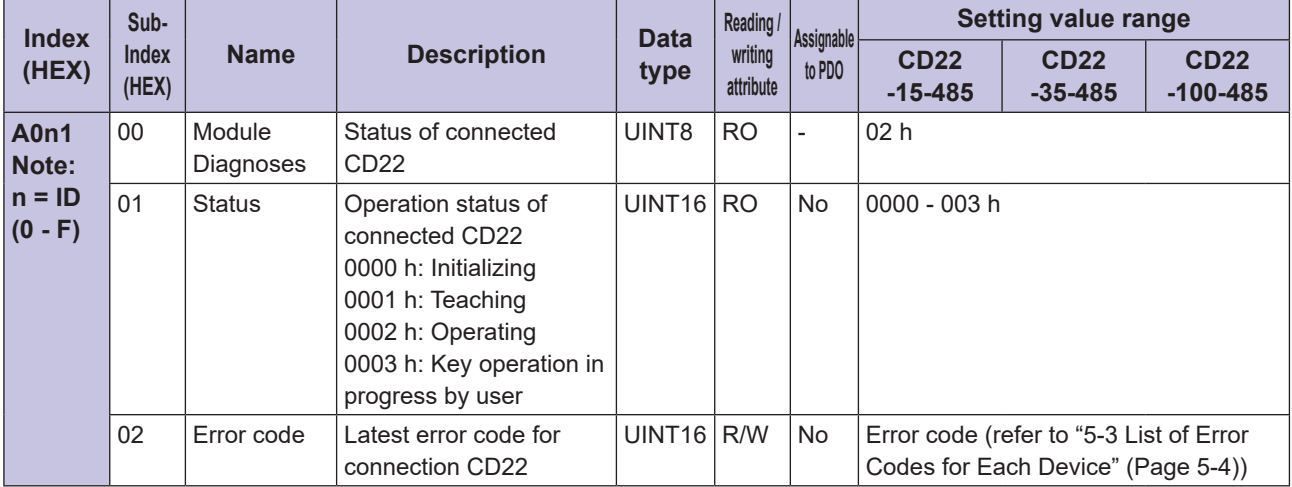

### **Series**

#### **• Settings Data Area**

#### **•** Settings of CDA Sensor-amplifier

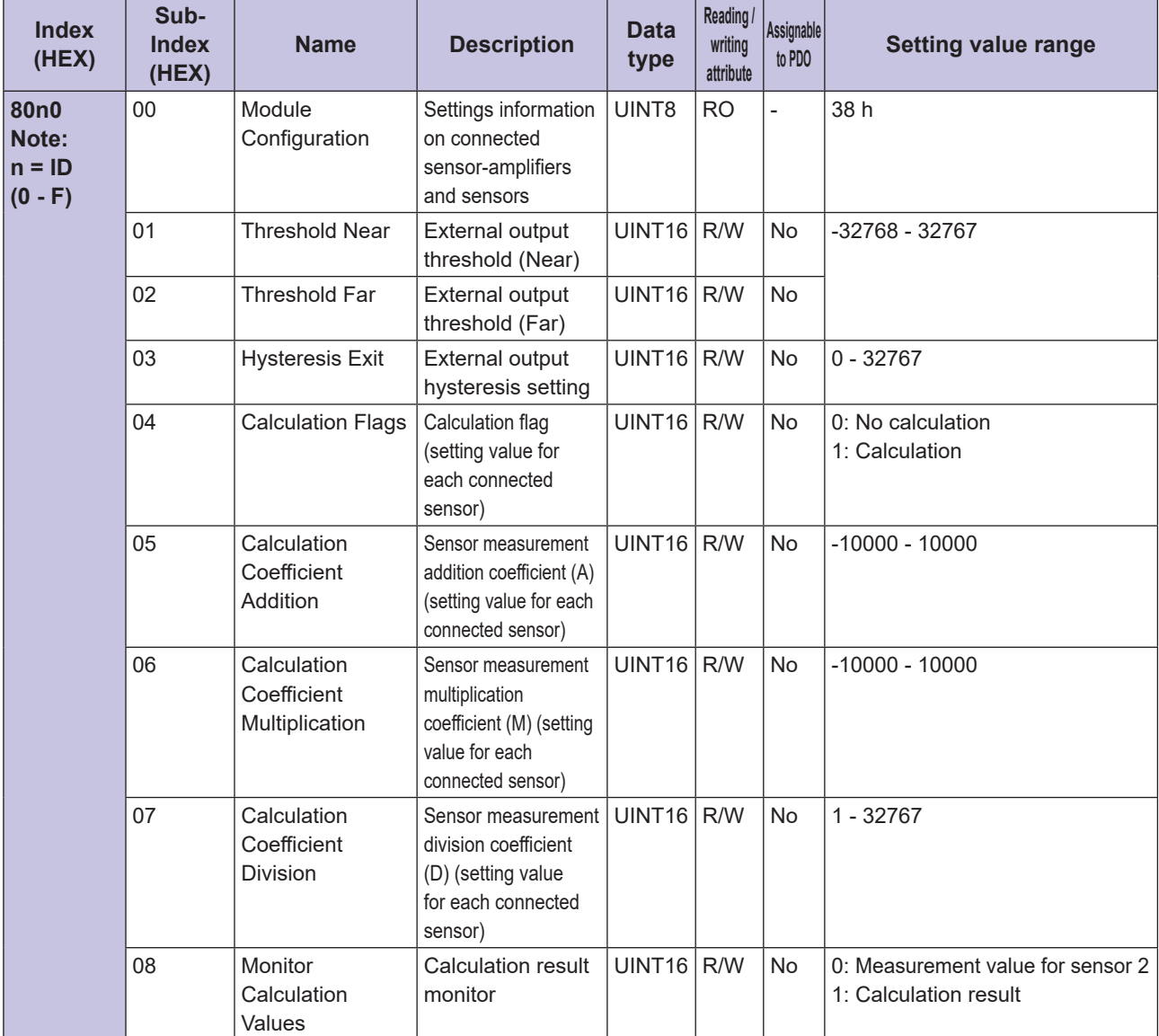
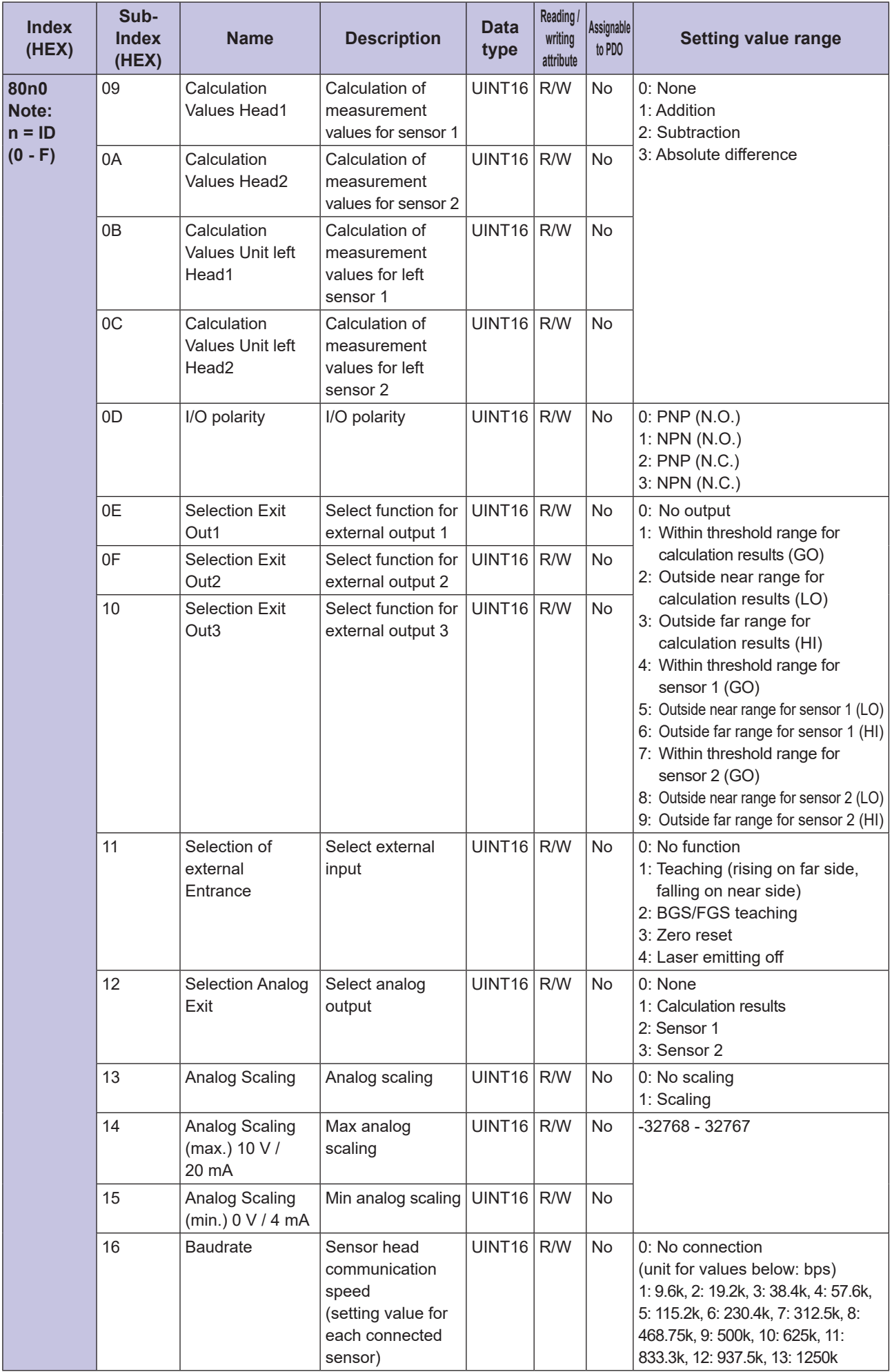

#### **• Settings Data Area (continued)**

#### **• Settings of Connected TD1 Sensor**

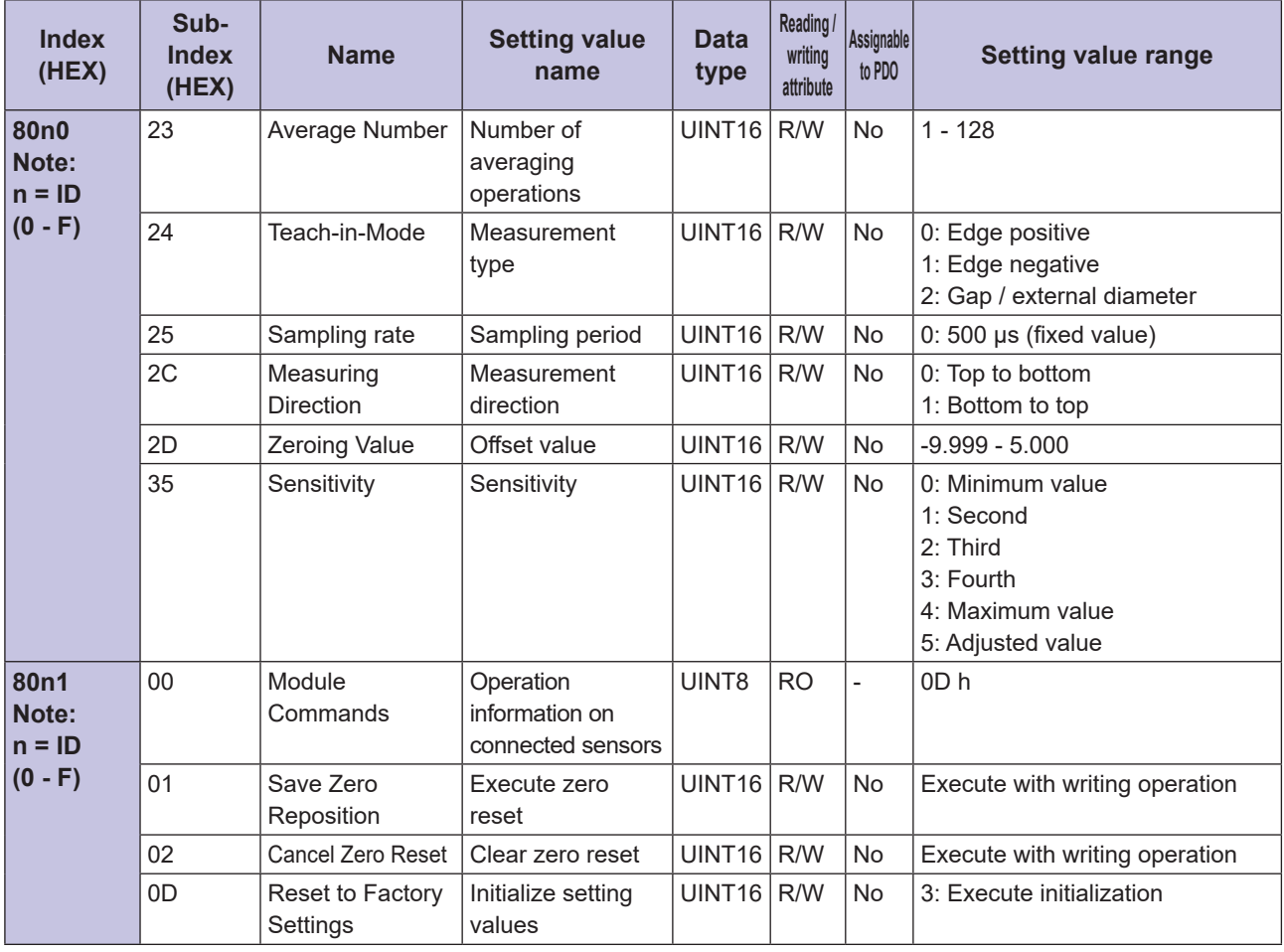

#### **• Slave Information Area**

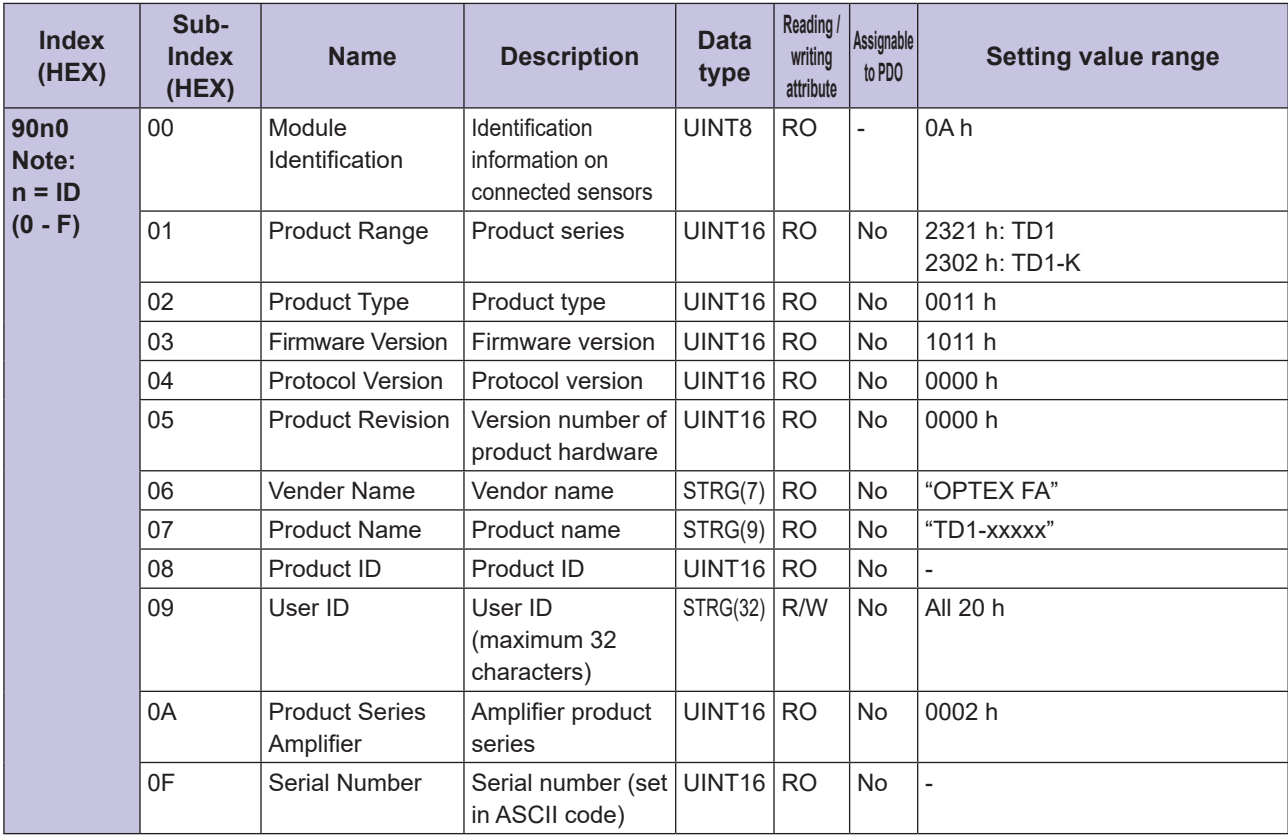

#### **• Diagnostic Information Area**

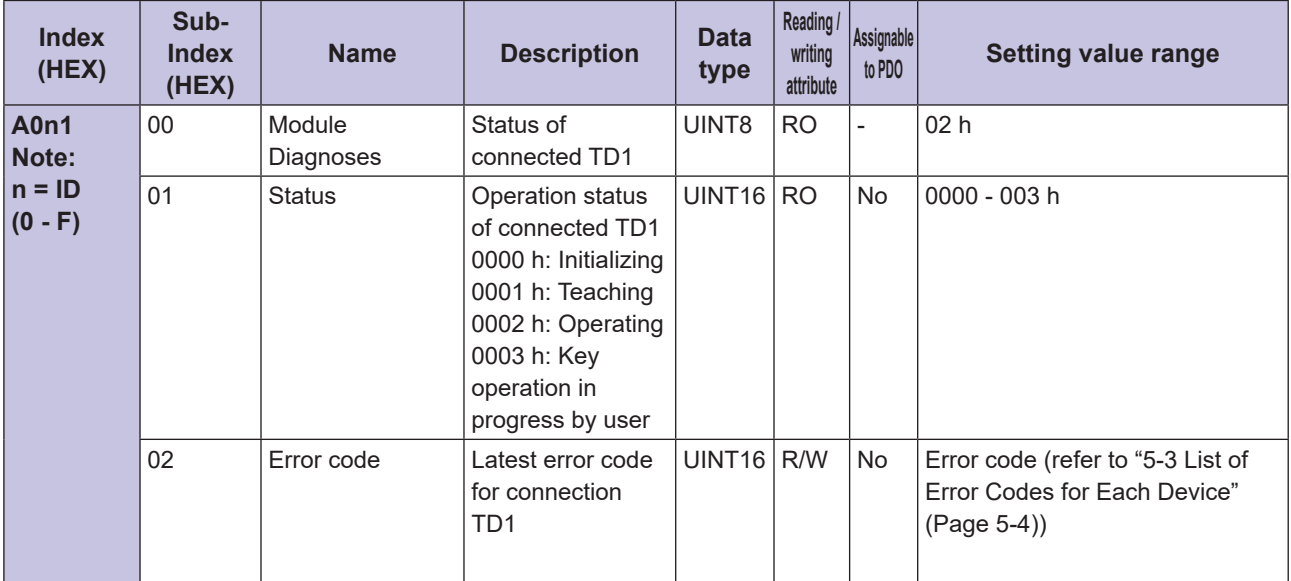

## **Specifications**

This chapter describes the specifications of this unit.

*4*

## <span id="page-76-0"></span>**Specifications 4-1**

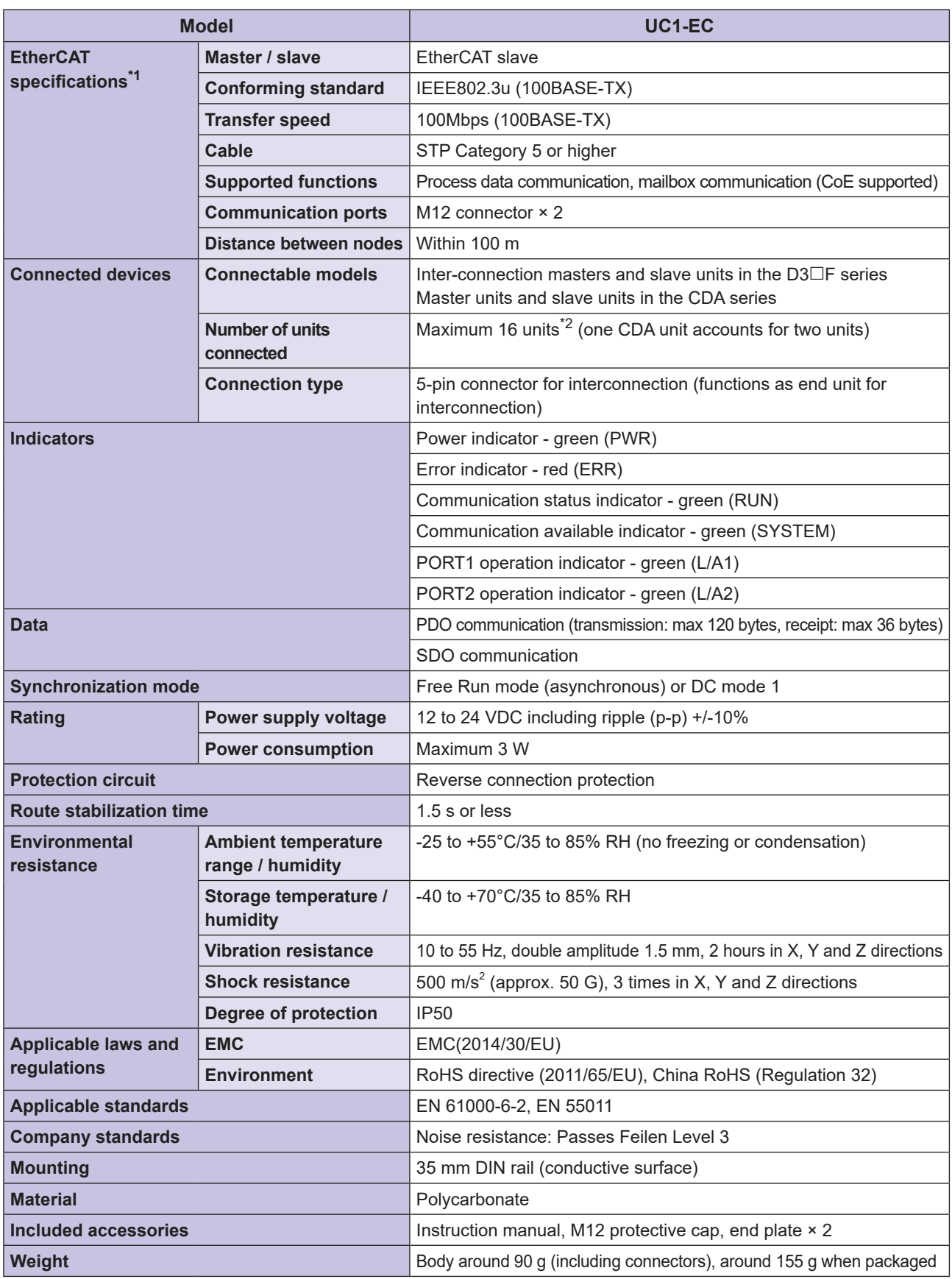

\*1: EtherCAT is a registered trademark of Beckhoff.

 $*2$ . The maximum number of connectable D3 $\Box$ F units differs depending on the ambient temperature.

# <span id="page-77-0"></span>**4-2 Data Processing Time**

A processing time (total of the following processing times) is required between detection of the applicable sensor and processing of the data by the EtherCAT master.

- Data processing time of applicable sensors or amplifier units
- Data processing time of this unit
- EtherCAT communication period between the EtherCAT master and this unit
- Internal processing time of EtherCAT master

The data processing time of the applicable sensor or amplifier unit and the data processing time of this unit are as follows.

#### **MAN** MEMO **COO**

Refer to the manual of the EtherCAT master for information on the EtherCAT communication cycle and the internal processing time of the EtherCAT master.

### **L** Data Processing Time of Applicable Sensors or Amplifier Units

#### **• Data Processing Time of D3** $\Box$ F

The D3 $\Box$ F fiber amplifier writes setting values requested via this unit to EEPROM before returning a response. As a result, the response time changes depending on the setting value as follows.

#### • D3RF

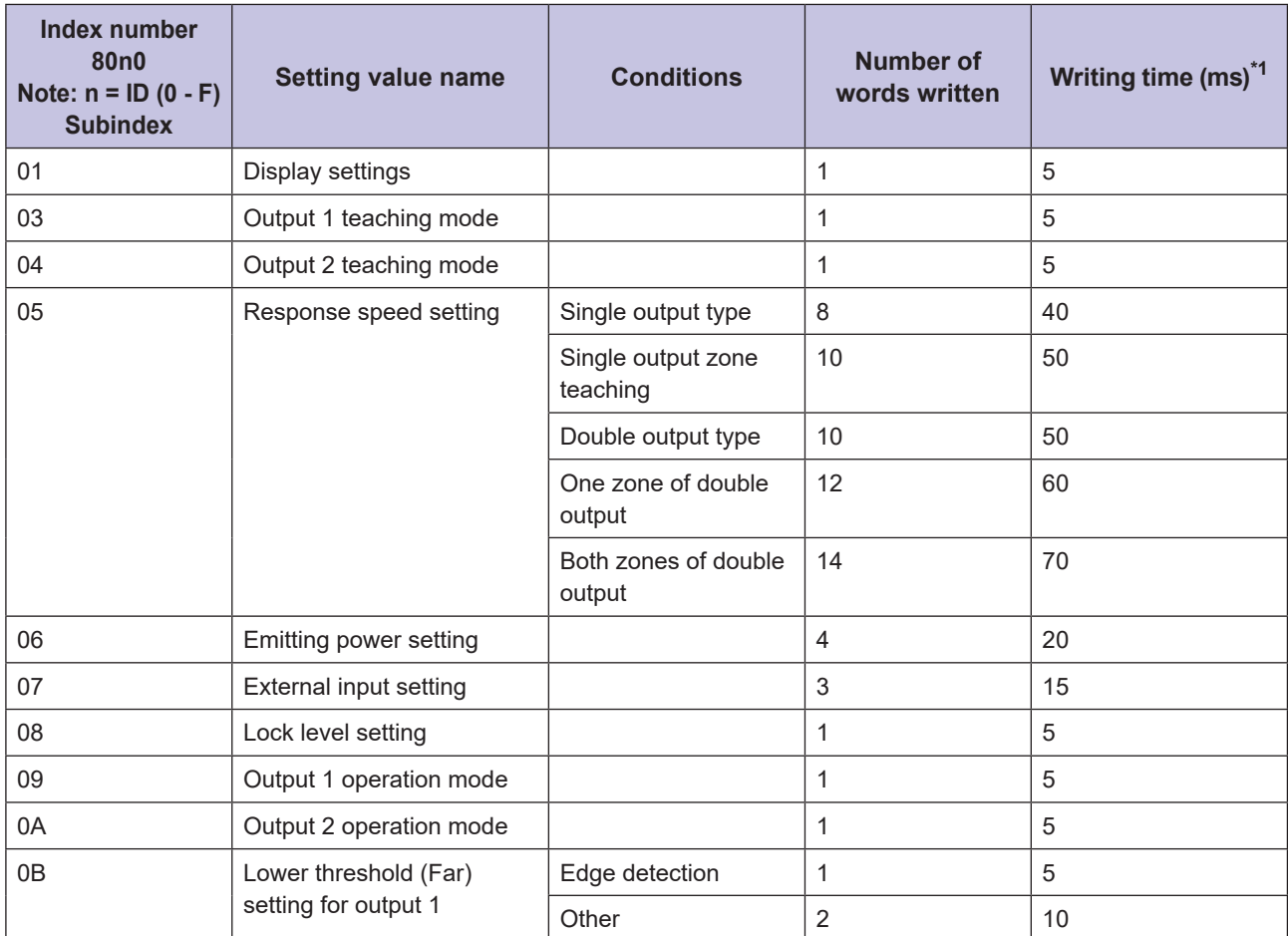

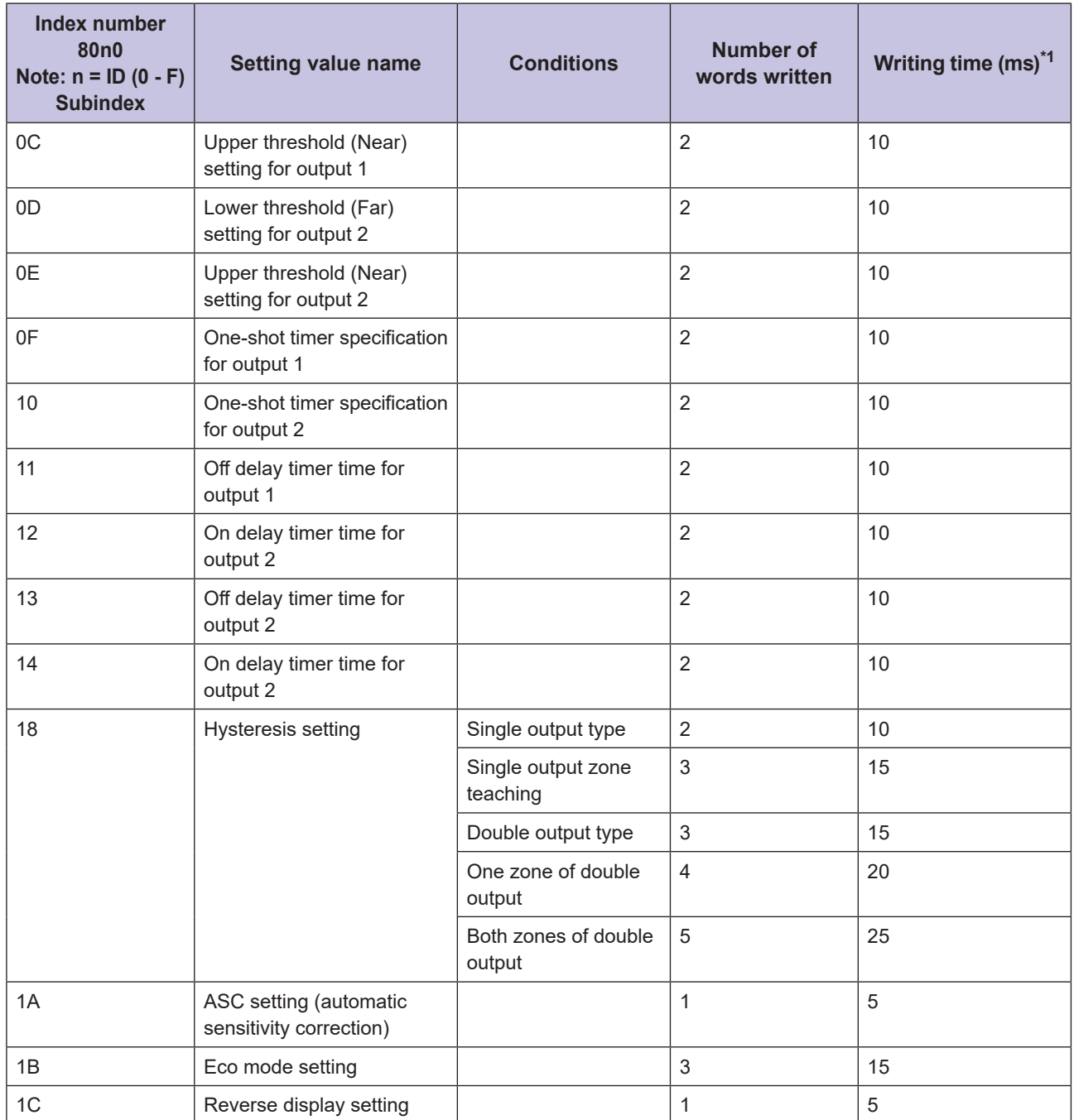

\*1: The time varies by several ms depending on the EtherCAT communication cycle.

#### • D3WF

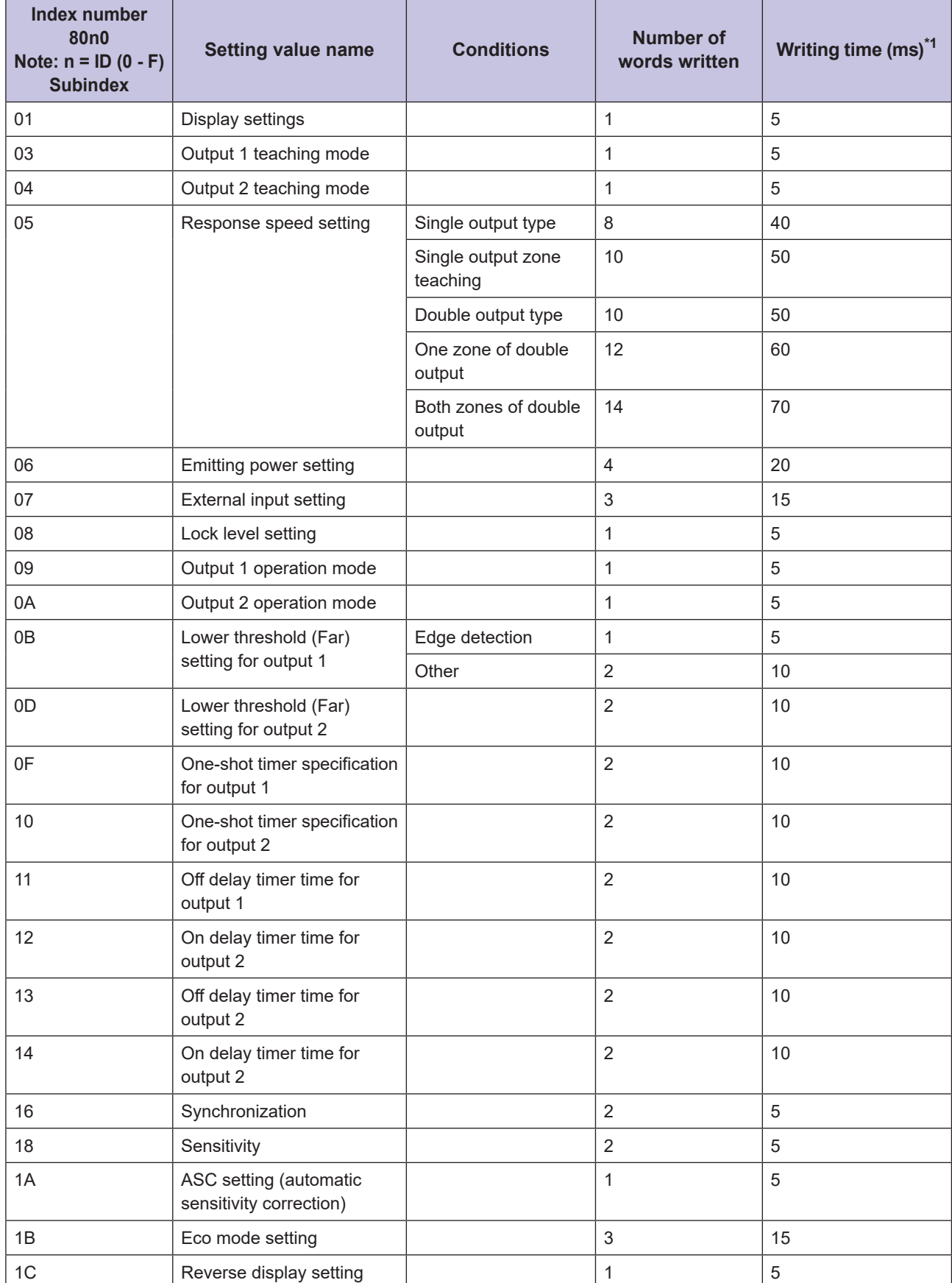

**T**<br>Specifications **Specifications4**

\*1: The time varies by several ms depending on the EtherCAT communication cycle.

#### **C** Data Processing Time of CDA

The CDA general-purpose amplifier unit writes CDA parameters requested via this unit to EEPROM before returning a response. The response time is 5 ms.

#### **• Data Processing Time of CD22**

The CD22 compact laser displacement sensor writes CD22 parameters requested via this unit to EEPROM before returning a response. The response time changes depending on the communication speed setting for communication between CDA and RS-485 as follows.

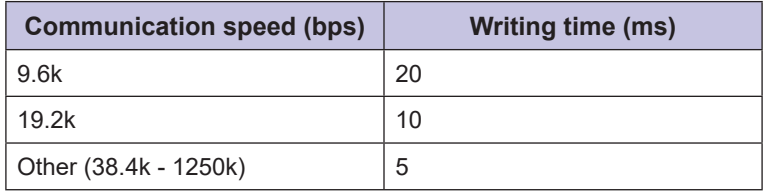

#### **• Data Processing Time of TD1**

The TD1 through-beam edge sensor writes TD1 parameters requested via this unit to EEPROM before returning a response. The response time changes depending on the communication speed setting for communication between CDA and RS-485 as follows.

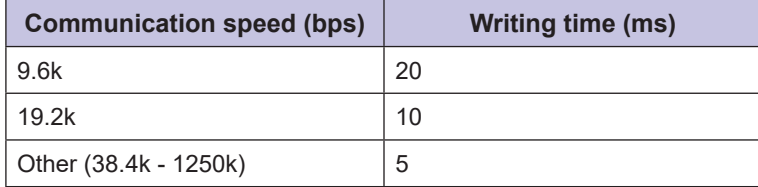

### **L** Data Processing Time of This Unit

The following processing time is required between detection of the applicable sensor and transmission of data to the EtherCAT master.

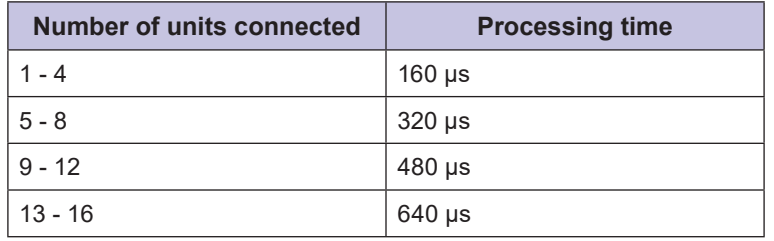

# <span id="page-81-0"></span>**Dimensions 4-3**

### **E** UC1-EC

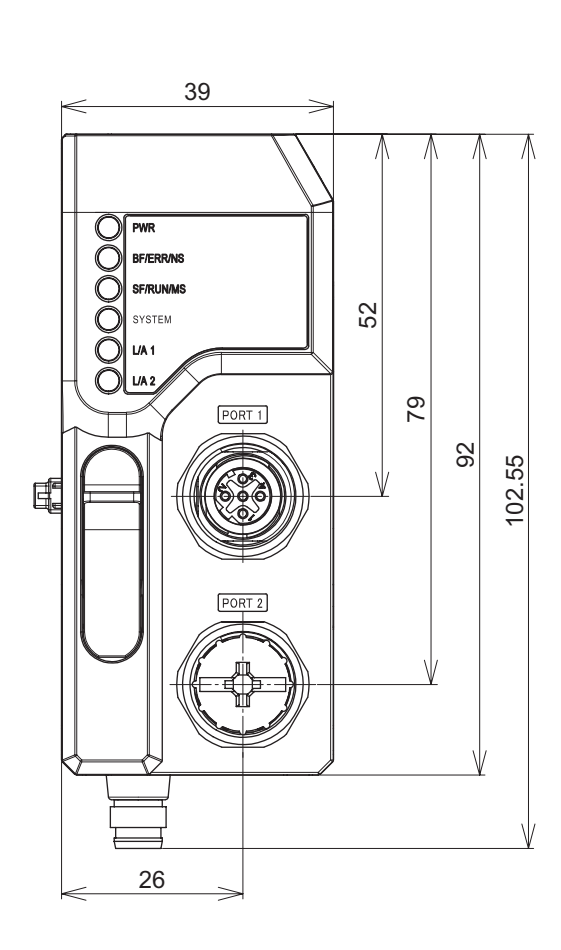

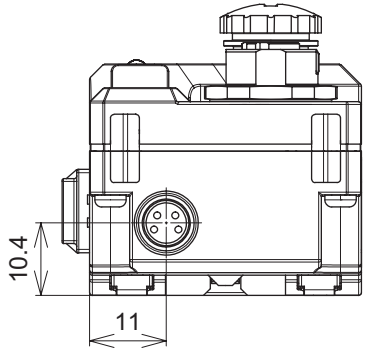

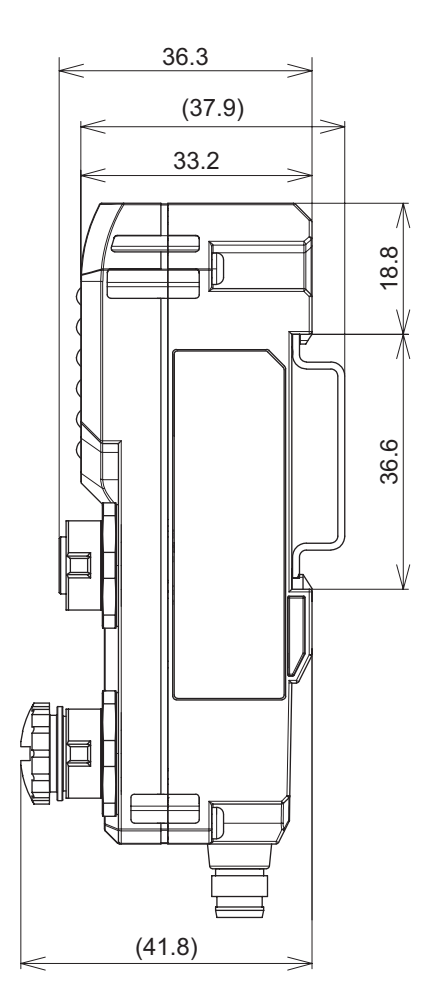

Unit (mm)

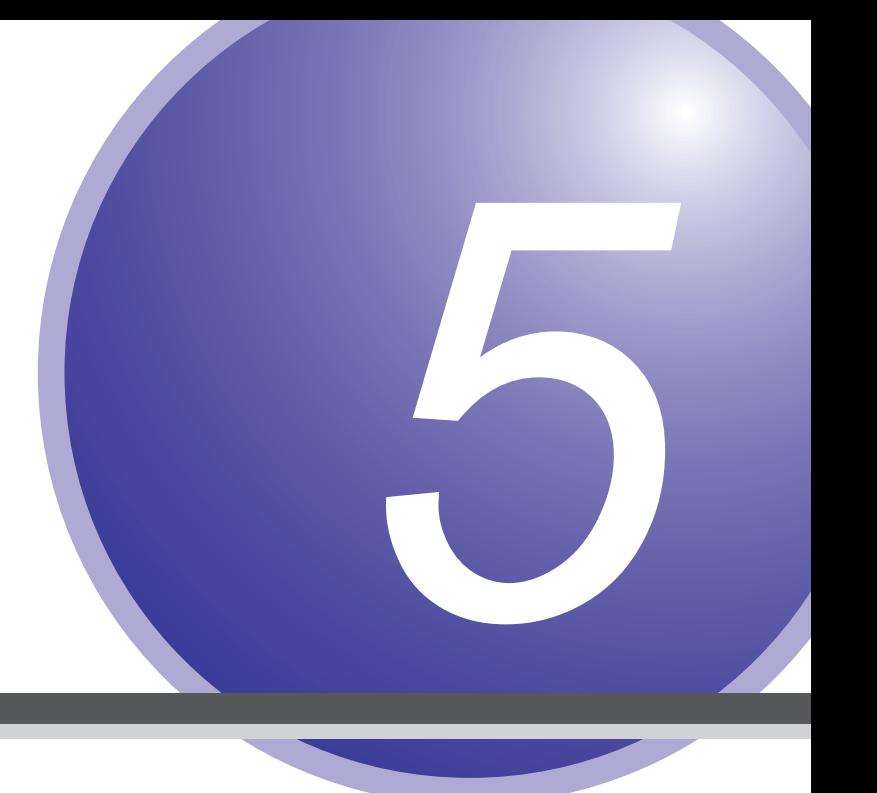

# **Troubleshooting**

This chapter describes troubleshooting methods for specific errors.

# <span id="page-83-0"></span>**5-1 Types of Error Code**

This unit stores the following 2 types of error code in internal storage.

- Sensor-amplifier and sensor connection configuration error codes
- Latest error codes specific to each device

Either type of error code can be read from the master through SDO communication normally or as needed.

#### **Configuration Sensor Configuration Error Codes**

When an error occurs in the sensor-amplifier and sensor connection configuration, the error code is stored in this unit's object dictionary index 10F3 h (operation error history).

Stored error codes can be read through SDO communication when "Error notification control of this unit" (index  $F200$  h) is set to 0001 h (enabled).

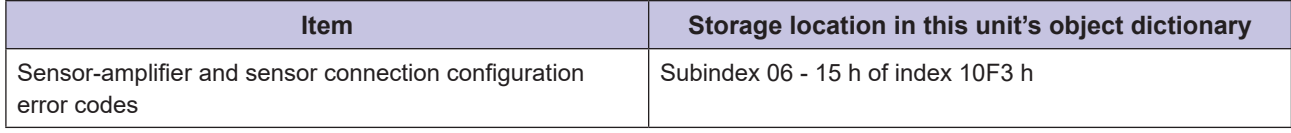

Refer to "5-2 Sensor-amplifier and Sensor Configuration Error Codes" (Page 5-3) for more detailed information about each error code.

#### **C** Latest Error Codes Specific to Each Device

When a device-specific error occurs, the latest error code for each device is stored in this unit's object dictionary index F100 h and A0n1 h as follows.

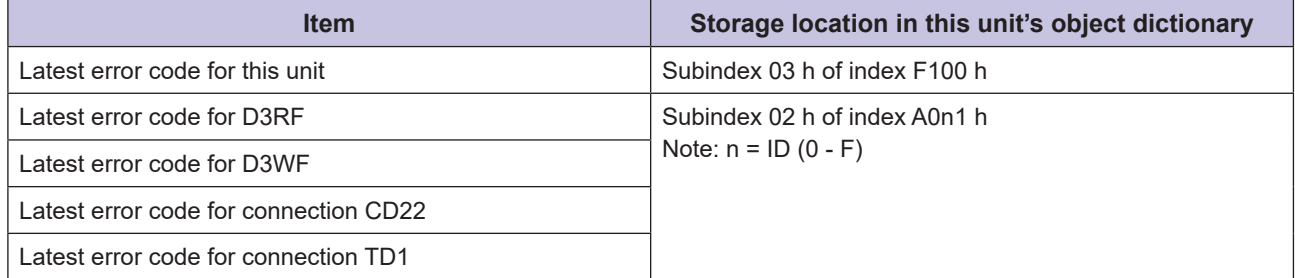

Refer to "5-3 List of Error Codes for Each Device" (Page 5-4) for more information about each error code.

## <span id="page-84-0"></span>**5-2 Sensor-amplifier and Sensor Configuration Error Codes**

Sensor-amplifier and sensor configuration error codes are stored in the operation error history (volatile memory).

The storage location is subindex 06 - 15 h of this unit's object dictionary index 10F3 h (Diagnostic History). Stored error codes can be read through SDO communication when "Error notification control of this unit" (index F200 h) is set to 0001 h (enabled).

Subindex 04h is set to 1 (on) when an error code is stored. Therefore, the stored error code can be read through SDO communication by using this bit as an execution condition.

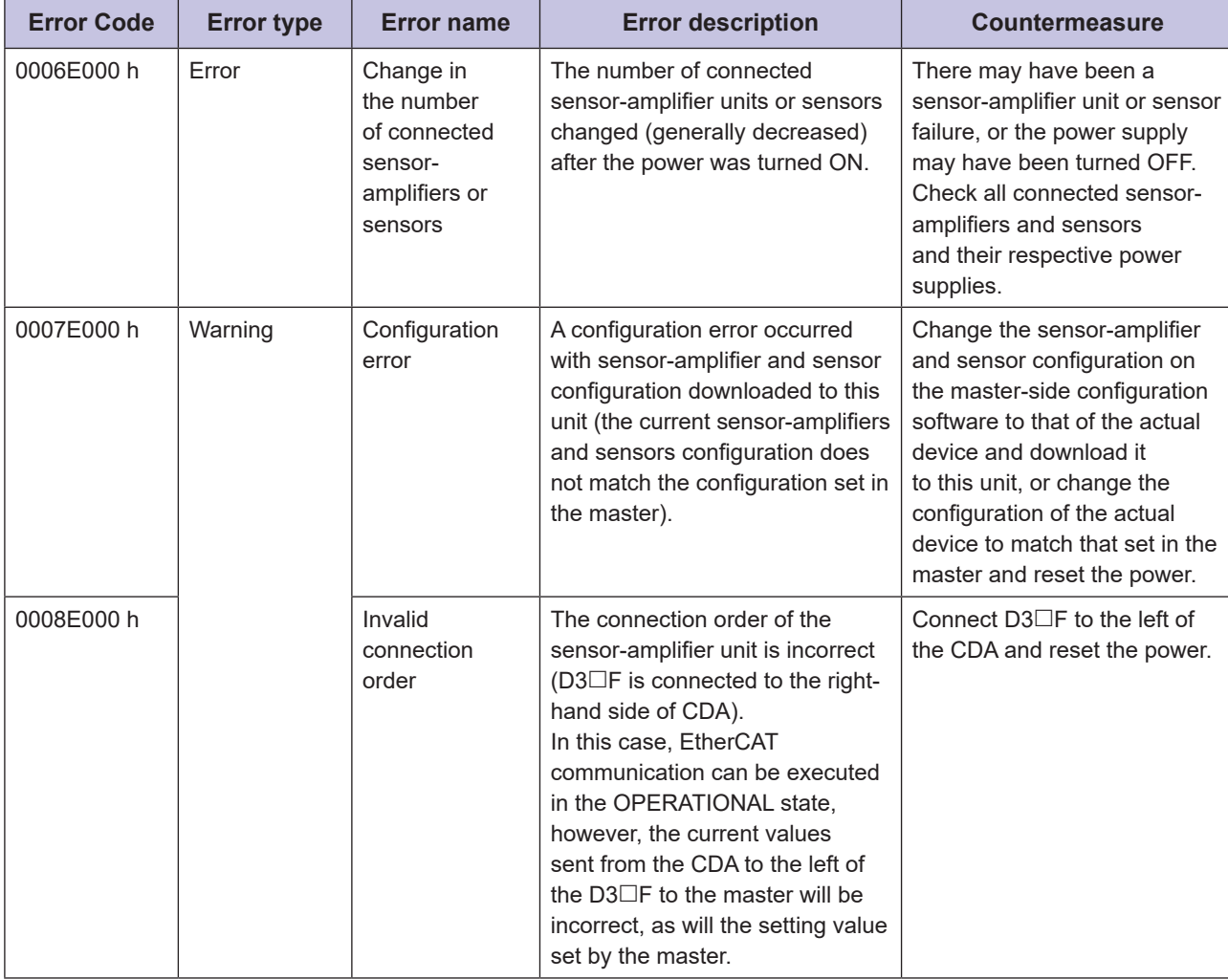

#### **MEMO COO**

- Error history data will not be saved to non-volatile memory. Therefore, it will be cleared the next time the power is turned ON.
- . "Error notification control of this unit" (index F200 h) must be set to 0001 h (enabled) in order to read the error history. This setting is saved in non-volatile memory, and the setting will be preserved the next time the power is turned ON.

**5-3**

# <span id="page-85-0"></span>**25-3** List of Error Codes for Each Device

The error codes for each device are as follows:

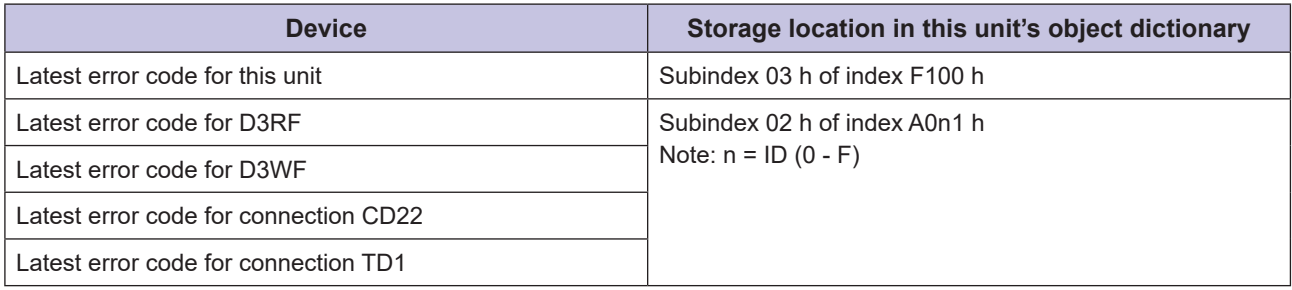

### **Late Features For This Unit**

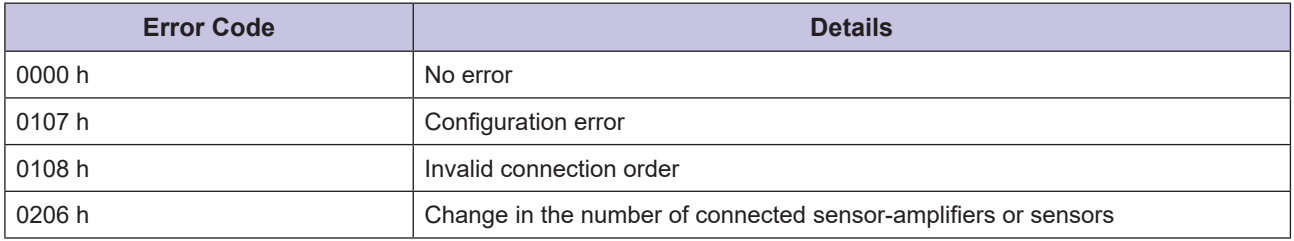

#### **Example Ferror Codes for Connected Sensor-amplifiers**

#### **WE** / D3WF

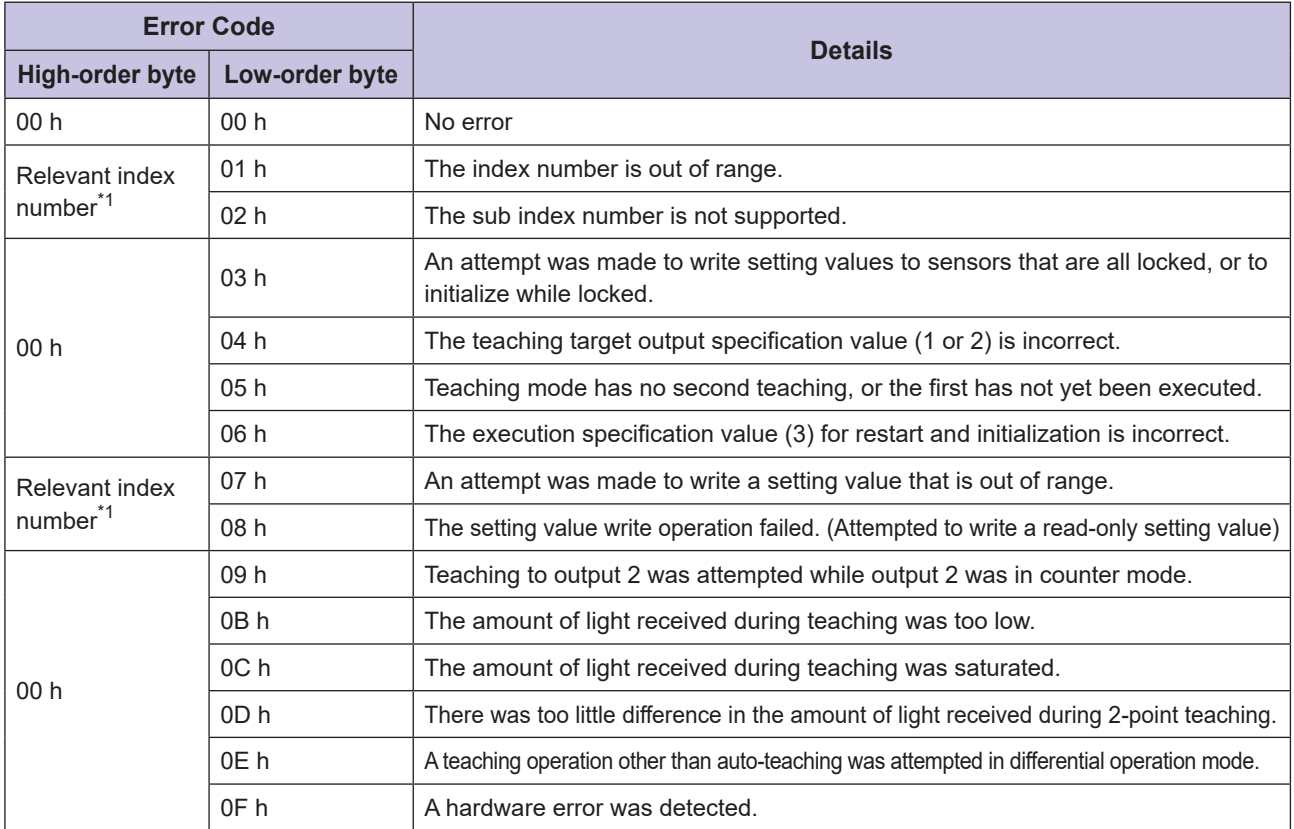

\*1: Refer to the respective manual for each device for information regarding the relevant index number.

### **Sensors** Error Codes for Connected Sensors

#### **1D1**

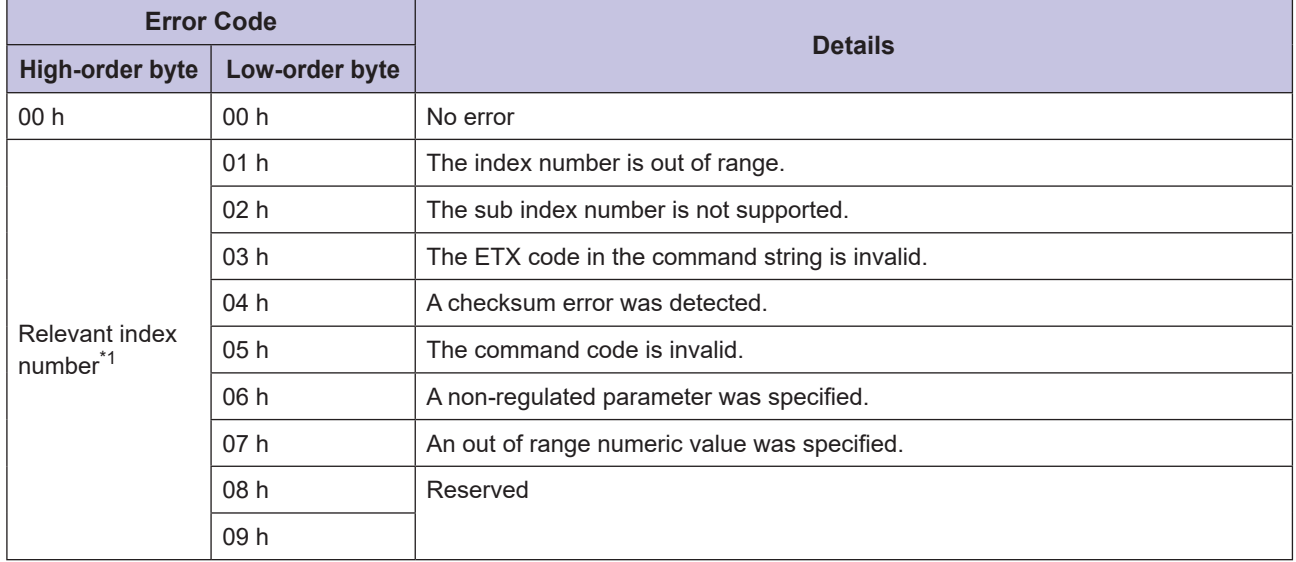

\*1: Refer to the respective manual for each device for information regarding the relevant index number.

# <span id="page-87-0"></span>**List Troubleshooting 5-4**

The following countermeasures should be performed according to the status of the LEDs on the front of this unit and the operation error history.

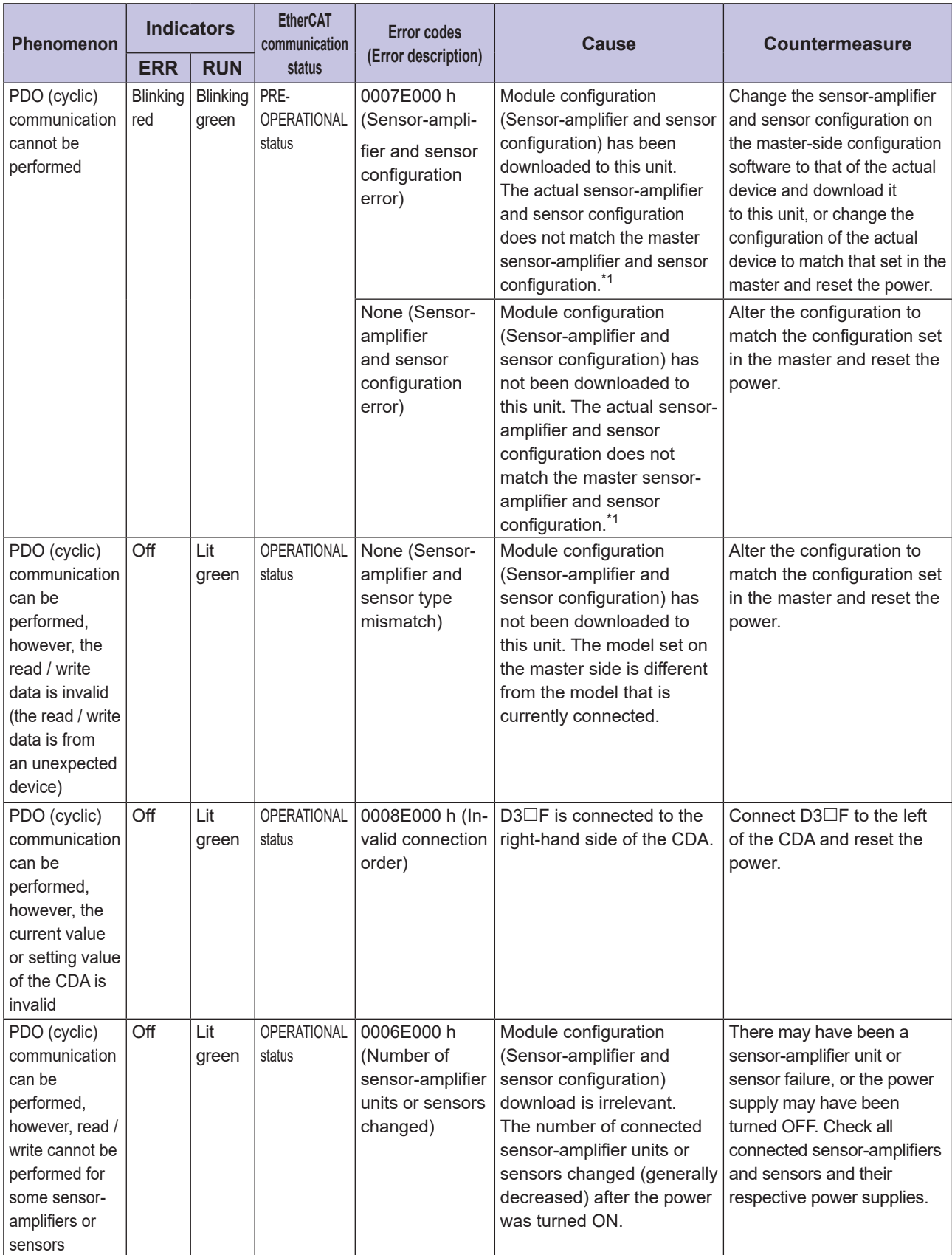

\*1: Including when the maximum supported number of connected sensor-amplifiers and sensors is exceeding.

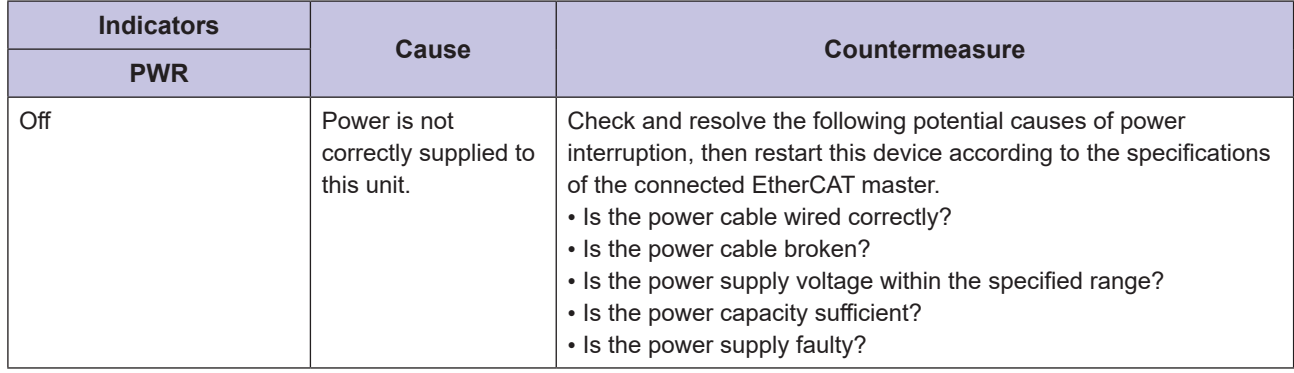

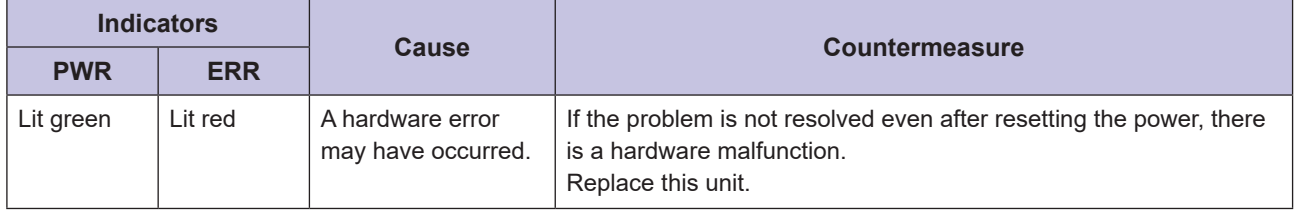

# <span id="page-89-0"></span> **5-5 Emergency Message Notifications from EtherCAT Master**

The following errors are notified from this unit to the master as emergency messages when they occur.

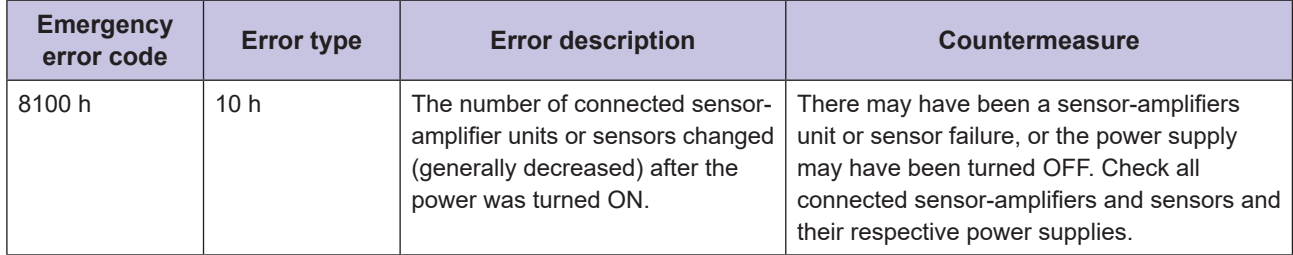

Emergency messages can be sent through SDO communication by setting "Error notification control of this unit" (index F200 h) to 0001 h (enabled) and "Emergency message notifications" (subindex 05 h in index 10F3 h) in "Error history" to 0001 h (with notifications).

### **Configuration of Emergency Messages from This Unit**

The emergency message consists of the following 3 bytes of data.

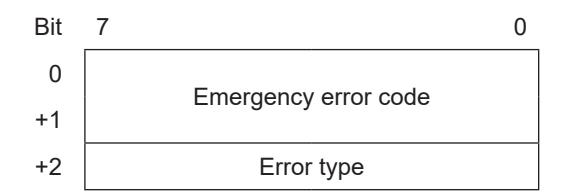

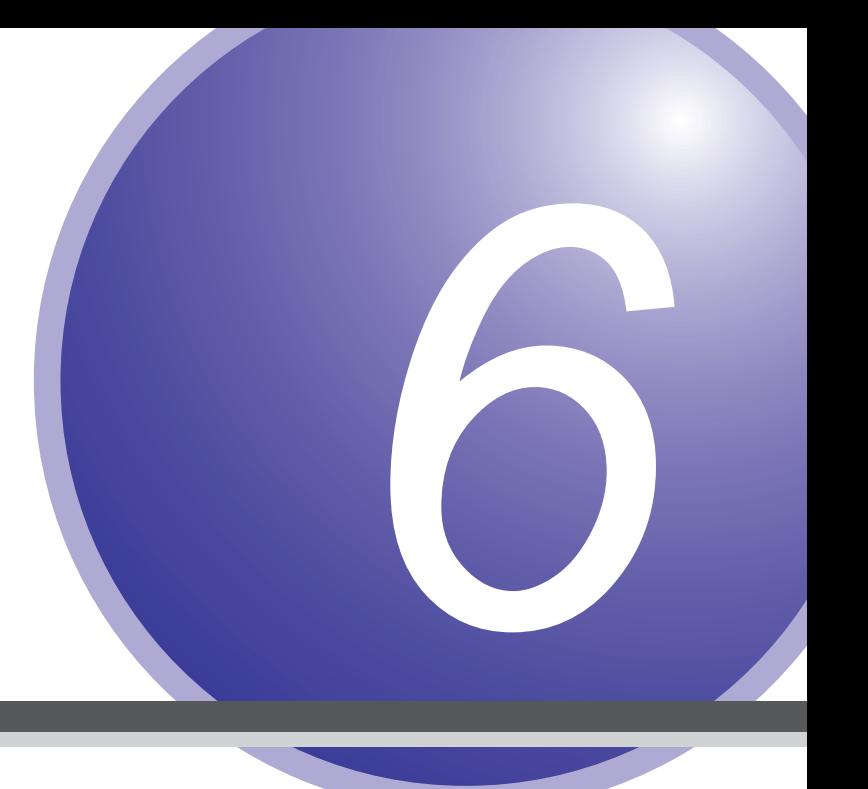

# **Appendix**

# <span id="page-91-0"></span>**6-1 Installing Additional Applicable Sensor-amplifier Units**

This chapter describes how to install additional applicable sensor-amplifier units.

#### **CAUTION** • Changing the ID number for the addition of the sensor-amplifier requires changing the variables and programs on the master side. If there is a change in the ID number after you add a sensor-amplifier, make sure to change the variables or programs on the master side. To add an applicable sensor-amplifier to this unit after the system is operational, turn OFF the power of this unit.

Install additional applicable sensor-amplifier units to the right of existing applicable sensor-amplifier units when possible so that the ID numbers of existing applicable sensor-amplifier units do not change.

The method depends on the situation as follows.

### ■ Adding a D3□F Unit to a Configuration Containing Only D3□F **Units**

- $\cdot$  Insert a D3 $\Box$ F slave unit between the existing D3 $\Box$ F slave units and this unit.
- $\cdot$  This means that the ID numbers of the existing D3 $\Box$ F units will not be changed.

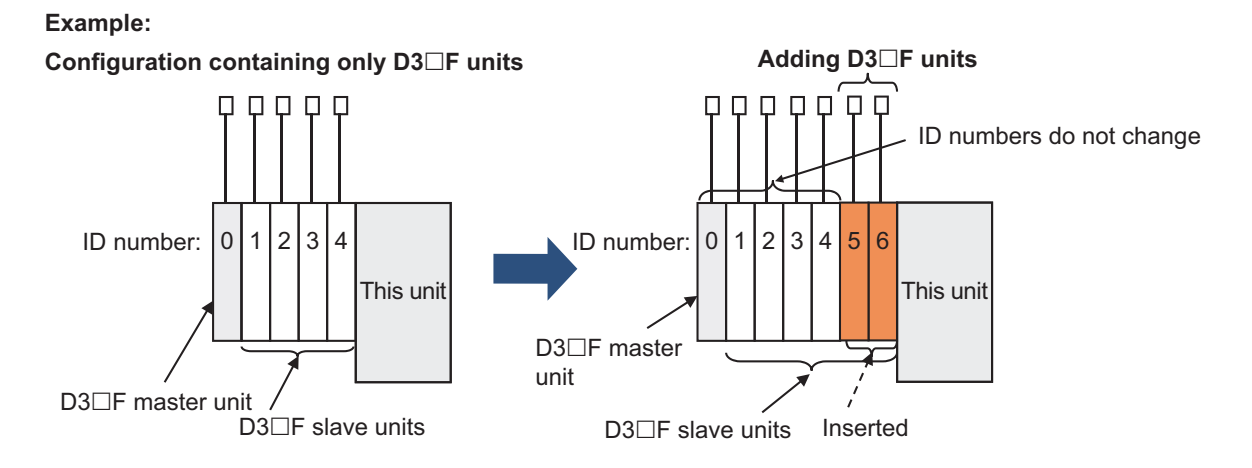

### **E** Adding a CDA Unit to a Configuration Containing Only CDA **Units**

- Insert a CDA slave unit between the existing CDA slave units and this unit.
- This means that the ID numbers of the existing CDA units will not be changed.

#### **:Example**

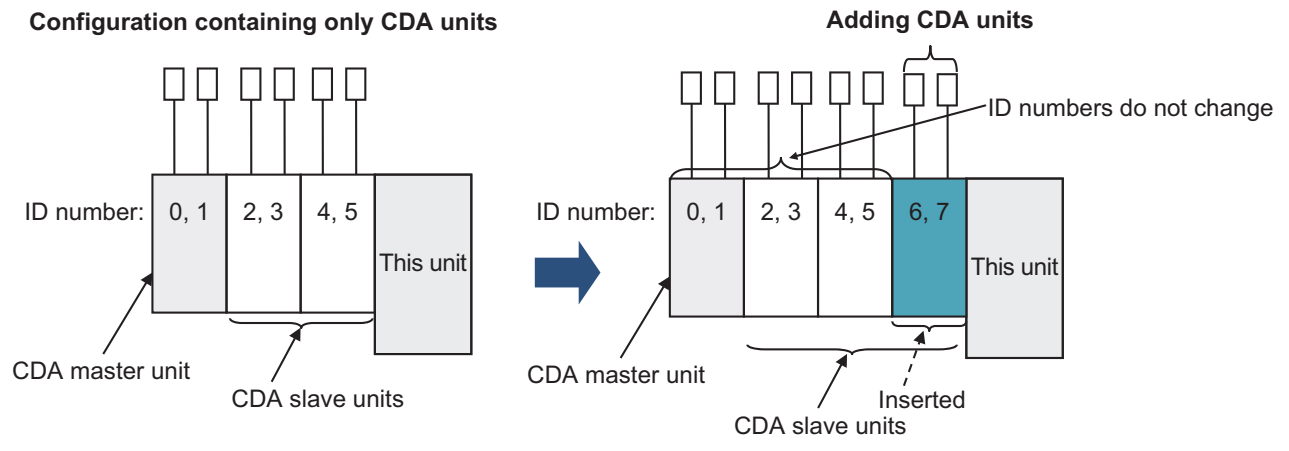

### ■ Adding a CDA Unit to a Configuration Containing Only D3<sup>□</sup>F **Units**

- $\cdot$  Insert a CDA slave unit between the existing D3 $\Box$ F slave units and this unit.
- $\cdot$  This means that the ID numbers of the existing D3 $\Box$ F units will not be changed.

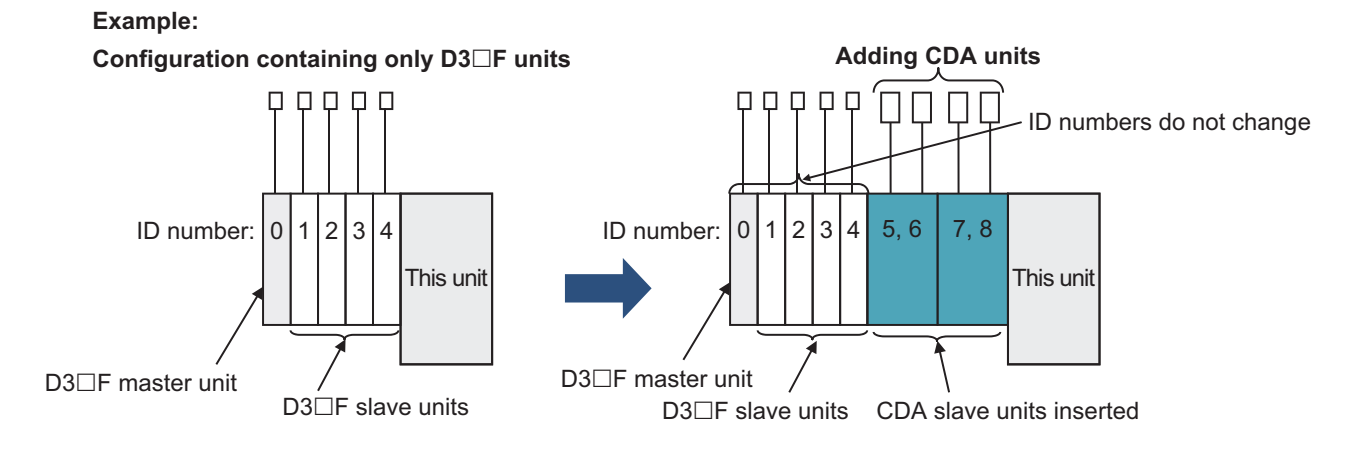

### ■ Adding a D3□F Unit to a Configuration Containing Only CDA **Units**

- $\cdot$  Add a D3 $\square$ F master unit in the leftmost position.
- The existing CDA master unit needs to be removed from the interconnection configuration and replaced with a new CDA slave unit.
- If necessary, a D3 $\Box$ F slave unit can be added to the right of the D3 $\Box$ F master unit.
- This means that the ID numbers of the existing CDA slave units will not be changed.

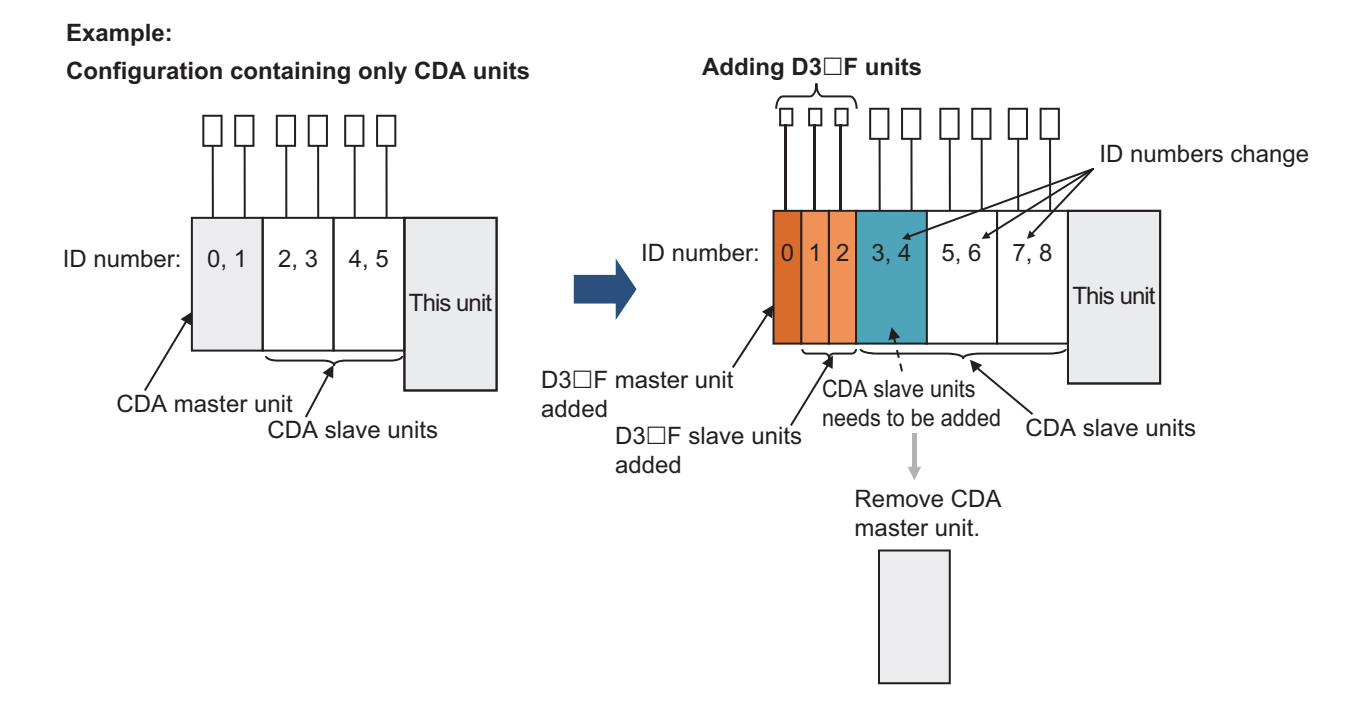

### ■ Adding a D3□F Unit to a Configuration Containing Both D3□F **and CDA Units**

- $\cdot$  Insert a D3 $\Box$ F slave unit between the existing D3 $\Box$ F slave units and the existing CDA slave units.
- This means that the ID numbers of the existing CDA slave units will not be changed.

#### **:Example**

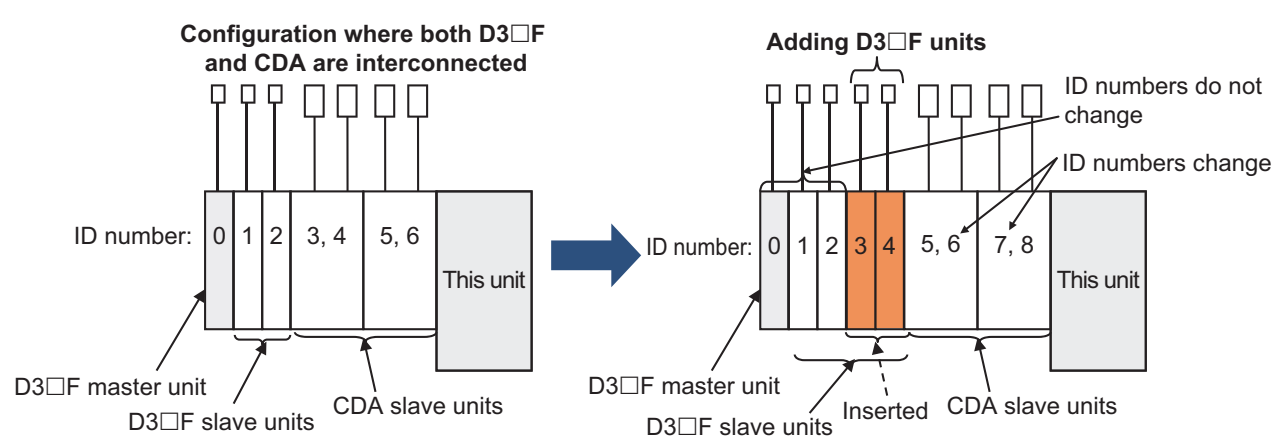

### ■ Adding a CDA Unit to a Configuration Containing Both D3<sup>□</sup>F **and CDA Units**

- Insert a CDA slave unit between the existing CDA slave units and this unit.
- This means that the ID numbers of the existing CDA units will not be changed.

#### **:Example**

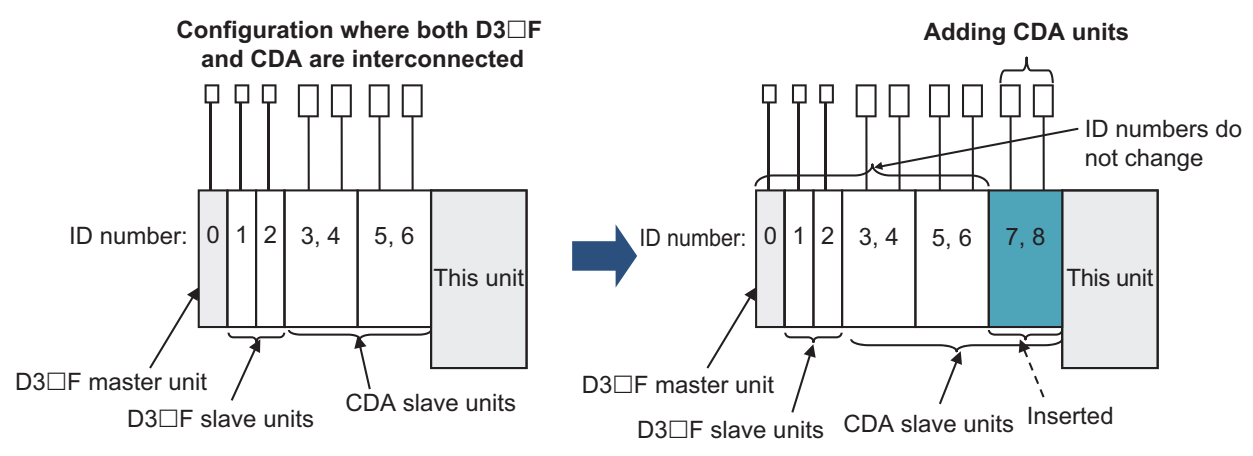

## **Index**

#### $\overline{\mathsf{A}}$

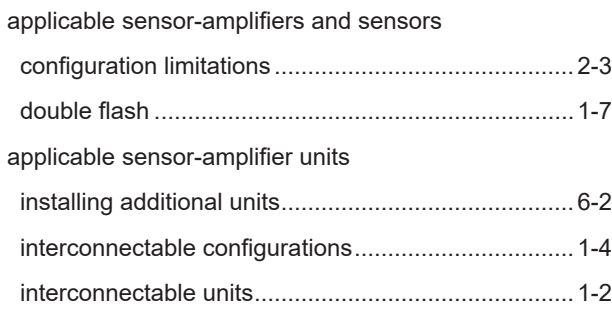

#### $\mathbf B$

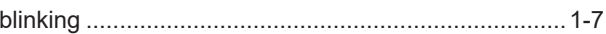

#### $\mathbf c$

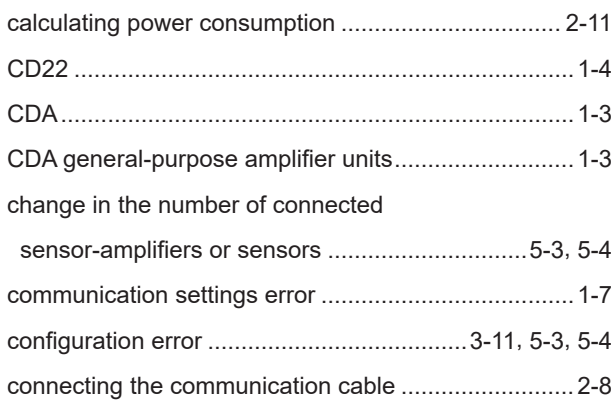

#### D

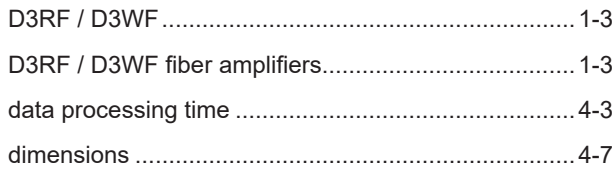

#### Е

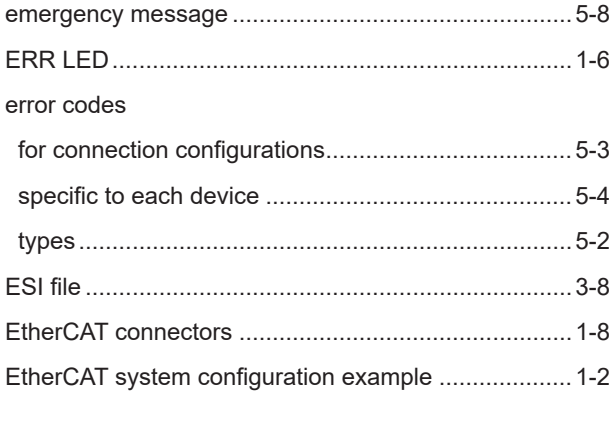

#### F

#### $\mathbf{I}$

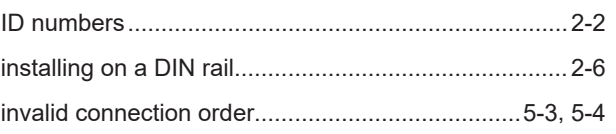

#### $\mathsf L$

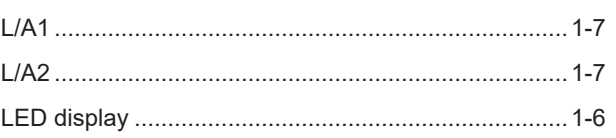

#### M

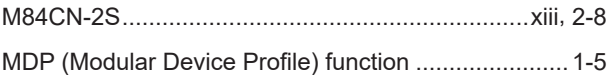

#### $\mathbf{o}$

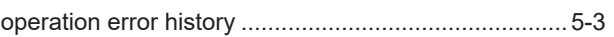

#### P

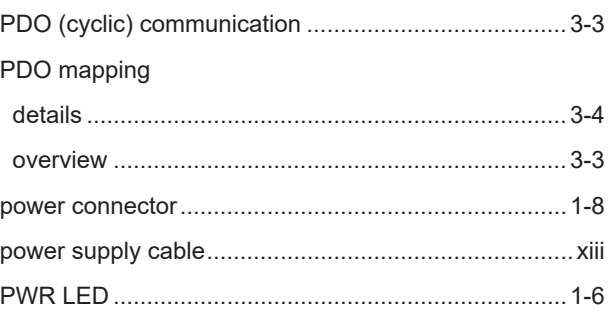

#### $\overline{\mathsf{R}}$

```
registration of sensor-amplifier and sensor configuration... 1-5
```
#### $\mathbf{s}$

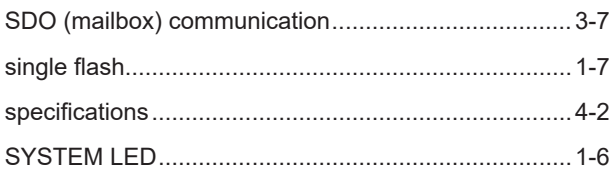

### T

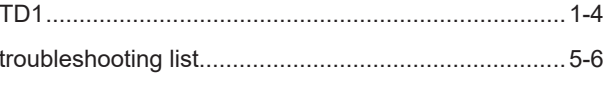

#### W

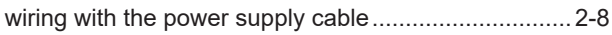

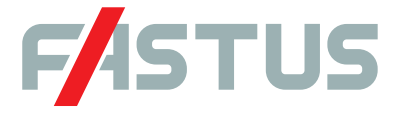

#### Attention: Not to be Used for Personnel Protection.

Never use these products as sensing devices for personnel protection. Doing so could lead to serious injury or death. These sensors do not include the self-checking redundant circuitry necessary to allow their use in personnel safety applications. A sensor failure or malfunction can cause either an energized or de-energized sensor output condition. Please consult our distributors about safety products which meet OSHA, ANSI and IEC standards for personnel protection.

**.** Specifications are subject to change without prior notice.

● Specifications and technical information not mentioned here are written in Instruction Manual. Or visit our website for details.

● All the warnings and cautions to know prior to use are given in Instruction Manual.

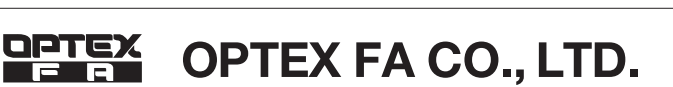

 $C \in$ 

https://www.optex-fa.com 91 Chudoji-Awata-cho Shimogyo-ku Kyoto 600-8815 JAPAN TEL. +81-75-325-1314 **FAX. +81-75-325-2936** 

The information in this user's manual is correct as of December 2019 UC1EC UM-E-001-1912

Good Thinking, Good Future

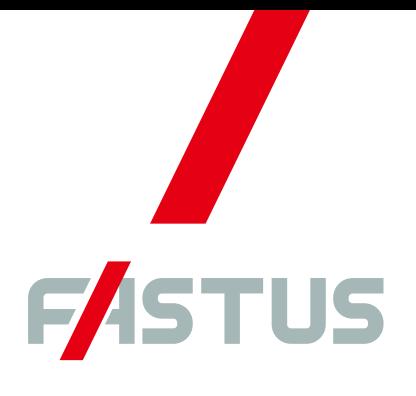

\*FASTUS is a product brand of Optex FA.

## **Ethernet/IP Communication Unit UC1-EP**

# **User's Manual**

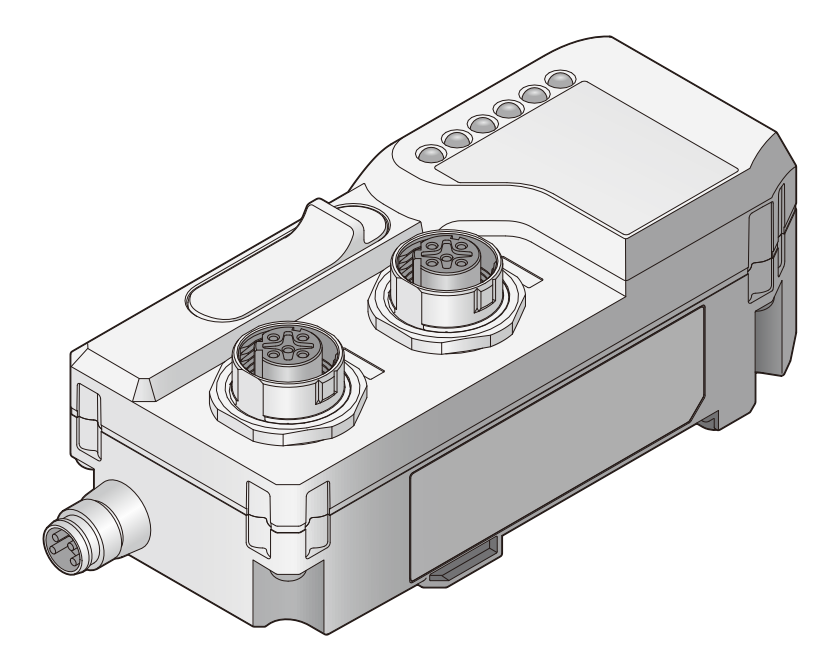

**.OPTEX FA CO., LTD.** 

## <span id="page-98-0"></span>**Introduction**

#### Thank you for purchasing the UC1-EP Ethernet/IP Communication Unit.

This manual contains the information necessary for using the UC1-EP Ethernet/IP Communication Unit. Read this manual thoroughly before using the product to ensure correct product use with full understanding of the functions and performance of the product. Also, after you have finished reading this manual, store it safely for future reference.

. Trademarks and registered trademarks appearing in this manual are the property of their respective owners.

• The copyright of this user's manual is owned by Optex FA Co., Ltd. All the contents contained herein are protected by copyright law. Unauthorized copying of this manual is strictly prohibited.

## <span id="page-99-0"></span>**Safety Precautions**

#### This manual uses the following symbols to display safety precautions for ensuring safe operation of the UC1-EP Ethernet/IP Communication Unit.

Precautions listed here describe important information about safety. Make sure to follow them accordingly.

### **E** Safety Symbols

The indications and their meanings are as follows.

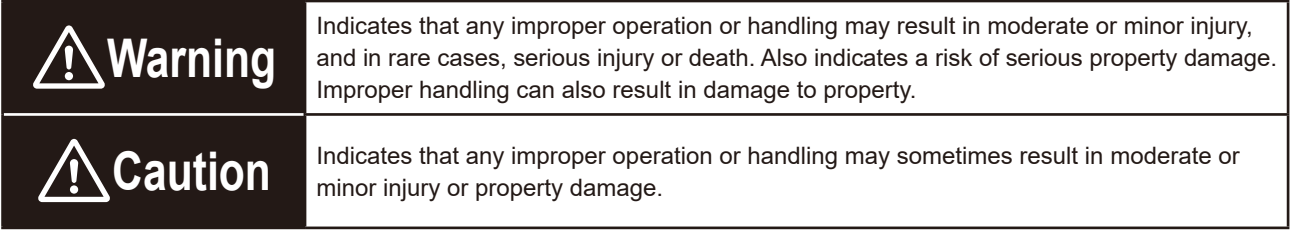

### **Notes**

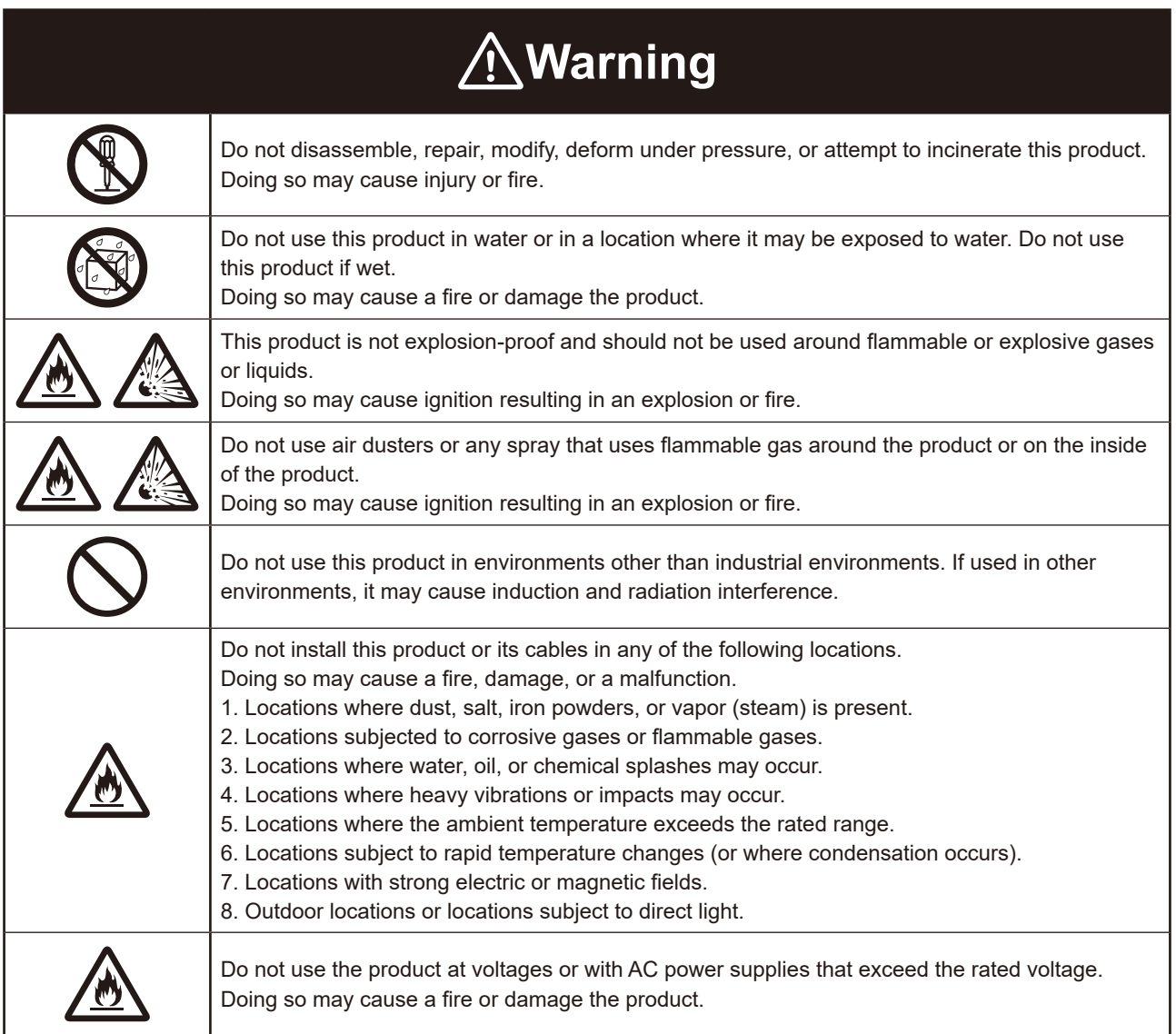

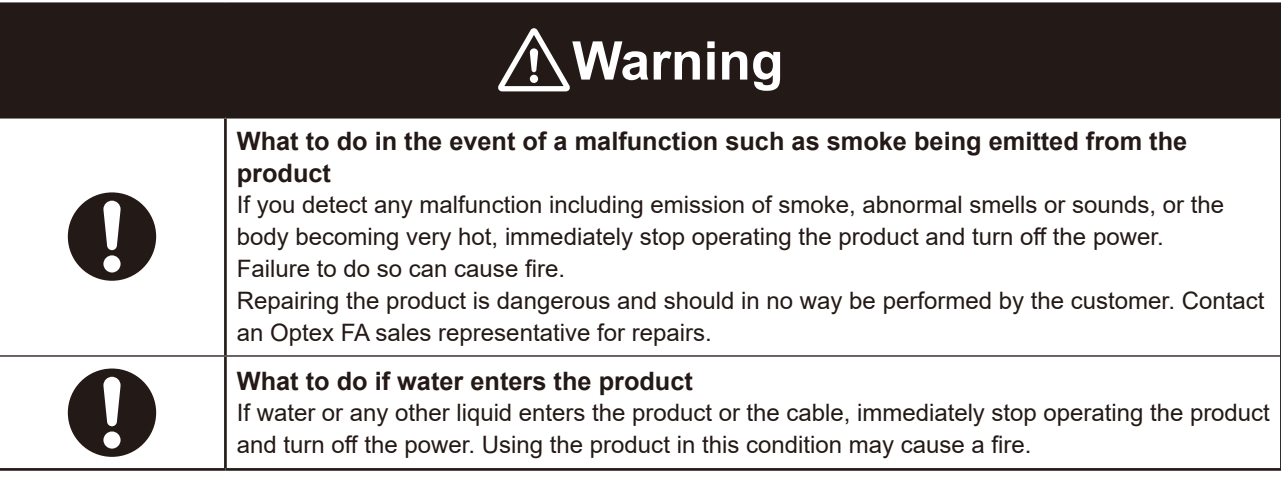

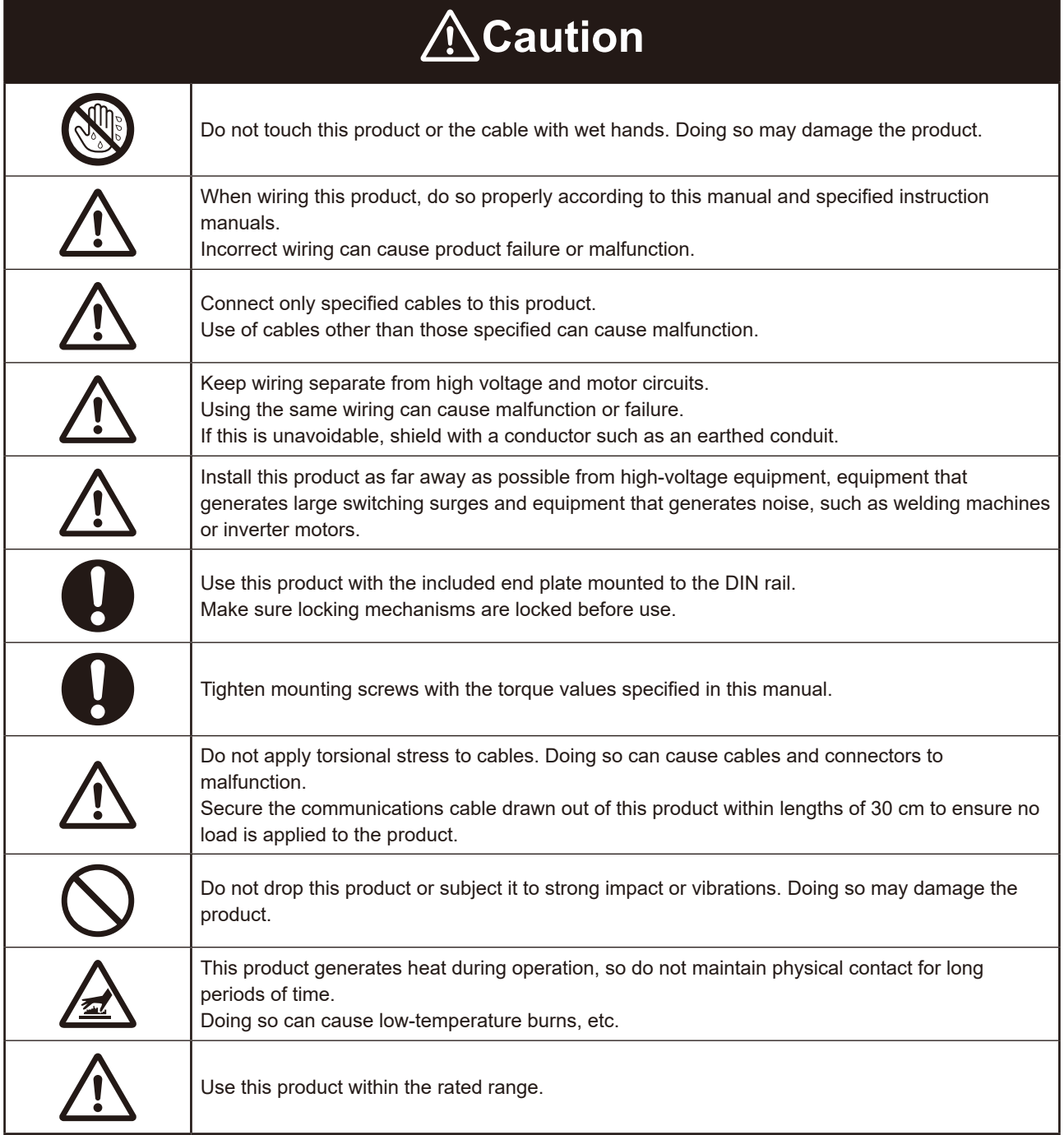

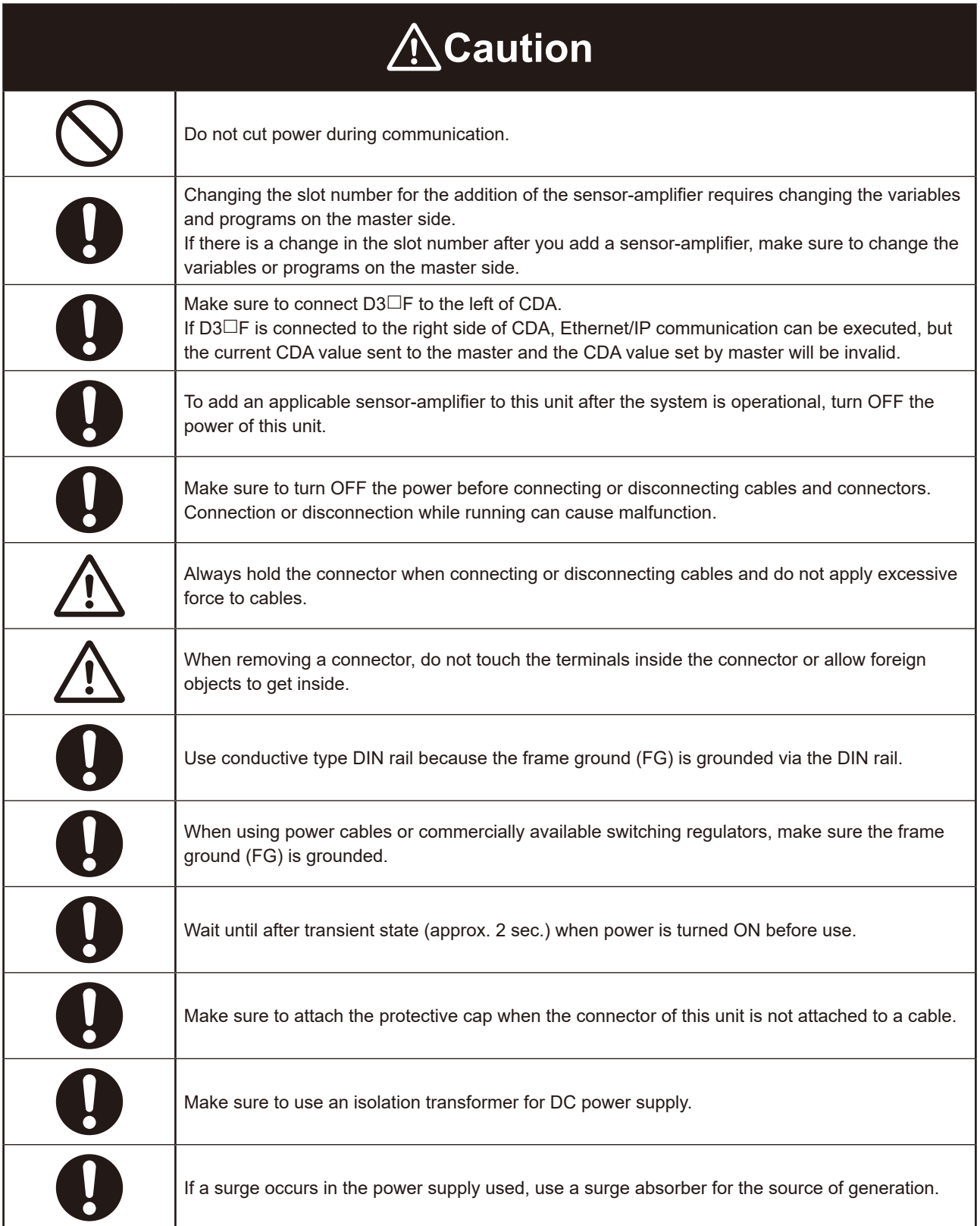

### **Maintenance**

Do not use thinner, benzene, acetone or kerosene to clean devices.

### **Pandling Precautions**

- (1) After carefully considering the intended use, required specifications, and usage conditions, install and use the product within the specified ranges.
- (2) Due to advances in technology, published content, including the hardware, software, and system information published in this user's manual, is subject to change without notice.
- (3) When using this product, it is the responsibility of the customer to ensure necessary safety designs in hardware, software, and systems in order to prevent any threat to life, physical health, and property due to product malfunction or failure.
- (4) This product is not intended for use with nuclear power, railways, aviation, vehicles, medical equipment, food-handling equipment, or any application where particular safety measures are required. Absolutely do not use this product for any of these fields.
- (5) This product cannot be used in applications that directly or indirectly detect human bodies for the purpose of ensuring safety. Do not use this product as a detection device for ensuring human safety.
- (6) Do not use this product for the development of weapons of mass destruction, for military use, or for any other military application. Moreover, if this product is to be exported, comply with all applicable export laws and regulations, including the "Foreign Exchange and Foreign Trade Act" and the "Export Administration Requiations," and carry out the necessary procedures pursuant to the provisions therein.
- (7) For more details on conformity to the Restriction of Hazardous Substances Directive for this product, please contact an Optex FA sales representative.

Before using this product, fully examine the applicable environmental laws and regulations, and operate the product in conformity to such laws and regulations.

Optex FA does not assume any responsibility for damages or losses occurring as a result of noncompliance with applicable laws and regulations.

### **Trademarks**

- Ethernet/IP is a registered trademark of ODVA.
- Other company, system and product names in this manual are the trademarks or registered trademarks of their respective companies.

#### $\blacksquare$  Notes on overseas regulations and standards

#### **O** CE Marking

This product complies with the following EN standards of the EMC directive.

#### **Emission**

EN 55011:2009+A1:2010 (Group 1, Class A,  $\leq$  20 kVA) EN 61131-2:2007 EN 61000-6-4:2007+A1:2011

#### **Immunity**

EN 61131-2:2007 61000-6-2:2005 EN

To use this product as an EN standard compliant product, make sure to observe the following installation .specifications

- Install in a conductive enclosure (control panel, etc.).
- Use a power supply cable of 30 m or less.

## <span id="page-103-0"></span>**Related Manuals**

Manuals related to this manual are as follows. Reference them as needed.

 $\overline{a}$ 

 $\bullet$  $\bullet$  $\bullet$   $\bullet\bullet$ 

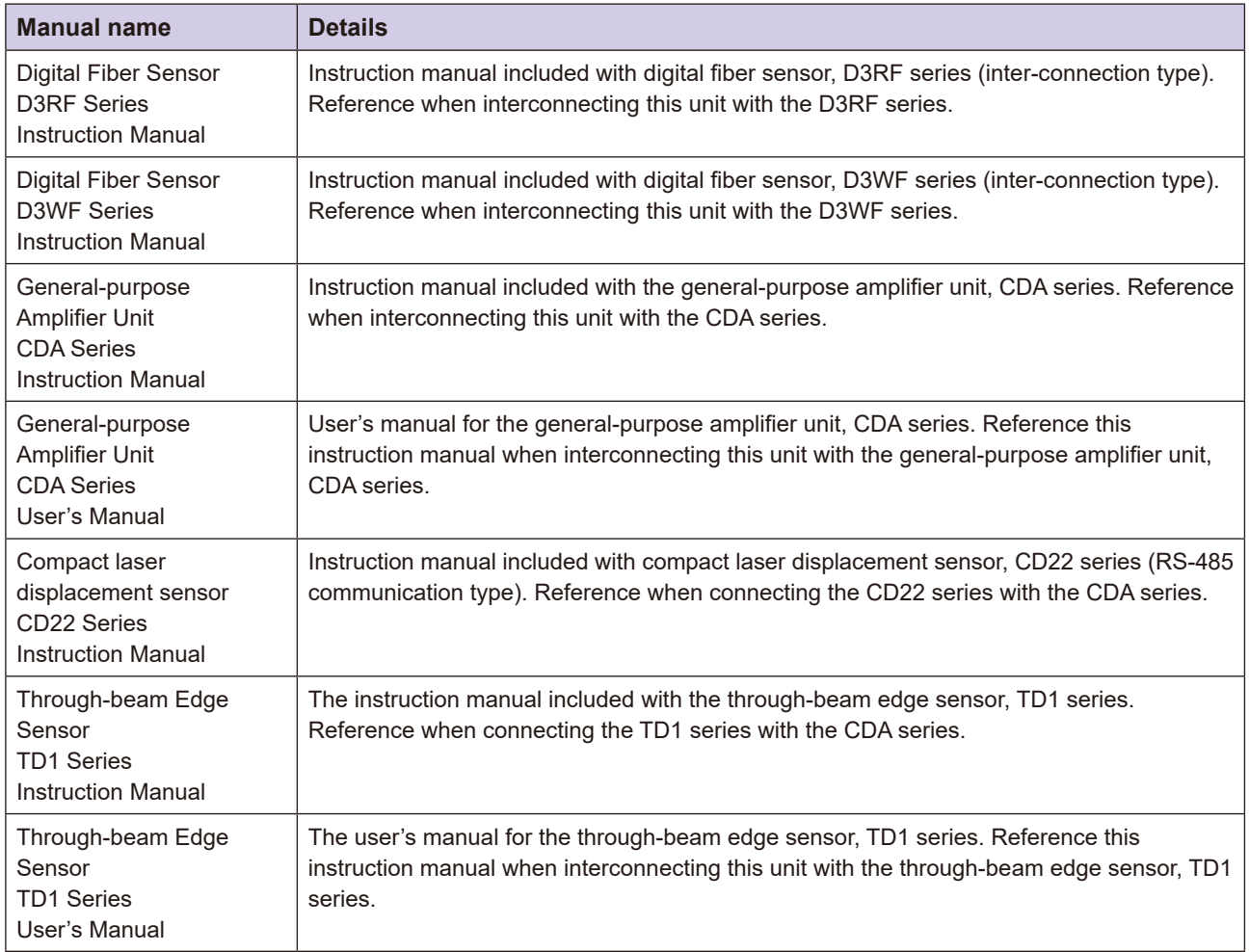

## <span id="page-104-0"></span>**Manual Structure**

This manual's content is structured as follows.

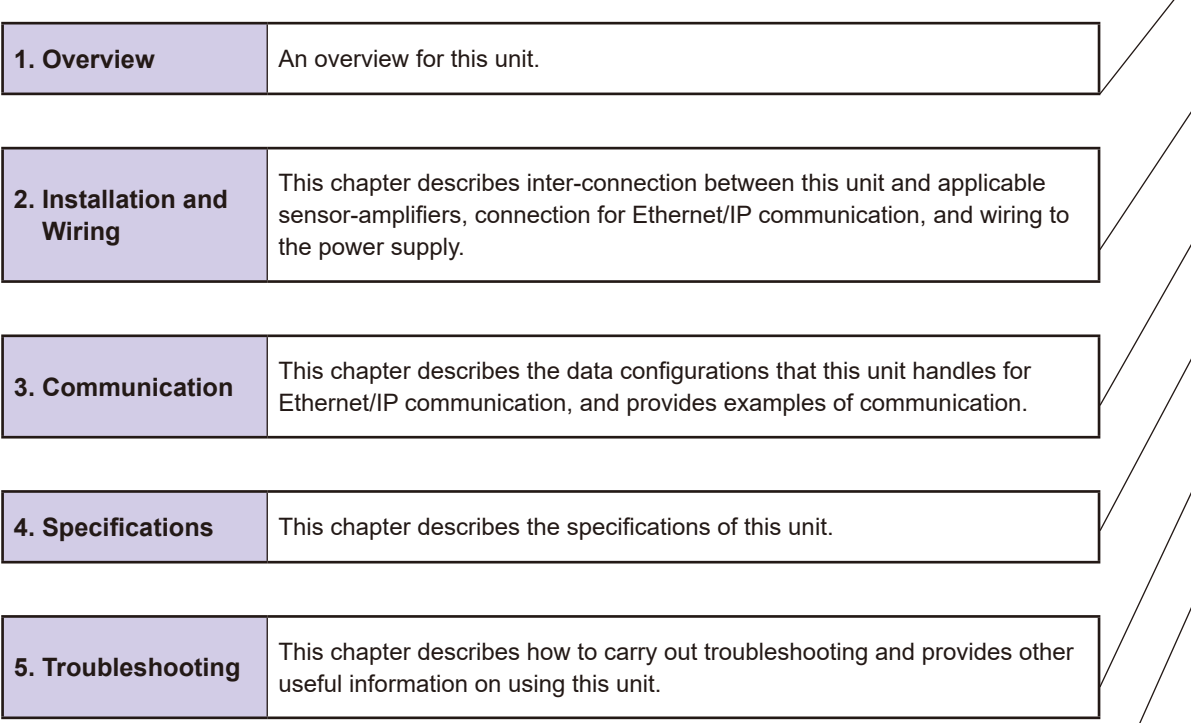

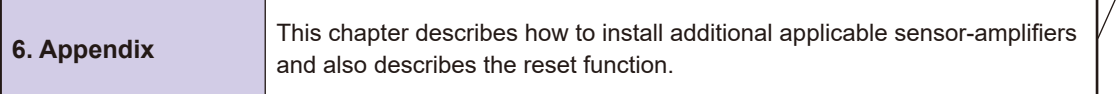

**1**

## **Contents**

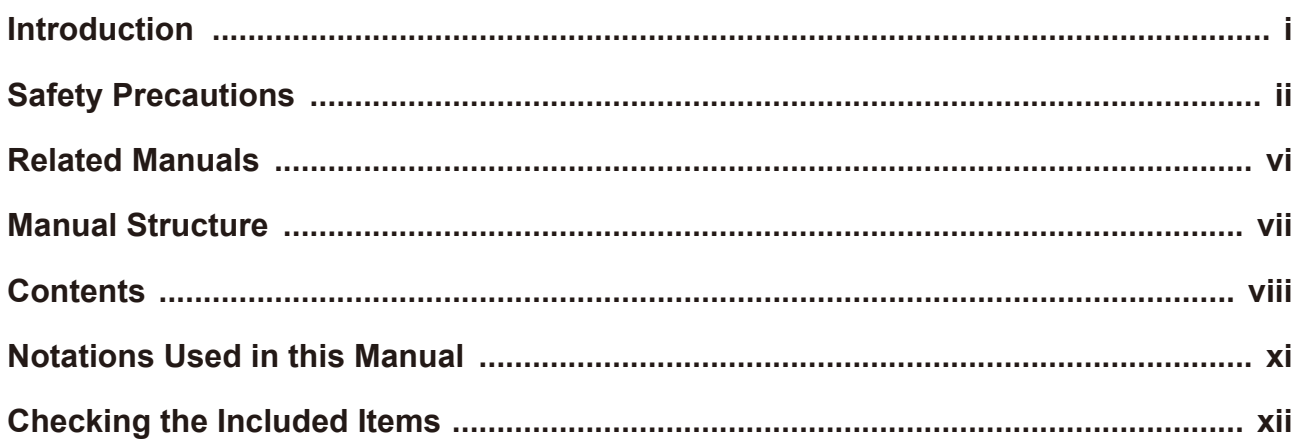

### **[Overview](#page-110-0) 1**

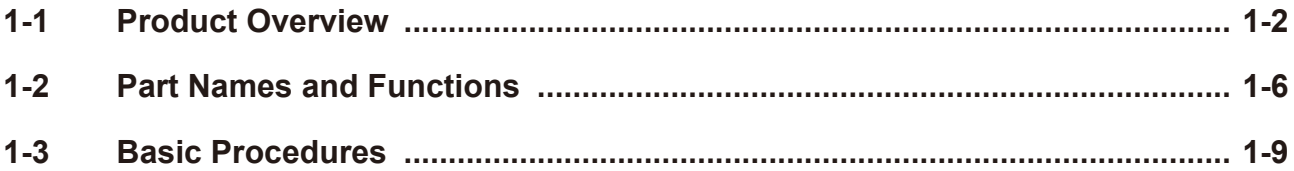

## **2** Installation and Wiring

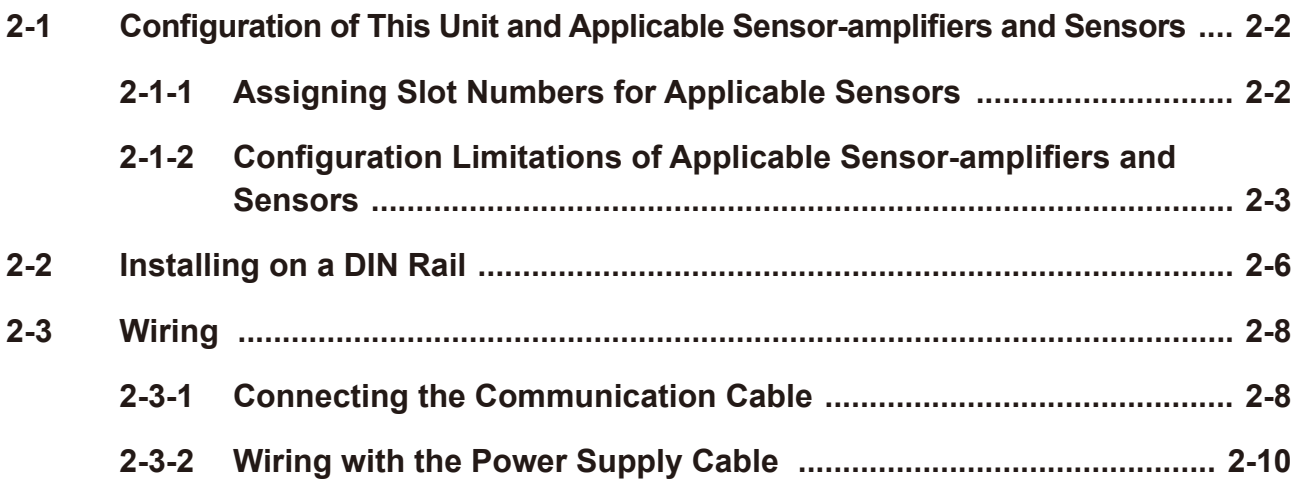

## **[Communication](#page-134-0) 3**

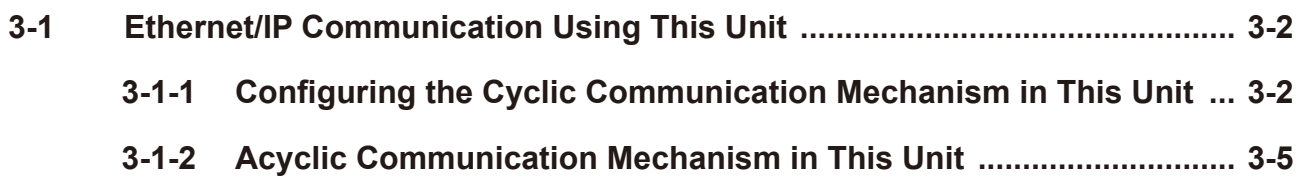

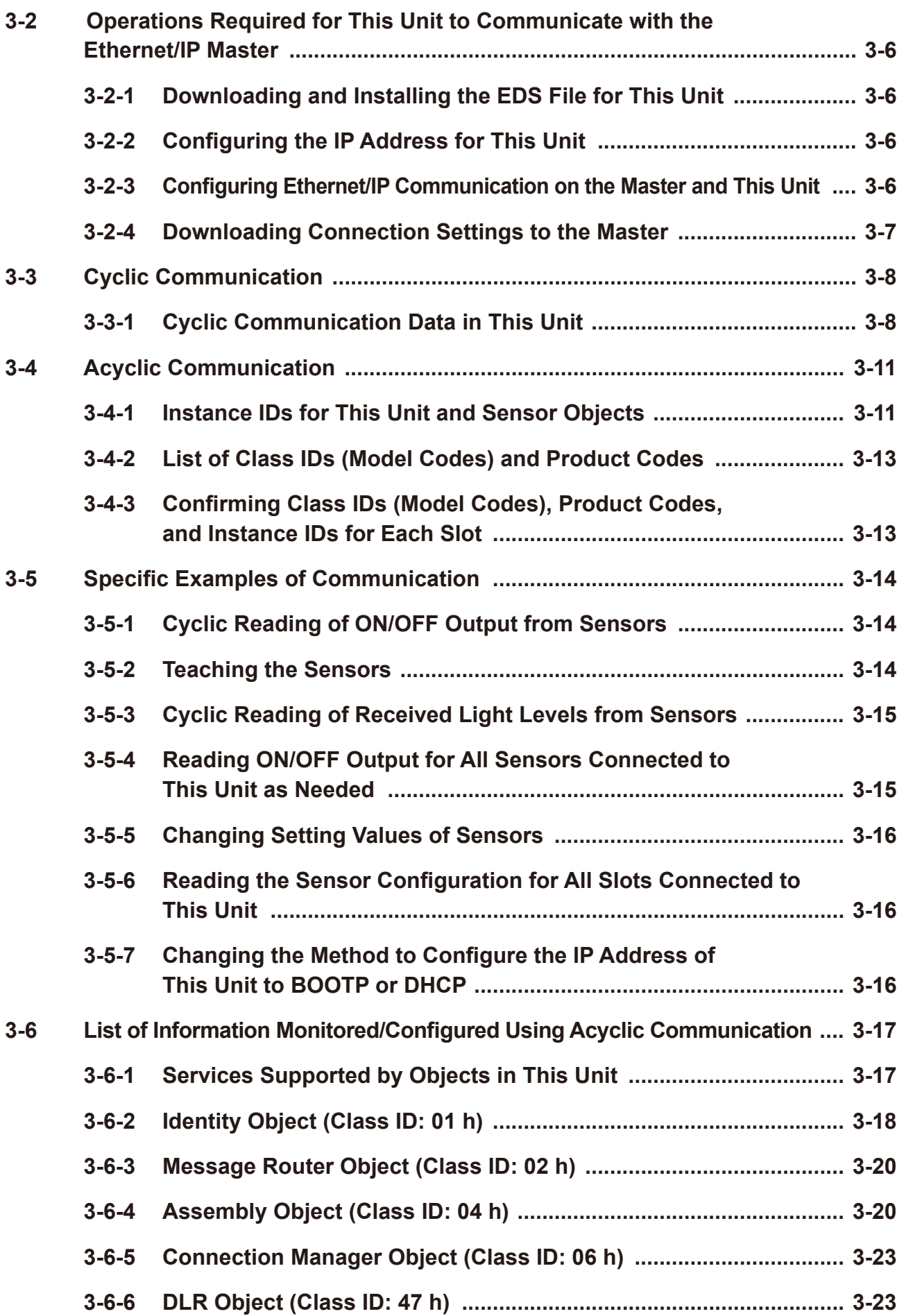

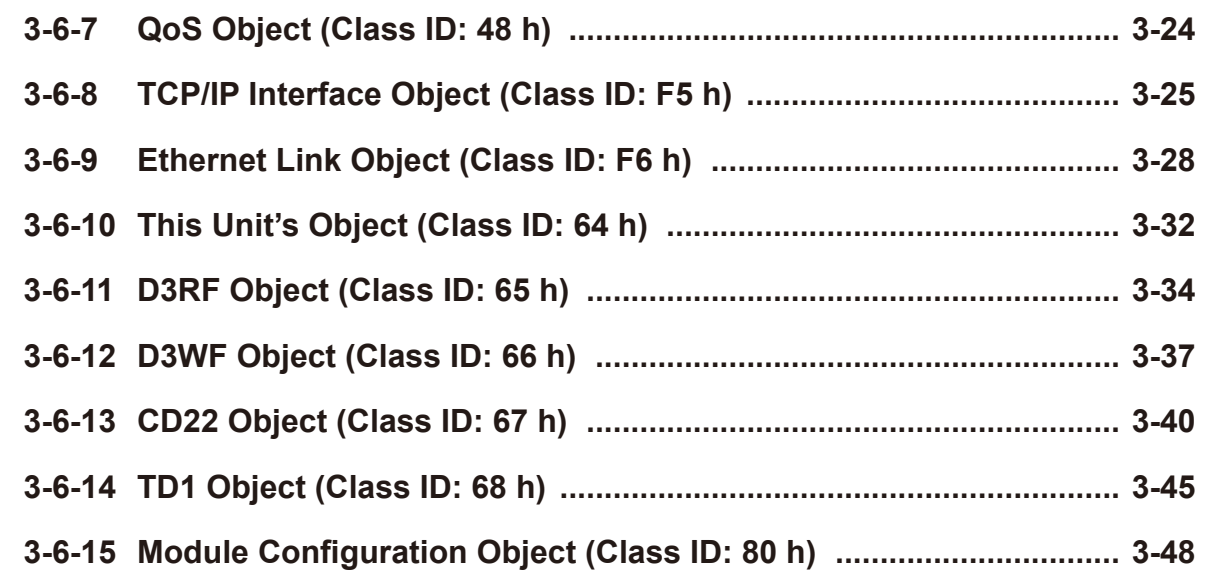

## **[Specifications](#page-186-0) 4**

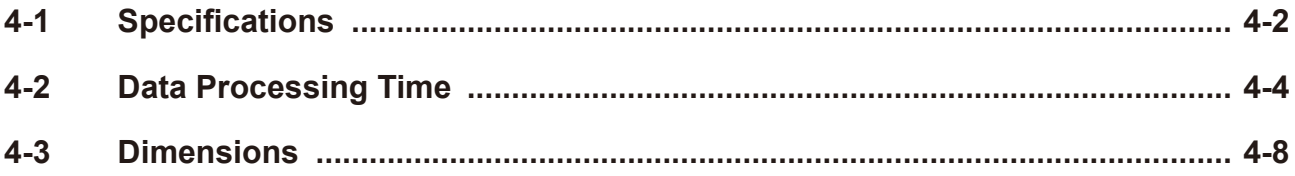

## **Troubleshooting 5**

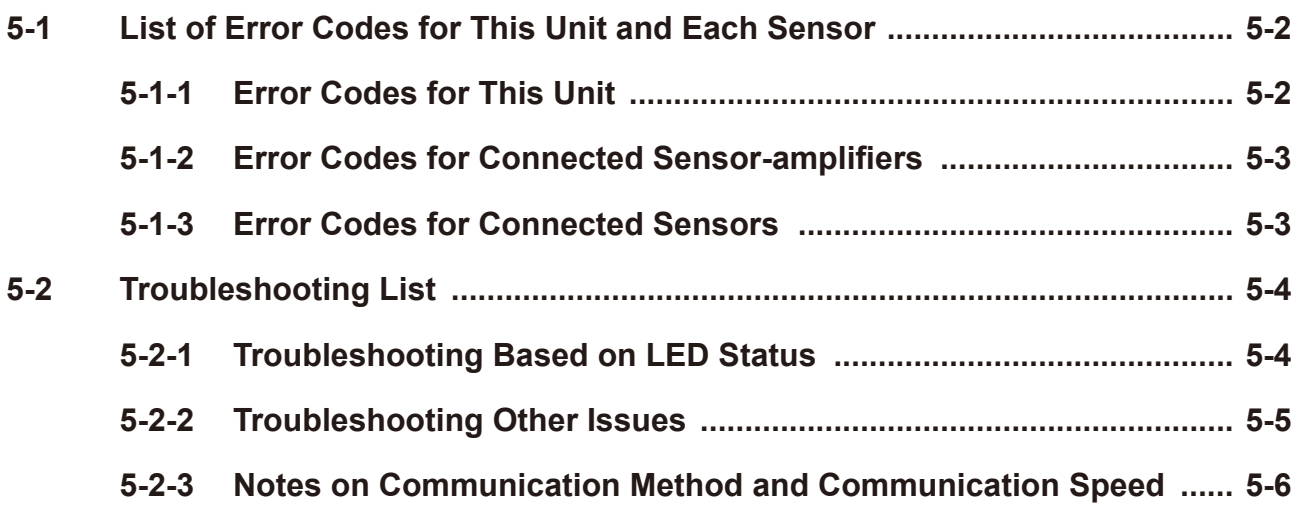

## **[Appendix](#page-200-0) 6**

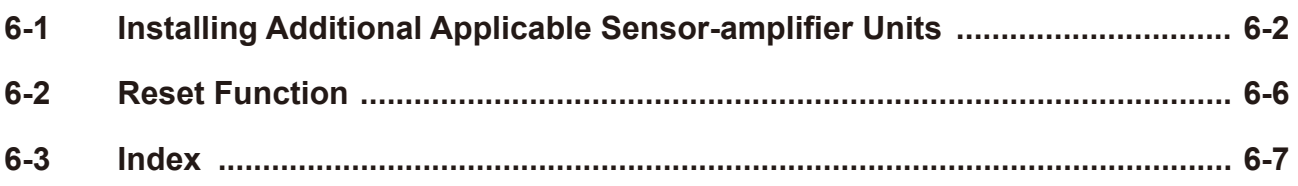
## **Notations Used in this Manual**

These are the notations used in this manual.

#### **CAUTION**

This indicates particularly important points to observe during operation.

**MEMO COO** 

This information is useful for operation.

#### **All Generic term for the D3RF and D3WF fiber amplifiers**

D3 $\Box$ F is used to indicate both the D3RF and D3WF fiber amplifier.

 $\mathbb{R}^n$ 

# **Checking the Included Items**

Before you use this unit, check the items included with it. If there are any defective or damaged items, please contact our customer support center.

### **Latter Included with This Unit**

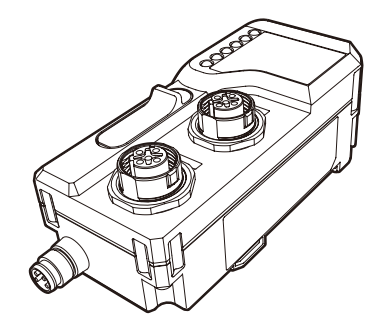

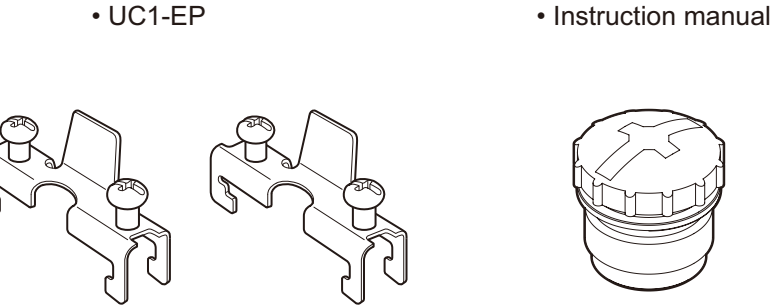

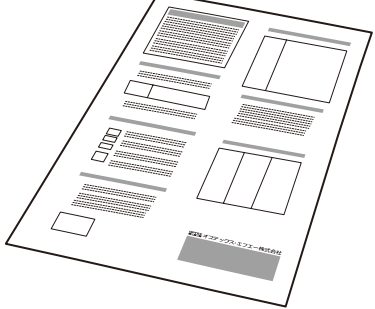

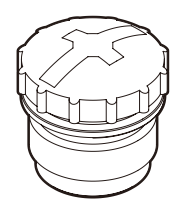

• End plate x 2 **·** Protective cap x 1

### **If Other Required Items**

#### **Cables**

The following cables are used with this unit.

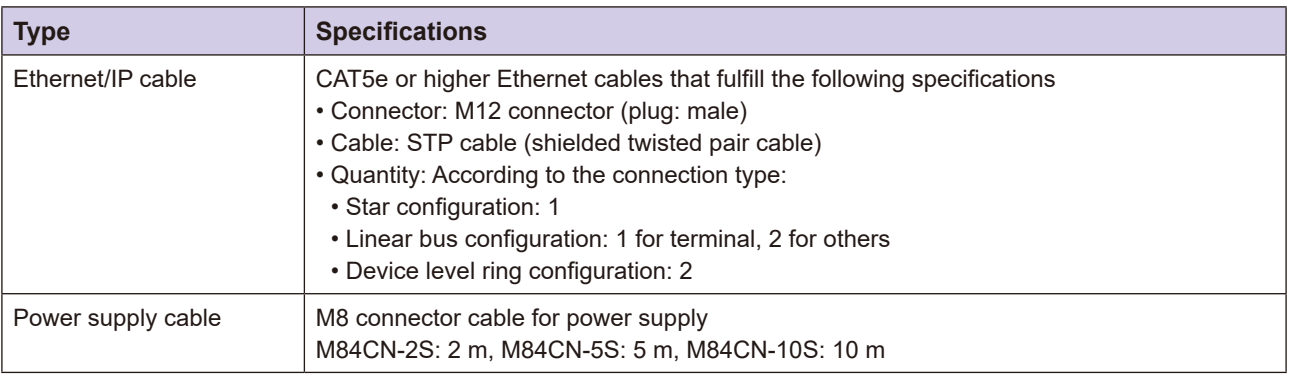

# **Overview**

This chapter describes an overview of the Ethernet/IP Communication Unit (hereafter referred to as "this unit").

*1*

# **Overview Product 1-1**

This unit is an Ethernet/IP communication unit used for communication between our sensor-amplifiers (hereafter referred to as the "applicable sensor-amplifiers") and an Ethernet/IP master (e.g. PLC) manufactured by another company for ON/OFF output, monitoring of the detection amount, writing parameters, and performing operations of the sensors connected to the sensor-amplifiers. It supports both cyclic communication and acyclic communication.

This unit can be interconnected with up to  $16<sup>*1</sup>$  of the following applicable sensor-amplifiers.

- Fiber amplifier (inter-connection type)
- General-purpose amplifier unit

\*1: A single unit occupies two because a general-purpose amplifier unit can be connected to two sensors.

### **Ethernet/IP System Configuration Example**

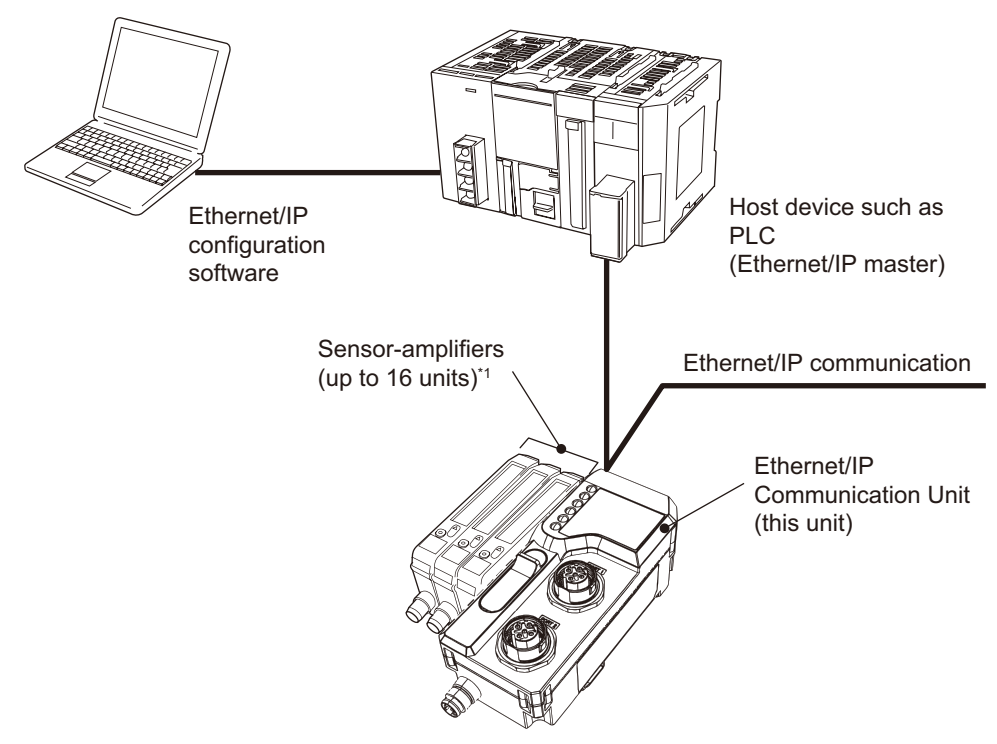

\*1: A single unit occupies two because a general-purpose amplifier unit can be connected to two sensors.

### **E** Type/Number of Applicable Sensor-Amplifier Units That Can Be **Connected**

The following applicable sensor-amplifiers can be connected to the Ethernet/IP system by interconnecting to this unit.

#### **MEMO COO**

For precautions on the configuration of this unit and applicable sensor-amplifiers and sensors, refer to "2-1 Configuration of This Unit and Applicable Sensor-amplifiers and Sensors" (Page 2-2).

#### **• D3RF/D3WF Fiber Amplifiers**

Any combination of masters and slaves can be used between the D3RF and D3WF fiber amplifiers. Hereafter,  $D3\Box F$  is used to indicate both the D3RF and D3WF fiber amplifiers.

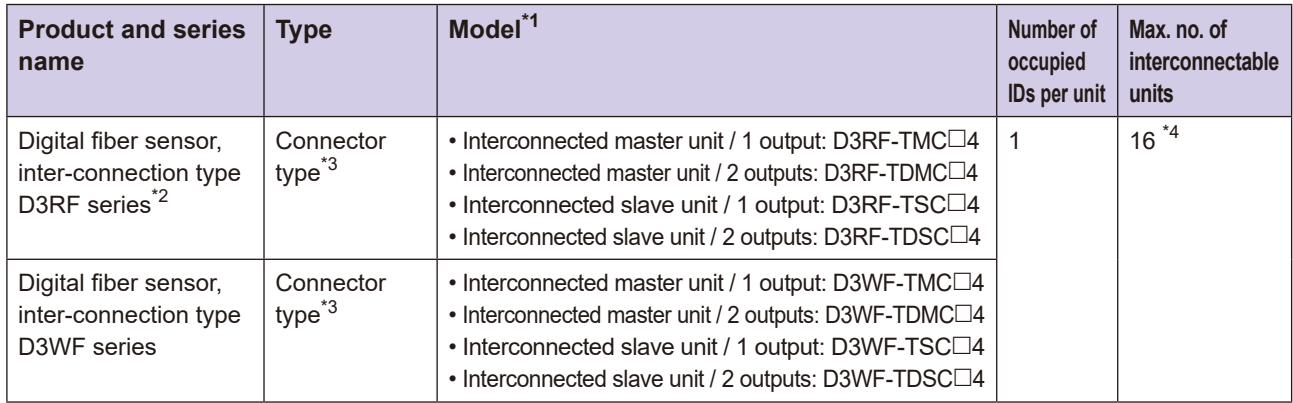

\*1: The model in the  $\Box$  is N for NPN specifications and P for PNP specifications. Some models listed here may not be supported depending on release date. Contact our sales office for more information.

\*2: This unit is compatible with lot numbers after 1443■ (■: letter at the end is unrelated). Products with earlier lot numbers only support some functions.

The D3RF lot number is indicated on the packaging as follows.

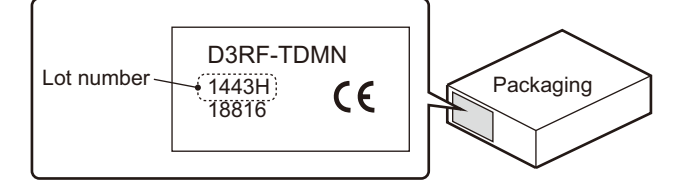

- \*3: This unit cannot be used with a cable type D3RF master unit or a D3WF master unit.
- \*4: The maximum number of units that can be interconnected depends on the maximum ambient temperature and the voltage flowing to the control output, as follows.

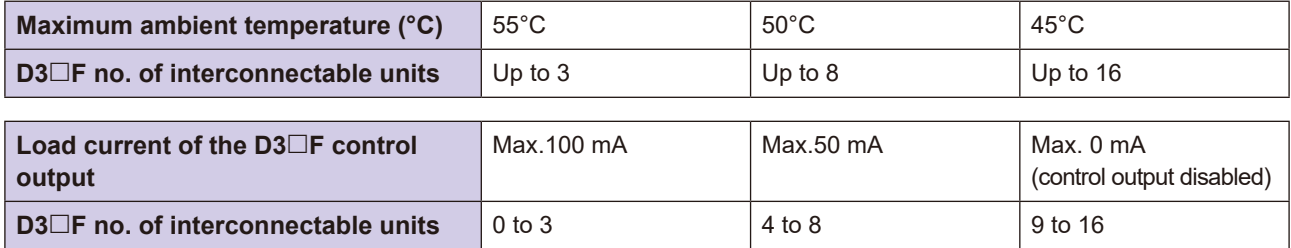

#### **CDA General-purpose Amplifier Units**

When connecting a displacement sensor, connect a general-purpose amplifier unit to this unit.

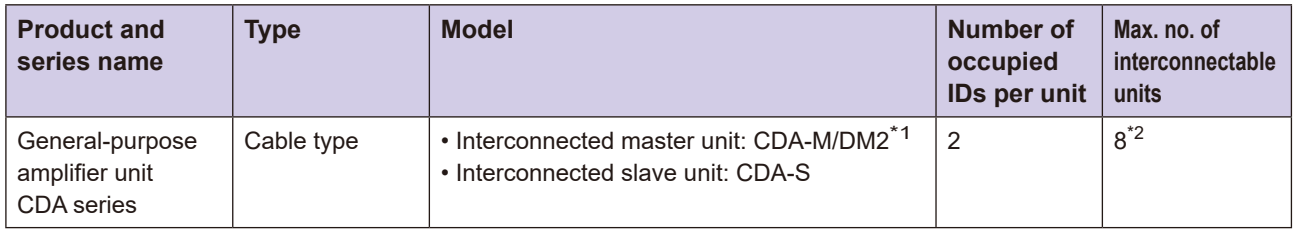

\*1: The CDA-M/DM2 interconnected master unit is only used when configured with only the CDA general-purpose amplifier units. When connecting the D3 $\Box$ F fiber amplifier, make sure to select the CDA-S interconnected slave unit.

\*2: Up to two displacement sensors can be connected to the general-purpose amplifier unit. Even if only one displacement sensor is connected, it will be recognized as two.

The following sensors can be connected to the CDA general-purpose amplifier unit (current as of January, .(2020

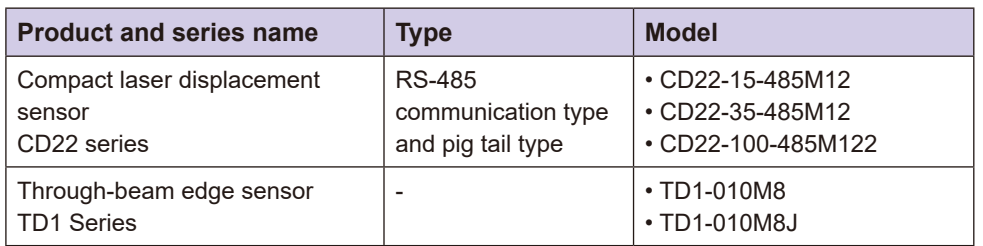

Note: Ultra high-accuracy laser displacement sensor CDX series cannot be connect to the CDA.

### **Interconnectable Configurations**

The following configuration is valid when connecting applicable sensor-amplifier units. Refer to "2-1 Configuration of This Unit and Applicable Sensor-amplifiers and Sensors" (Page 2-2) for

further information.

#### **IDED When Only D3** DF Fiber Amplifiers Are Interconnected

• When there are multiple D3 $\Box$ F, one D3 $\Box$ F master unit and up to 15 D3 $\Box$ F slave units can be connected.

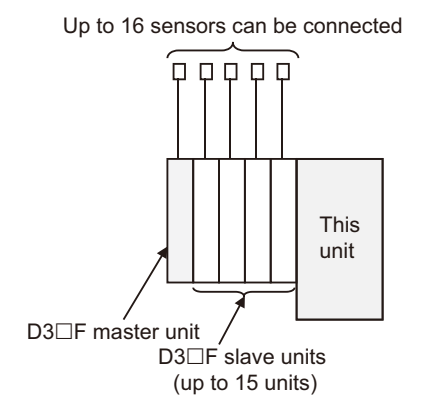

#### **Interconnected Means Are Interconnected Means Are Interconnected**

• When there are multiple CDA, one CDA master unit and up to seven CDA slave units can be connected.

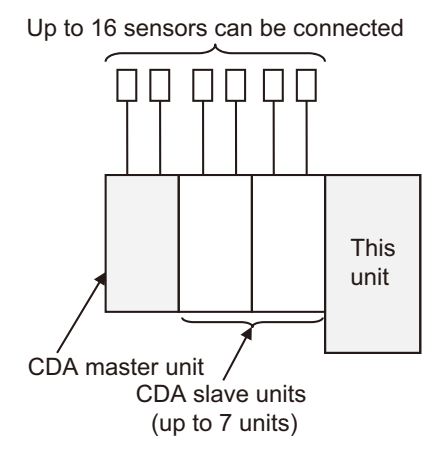

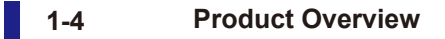

### ● When Both D3□F Fiber Amplifiers and CDA General-purpose Amplifiers **Interconnected Are**

- Connect all D3 $\Box$ F on the left side and all CDA on the right.
- $\cdot$  Connect the D3 $\square$ F master unit on end terminal on the left end.
- CDA slave units can be connected. CDA master units cannot be connected.
- Up to 16 sensors can be connected. The CDA occupies two D3 $\Box$ F slave units because two sensors can be .connected

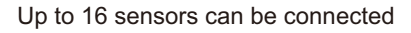

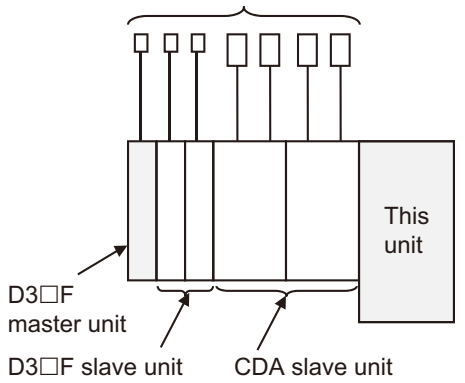

#### **MEMO 688**

Sensor-amplifiers are assigned slot numbers starting from the left in order of interconnection position. The slot numbers are used to identify the sensor-amplifiers in cyclic and acyclic communication. Therefore, consider the configuration of applicable sensor-amplifier units by interconnection position, which is the slot number, particularly if future expansion is .planned

Refer to "2-1 Configuration of This Unit and Applicable Sensor-amplifiers and Sensors" (Page 2-2) for more information on slot numbers as well as applicable sensor-amplifier and sensor configuration limitations.

Refer to "6-1 Installing Additional Applicable Sensor-amplifier Units" (Page 6-2) for more information on limitations when adding applicable sensor-amplifier units.

# **1-2 Part Names and Functions**

The following is a description of the names of the parts of this unit and their functions.

### **UDITEP** Unit

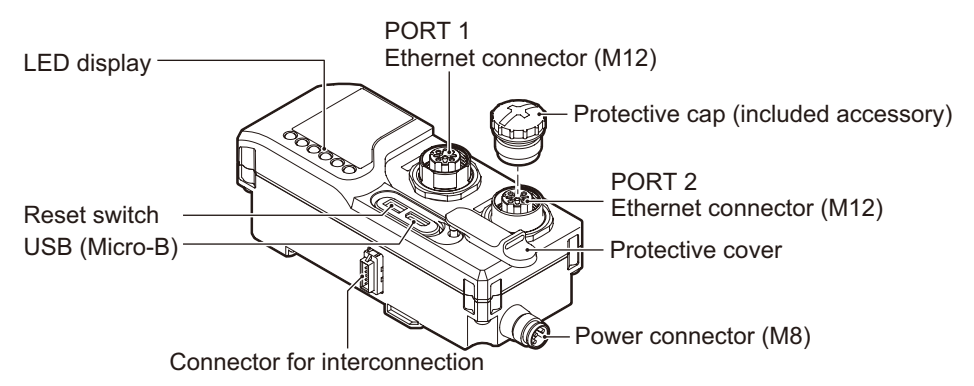

#### **O** LED Display

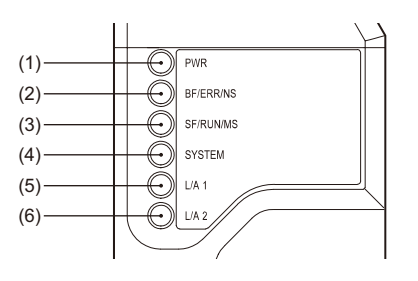

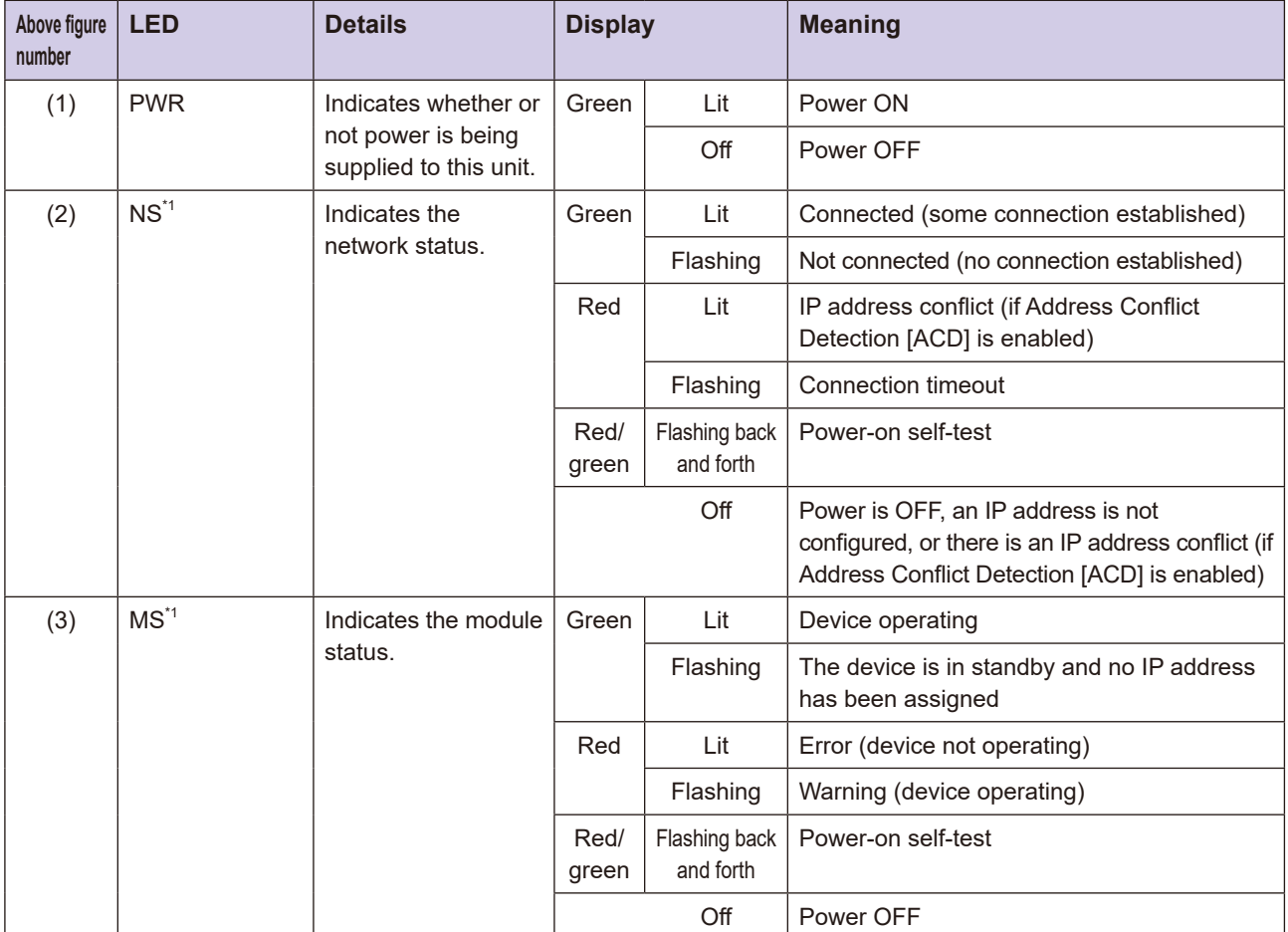

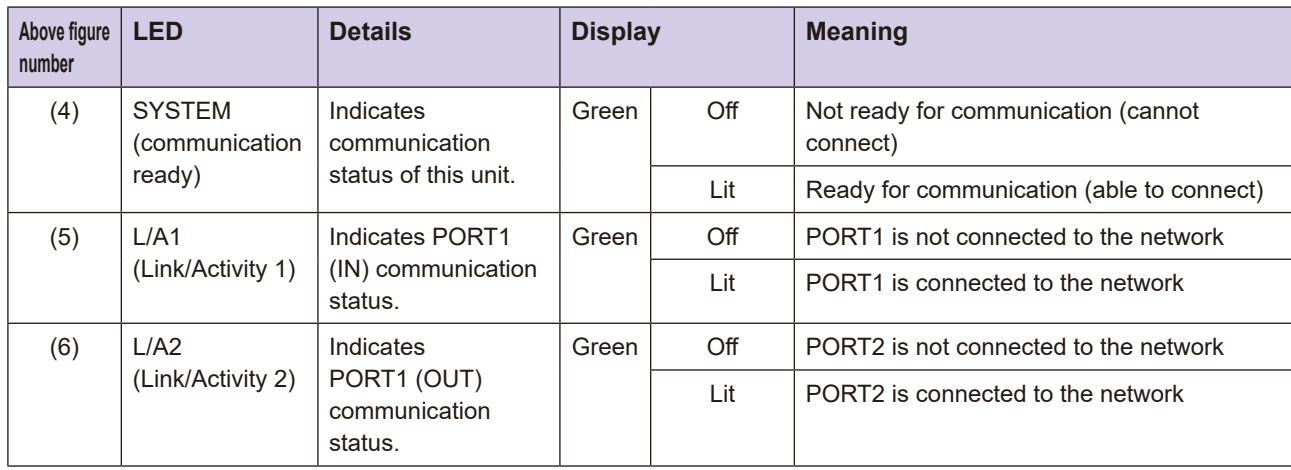

\*1: NS/MS LED combinations

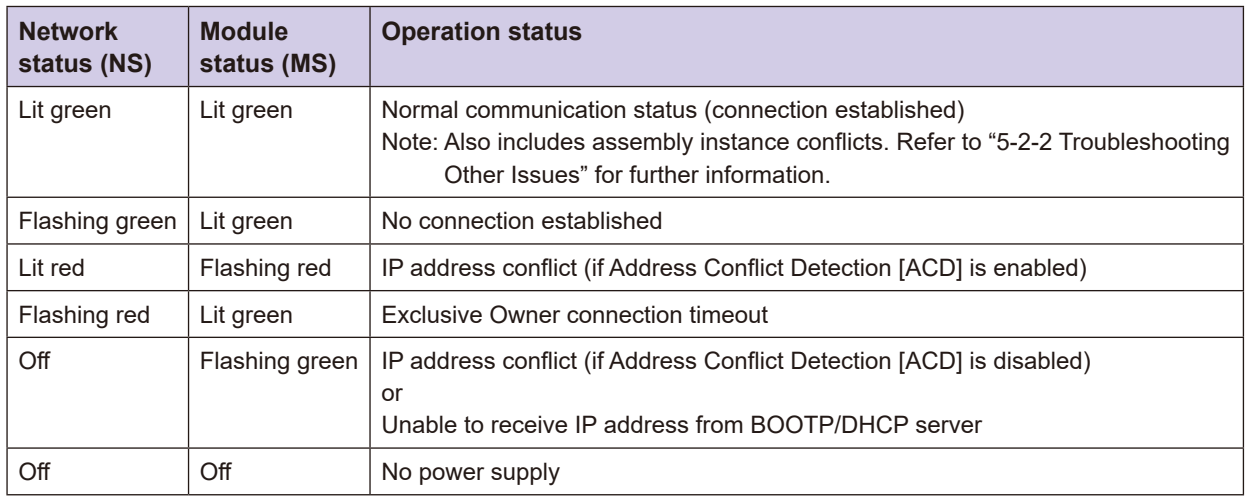

Refer to "5-2 Troubleshooting List" (Page 5-4) in "Chap 5 Troubleshooting" for troubleshooting based on blinking state of LED.

### **• Ethernet Connectors (PORT1, PORT2)**

Connect the M12 connector / LAN cable to the M12 connection 4 pin.

Connect a network cable from the master side to PORT1 of this unit.

When connecting other Ethernet/IP units, connect a network cable to PORT2 of this unit. When other Ethernet/IP units are not connected, put on the M12 protective cap.

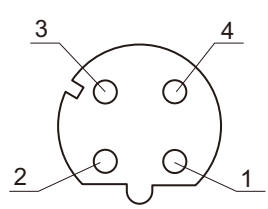

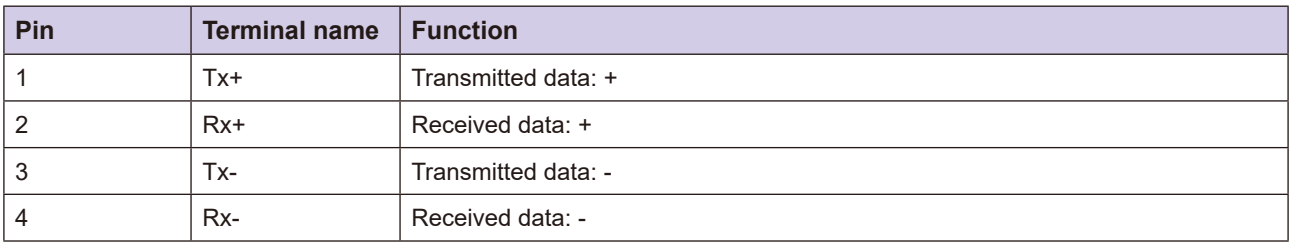

This unit supports the following connection types. Refer to "2-3-1 Connecting the Communication Cable" for further information.

• Star configuration

Connect a LAN cable to the M12 connector for either PORT 1 or PORT2, and then connect the cable to an industrial switching hub.

• Linear bus configuration

Connect the M12 connector for either PORT1 or PORT2 to the upstream device (the device nearer the master). Connect the other M12 connector to the downstream device (the device further from the master).

• Device level ring configuration

Connect LAN cables to the M12 connectors on PORT1 and PORT2.

Use a category 5/5e or higher STP cable (shielded twisted pair cable) as the communication cable for both.

#### **Connector**

Pin arrangement of the power connector is as follows. Connect this unit when no voltage (0 V) is being supplied.

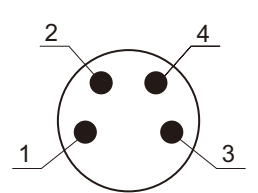

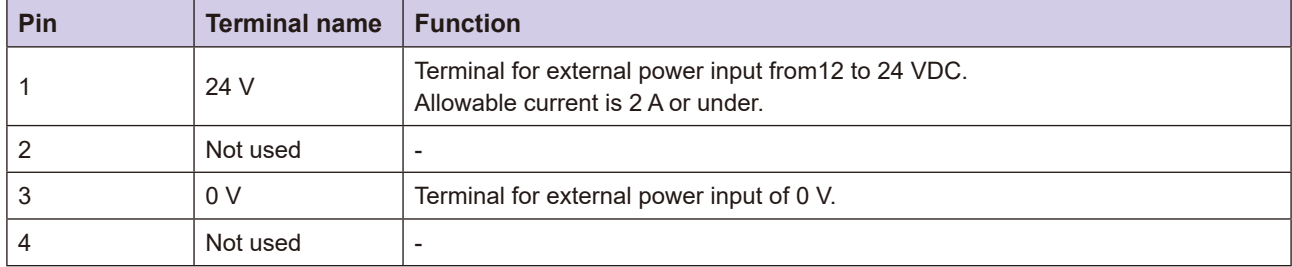

#### **• Reset Switch**

Press and hold for three seconds or more to restore the factory settings.

#### **MEMO COO**

Refer to "6-2 Reset Function" for information on the settings initialized with the reset switch.

#### $\bullet$  **USB** (Micro-B)

Not used. Do not connect anything to this port.

# **Procedures Basic 1-3**

#### The procedures to install and configure this unit and start the Ethernet/IP communication are shown below.

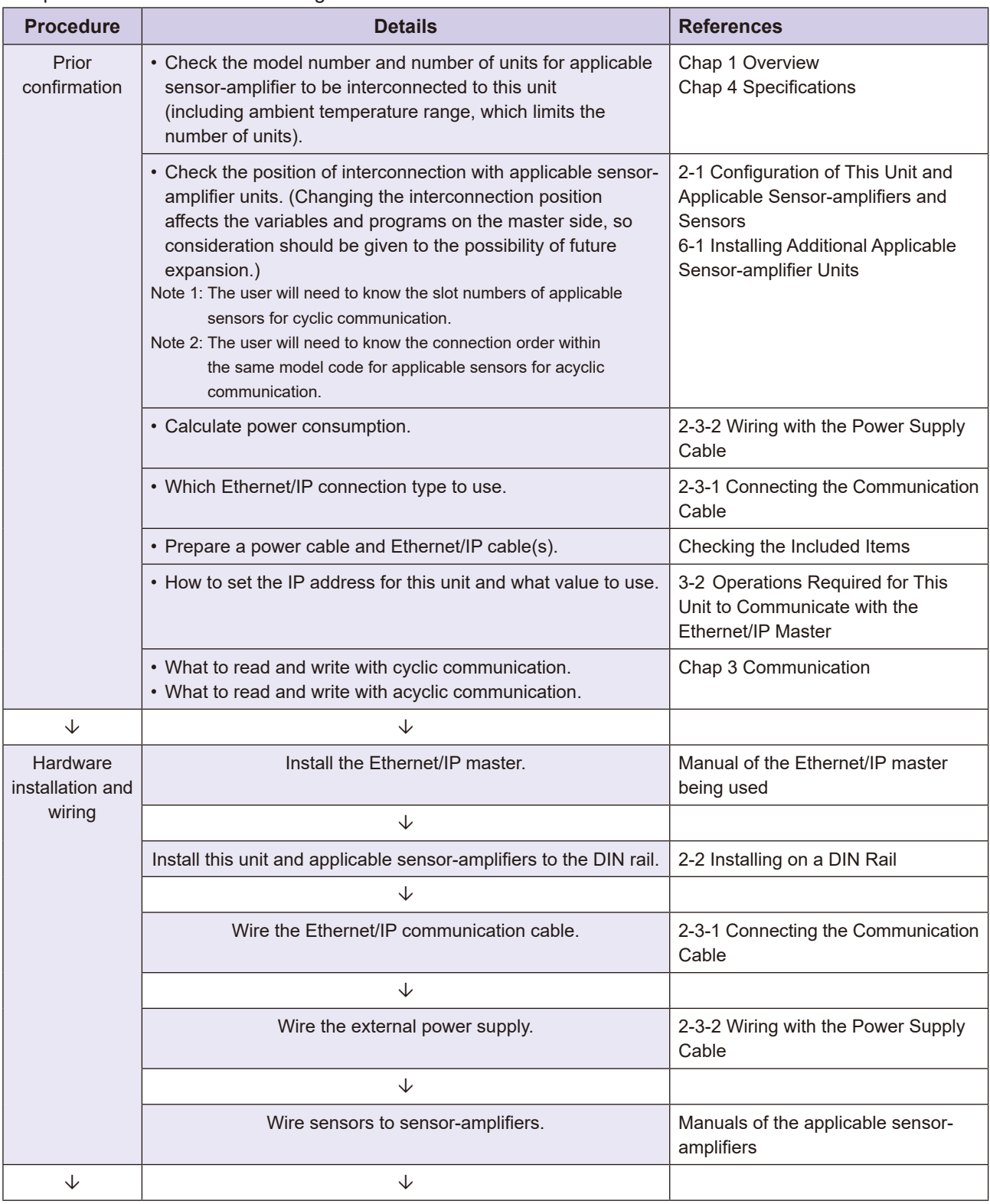

 $\bullet\bullet$ 

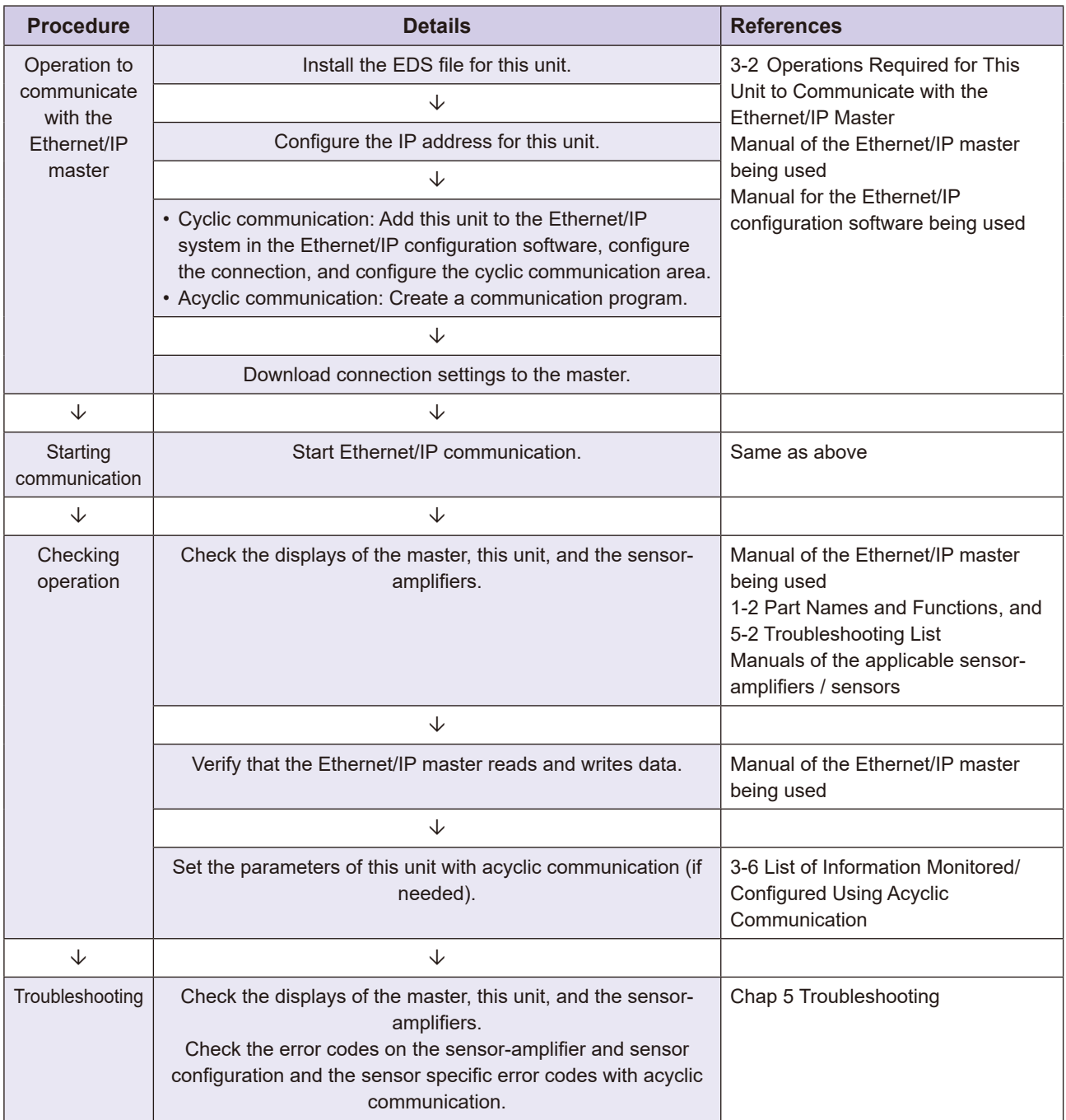

# **Installation and Wiring**

amplifiers, connection for Ethernet/IP communication, and wiring to the power supply. This chapter describes interconnection between this unit and applicable sensor-

*2*

# **2-1** Configuration of This Unit and Applicable **Sensor-amplifiers and Sensors**

This section describes the configuration of this unit and applicable sensor-amplifiers and sensors.

### **2-1-1 Assigning Slot Numbers for Applicable Sensors**

The slot numbers are 0 to 15 (0 to  $F$  in hexadecimal values).

Slot number = 0 is set for the leftmost unit (the one furthest from this unit), with subsequent slot numbers assigned in ascending order toward this unit.

The number of occupied slot numbers differs depending on the type of sensor-amplifier. Details are provided below.

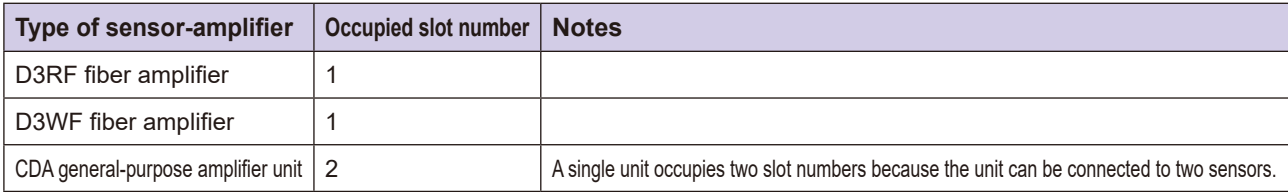

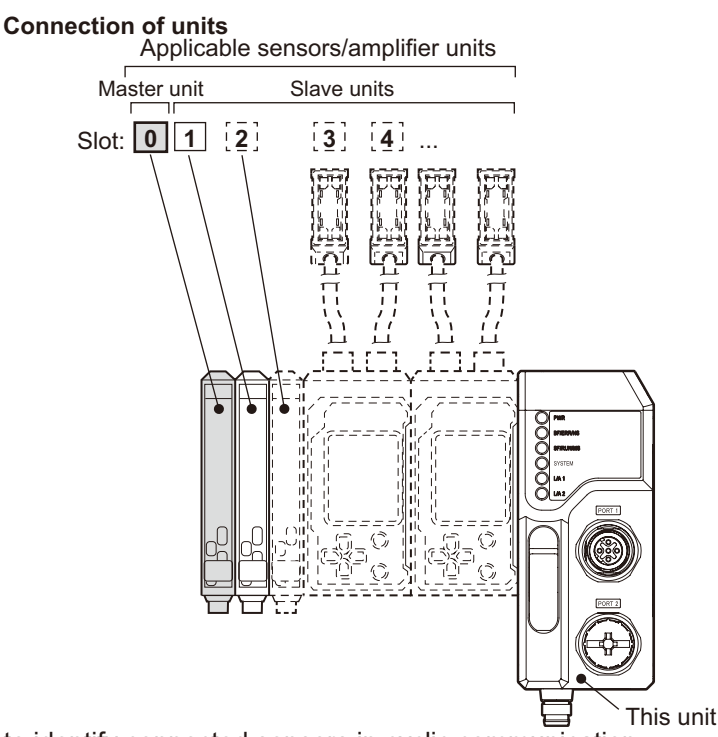

The slot numbers are used to identify connected sensors in cyclic communication.

#### **MEMO ODD**

- During acyclic communication, the connected sensor is identified using the "instance ID (the connection order within the model code)" rather than this "slot number." Refer to "3-4-1 Instance IDs for This Unit and Sensor Objects" for further information on "instance IDs."
- As indicated above, up to two applicable sensors can be connected to the CDA general-purpose amplifier unit, CDAs occupy two slot numbers for two applicable sensors even when only one applicable sensor is connected. In this case, the slot number that is not connected to an applicable sensor will be configured with a class ID (model code) of 00 h, an instance ID (connection order within model code) of 00 h, and a product code of 0000 h.
- As indicated above, slot numbers are assigned in ascending order from the left. When an applicable sensor-amplifier is added to the left of existing applicable sensor-amplifiers, the slot numbers of the existing applicable sensor-amplifiers change. Therefore, consider the configuration of applicable sensor-amplifiers by interconnection position, which is the slot number, if future expansion is planned. Refer to "6-1 Installing Additional Applicable Sensor-amplifier Units" (Page 6-2) later in this manual for more information on limitations when adding applicable sensor-amplifier units.

### **2-1-2 Configuration Limitations of Applicable Sensor-amplifiers and Sensors**

Limitations in the configuration of applicable sensor-amplifiers and sensors are as follows.

The following three types of inter-connection configurations are used.

- Configurations in which only the D3 $\Box$  F fiber amplifiers are interconnected
- Configurations in which only the CDA general-purpose amplifiers are interconnected
- Configurations in which both the D3 $\Box$ F fiber amplifiers and CDA general-purpose amplifiers are interconnected

#### **MEMO COO**

If more than the maximum number of applicable sensor-amplifiers or sensors (16) are connected, the following will occur.

- . If 17 applicable sensors are connected, it will no longer be possible to transmit or receive using cyclic communication. The 18th will be recognized as slot 0, the 19th as slot 1, and so on. In this case, cyclic communication cannot be performed with applicable sensors beginning with the 17th.
- If 17 or more are connected and acyclic communication is attempted with a sensor object (class ID: 65 h, 66 h, 67 h, or 68 h), it will cause a "Path destination unknown (09 h)" general error code.

### ■ Configurations in Which Only the D3□F Fiber Amplifiers are **Interconnected**

Please be aware of the following points when using configurations in which only the  $D3\Box F$  fiber amplifier is interconnected with this unit.

- Make sure to interconnect the D3 $\Box$ F master unit in the leftmost position (ID = 0). The cable type D3 $\Box$ F master unit cannot be used. If a D3 $\Box$ F slave unit is placed in the leftmost position, the connector for interconnection is exposed, causing interference from the end plate. D3 $\Box$ F may also malfunction as a result of soiling or breakage of the connector for interconnection.
- Do not connect an external power supply to the  $D3\square F$  master unit or slave units. Refer to "2-3-2 Wiring with the Power Supply Cable" (Page 2-10) for further information.

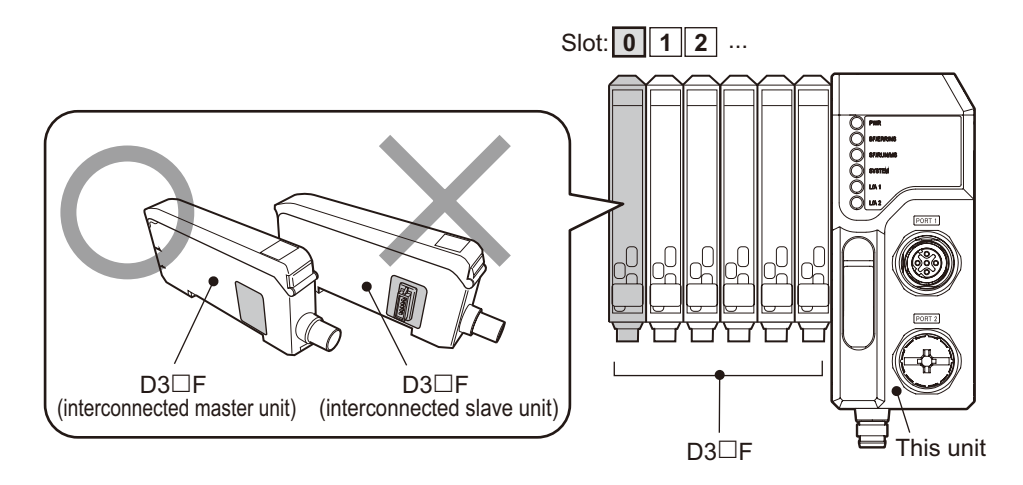

### **E** Configurations in Which Only CDA General-Purpose Amplifier **Units are Interconnected**

Please be aware of the following points when using configurations in which only the CDA general-purpose amplifier unit is interconnected with this unit.

- Make sure to interconnect the CDA master unit as the leftmost CDA unit. If a CDA slave unit is placed in the leftmost position, the connector for interconnection is exposed, causing interference from the end plate. CDA may also malfunction as a result of soiling or breakage of the connector for interconnection.
- Up to two sensors can be connected to each CDA unit (master unit or slave unit). CDA units (master units and slave units) occupy two sensor unit IDs even when only one sensor is connected.
- An external power supply needs to be connected to the CDA master unit and slave units. Refer to "2-3-2" Wiring with the Power Supply Cable" (Page 2-10) for further information.
- When connecting the Through-beam Edge Sensor, TD1 series to CDA, use a Y branch cable (TDCN-Y2-M8) to connect to each channel of the CDA.

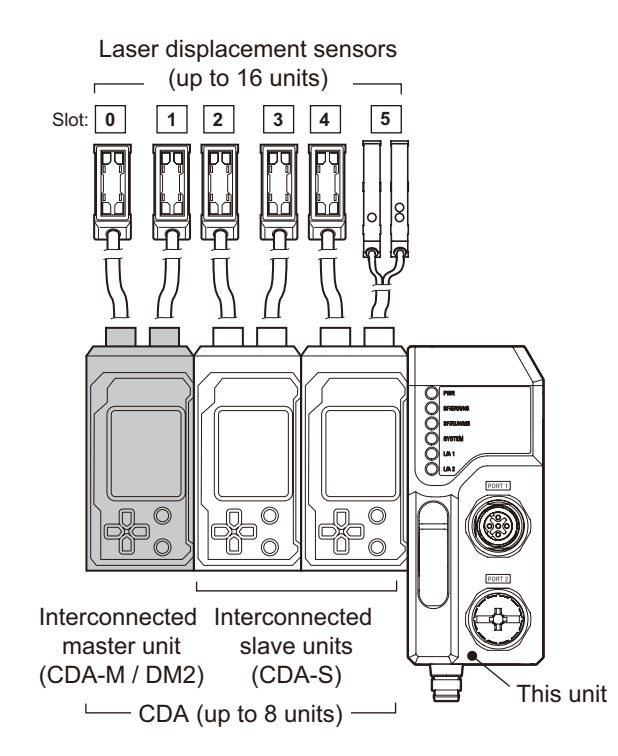

### ■ Configurations in Which Both the D3□F Fiber Amplifiers and **CDA General-purpose Amplifier Units are Interconnected**

Please be aware of the following points when using configurations in which both the  $D3\Box F$  fiber amplifier and CDA general-purpose amplifier unit are interconnected with this unit.

- Make sure to place all the D3 $\Box$ F units on the left when interconnecting. This is because the internal processing data size of  $D3\Box F$  differs from that of CDA. Refer to the notes provided later.
- Make sure to connect one D3 $\Box$ F master unit in the leftmost position (ID = 1) among the D3 $\Box$ F units on the left. The cable type  $D3\Box F$  master unit cannot be used.
- . For CDA, only CDA slave units can be used. CDA master units cannot be used.
- Up to two sensors can be connected to each CDA slave unit. CDA slave units occupy two sensor unit IDs even when only one sensor is connected.
- Do not connect an external power supply to the  $D3\Box F$  master unit or slave units. However, an external power supply needs to be connected to CDA. Refer to "2-3-2 Wiring with the Power Supply Cable" (Page 2-10) for further information.

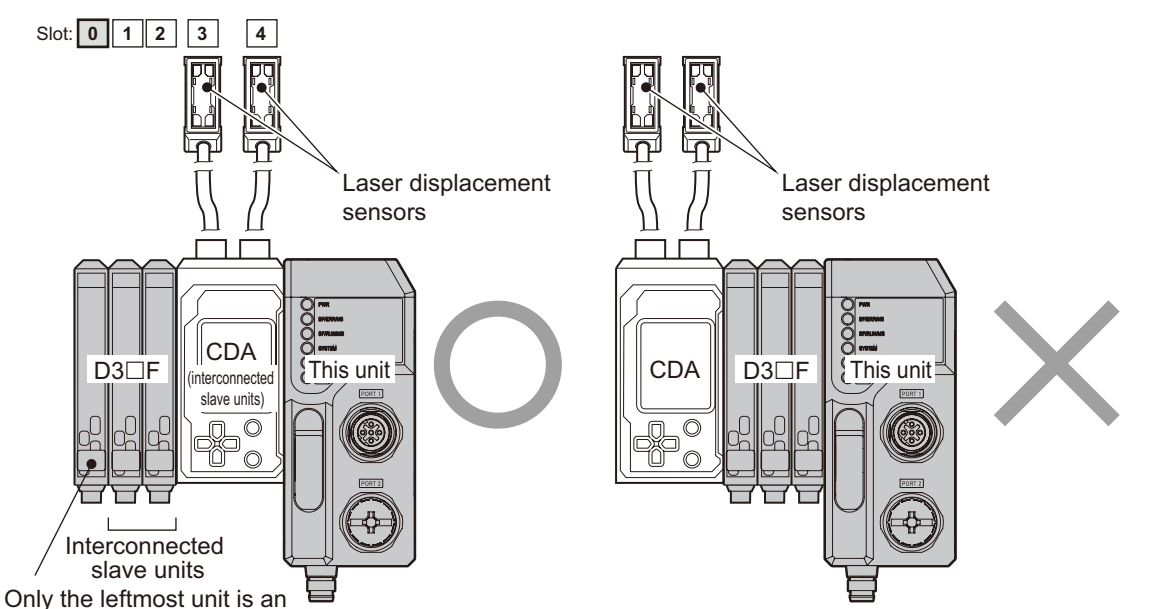

interconnected master unit

#### **CAUTION**

Connect all  $D3\Box F$  units to the left of CDA.

Current values and setting values in  $D3\Box F$  are limited to 14 bits. Current values and setting values in CDA are processed as 16 bits.

This means that if CDAs units are interconnected to the left of D3 $\Box$ F units, Ethernet/IP communication can be executed with both cyclic communication and acyclic communication, however, the current values sent from the CDA to the left of the  $D3\Box F$  to the master will be incorrect, as will the setting value set by the master.

Invalid connection order errors can be checked by reading 6A h (Error Code) from this unit's object (class ID: 64 h) using acyclic communication from the master (error code: 0008 h). Refer to "5-1 List of Error Codes for This Unit and Each Sensor" for further information.

# **2-2** Installing on a DIN Rail

Install this unit on a DIN rail. Install the applicable sensor-amplifier units in the same way when interconnecting.

#### **MEMO ODS**

- Remove the power supply cable during installation. In particular, make sure this unit and the applicable sensor-<br>amplifier units are not powered when interconnecting or removing them.
- $\bullet$  In this example, only D3 $\Box$ F units (inter-connection type) are interconnected with this unit, but CDA can be interconnected in the same way.

**1** Align the DIN rail mounting claw at the bottom of this unit with the bottom of the DIN rail, push this unit onto the DIN rail in the direction indicated by (1) and then collapse it in the direction indicated by (2).

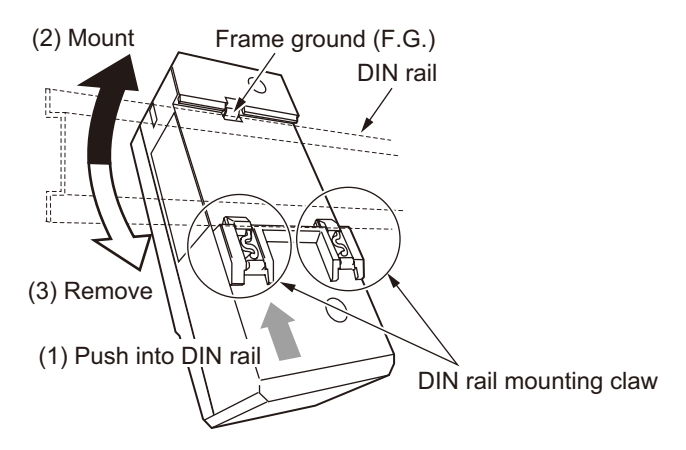

\*If this unit is not properly attached to the DIN rail, faults may occur when interconnecting with the applicable sensor-amplifier units or connecting FGs. Make sure the DIN rail mounting claw is fully locked and this unit is securely mounted.

#### **MEMO CAR**

To remove this unit from the DIN rail, push this unit onto the DIN rail in the direction indicated by (1) and collapse it in the direction of  $(3)$ .

**2** Mount the applicable sensor-amplifier units on the DIN rail in the same way and interconnect them with this unit.

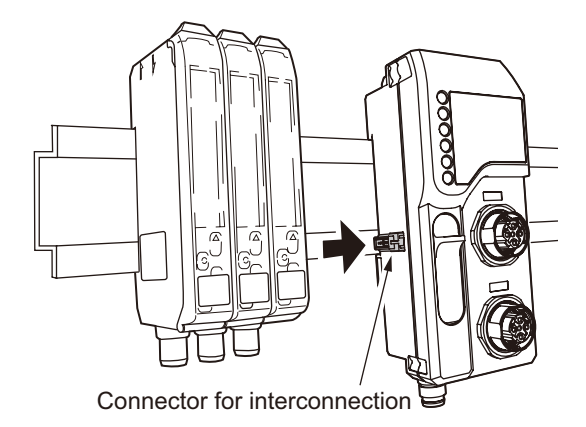

#### **CAUTION**

Interconnect this unit securely with the applicable sensor-amplifier units using the connectors for interconnection. If the connectors for interconnection are slanted or are not inserted all the way in, this unit or the applicable sensor-amplifier unit may be damaged when powered.

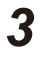

#### **3** Mount the end plates on both sides of the interconnected units and secure them with **.screws**

The tightening torque must be 0.9 N·m or less.

Mount the end plates to both sides of this unit and the applicable sensor-amplifier units with the product side (see the diagram below) facing this unit or the applicable amplifier unit. Mount the end plates by catching the notch on the DIN rail as shown in the diagram below.

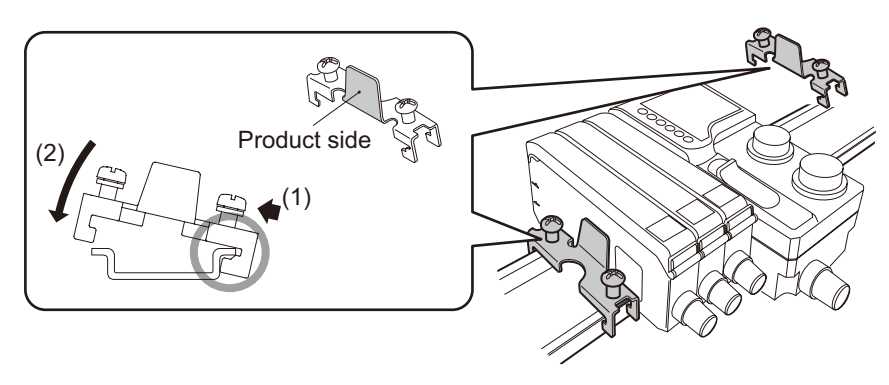

# **Wiring 2-3**

This section describes wiring with the Ethernet/IP cable and power supply cable.

### **2-3-1 Connecting the Communication Cable**

Connect the M12 connector/LAN cable to either PORT1 or PORT2 on this unit. Attach the included protective cap to either PORT1 or PORT2, whichever is not being used.

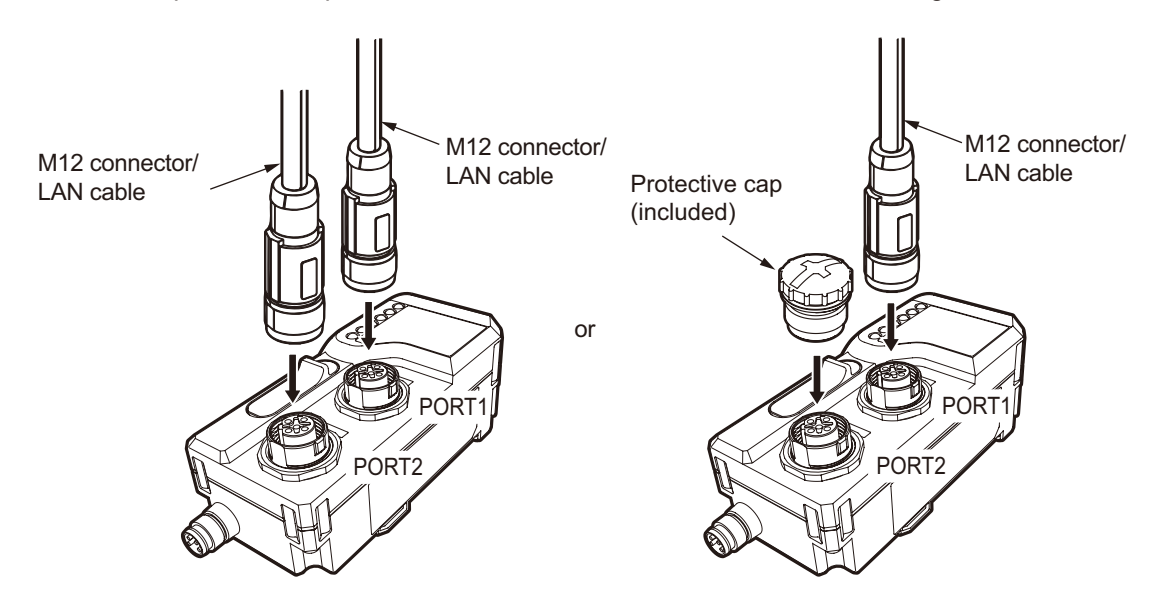

### **Ethernet/IP Connection Cable**

Prepare a CAT5e or higher Ethernet cable that fulfills the following specifications.

- Connector: M12 connector (plug: male)
- Cable: STP cable (shielded twisted pair cable)

### **Figure Connection Types**

Connect connectors/cables depending on the Ethernet connection type.

This unit supports the following connection types.

- Star configuration
- Linear bus configuration
- Device level ring configuration

#### **• Star Configuration**

A star configuration network is a connection type in which various devices are connected through a switching hub. The network can be connected to either PORT1 or PORT2 on this unit.

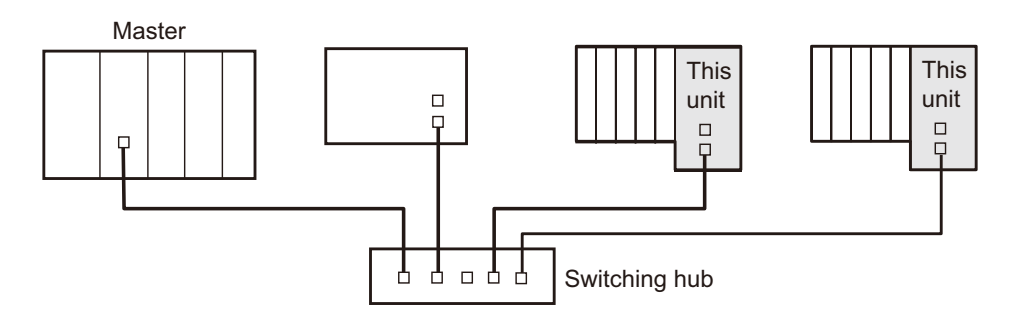

#### **• Linear Bus Configuration**

A linear bus configuration network is a connection type in which devices are daisy chained together. This requires no switching hub and can result in a shorter total LAN cable length.

The upstream device (toward the master) and downstream device can be connected to either PORT1 or PORT2 on this unit.

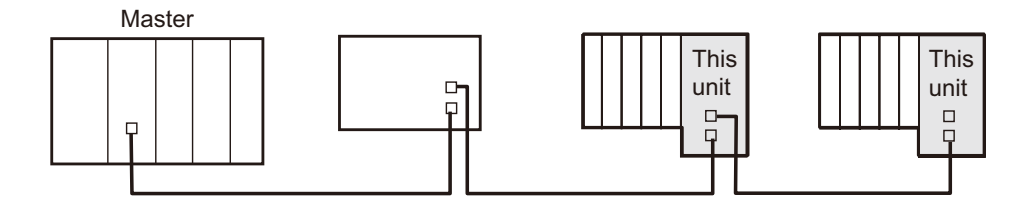

#### **• Device Level Ring Configuration**

A device level ring (DLR) configuration network is a connection type that provides strong resilience to outages.

The network can be connected to either PORT1 or PORT2 on this unit.

Devices are installed in a ring shape. If a single device fails or is disconnected, the network switches to a linear bus configuration to maintain connectivity.

A managing device called a supervisor is required on the network.

All devices connected to a DLR configuration network must support DLR.

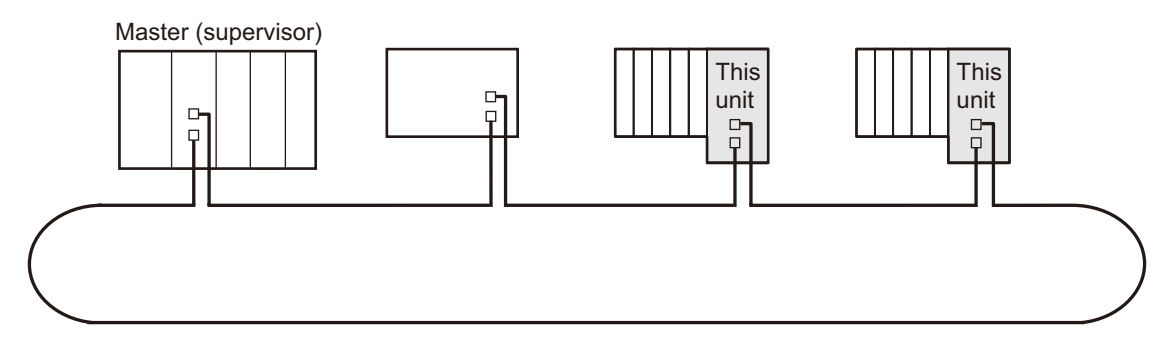

To check status information on the DLR protocol for this unit, use acyclic communication to read the DLR object (class ID: 47 h).

#### **MEMO COO**

This unit supports a function called Device Level Ring Protocol (DLR), which allows the network to be switched quickly if a communication outage occurs. This can only be used when using a device level ring configuration.

This function allows the network to be switched quickly (for example, if there are 50 nodes, switching will take from 1 to 7 ms from detecting the error to recovering connectivity). Refer to the manual of the DLR compatible master for more information.

### **2-3-2 Wiring with the Power Supply Cable**

This unit runs on an external power input (12 to 24 VDC / 2 A or less). Make sure the input voltage and current are correct. Incorrect wiring to the power source can cause fire or malfunction.

This unit uses the following dedicated M8 power supply connector cables (sold separately) for external power input.

M84CN-2S: 2 m, M84CN-5S: 5 m, M84CN-10S: 10 m

This section describes wiring with the power supply cable when setting up each interconnection.

### **Power Supplying Power**

#### ● When Only D3□F is Interconnected

Connect only this unit to the external power supply as shown in the diagram below. D3 $\Box F$  is powered by this unit (and thus does not need to be connected to a power supply).

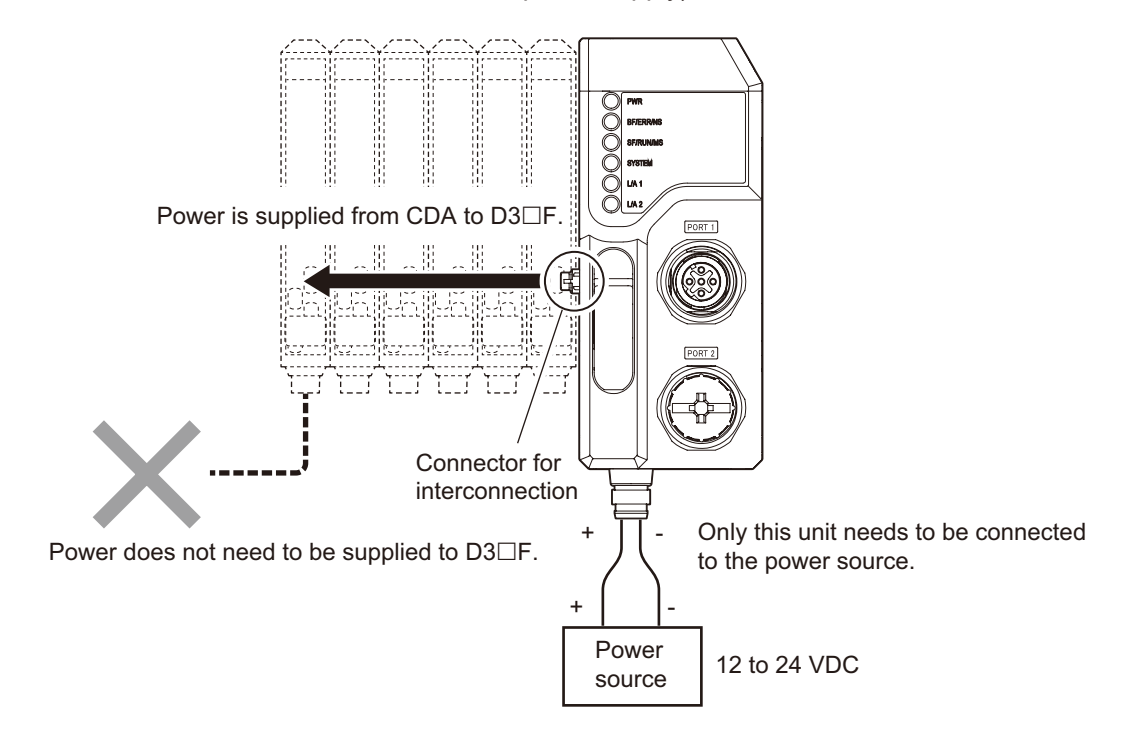

#### **MEMO CAR**

- D3 $\Box$ F is powered by this unit. Do not connect an external power supply to D3 $\Box$ F. Normal communication may not be possible if the GND is not the same. Overvoltage may also occur in some conditions.
- The cable length of the power supply cable connected to this unit must be 30 m or less. If it is longer than 30 m, noise from the power supply cable can affect this unit and its peripheral devices.

# 2<br>
Installation<br>
and<br>
Siring **Wiring**

### **Interconnected When Only CDA is Interconnected**

Connect this unit and CDA to the external power supply as shown in the diagram below. Devices such as displacement sensors are powered by CDA.

In this case, this unit's connector for interconnection is only used for communication.

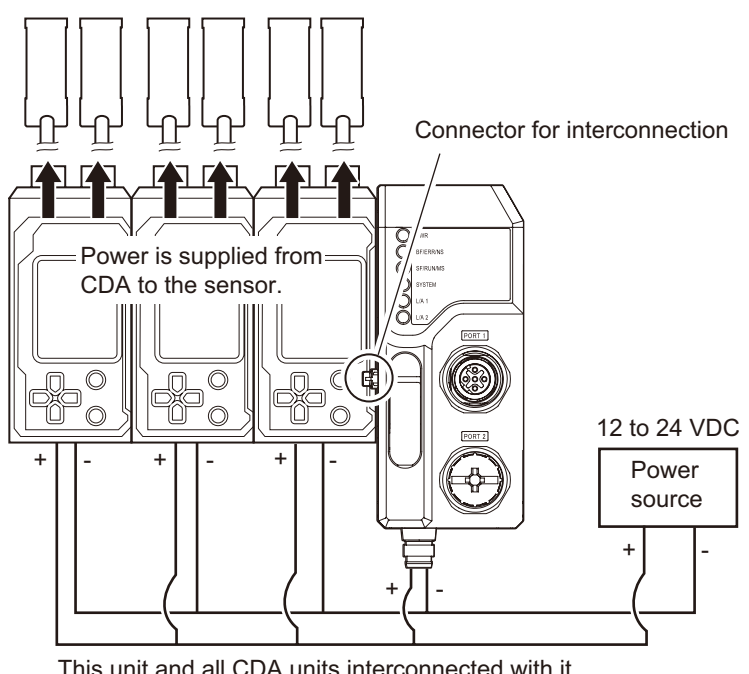

This unit and all CDA units interconnected with it need to be connected to the same power source.

#### **MEMO COO**

- All interconnected CDA units must be powered by the same external power source as this unit. Normal communication may not be possible if a different power source is used.
- . To prevent short circuits, wire CDA to the external power supply first, then this unit. CDA will short circuit if UC1 is wired to an external power supply while CDA is in its factory default state (with the wires bundled) and not wired to an external power supply (when interconnected with this unit).
- The system can be operated without wiring this unit to an external power supply.
- The cable length of the power supply cable connected to this unit and the CDA Series must be 30 m or less. If it is longer than 30 m, noise from the power supply cable can affect this unit and its peripheral devices.

#### ● When Both D3□F and CDA are Interconnected

Connect this unit and CDA to the external power supply as shown in the diagram below. D3 $\Box$ F does not need to be connected to a power supply.

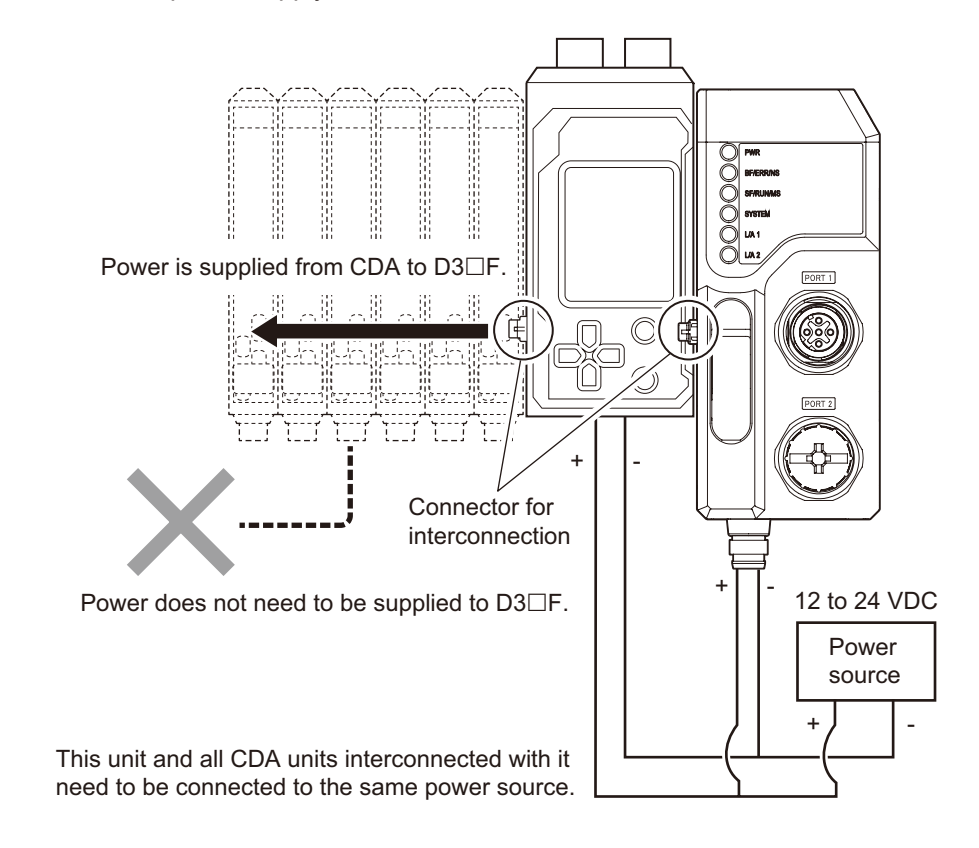

#### **MEMO COO**

- D3□F is powered by this unit, including in cases where both D3□F and CDA are interconnected. Do not connect an external power supply to D3 $\Box$ F. Normal communication may not be possible if the GND is not the same. Overvoltage may also occur in some conditions.
- CDA units must be powered by the same external power source as this unit. Normal communication may not be possible if a different power source is used.
- The cable length of the power supply cable connected to this unit and the CDA Series must be 30 m or less. If it is longer than 30 m, noise from the power supply cable can affect this unit and its peripheral devices.

### **E** Calculating Power Consumption

Calculate the power consumed by this unit and the connected sensor-amplifiers and sensors as follows.

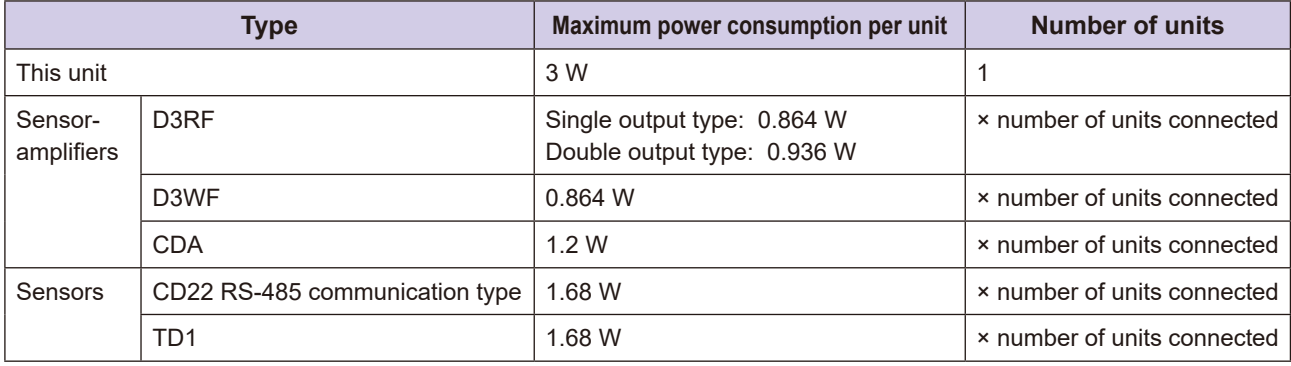

### **E** Connecting Cables

- **1** Insert the connector of an M8 power supply connector cable (sold separately) to the power connector of this unit.
- **2** Tighten the fixture sufficiently by hand.

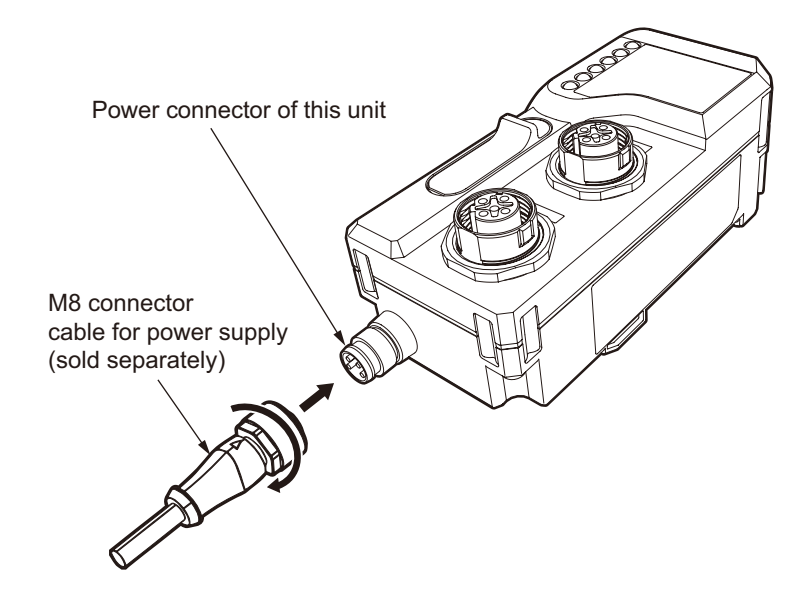

# **Communication**

This chapter describes the data configurations that this unit handles for Ethernet/IP communication, and provides examples of communication.

*3*

# **3-1 Ethernet/IP Communication Using This Unit**

This section describes the communication that this unit can perform with the Ethernet/IP master. This unit is capable of the following cyclic and acyclic communication with the Ethernet/IP master.

#### **• Cyclic Communication**

At regular intervals, the pre-determined data in this unit is exchanged with the Ethernet/IP master. The following data is exchanged.

- Connected sensor output 1
- Connected sensor output 1, output 2, external input or output 3, and teaching error status
- Teaching execution and error-clearing
- Received light levels or measurement values of connected sensor

#### **• Acyclic Communication**

Specific data for this unit is read and written by the Ethernet/IP master when necessary at the desired timing. All data objects in this unit can be read and written.

This method is mainly used to set parameter data for each sensor, read error statuses, perform reset operations, and read connected sensor configurations.

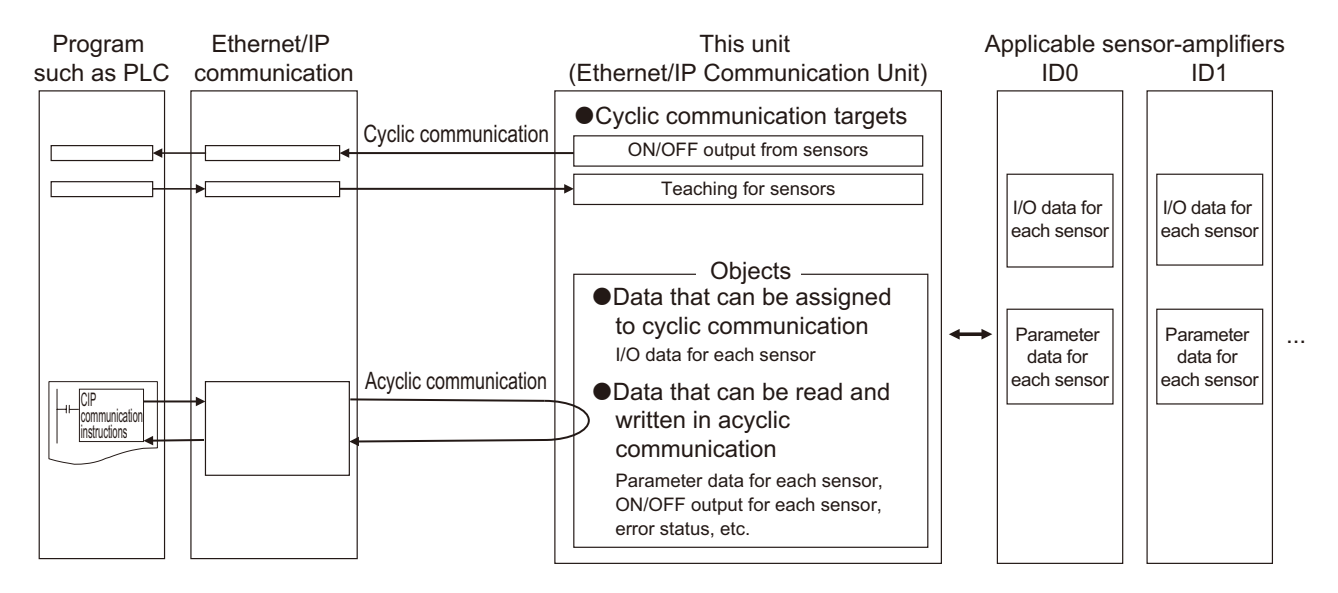

### **3-1-1 Configuring the Cyclic Communication Mechanism in This Unit**

During cyclic communication, a device opens a logical communication line called a "connection" with another device. Data communication begins once this is successfully opened.

The device that opens the connection is called the "originator" and other device is called the "target."

Generally, a device that has the originator function is called a "scanner" while a device with only the target function is called an "adapter."

This unit is an "adapter."

Note that a "scanner" can function as either an originator or target.

### **E** Connections Supported by This Unit

The three following connections are provided in the EDS file of this unit.

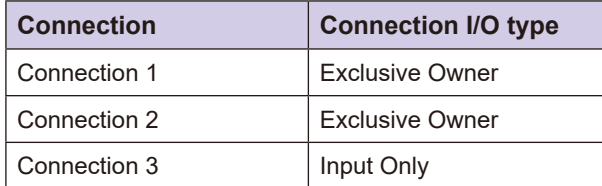

Exclusive Owner is a connection I/O type that allows both the input instance<sup>\*1</sup> and output instance<sup>\*1</sup> to be configured. Input Only is a connection I/O type that allows only the input instance<sup>\*1</sup> to be configured. \*1: These are instances for the Assembly object.

The assembly instances assigned to each connection are as follows.

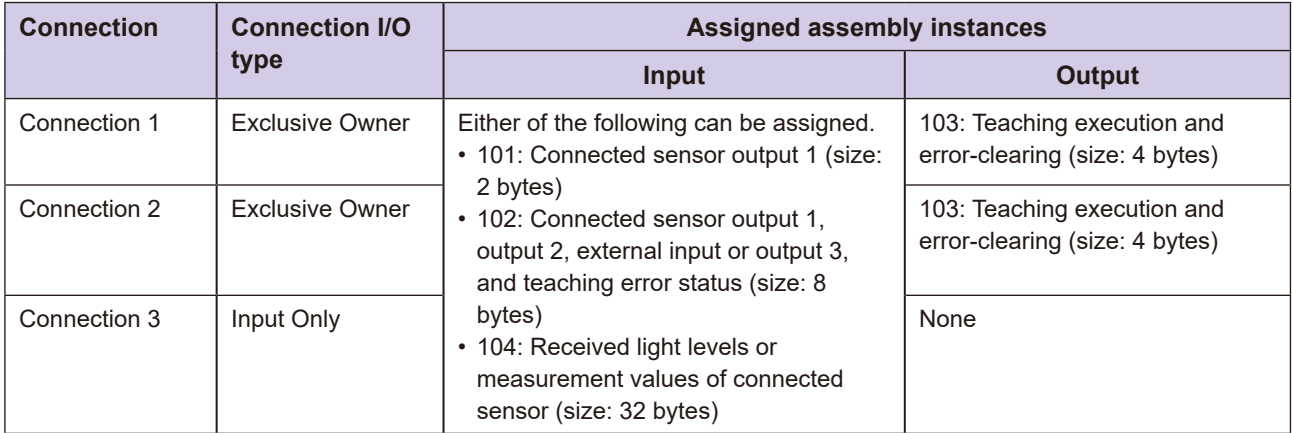

The user determines which type of connection to use ahead of time. The user then assigns the assembly instance to input or output to that connection.

However, the same assembly instance cannot be assigned among multiple connections. Doing so will prevent cyclic communication.

Assembly instance 103 is assigned to connection 1 and 2 and cannot be changed, so connection 1 and connection 2 cannot be used at the same time.

The following connection patterns allow for simultaneous use.

- Either connection 1 or 2, and connection 3
- Connection 1 only
- Connection 2 only
- Connection 3 only

#### **CAUTION**

If the same assembly instance is configured for multiple connections during cyclic communication, it will no longer be possible to establish cyclic communication. For example, if connection 1 and connection 2 are used at the same time, assembly instance 103 will be assigned to the outputs of both. This will cause a conflict error and prevent cyclic .communication

------------------------------------

Note that it may not be possible to assign an assembly instance to a connection, depending on the master. In this case, cyclic communication will be performed for the following assembly instances already defined in the EDS file.

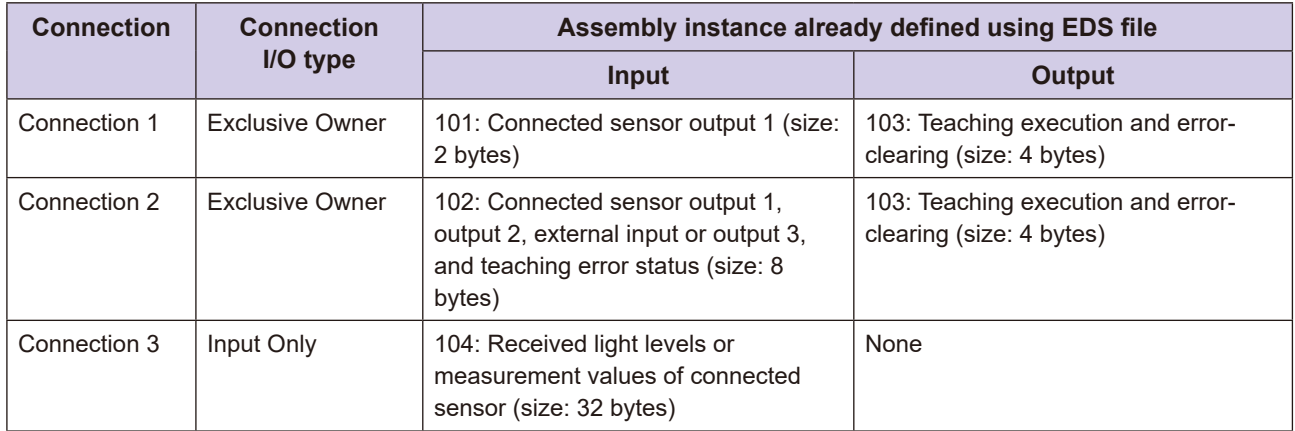

#### Example: When using connection 2 and 3

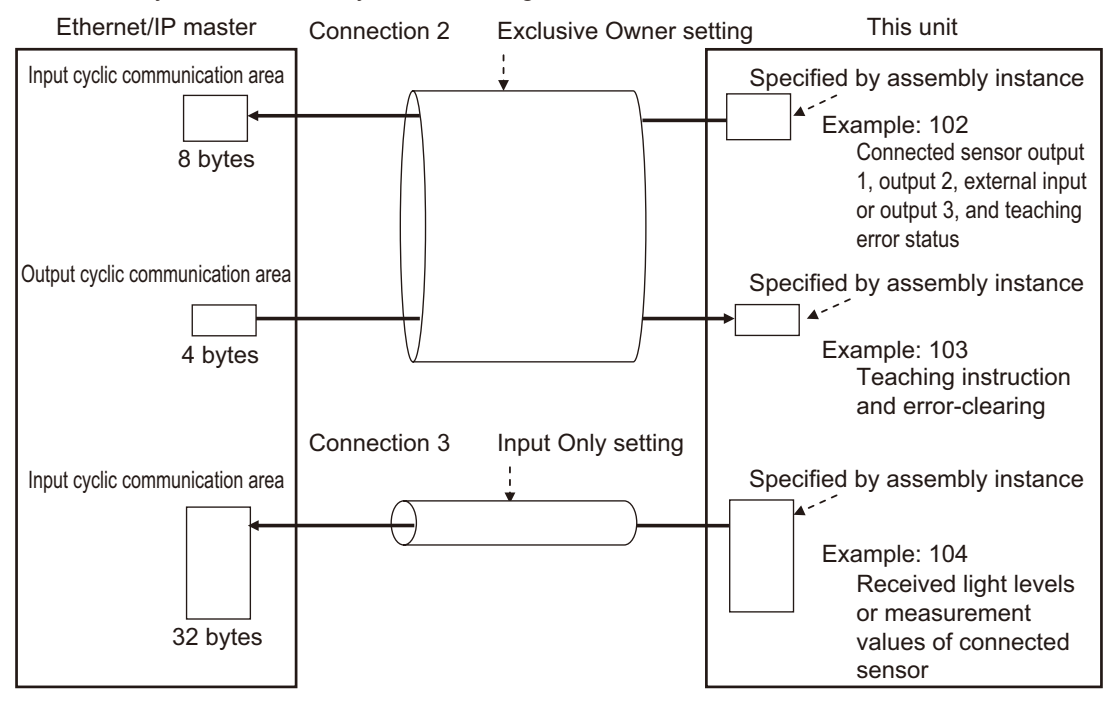

Assembly instance already defined using EDS file

#### **MEMO 680**

• To configure this unit to enable error code diagnosis when a connection is established, Enable the Global Diagnosis configuration assembly instance (100) in the connection settings (on the target device) of the Ethernet/IP configuration software. Refer to "5-1-1 Error Codes for This Unit" for more information about the error codes of this unit.

### **Examples of Using Connections**

### **• Periodically Read Output 1 and the Received Light Level from the Connected Sensor**

Use connection 1 (Exclusive Owner) and connection 3 (Input Only).

Assign assembly instance 101 to the input of connection 1, and assembly instance 104 to the input of connection 3.

### **• Periodically Read Connected Sensor Output 1, Output 2, External Input or Output 3, Teacher Error Status, and Received Light Level**

Use connection 2 (Exclusive Owner) and connection 3 (Input Only).

Assign assembly instance 102 to the input of connection 2, and assembly instance 104 to the input of connection 3.

#### **MEMO CAR**

- . It may not be possible to use multiple connections at the same time, depending on the master.
- To specify a memory area in the cyclic communication area of the master, specify an area that will retain memory even if the operation mode of the master changes. Otherwise, the information in the memory area performing cyclic communication will be cleared when then operation mode of the master is changed.

### **T** Available Connection Types

The following connection types can be selected for each assembly instance of this unit.

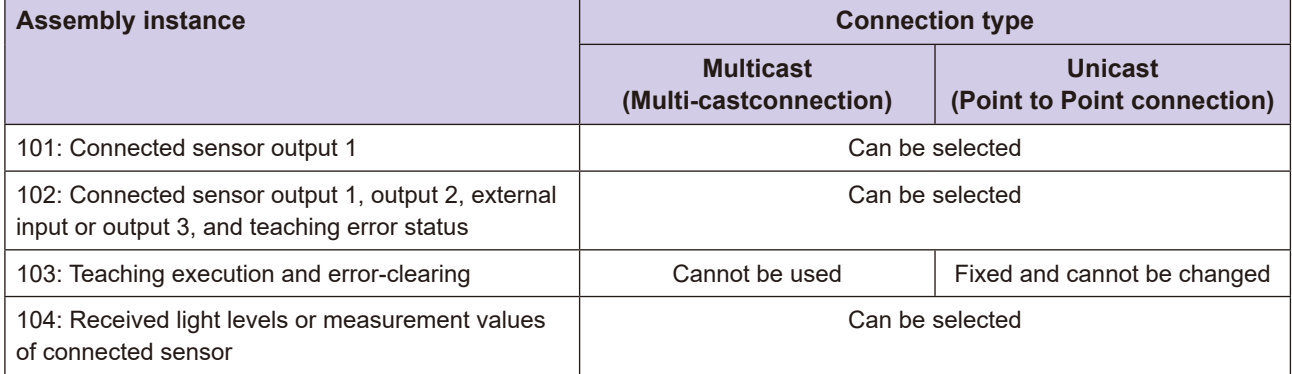

### **3-1-2 Acyclic Communication Mechanism in This Unit**

During acyclic communication, the following information is specified using communication instructions from the master.

- Service code
- Class ID
- Instance ID
- Attribute ID

For this unit, specify the instance ID of the sensor object to specify the sensor to access. The instance ID is the connection order within the same model. Refer to "3-4-1 Instance IDs for This Unit and Sensor Objects" for further information on sensor object instance IDs.

# **3-2** Operations Required for This Unit to **Communicate with the Ethernet/IP Master**

This section describes the operations required on the Ethernet/IP master for this unit to perform Ethernet/IP .communication

For more information, refer to the manual of the Ethernet/IP master or that of the Ethernet/IP configuration software being used.

### **3-2-1 Downloading and Installing the EDS File for This Unit**

- **1** Download the EDS file for this unit from the Optex FA website below: https://www.optex-fa.com/
- **2** Install the EDS file for this unit in the Ethernet/IP configuration software. Copy the EDS file for this unit (Electronic Date Sheets file) to the folder specified by the Ethernet/IP configuration software.

### **3-2-2 Configuring the IP Address for This Unit**

Use a commercial configuration tool or the TCP/IP Interface object (class ID: F5 h) for acyclic communication to configure the IP address of this unit.

By default, the IP address is configured using a "static IP address." The default IP address is "192.168.0.1." The method used to configure the IP address can be changed to BOOTP or DHCP. To change this, send a CIP message to the TCP/IP Interface object (class ID: F5 h).

Refer to "3-6-8 TCP/IP Interface Object (Class ID: F5 h)" for further information on the TCP/IP Interface object.

### **3-2-3 Configuring Ethernet/IP Communication on the Master and This Unit**

The settings required differ depending on whether cyclic communication or acyclic communication is being used.

### **Cyclic Communication**

If using the cyclic communication function, design and configure by following the procedure below.

#### **O** Design

#### **1** Determine which data in this unit to use with cyclic communication There are multiple types of internal data (assembly instances) for cyclic communication in this unit.

Determine which data to transmit periodically.

#### **2** Determine the connection I/O type to use

Determine which connection I/O type to use from types 1 through 3.

# communication **Communication3**

#### **absolution** 3 Confirm the assembly instance and size of each type of data

Each type of data uses a predetermined assembly instance and size, as shown below. Confirm this information ahead of time.

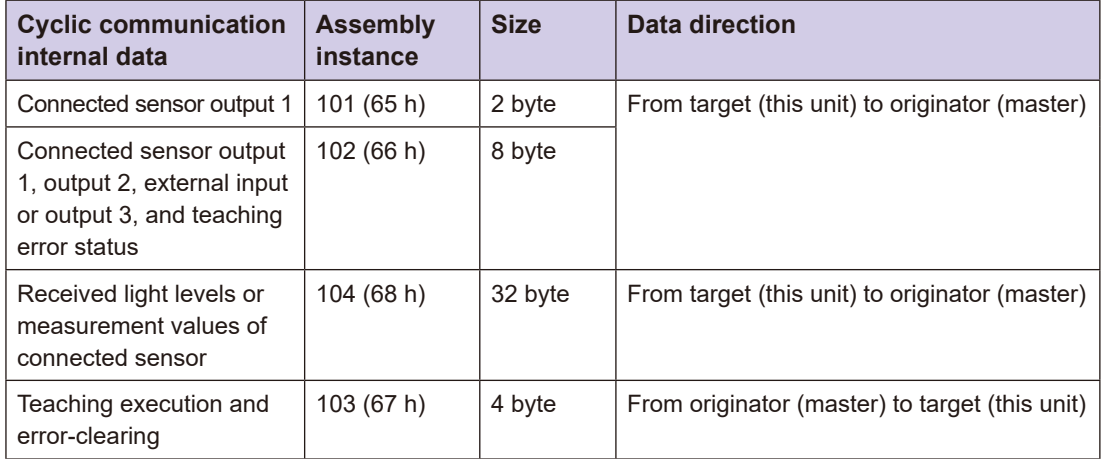

#### **Configuration**

Use the Ethernet/IP configuration software to configure the following.

- **4** Register this unit on the Ethernet/IP network in the configuration software, and  **Interpret Configured in "3-2-2 Configuring the IP then enter the IP this unit (configured in "3-2-2 Configuring the IP** Address for This Unit").
- **2** Create a cyclic communication area on the master for which to assign data from this unit.
- **3** Select the connection I/O type (from types 1 through 3) of this unit (target).
- **4** Assign the assembly instance of this unit to the input/output of the selected **.connection**
- $\bf 5$  Select the cvclic communication area on the master to assign.
- **6** Configure the RPI, timeout value, and connection type for the connection parameters.
- **7** To enable error code diagnosis for this unit when a connection is established, enable the Global Diagnosis configuration assembly instance (100) in the connection settings (on the target device) of the Ethernet/IP configuration software. Note that error codes can be read with acyclic communication. Refer  **to "5-1 List of Error Codes for This Unit and Each Sensor" for more information** about error codes.
- **8** To use two or more connections, repeat steps 3 through 7 above.

### **E** Acyclic Communication

If you are using acyclic communication, create a communication program on the master.

### **3-2-4 Downloading Connection Settings to the Master**

Use the Ethernet/IP configuration software to download the configured connection to the master. Cyclic communication will automatically start.

# **Cyclic Communication**

This unit can input and output the following data from/to our sensors compatible with communication connected to this unit with the Ethernet/IP master cyclically.

• Output to the Master:

Bit data: sensor ON/OFF output signals, external input signals, and error statuses

Word data: received light levels and measured values of sensors

• Input from the Master:

Bit data: Teaching execution and error-clearing

#### **MEMO COO**

. When using cyclic communication, the user must know which model is connected with which slot.

### **3-3-1 Cyclic Communication Data in This Unit**

The assembly instance and size of internal data (Assembly object) for cyclic communication for this unit are as follows.

#### **• From Target (This Unit) to Originator (Master)**

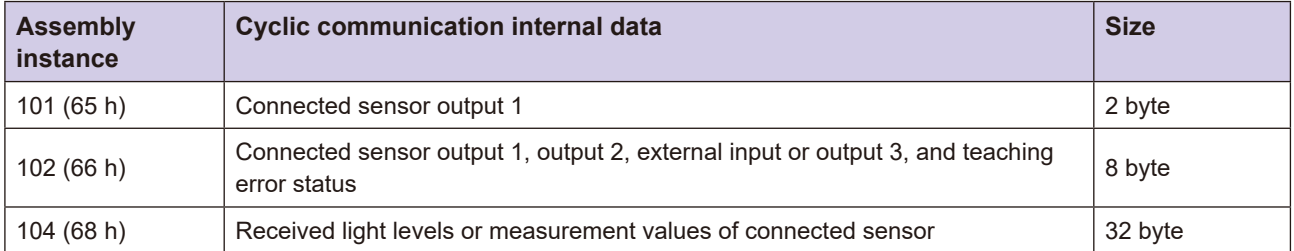

#### **• From Originator (Master) to Target (This Unit)**

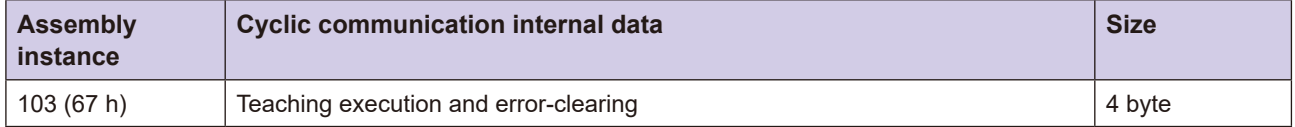

#### **Memory Assignment**

The memory assignment for cyclic communication data in this unit is shown below.

Note: In the following explanation, the corresponding relationship between the slot and bit when "bit 0 to 15: slot 0 to 15" is indicated is as follows.

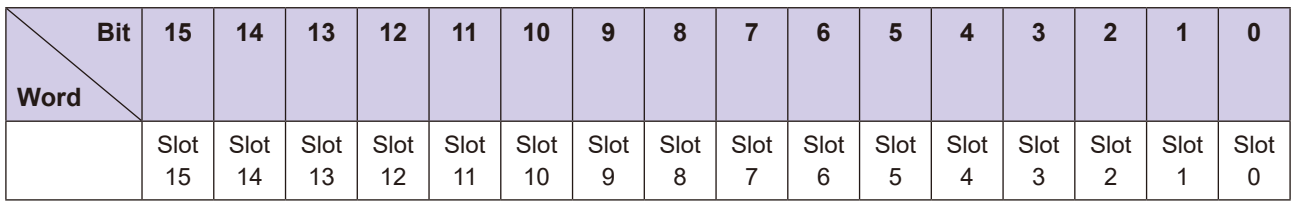

#### **• From Target (This Unit) to Originator (Master)**

**• Instance ID 101: Connected sensor output 1 (total: 2 bytes)** 

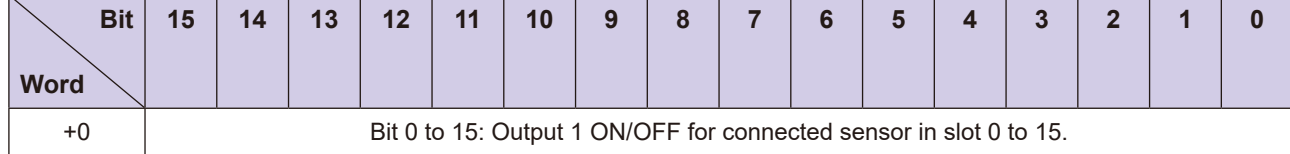

"Connected sensor output 1" indicates the following.

- · D3RF: Sensor output 1
- · D3WF: Sensor output 1
- · CDA + CD22: Hi output
- $\cdot$  CDA + TD1: None

For example, if either output 1 of the connected sensor is ON for slot 0 and 9 only, bit 0 and bit 9 from the start of the word data will be ON and the value will be as follows.

0201h

**•** Instance ID 102: Connected sensor output 1, output 2, external input or output 3, and teaching **error status (total: 8 bytes)** 

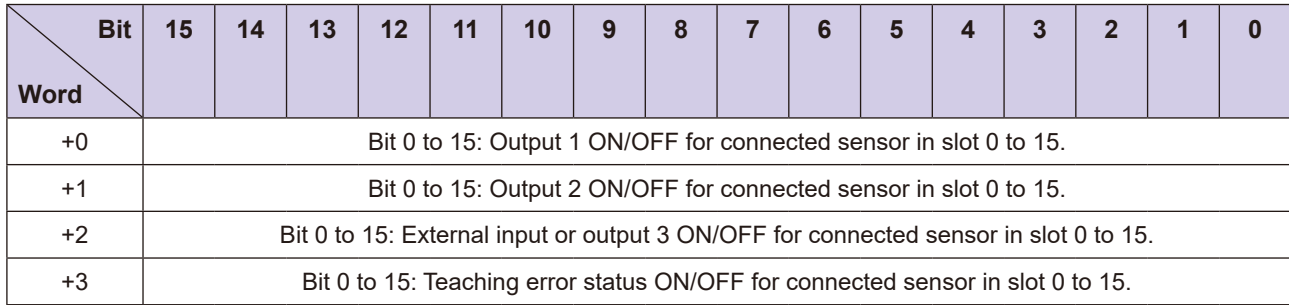

"Connected sensor output 1" for +0 word (0 to 1 bytes) indicates the following.

- · D3RF: Sensor output 1
- · D3WF: Sensor output 1
- $\cdot$  CDA + CD22: Hi output
- $\cdot$  CDA + TD1 $\cdot$  None

"Connected sensor output 2" for  $+1$  word (2 to 3 bytes) indicates the following.

- · D3RF: Sensor output 2
- · D3WF: Sensor output 2
- $\cdot$  CDA + CD22: Lo output
- $\cdot$  CDA + TD1: None

"Connected sensor external input or output 3" for +2 word (4 to 5 bytes) indicates the following.

- $\cdot$  D3RF: External input
- · D3WF: External input
- $\cdot$  CDA + CD22: Go output
- $\cdot$  CDA + TD1: None

"Connected sensor teaching error status" for +3 word (6 to 7 bytes) indicates the following.

- · D3RF: Error status
- · D3WF: Error status
- · CDA + CD22: Error status
- · CDA + TD1: Error status

For example, if either output 1, 2, or 3 is ON for slot 0 and 9 only and there is an error for only slot 0 and slot 9, the values will be as follows.

0201 0201 0201 h

#### **Instance ID 104: Received light levels or measurement values of connected sensor (total: 32 bytes)**

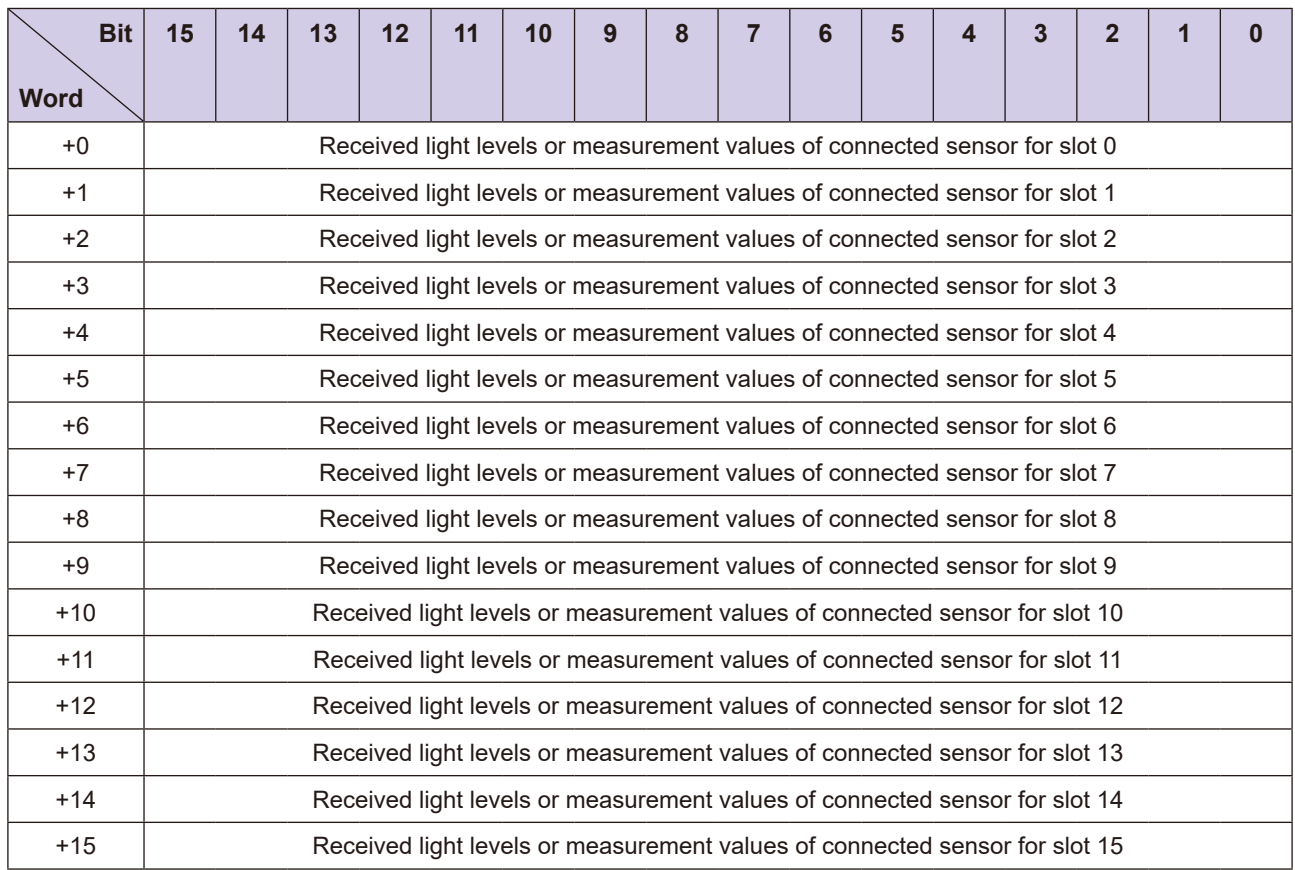

"Received light levels or measurement values of connected sensor" indicates the following.

- · D3RF: Received light level
- · D3WF: Received light level
- $\cdot$  CDA + CD22: Measurement values or calculation values
- $\cdot$  CDA + TD1: Measurement values or calculation values

For example, if the received light level for slot 0 is 0123 h, the received light level for slot 9 is 0345 h, and the received light level for other sensors is 0000 h, the values will be as follows.

h 0123 0000 0000 0000 0000 0000 0000 0000 0000 0345 0000 0000 0000 0000 0000 0000

#### **• From Originator (Master) to Target (This Unit)**

#### **• Instance ID 103: Teaching execution and error-clearing (total: 4 bytes)**

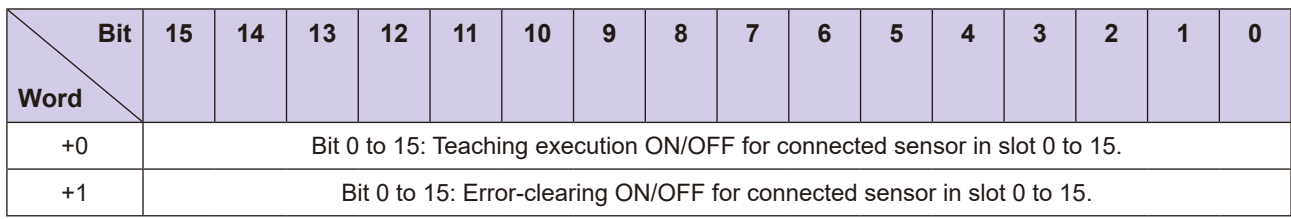

[0 to 1 bytes]: "Connected sensor teaching execution" indicates the following.

All models: Execution of teaching

[2 to 3 bytes]: "Connected sensor error-clearing" indicates the following.

All models: Error-clearing

For example, to execute teaching for slot 0 and 9 only, turn only bit 0 and bit 9 from the start of the word data

ON and set the following values.

0000 0201h
# **Acyclic Communication**

The Ethernet/IP master can read or write the following data using acyclic communication when necessary.

- Reading and writing setting values from each sensor
- Reading ON/OFF output, external input, and teaching error information from all sensors connected to this unit
- Teaching execution and error-clearing for all sensors connected to this unit
- Reading sensor ON/OFF output, received light levels, measurement values, etc. for each sensor
- Teaching execution and other instructions for each sensor
- Reading the latest error codes specific to each device for each sensor
- Reading configurations of sensors connected to this unit
- Reading the number of sensors connected to this unit Etc.

Ethernet/IP communication instructions from the Ethernet/IP master can be used to specify the class ID, instance ID, and attribute ID of a given object, to read and write data.

Refer to "3-6-1 Services Supported by Objects in This Unit" for information on supported objects.

### **3-4-1 Instance IDs for This Unit and Sensor Objects**

The instance IDs for this unit's object and sensor objects are used as identification codes that indicate the connection order within the same class ID (model code).

If using acyclic communication to access each sensor object, specify the sensor to access by specifying this instance ID.

#### **MEMO COO**

If accessing a sensor object with acyclic communication, the user will need to know the "instance ID of the sensor object" for the connection order within this same class ID (model code).

### **L** Instance ID of This Unit

The instance ID of this unit is set to 01 h and cannot be changed.

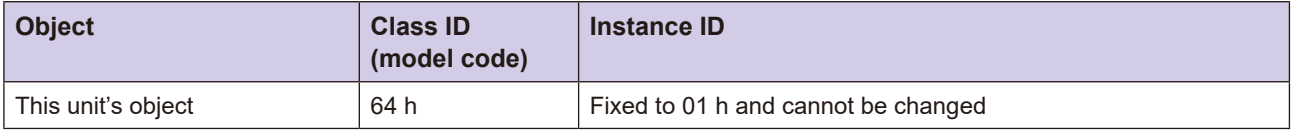

### **Assigning Instance IDs to Sensor Objects**

The instance IDs assigned to each of the following sensor objects connected to this unit are determined by the connection order in the same class ID (model code). The numbers are assigned to each class ID (model code) in order starting from 01 h.

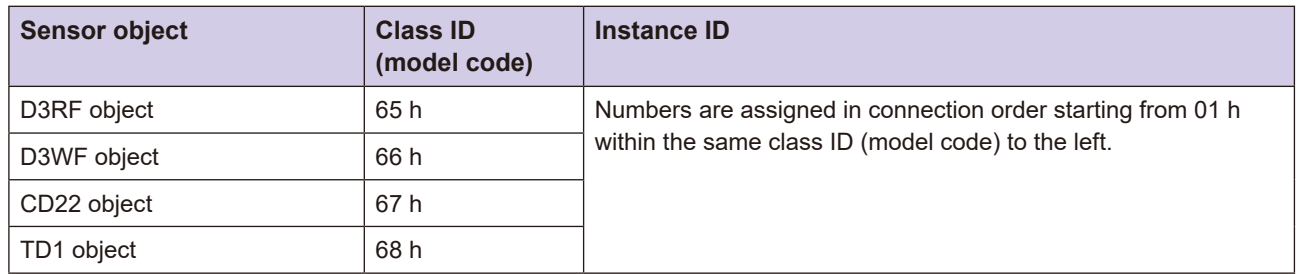

In the following example, D3RF in slot 2 (the third from the left) is the second D3RF, so the instance ID is 02 h. Therefore, to access the D3RF object in slot 2 using acyclic communication, specify an instance ID of 02 h. Similarly, CD22 in slot 4 (the fifth from the left) is the second CD22, so the instance ID is 02 h. Therefore, to access the CD22 object in slot 4 using acyclic communication, specify an instance ID of 02 h.

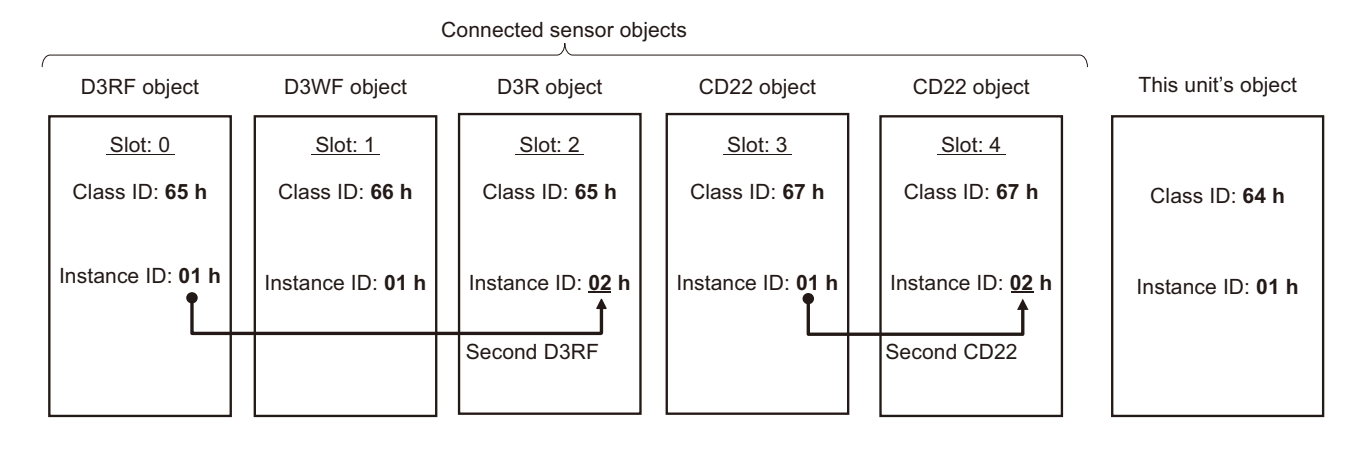

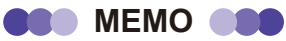

- . Note that instance IDs for sensor objects differ from slot numbers.
- Instance IDs for sensor objects in each slot can be read with acyclic communication to the Module Configuration object  $(class ID: 80 h).$

### **3-4-2 List of Class IDs (Model Codes) and Product Codes**

The class IDs (model codes) and product codes for this unit and applicable sensors connected to this unit are listed below.

The following class IDs (model codes) and product codes can both be used to identify the model of a device.

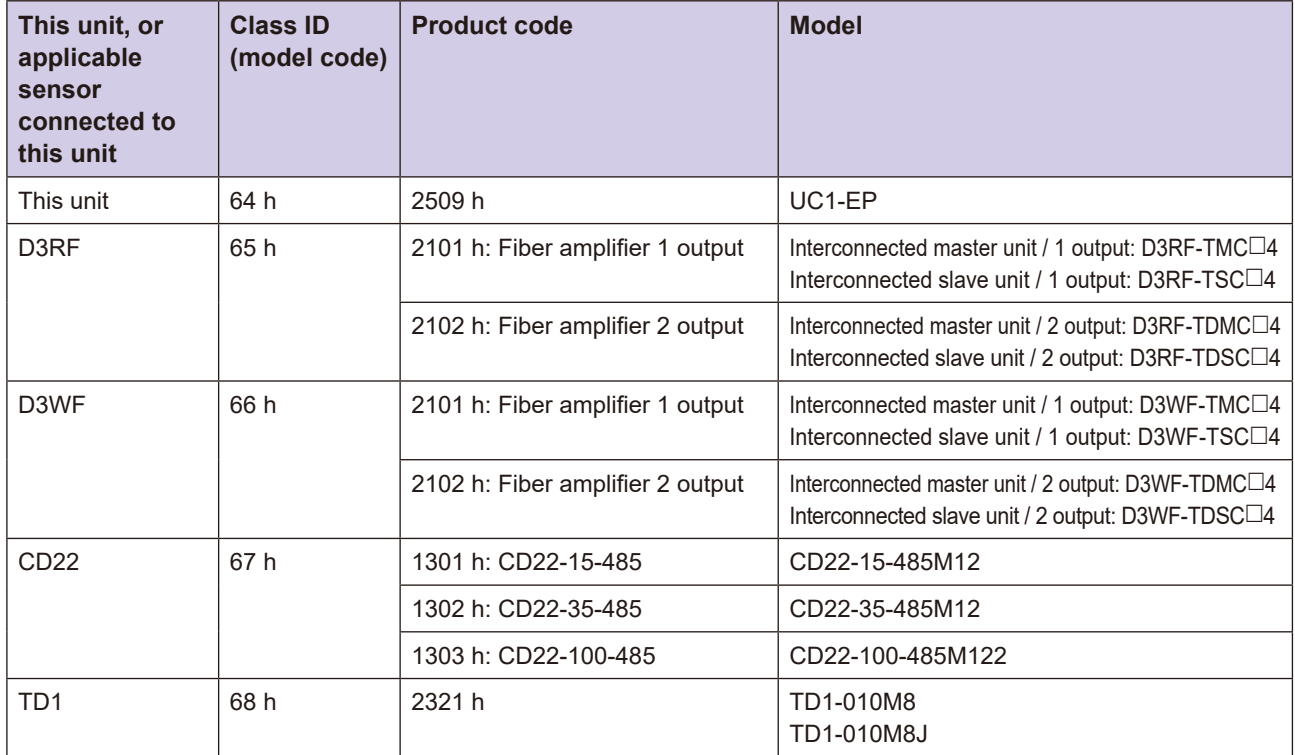

### **3-4-3 Confirming Class IDs (Model Codes), Product Codes, and Instance IDs for Each Slot**

The class ID (model code) and product code of the sensors connected to each slot, as well as the instance ID assigned to each sensor, can be read with acyclic communication to the Module Configuration object (class ID: 80 h).

Refer to "3-6-15 Module Configuration Object (Class ID: 80 h)" for further information on the Module Configuration object.

# **2-5 Specific Examples of Communication**

This section describes specific examples of communication between this unit and the master. Communication can be performed with cyclic communication or acyclic communication.

### **3-5-1 Cyclic Reading of ON/OFF Output from Sensors**

Cyclic reading of ON/OFF output from sensors is performed with cyclic communication. Select the assembly instance for either of the internal data items (Assembly object) below.

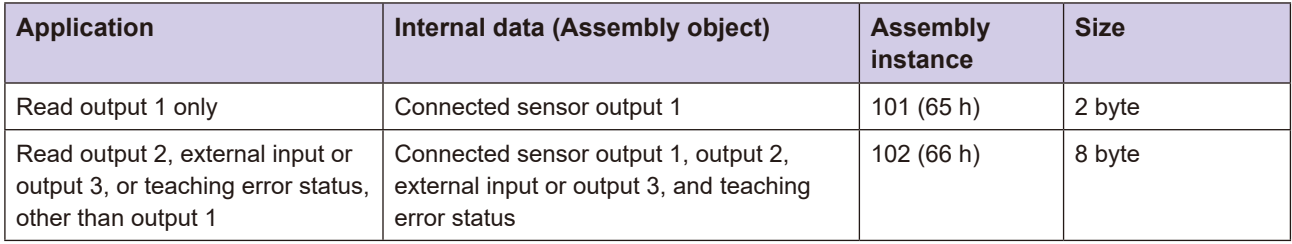

For example, to read output 1 and 2 of sensor D3RF in slot 0, select connection 2 (connection I/O type: Exclusive Owner) and assign 102 (66 h) to its input.

Leave the variable in the master as the cyclic communication area.

The variable in the master has a data size of 8 bytes. Only four bytes are used in this case, so use a 64-element BOOL type array variable.

Output data from the sensor is cyclically sent to the variable in the master.

The following is an example of a variable in the master.

Variable name: ABC (\*)

Data type: ARRAY [0..63] OF BOOL (64- element BOOL type array)

\*: The variable name is an example of a name defined by the user.

Then, read bit 0 in the above array variable for output 1. Read bit 16 in the above array variable for output 2.

### **Sensors the Teaching 3-5-2**

Teaching of the sensors is performed with cyclic communication.

Collected instructions to the sensor-amplifiers are cyclically sent from variables in the master.

Select the assembly instance for the internal data (Assembly object) below.

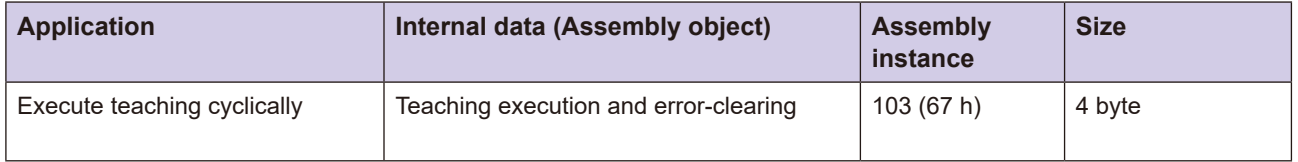

For example, to cyclically execute teaching for sensor D3RF in slot 0, select connection 1 (connection I/O type: Exclusive Owner) and assign 103 (67 h) to its output.

Leave the variable in the master as the cyclic communication area.

The variable in the master has a data size of 4 bytes. Only 2 bytes are used in this case, so use a 32-element BOOL type array variable.

Master variable data is cyclically sent as input data to the sensor.

The following is an example of a variable in the master.

Variable name: DEF (\*)

Data type: ARRAY [0..31] OF BOOL (16- element BOOL type array)

\*: The variable name is an example of a name defined by the user.

Then, turn bit 0 of the above array variable ON.

### **3-5-3 Cyclic Reading of Received Light Levels from Sensors**

Cyclic reading of received light levels from sensors is performed with cyclic communication.

Use the Ethernet/IP configuration software to assign the assembly instance for the internal data (Assembly object) below to the connection.

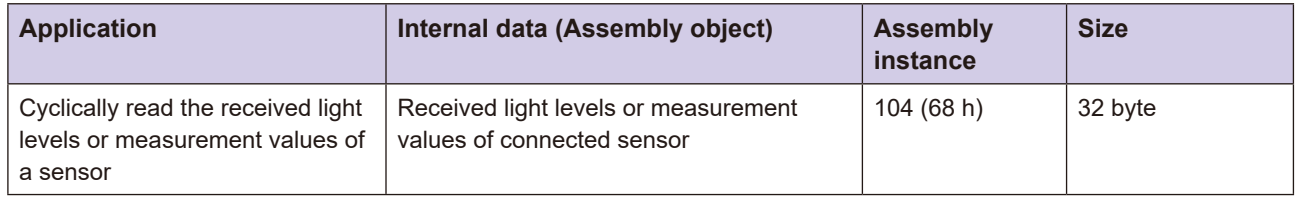

For example, to read the received light level of sensor D3RF in slot 0, select connection 3 (connection I/O type: Input Only) and assign 104 (68 h) to its input.

Leave the variable in the master as the cyclic communication area.

The variable in the master has a data size of 16 words. Only one word is used in this case, so use a

16-element UINT type array variable.

Output data from the sensor-amplifier is cyclically sent to the variable in the master.

The following is an example of a variable in the master.

Variable name: GHI (\*)

Data type: ARRAY [0..15] OF UINT (16-element UINT type array)

\*: The variable name is an example of a name defined by the user.

Then, read the first word in the above variable.

### **3-5-4 Reading ON/OFF Output for All Sensors Connected to This Unit as Needed**

Use acyclic communication when reading the ON/OFF output for all sensors connected to this unit as .needed

For example, to read ON/OFF output 1 for all sensors, send a CIP message from the master to the following class ID object in this unit.

- Service code: 0E h (Get Attribute Single)
- Class ID: 64 h (this unit's object)
- Instance ID: 01 h
- Instance attribute ID: 01 h (ON/OFF output 1 for all sensors)

### **3-5-5 Changing Setting Values of Sensors**

The setting values of the sensors can be changed with acyclic communication.

For example, to change the lower threshold setting for output 1 for D3RF in slot 2 (third sensor from the left), send a CIP message from the master to the following class ID object in this unit.

- Service code: 10 h (Set Attribute Single)
- Class ID: 65 h (D3RF object)
- Instance ID: In this case, slot 0 and 1 are the same with model D3RF, so this is the third D3RF and therefore the  $ID$  is  $03$  h
- Instance attribute ID: 76 h (lower threshold setting for output 1)
- Write parameter: 100 (when using a lower threshold setting for output 1 of 100)

### **3-5-6 Reading the Sensor Configuration for All Slots Connected to This Unit**

To read the configuration of the sensors connected to this unit, use acyclic communication. For example, read the product code, class ID (model code), and instance ID (connection order within the model code) for all slots. Send a CIP message from the master to the following class ID object in this unit. Use service code "01 h" (Get\_Attributes\_All) when reading the sensor configuration in all slots.

- Service code: 01 h (Get Attributes All)
- Class ID: 80 h (Module Configuration object)
- Instance ID: 01 h

### **3-5-7 Changing the Method to Configure the IP Address of This Unit to BOOTP or DHCP**

To change how the IP address of this unit is configured from a static IP address to using BOOTP or DHCP. use acyclic communication.

For example, to change to obtaining an IP address using BOOTP, send a CIP message from the master to the following class ID object in this unit.

- Service code: 10 h (Set Attribute Single)
- Class ID: F5 h (TCP/IP Interface object)
- Instance ID: 01 h
- Change instance attribute ID "03 h" (IP address configuration method) to "1" (obtain IP address using BOOTP function)

# **2-6 List of Information Monitored/ Configured Using Acyclic Communication**

This section describes information monitored and configured using acyclic communication. This unit contains sets of parameters called "objects." The Ethernet/IP master reads from and writes to this location to monitor and set parameters.

### **3-6-1 Services Supported by Objects in This Unit**

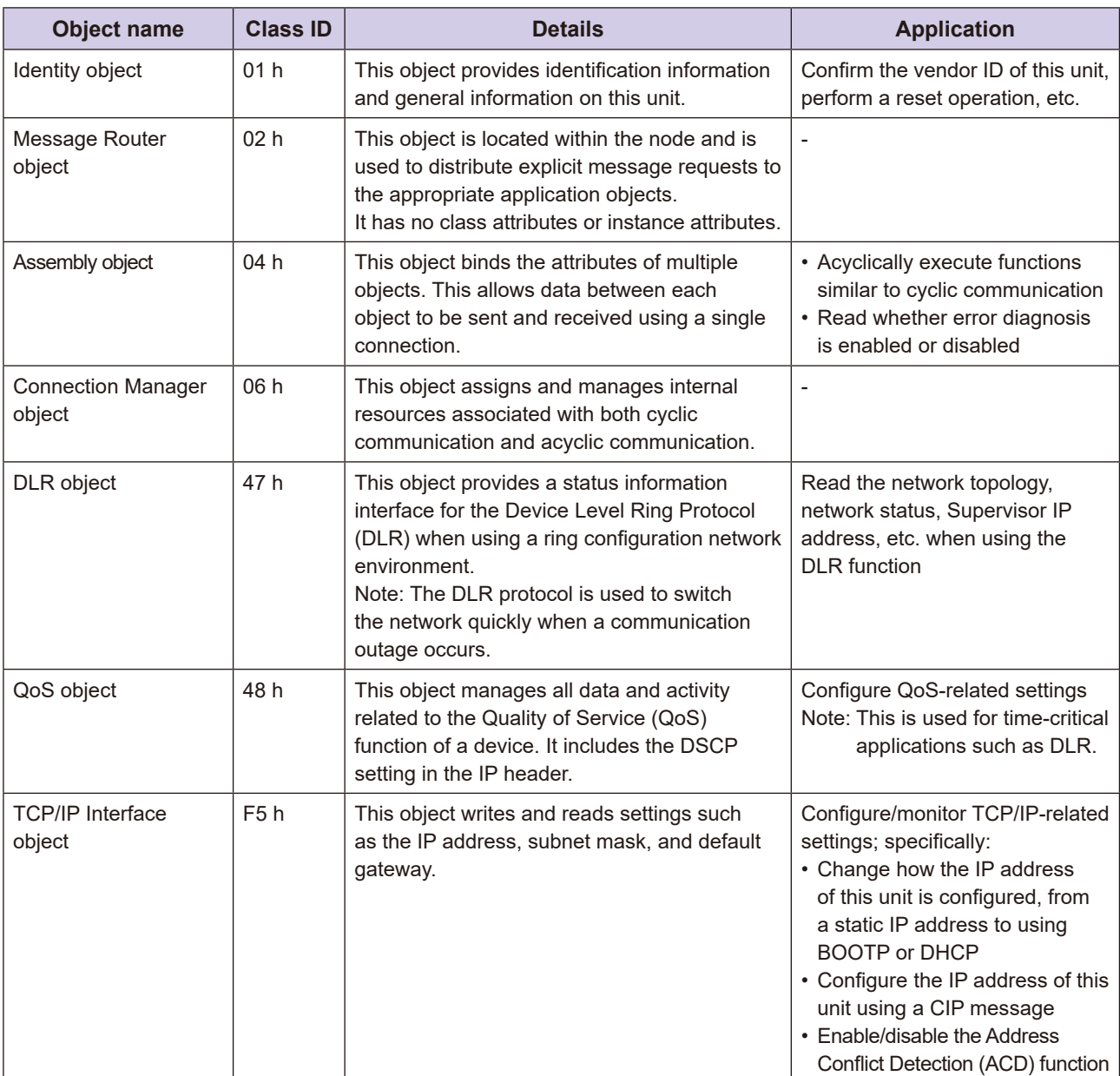

The following table lists services supported by objects in this unit.

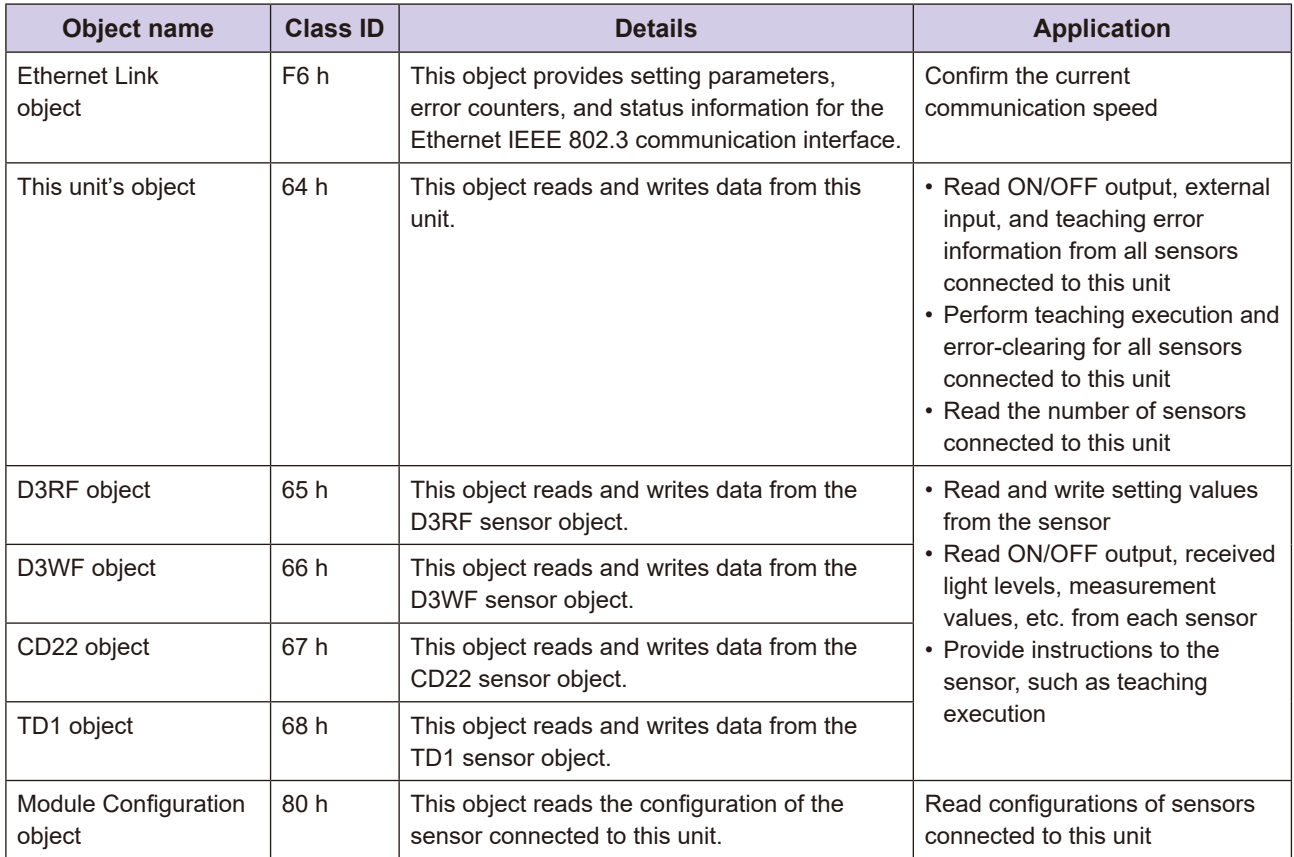

# **(a)** 3-6-2 Identity Object (Class ID: 01 h)

This object provides identification information and general information on this unit.

#### **Range Attribute Range**

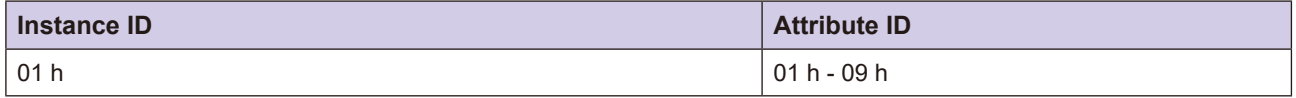

### **E** Service Codes

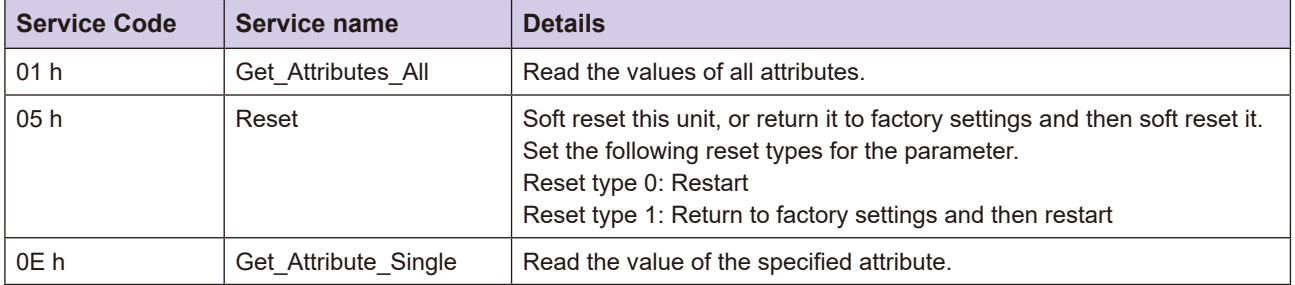

### **List ID Attribute ID List**

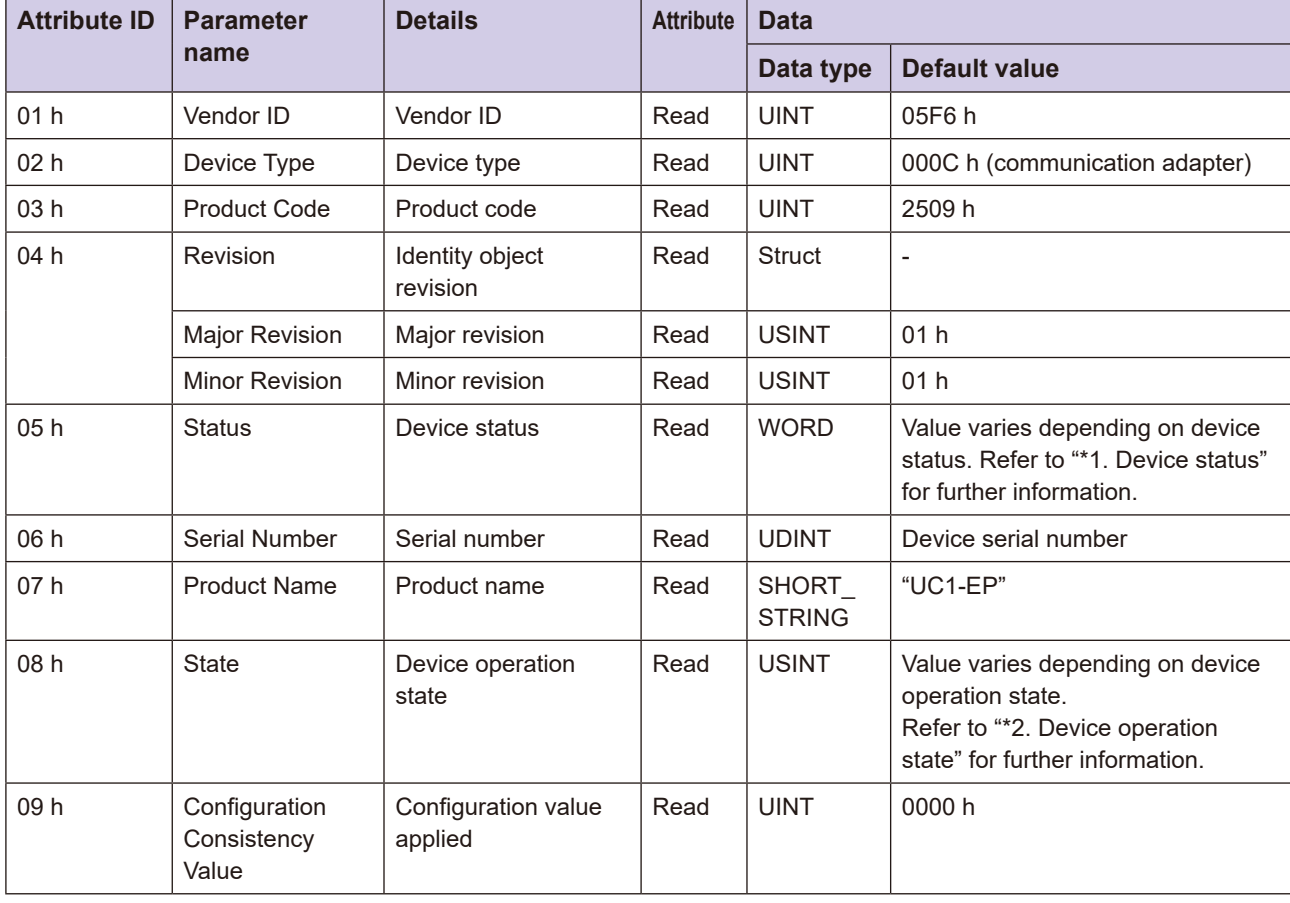

#### \*1. Device status

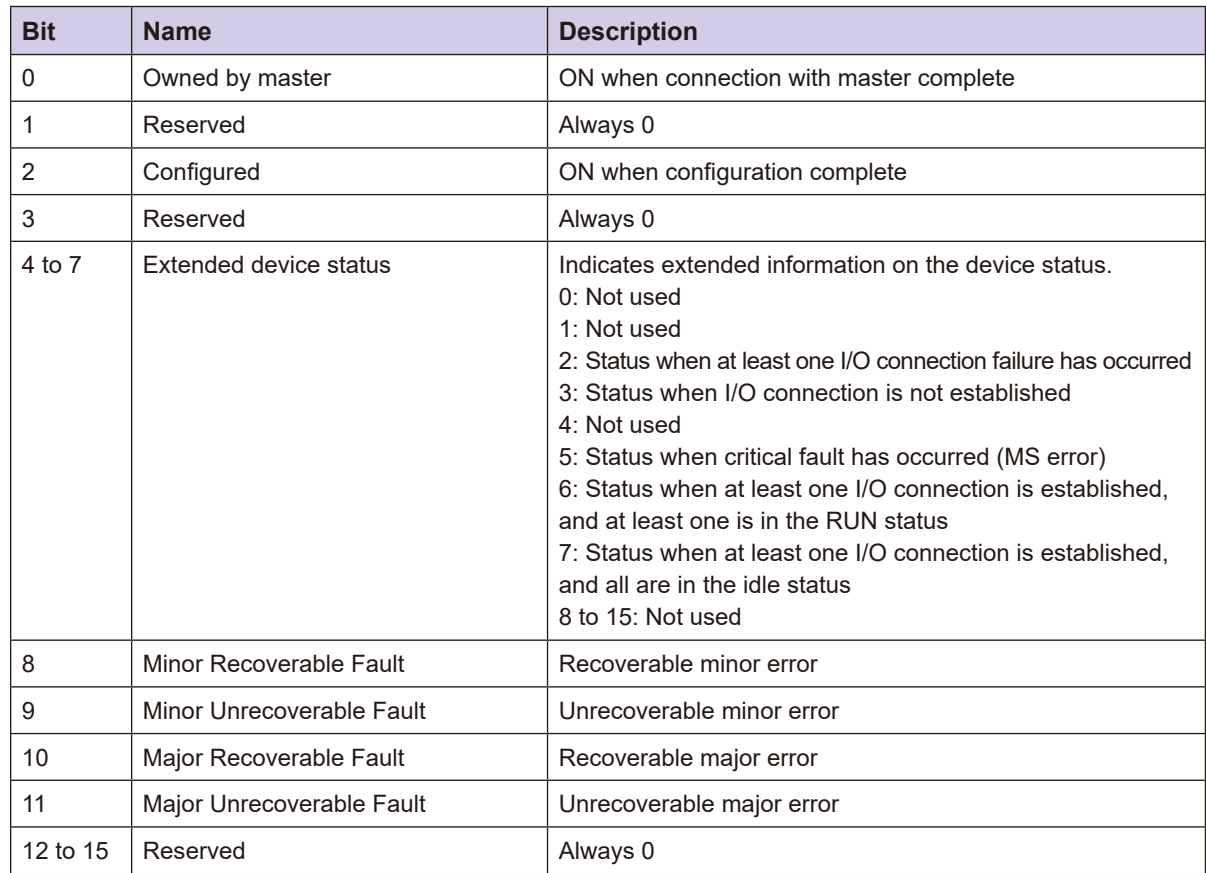

#### \*2. Device operation state

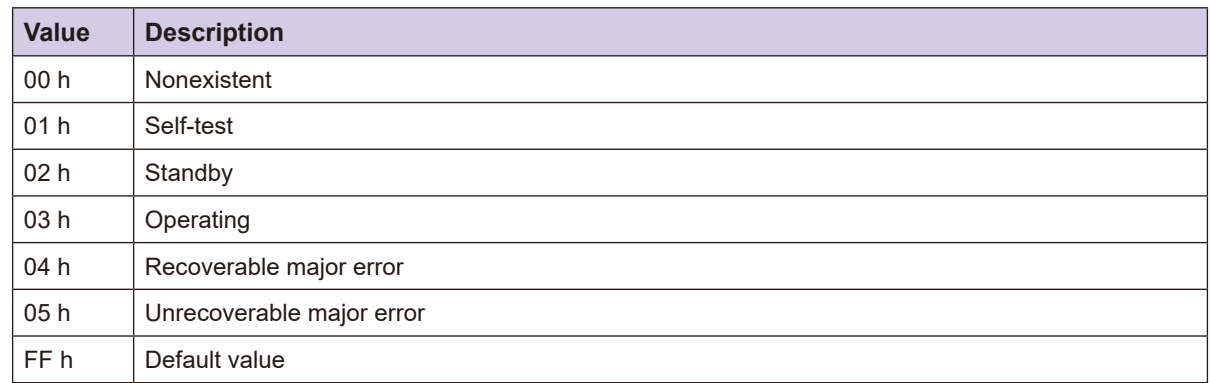

#### **Parameters** Reset Service Parameters

Specify the reset type when the service code is 05 h (Reset).

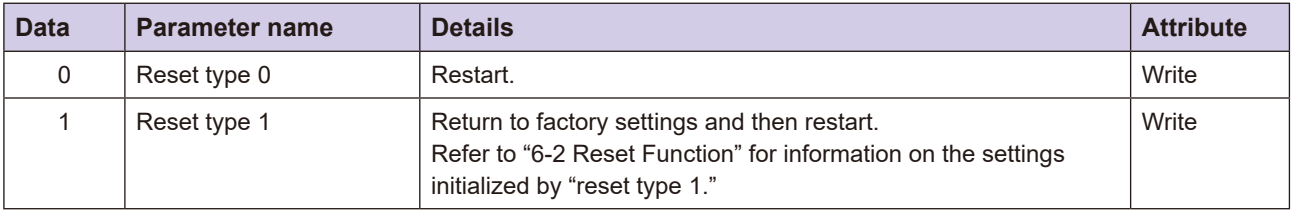

### **3-6-3** Message Router Object (Class ID: 02 h)

This object is located within the node and is used to distribute explicit message requests to the appropriate application objects. It has no class attributes or instance attributes.

### **3-6-4 Assembly Object (Class ID: 04 h)**

This object binds the attributes of multiple objects. This allows data between each object to be sent and received using a single connection.

#### **Range Attribute Range**

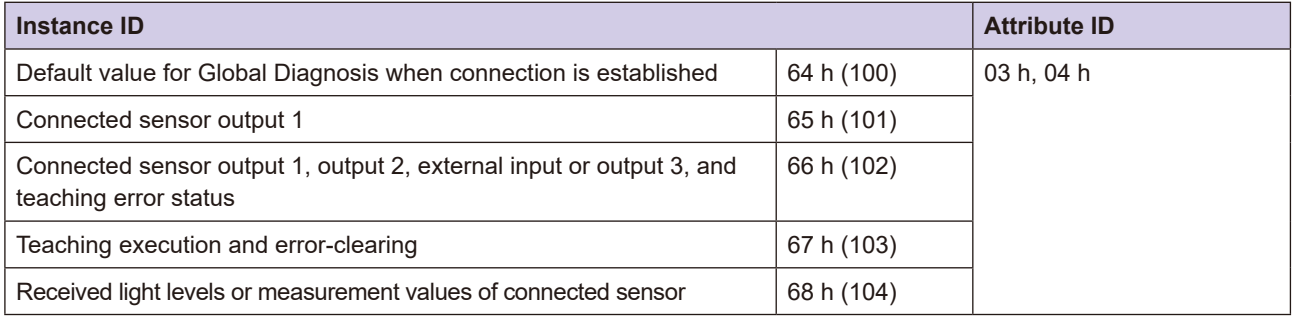

### **F** Service Codes

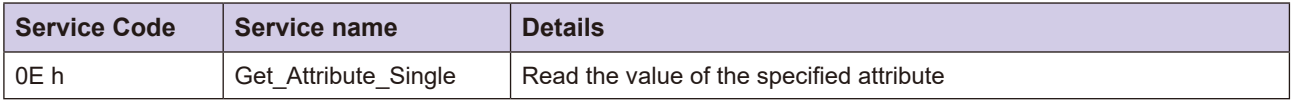

### **List Attribute ID List**

#### **•** For instance ID 64 h (100)

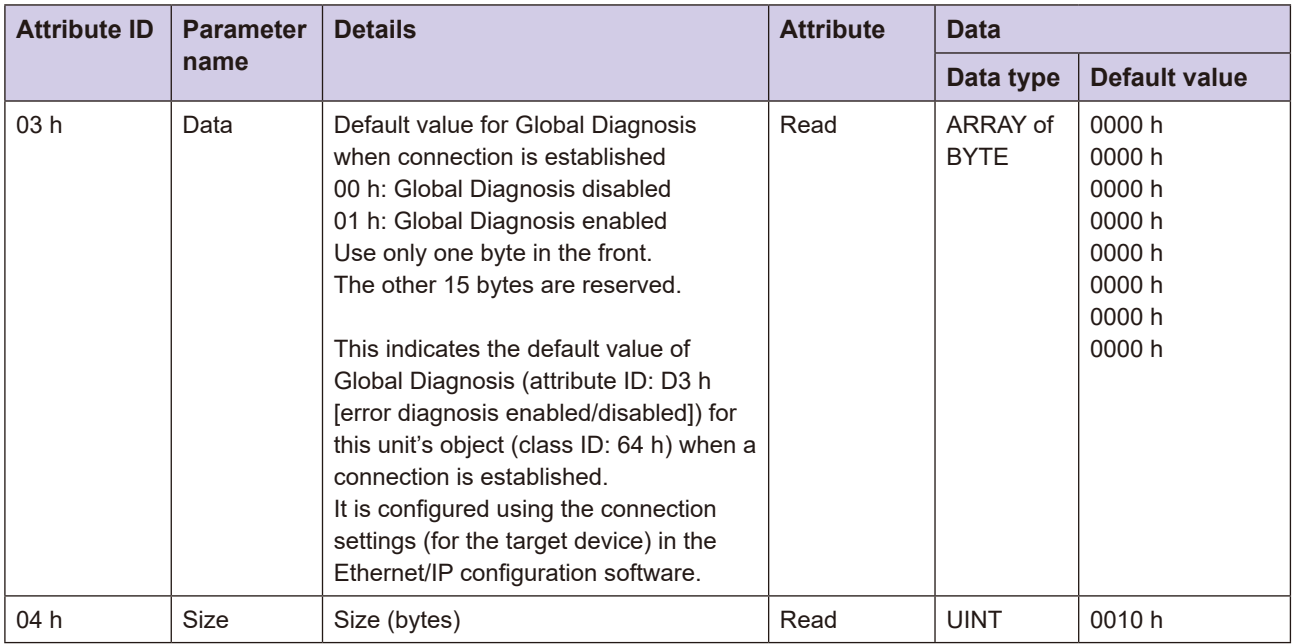

#### **•** For instance ID 65 h (101)

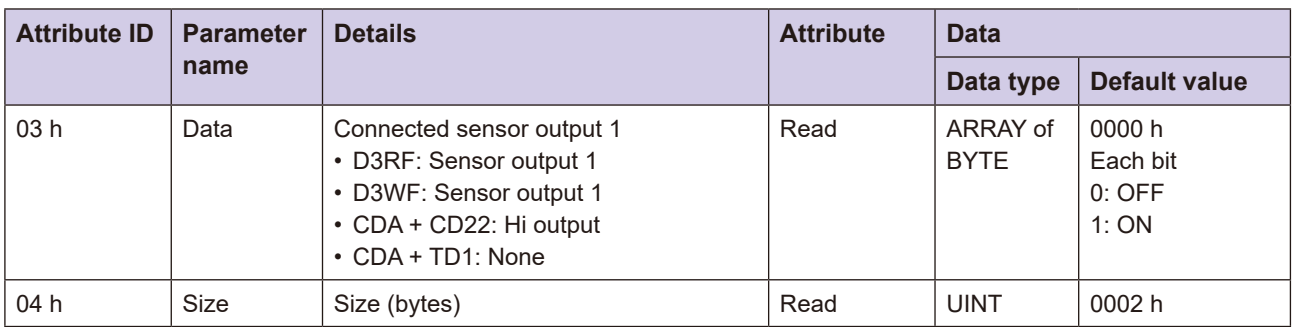

#### **•** For instance ID 66 h (102)

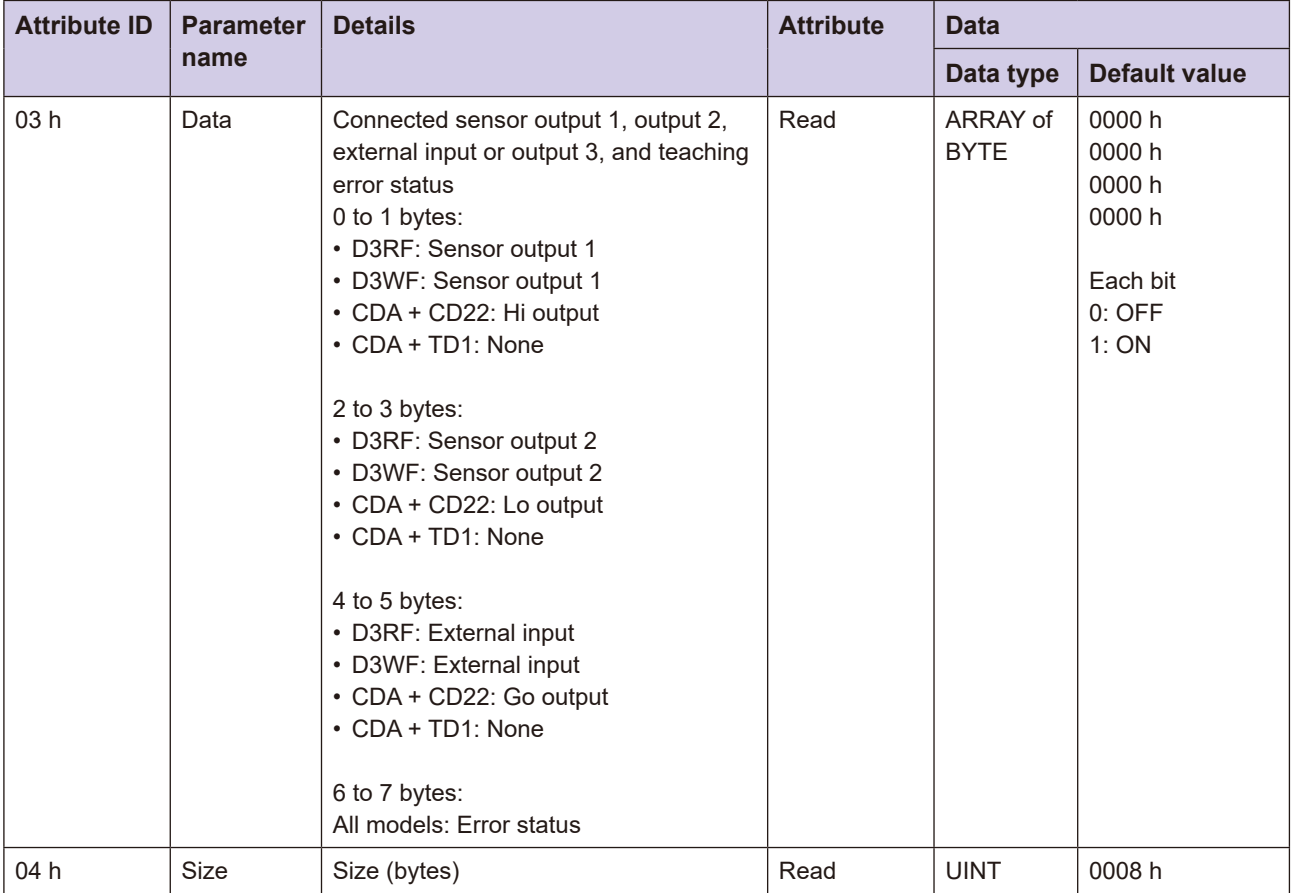

#### **•** For instance ID 67 h (103)

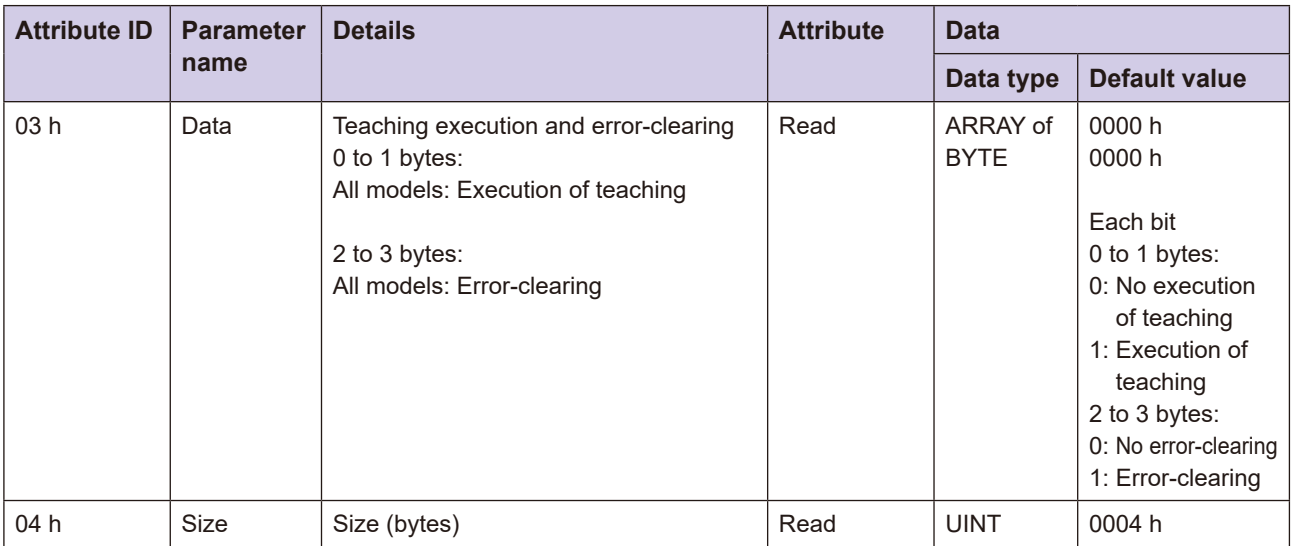

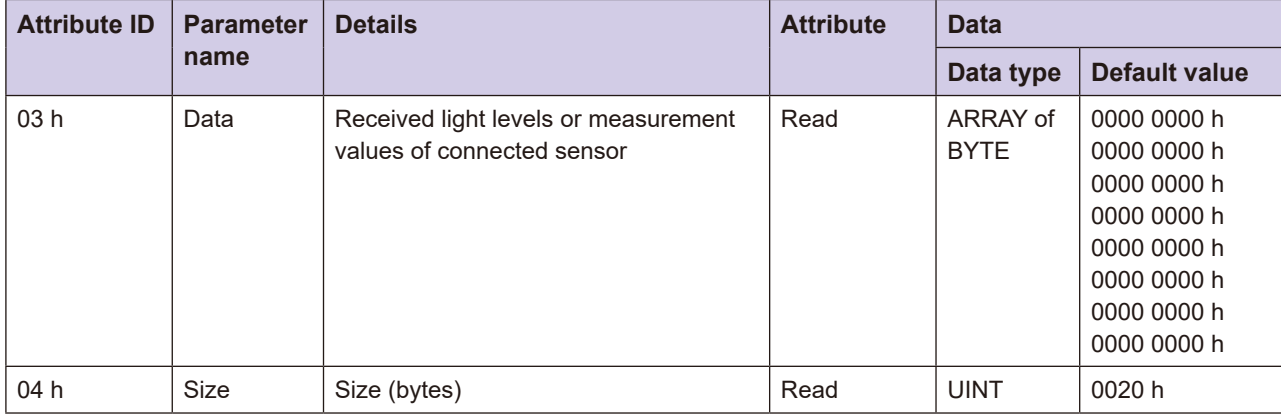

### **(3-6-5** Connection Manager Object (Class ID: 06 h)

This object assigns and manages internal resources associated with both cyclic communication and acyclic communication. There are no instances.

### **3-6-6 DLR Object (Class ID: 47 h)**

This object provides a status information interface for the Device Level Ring Protocol (DLR) when using a ring configuration network environment. The DLR protocol is used to switch the network quickly when a communication outage occurs.

### **Range Attribute Range**

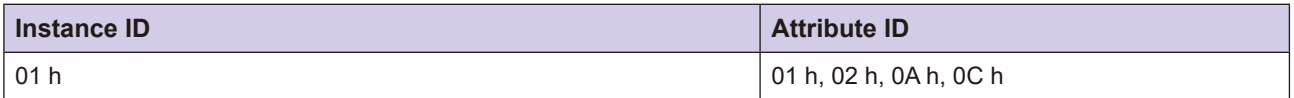

### **F** Service Codes

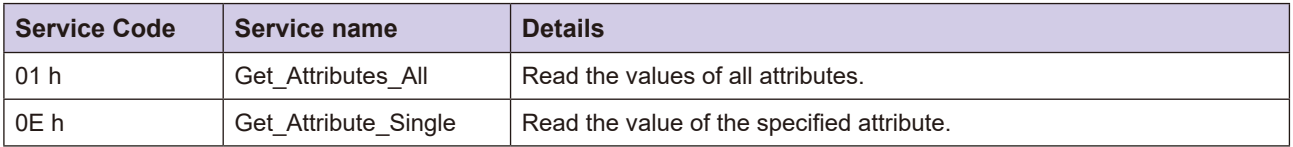

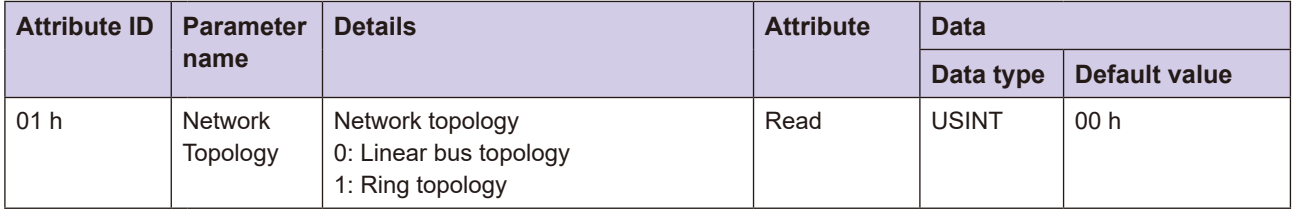

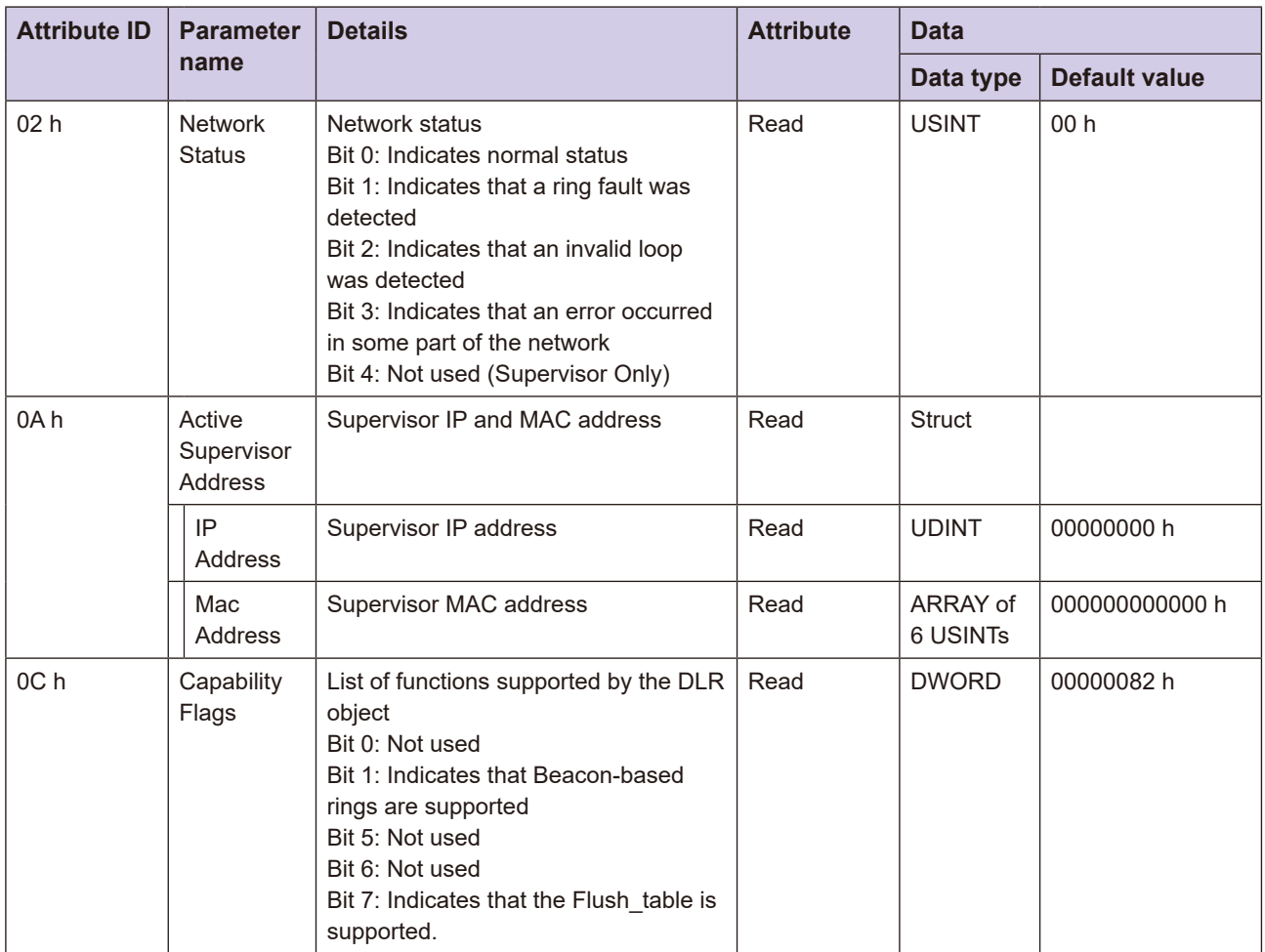

### **(h 48 :ID Class (Object QoS 3-6-7**

This object manages all data and activity related to the Quality of Service (QoS) function of a device. It includes the DSCP setting in the IP header. It is required for time-critical applications, such as using DLR.

#### **Range Attribute Range**

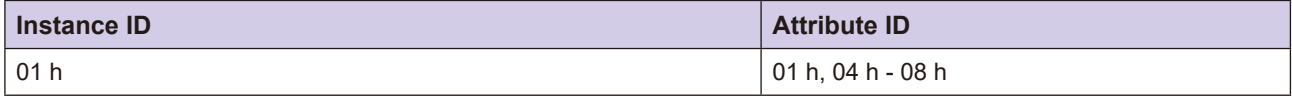

#### **E** Service Codes

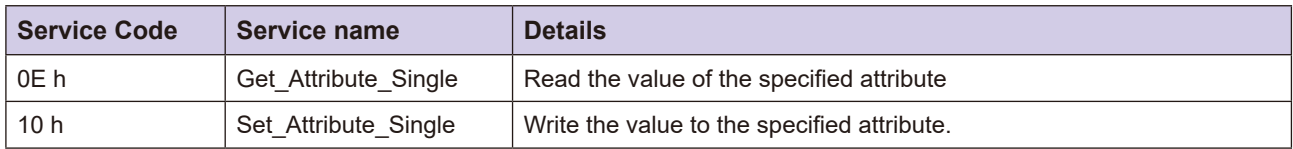

### **List Attribute ID List**

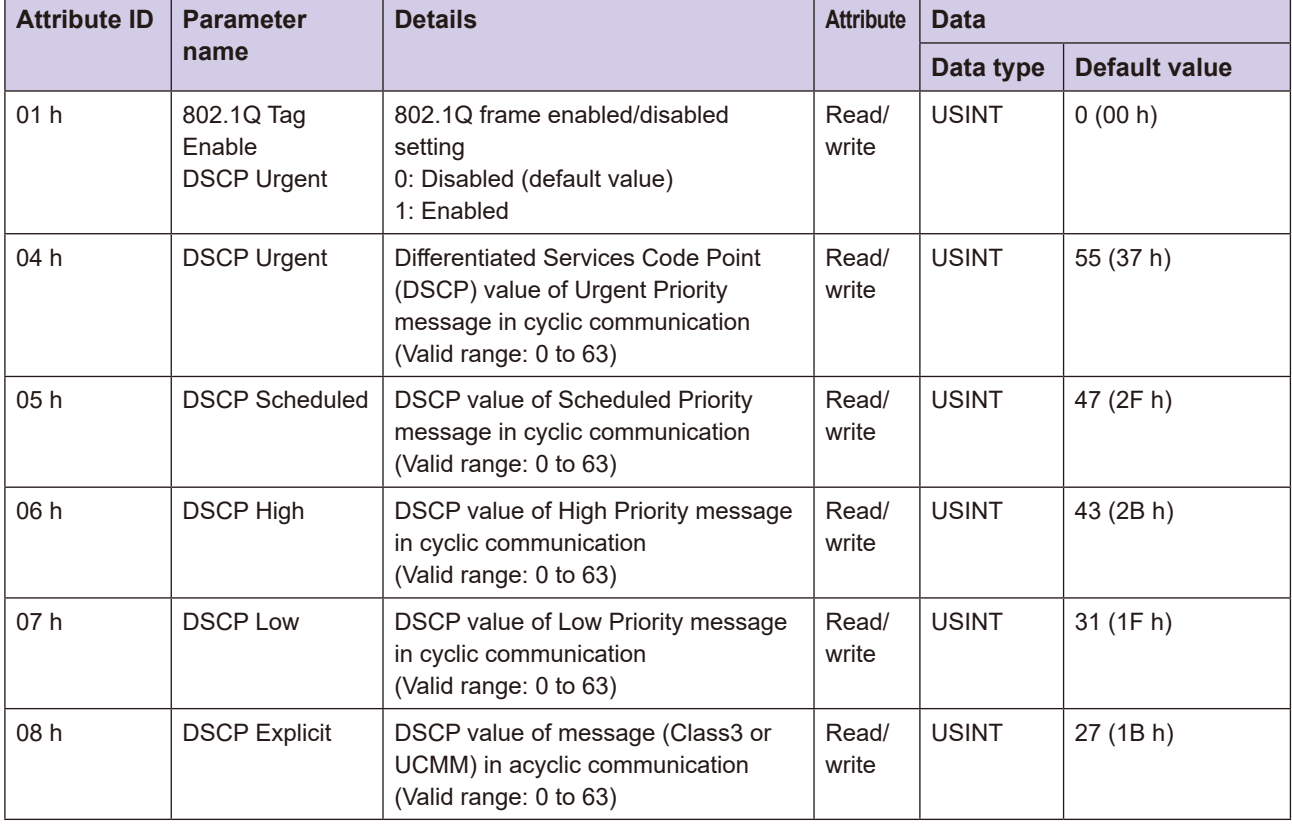

### **3-6-8 TCP/IP Interface Object (Class ID: F5 h)**

This object writes and reads settings such as the IP address, subnet mask, and default gateway.

### **Range Attribute Range**

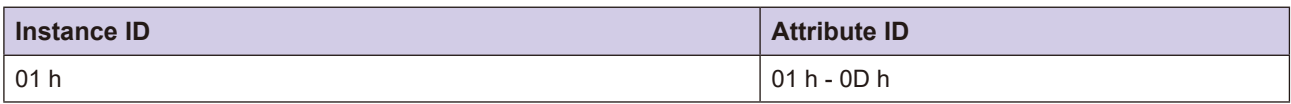

#### **E** Service Codes

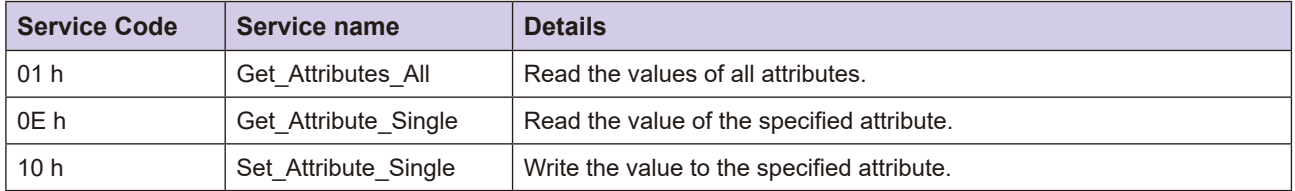

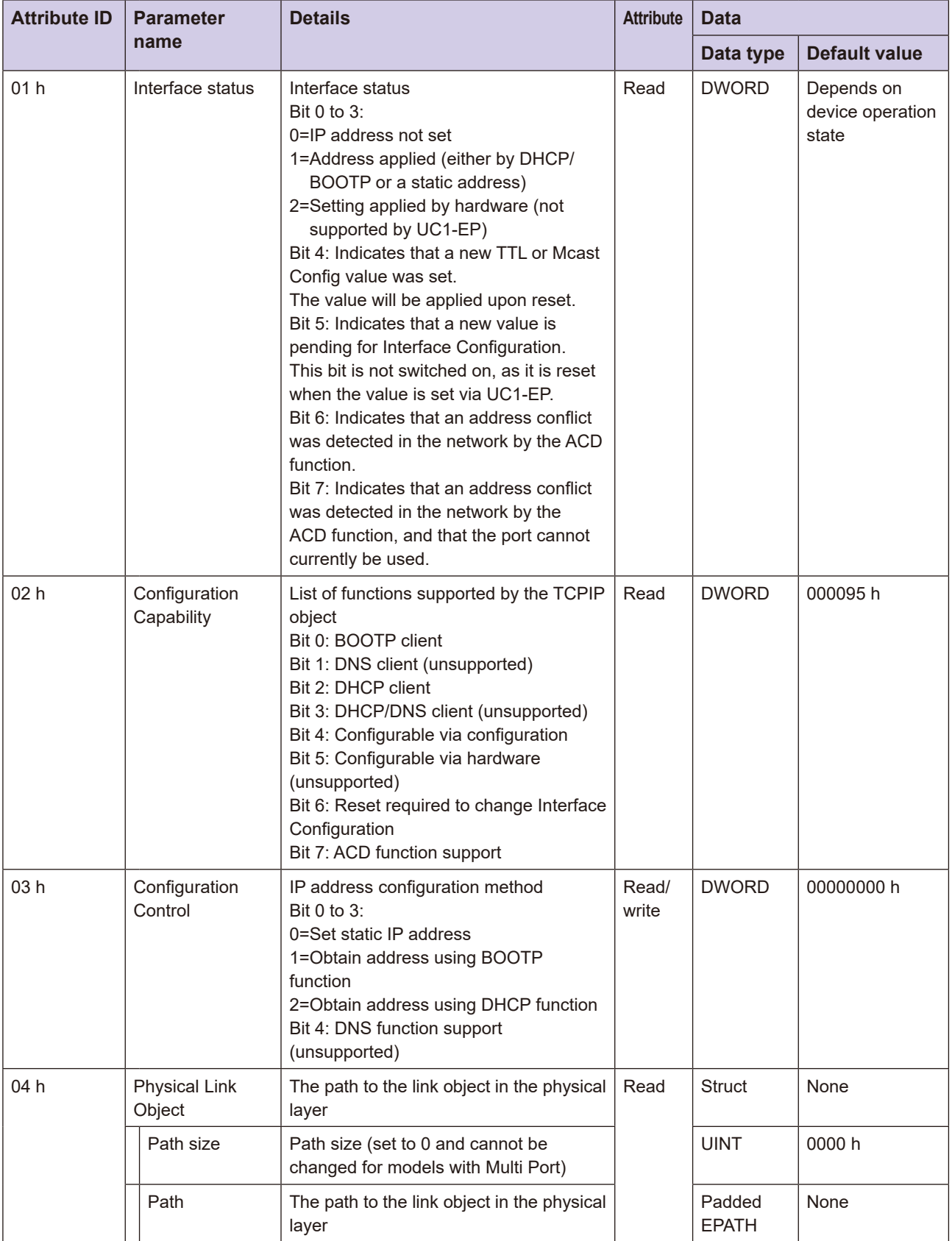

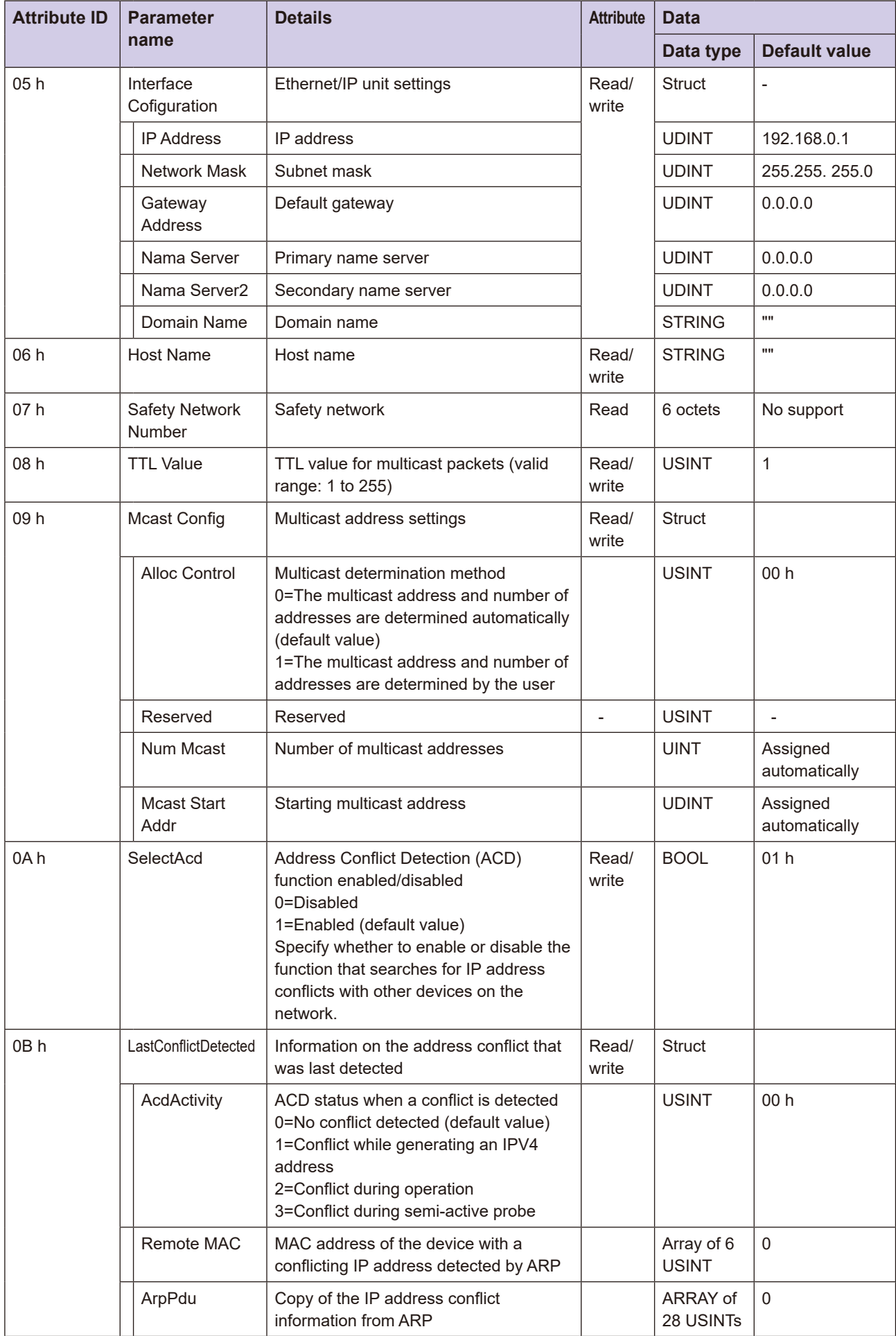

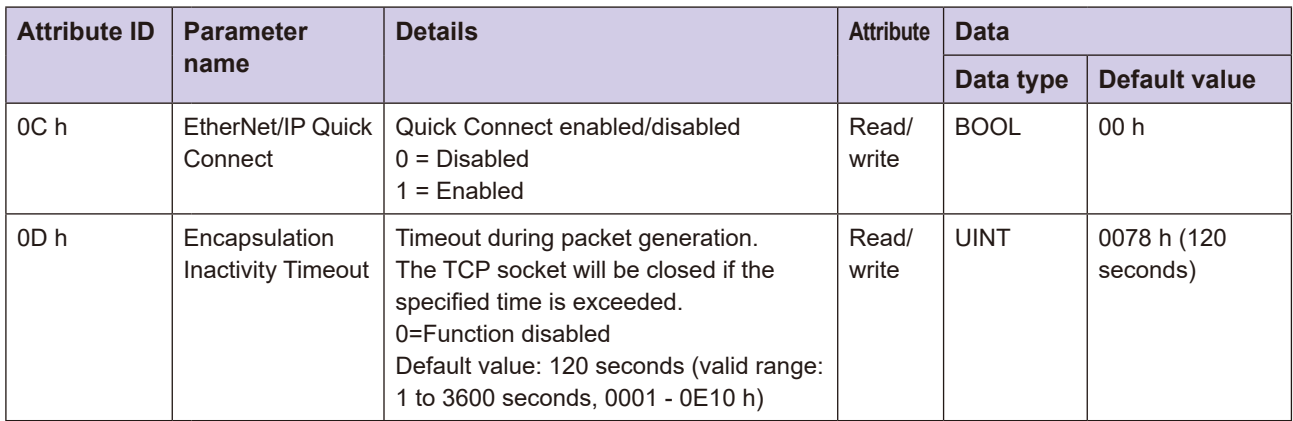

# **3-6-9 Ethernet Link Object (Class ID: F6 h)**

This object provides setting parameters, error counters, and status information for the Ethernet IEEE 802.3 communication interface.

### **Range Attribute Range**

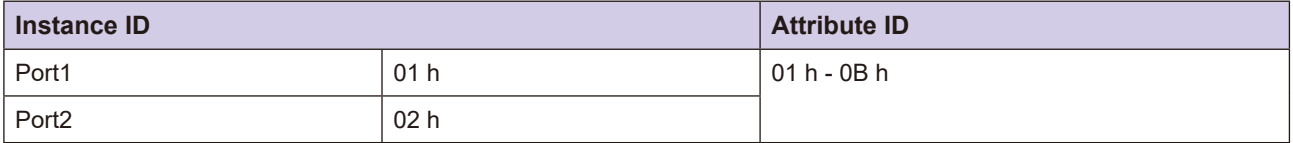

#### **E** Service Codes

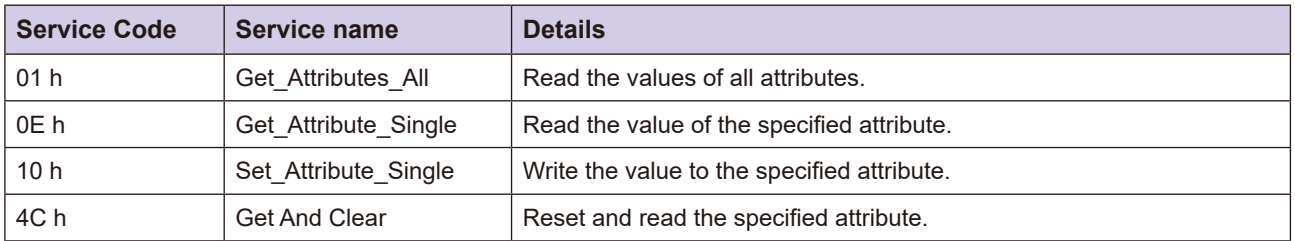

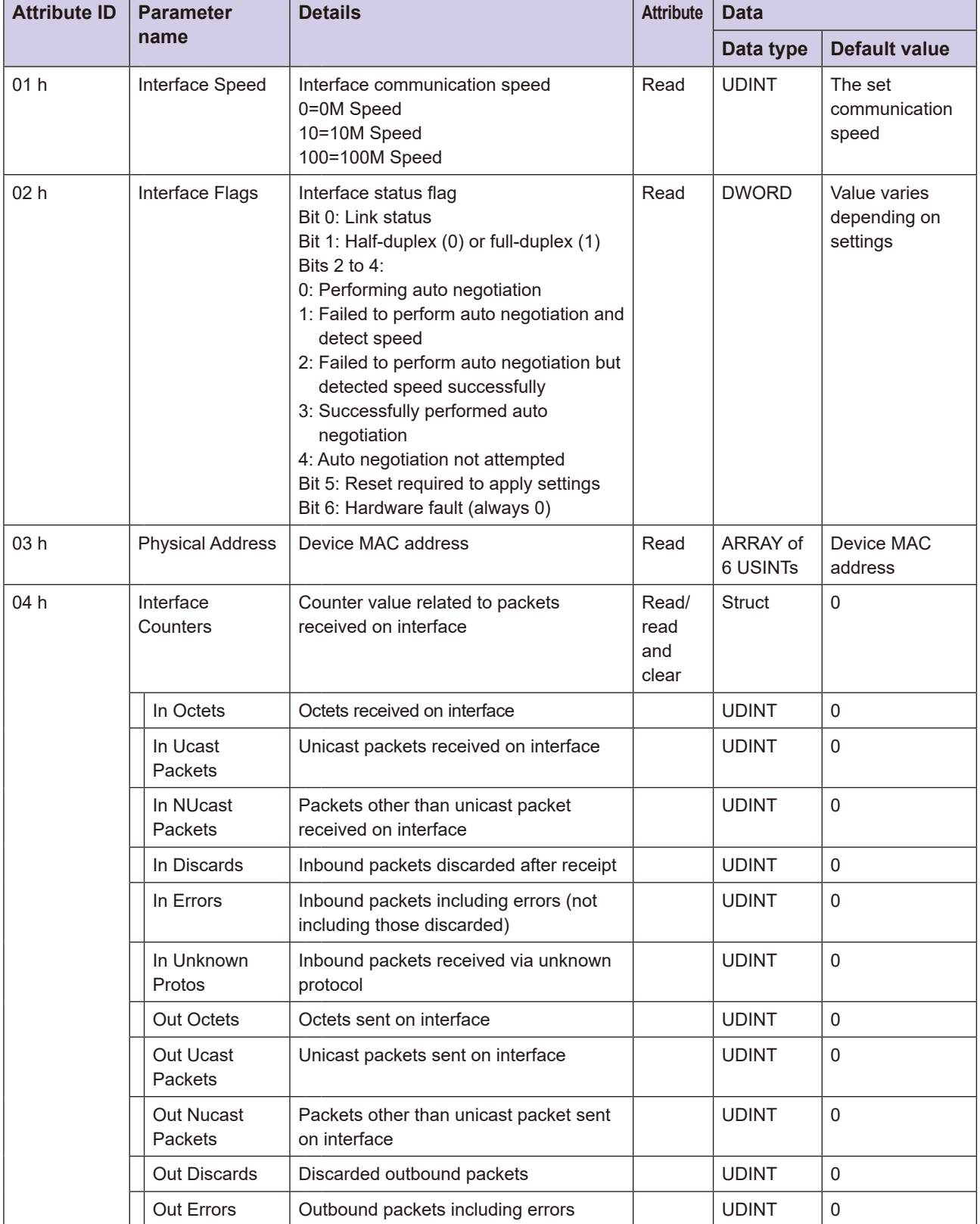

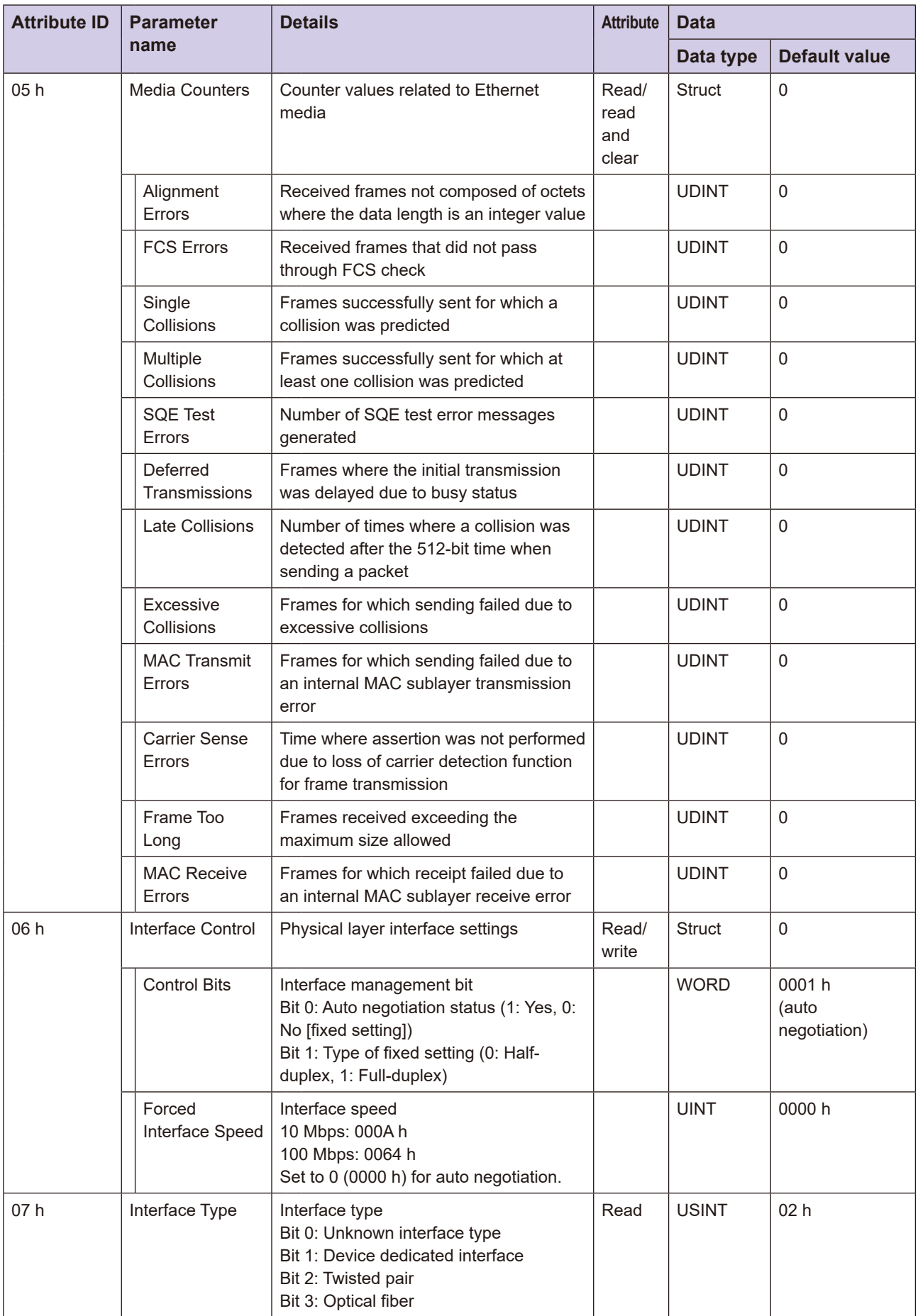

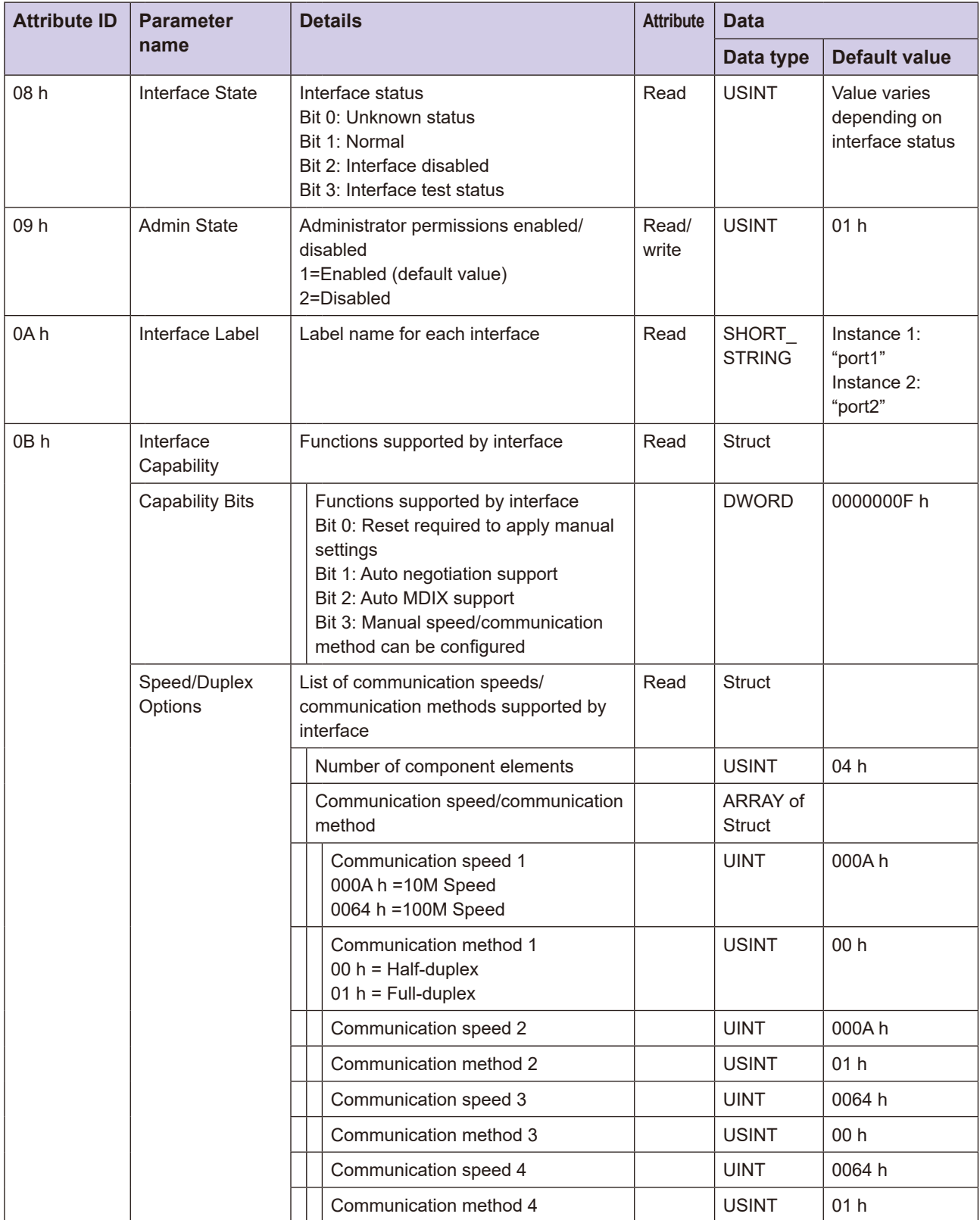

# 3-6-10 This Unit's Object (Class ID: 64 h)

This object reads and writes data from this unit.

#### **Range Attribute Range**

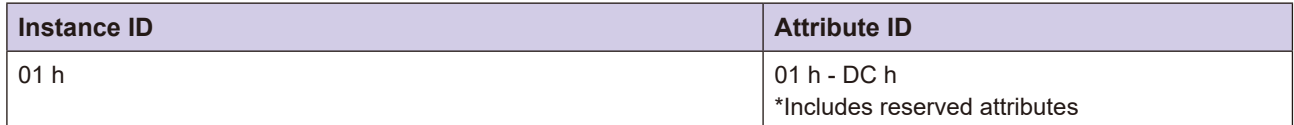

#### **E** Service Codes

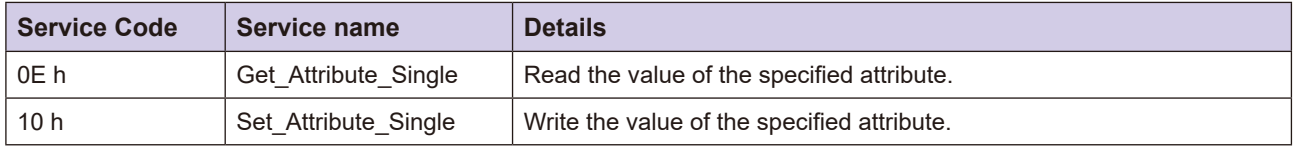

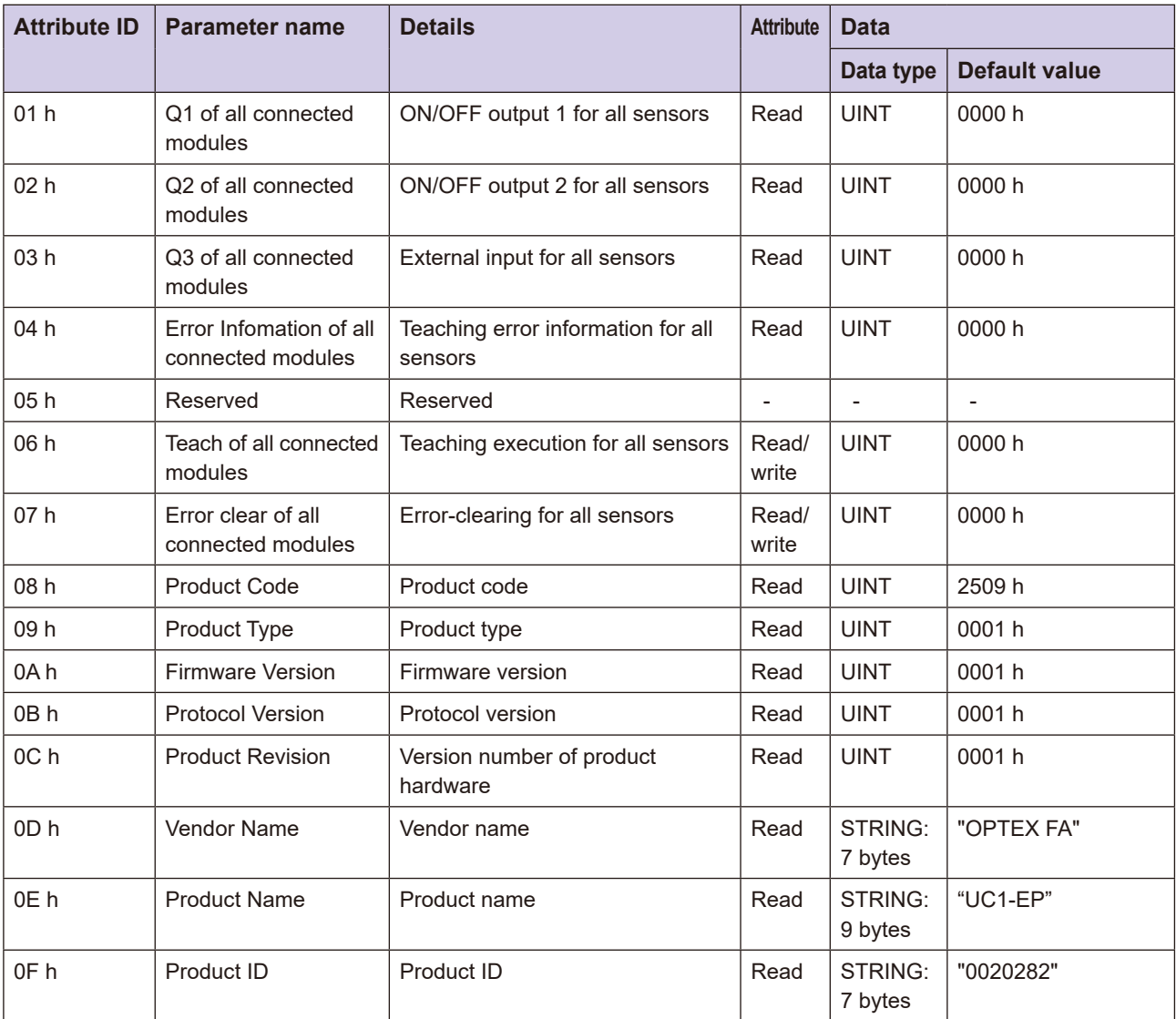

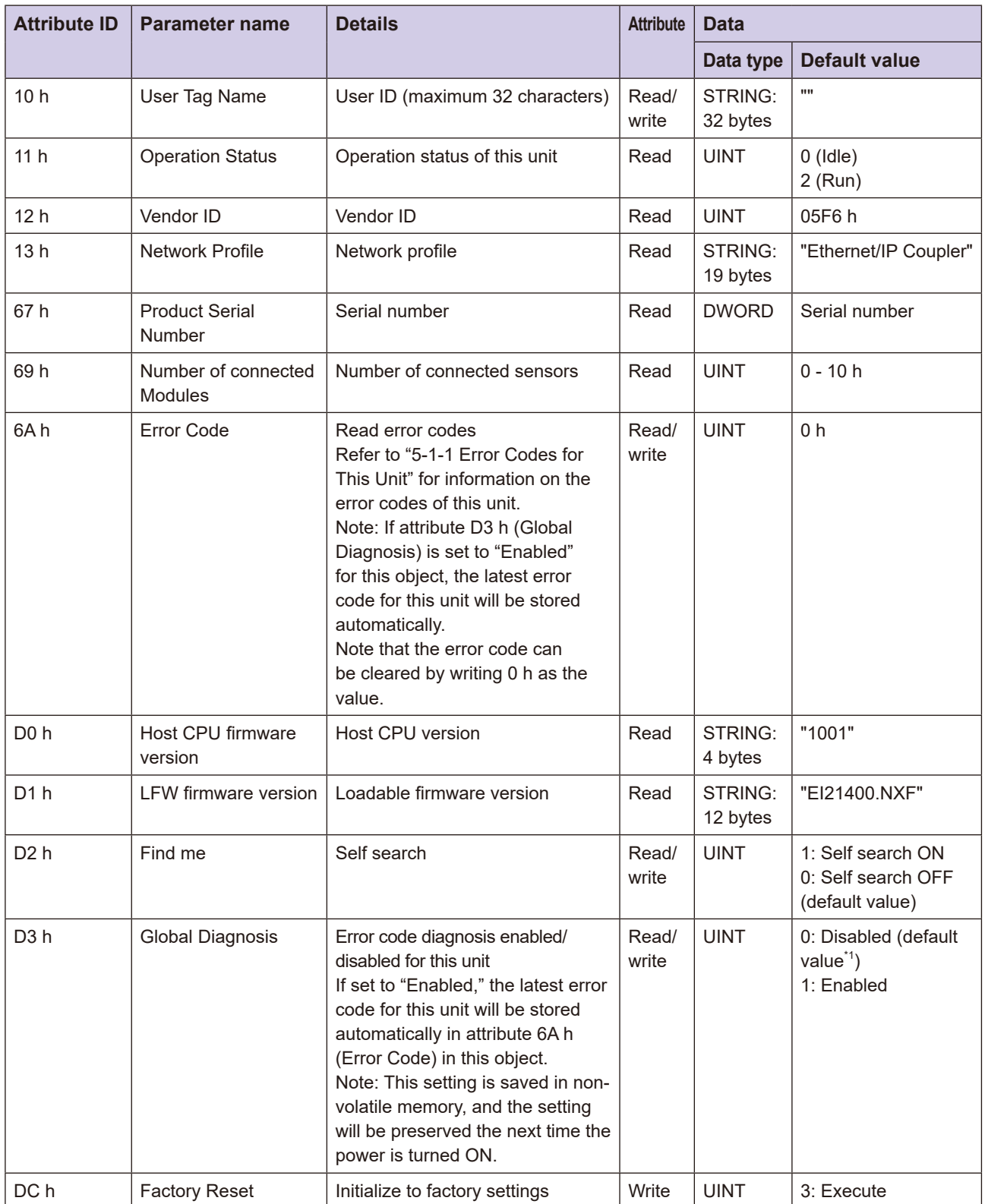

\*1: To set Global Diagnosis (error diagnosis enabled/disabled) to the default value when a connection is established, configure Disable/Enable for Global Diagnosis in the configuration assembly instance (100), in the connection settings (on the target device) of the Ethernet/IP configuration software. When the connection is established, a CIP message is sent to the above attribute ID: D3 h (Global Diagnosis), allowing the enabled/disabled setting to be changed for error code diagnosis in this unit.

# **3-6-11 D3RF Object (Class ID: 65 h)**

This object reads and writes data from the D3RF sensor object.

#### **Range Attribute Range**

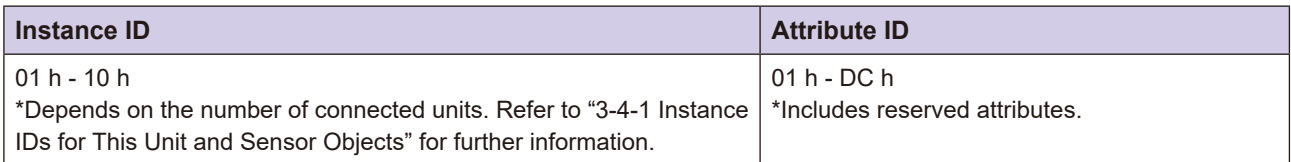

### **E** Service Codes

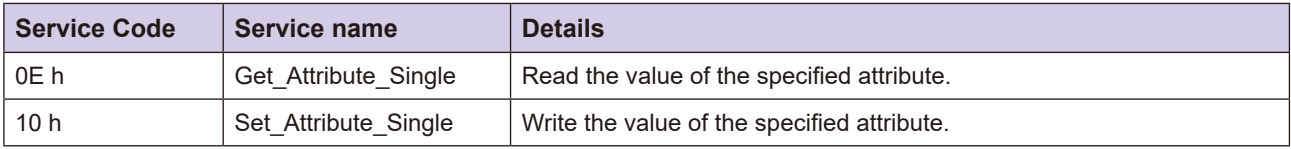

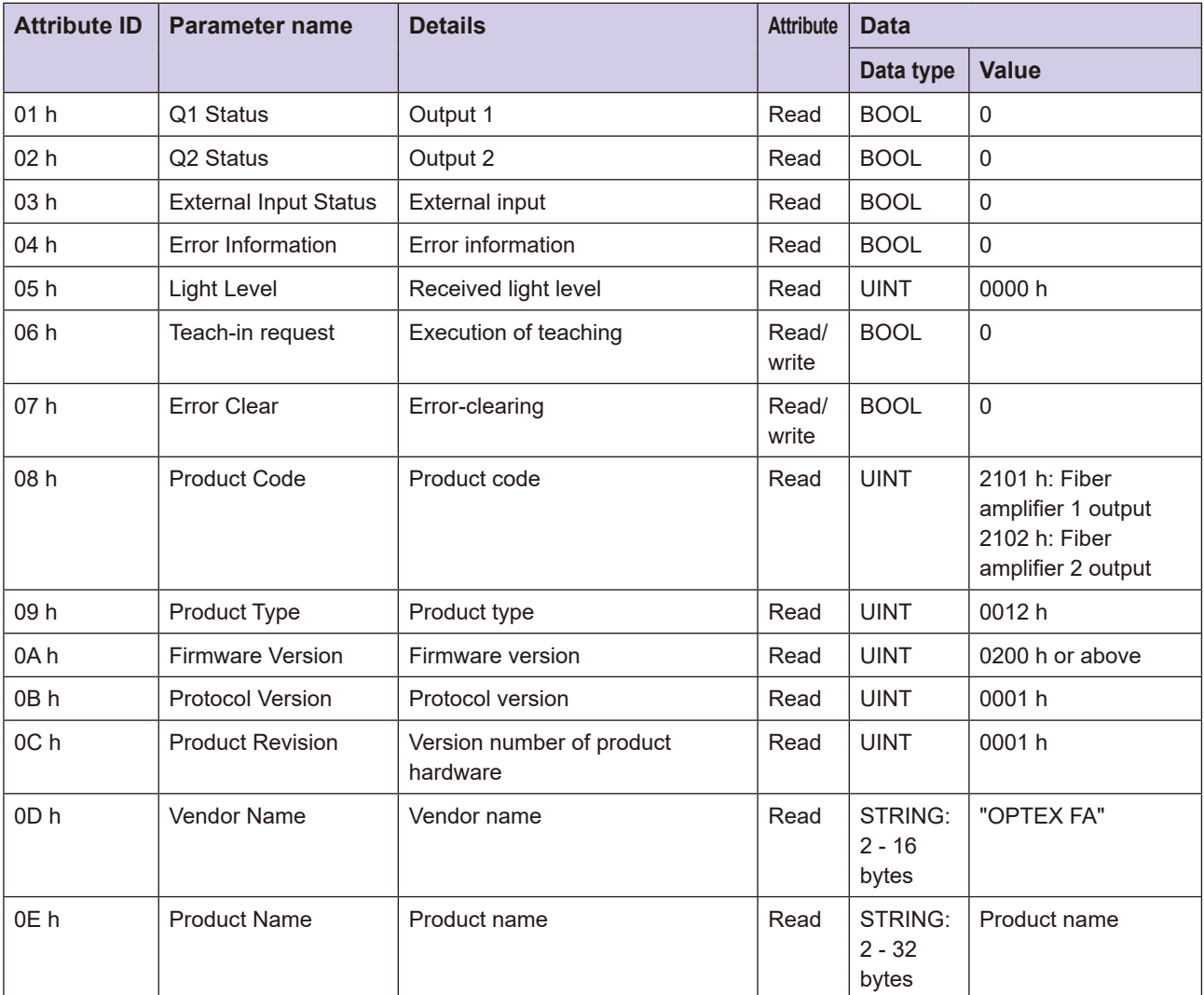

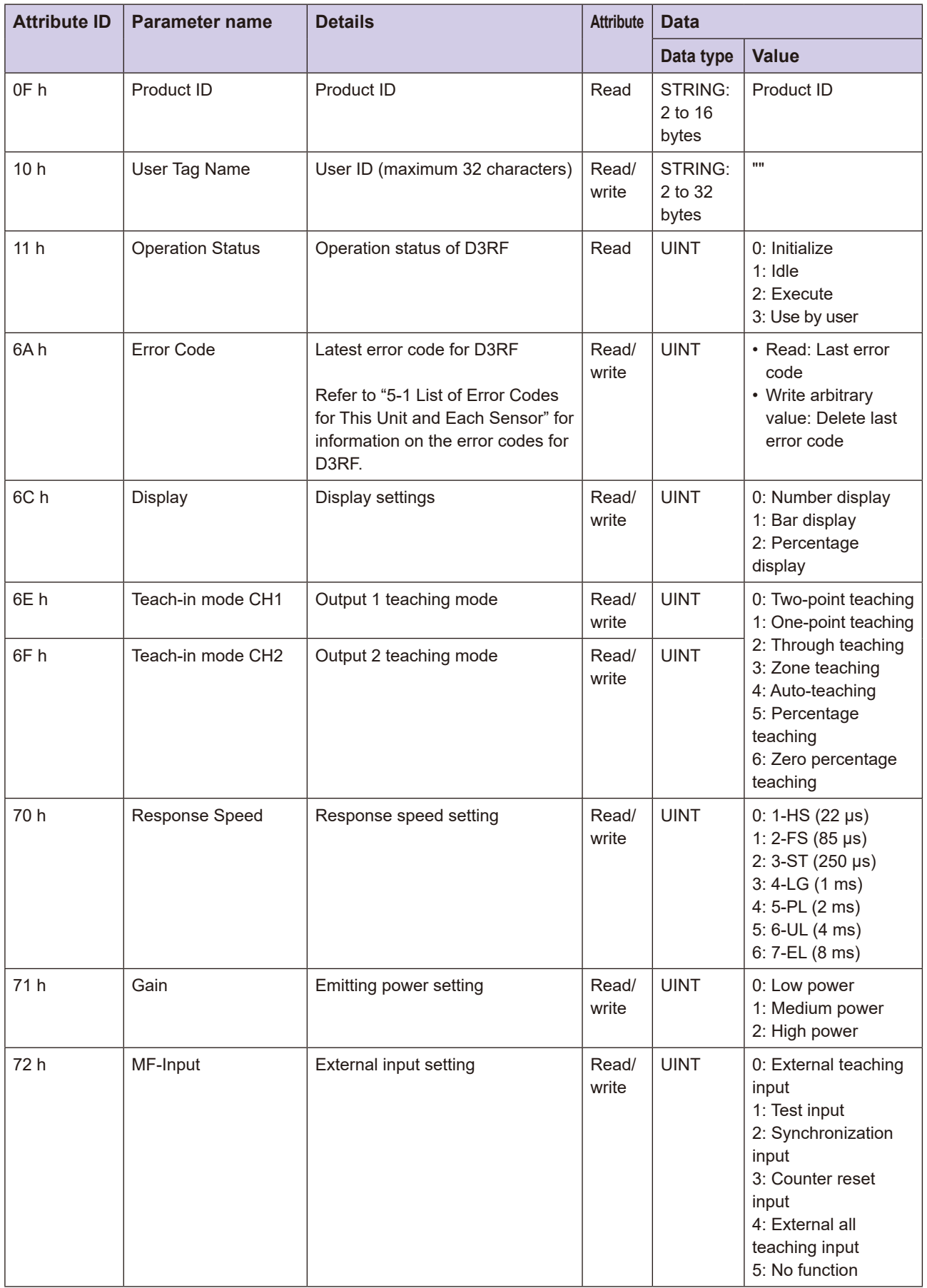

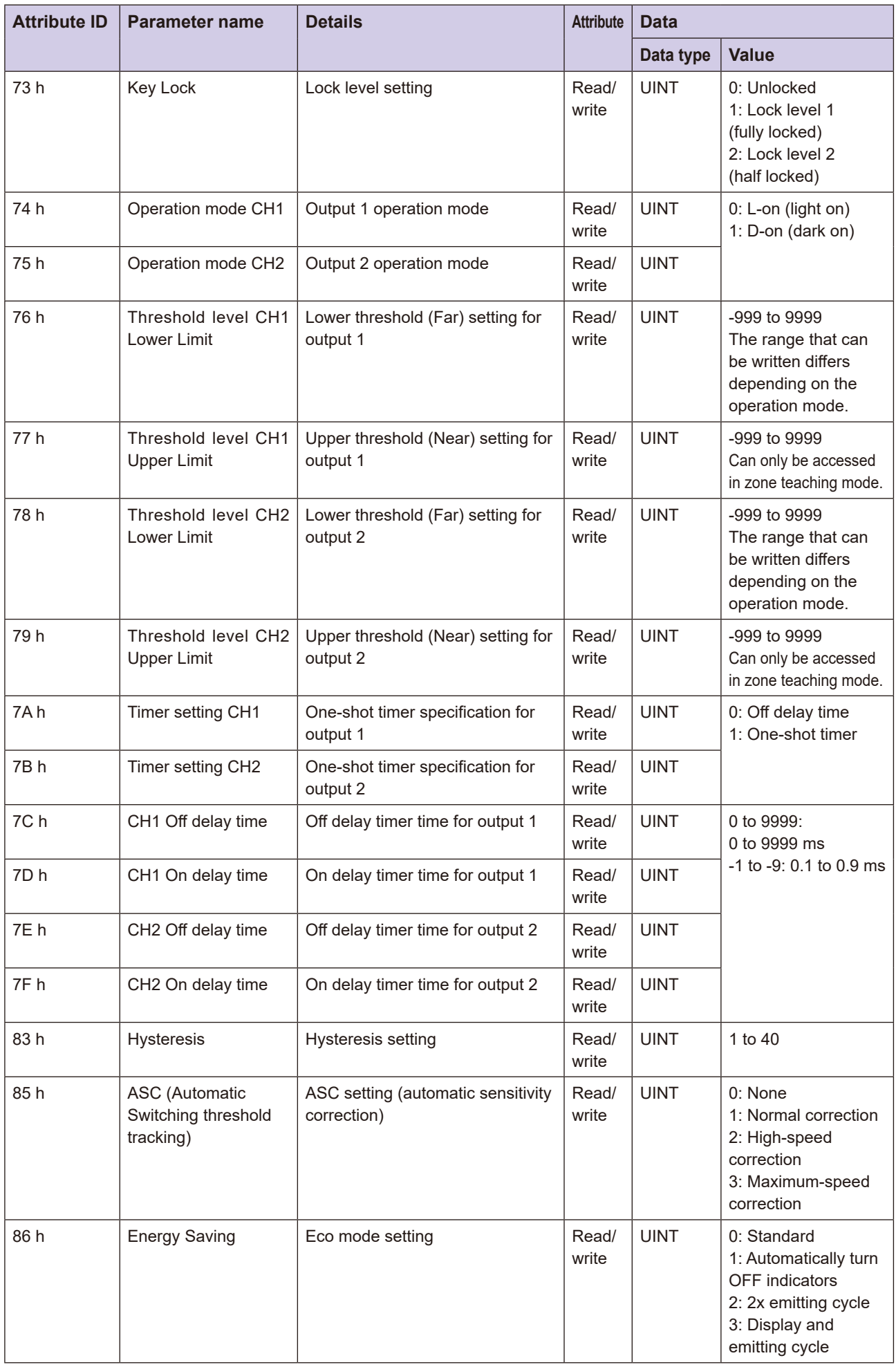

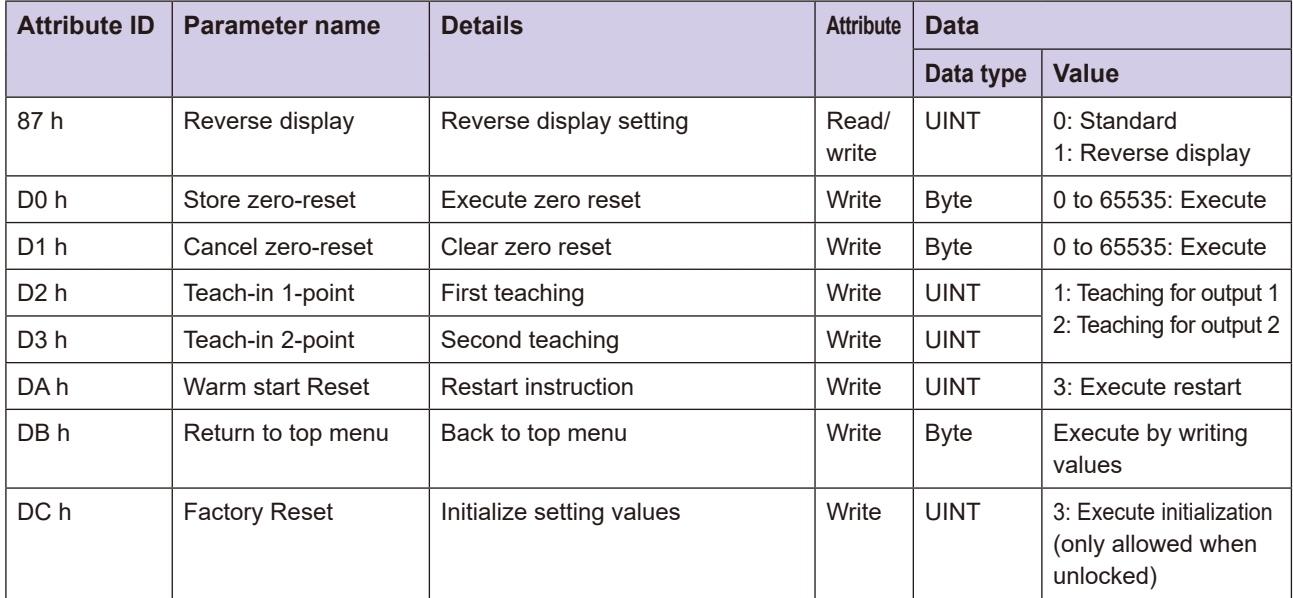

# **3-6-12 D3WF Object (Class ID: 66 h)**

This object reads and writes data from the D3WF sensor object.

#### **Range Attribute Range**

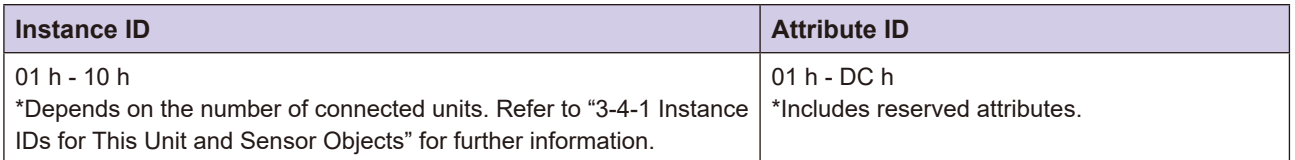

### **E** Service Codes

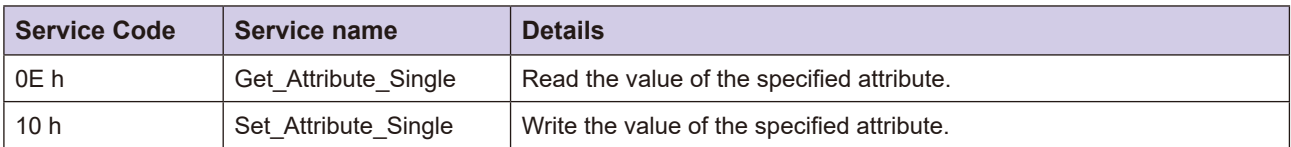

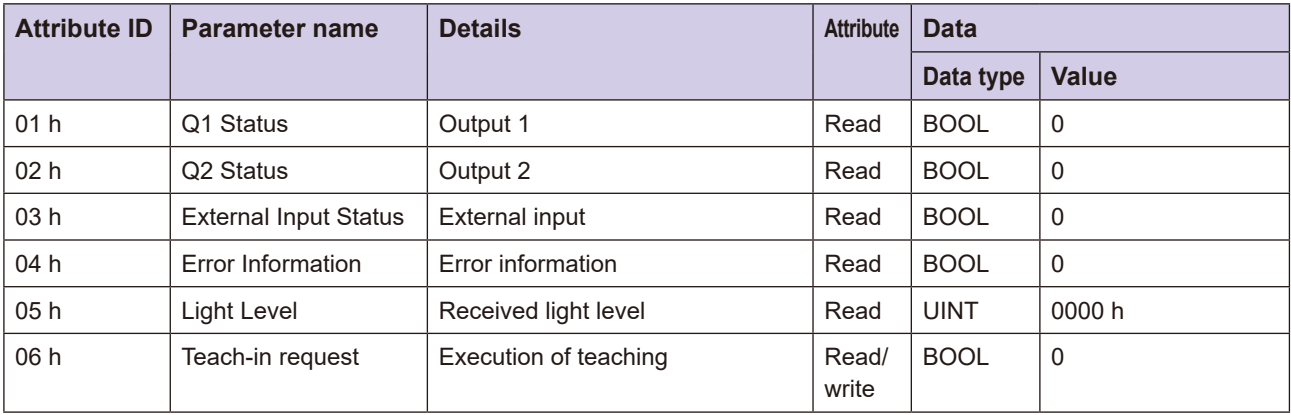

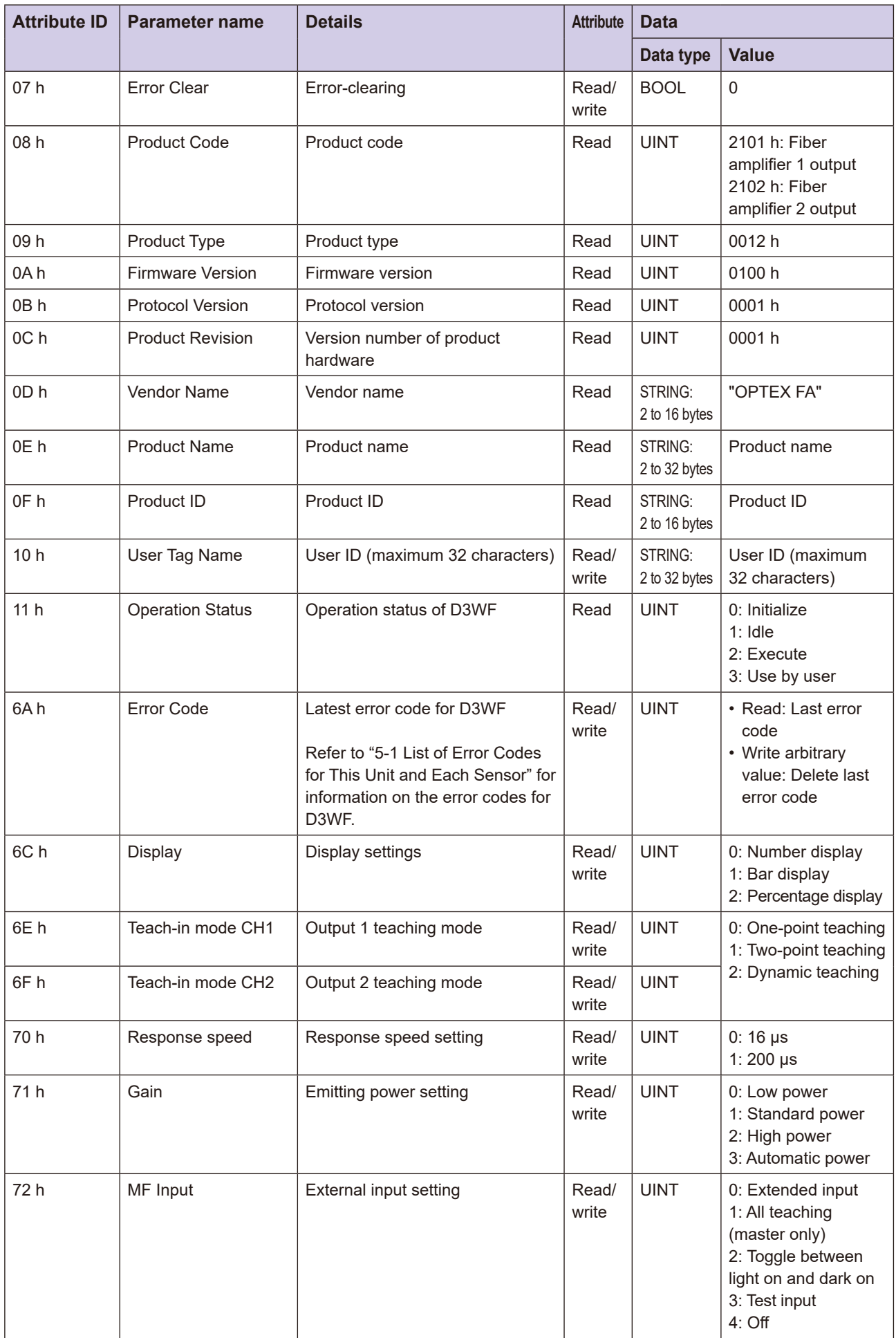

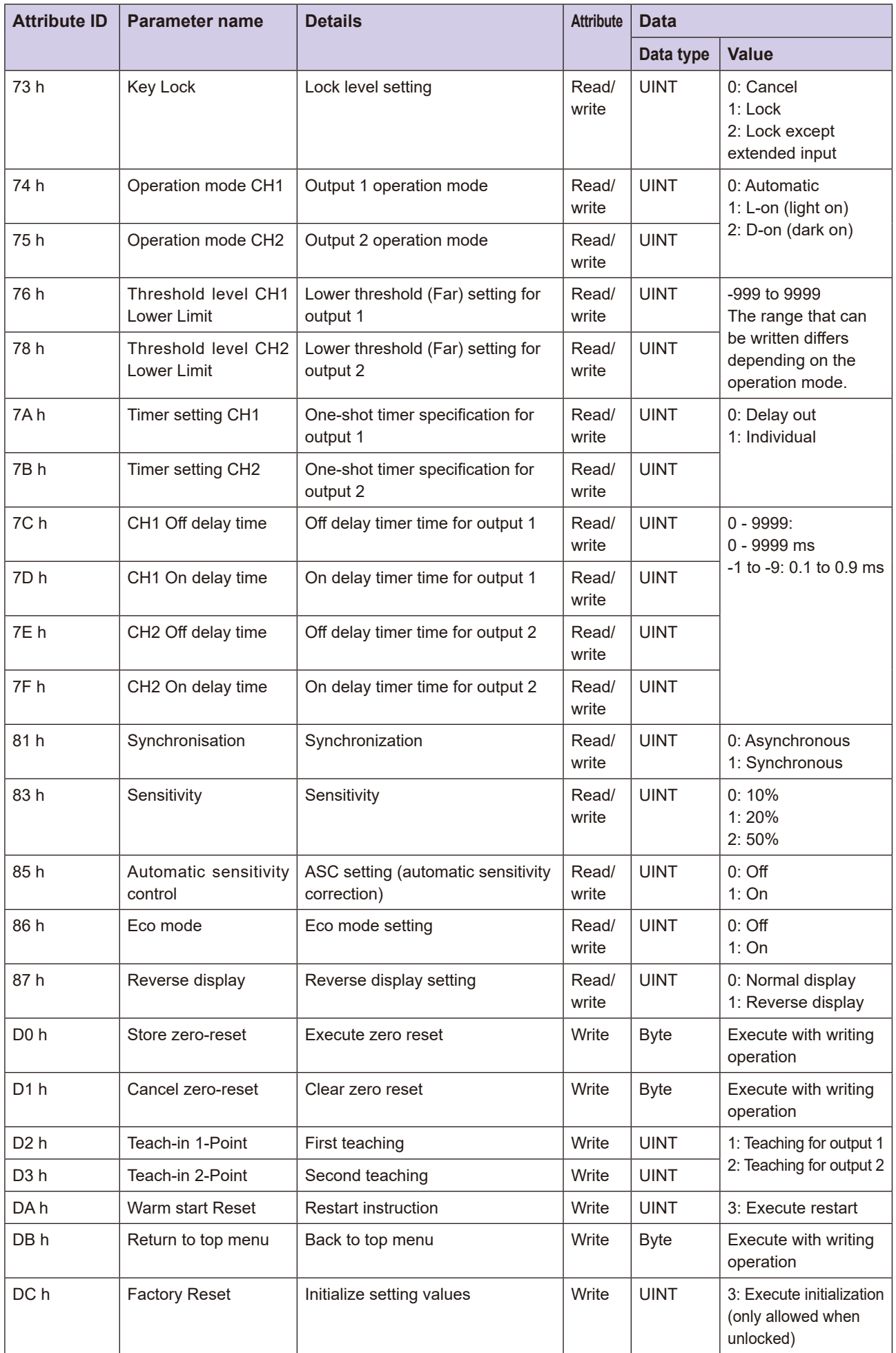

## **3-6-13 CD22 Object (Class ID: 67 h)**

This object reads and writes data from the CD22 sensor object.

#### **Range Attribute Range**

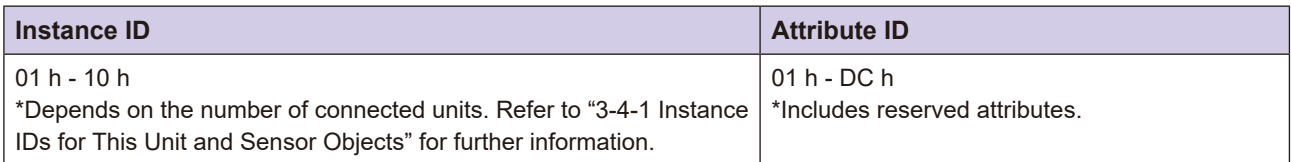

### **E** Service Codes

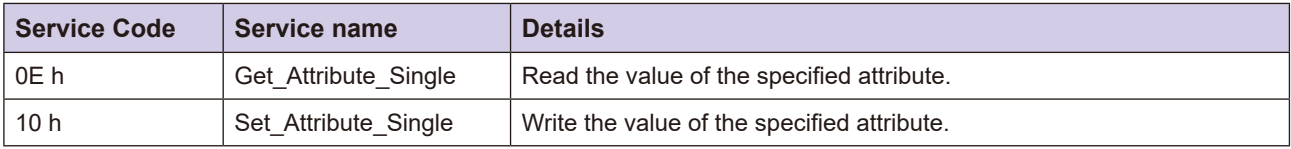

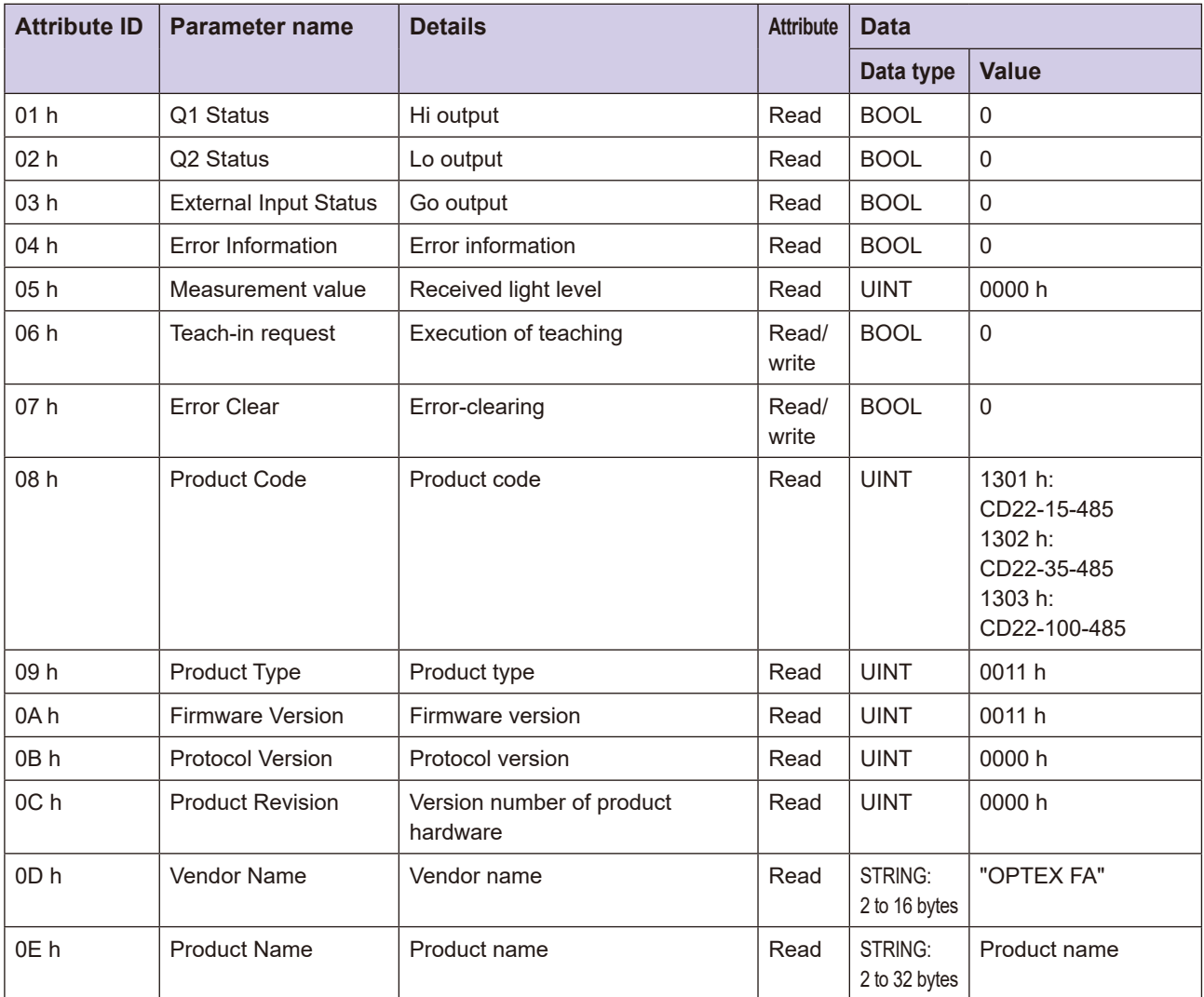

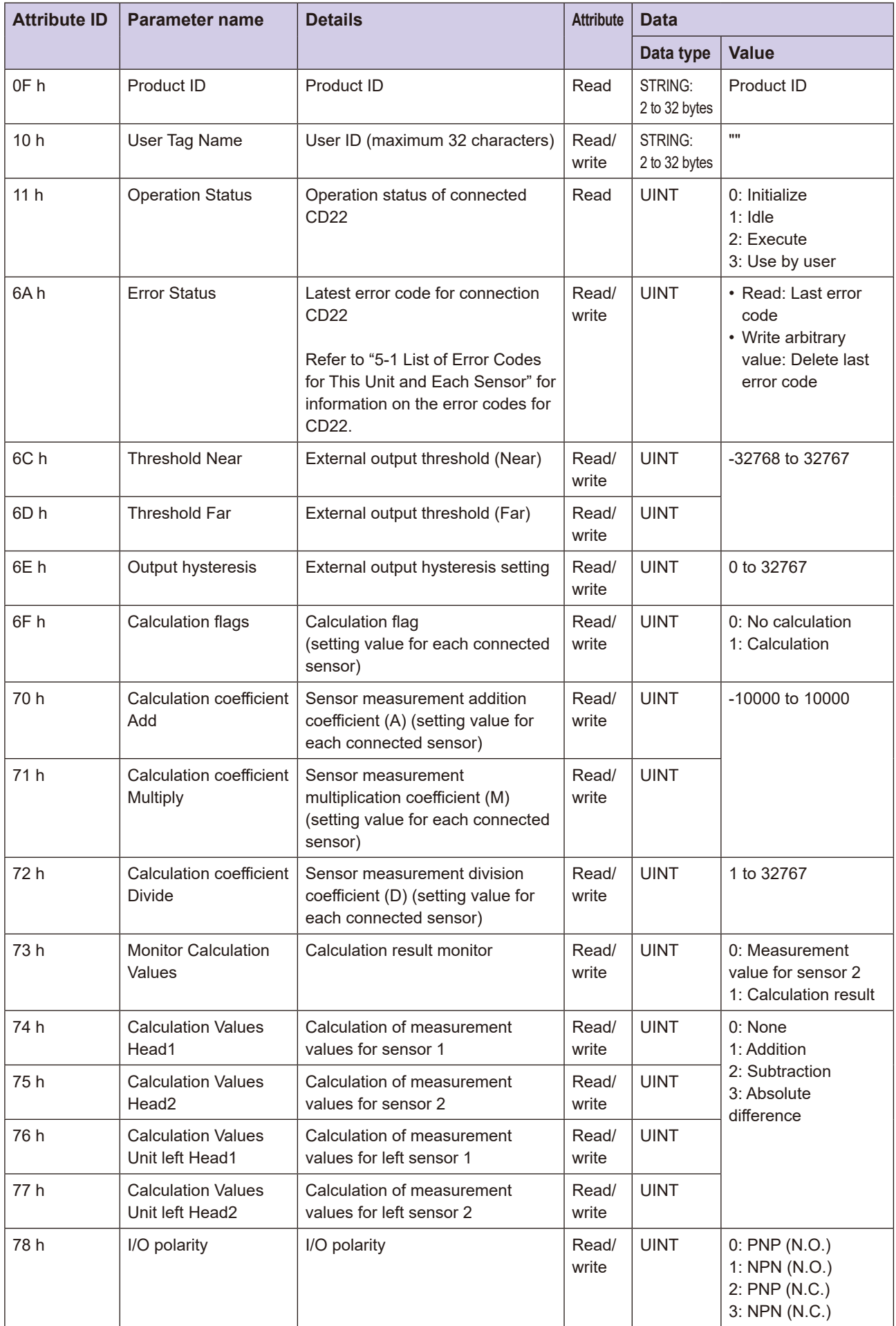

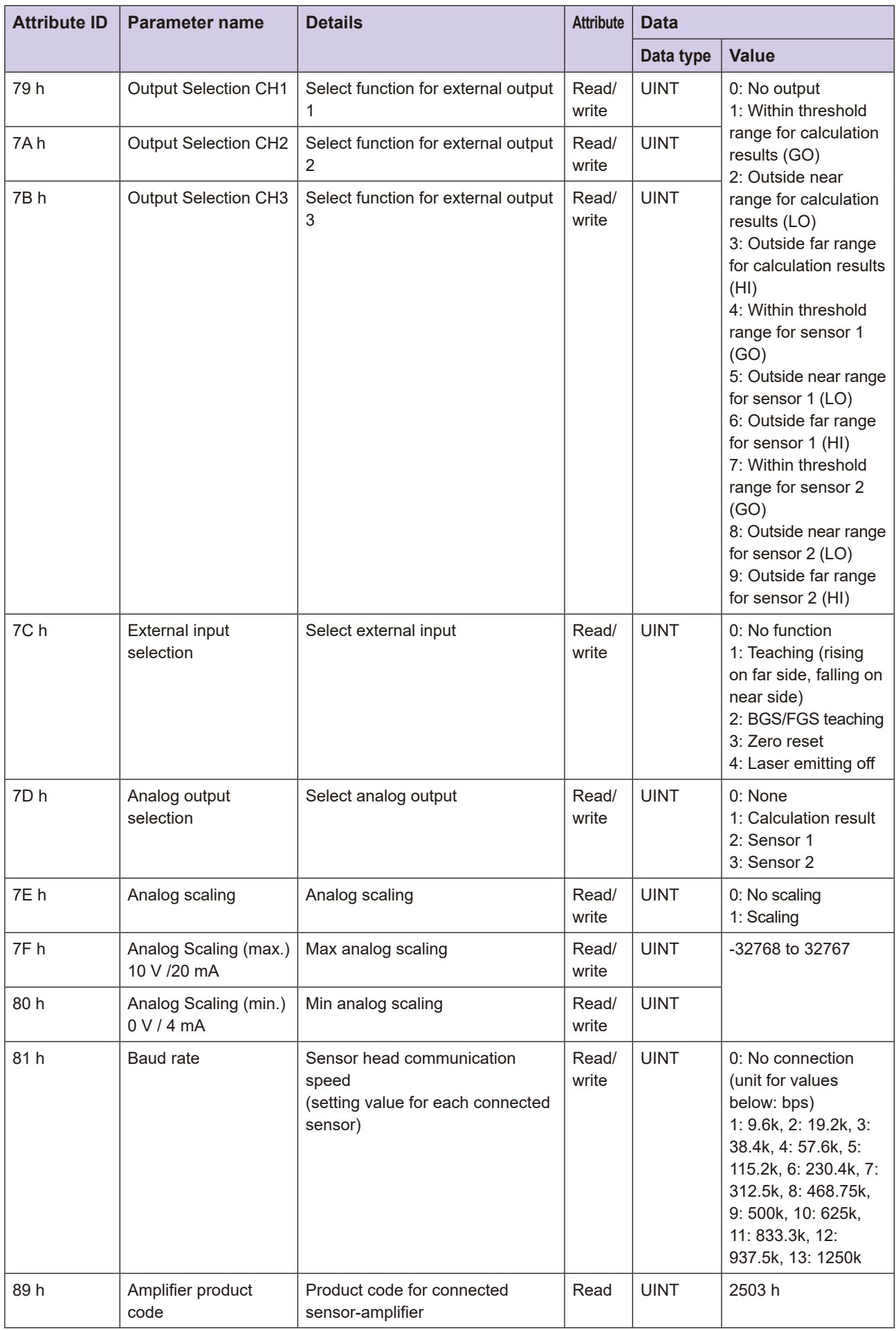

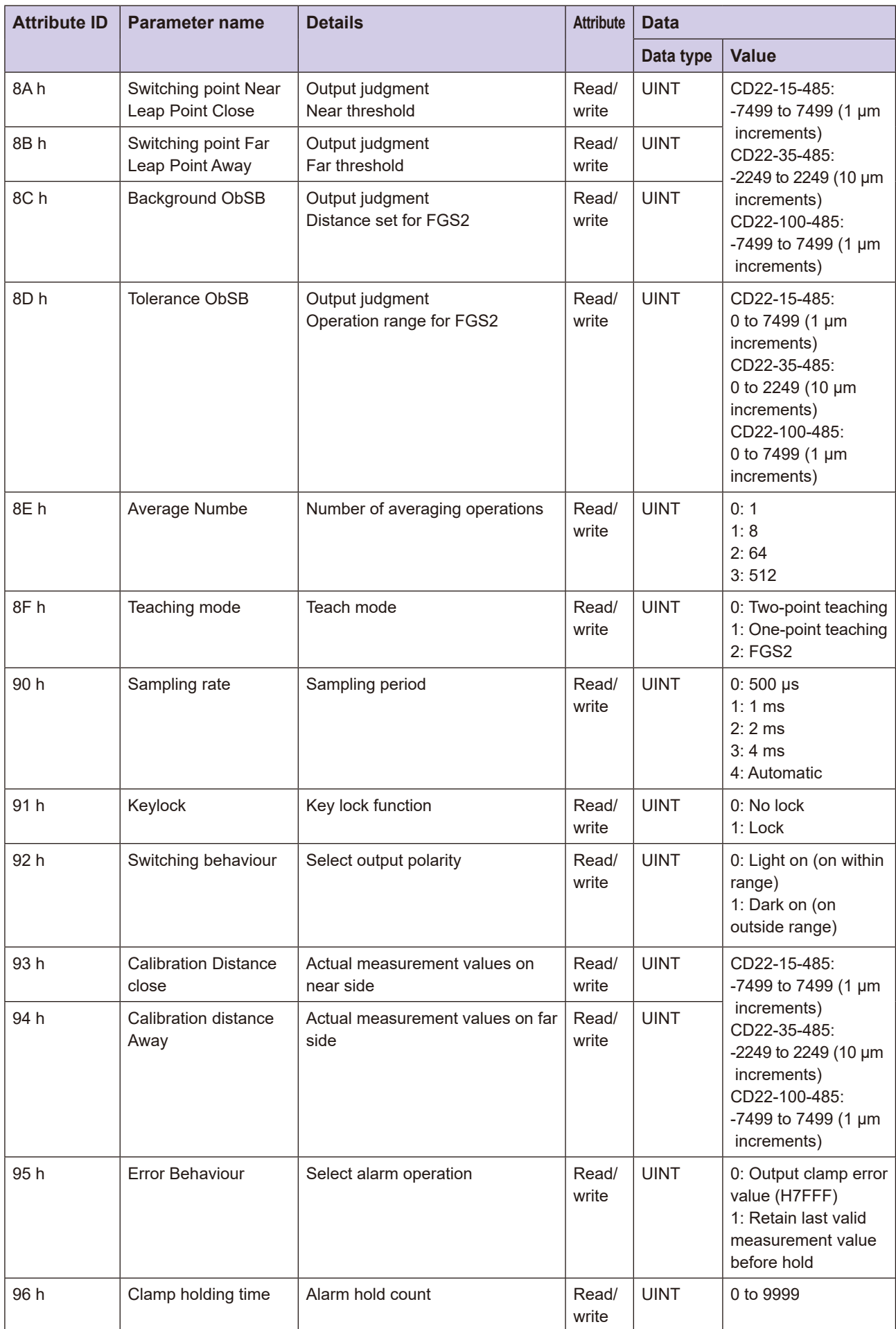

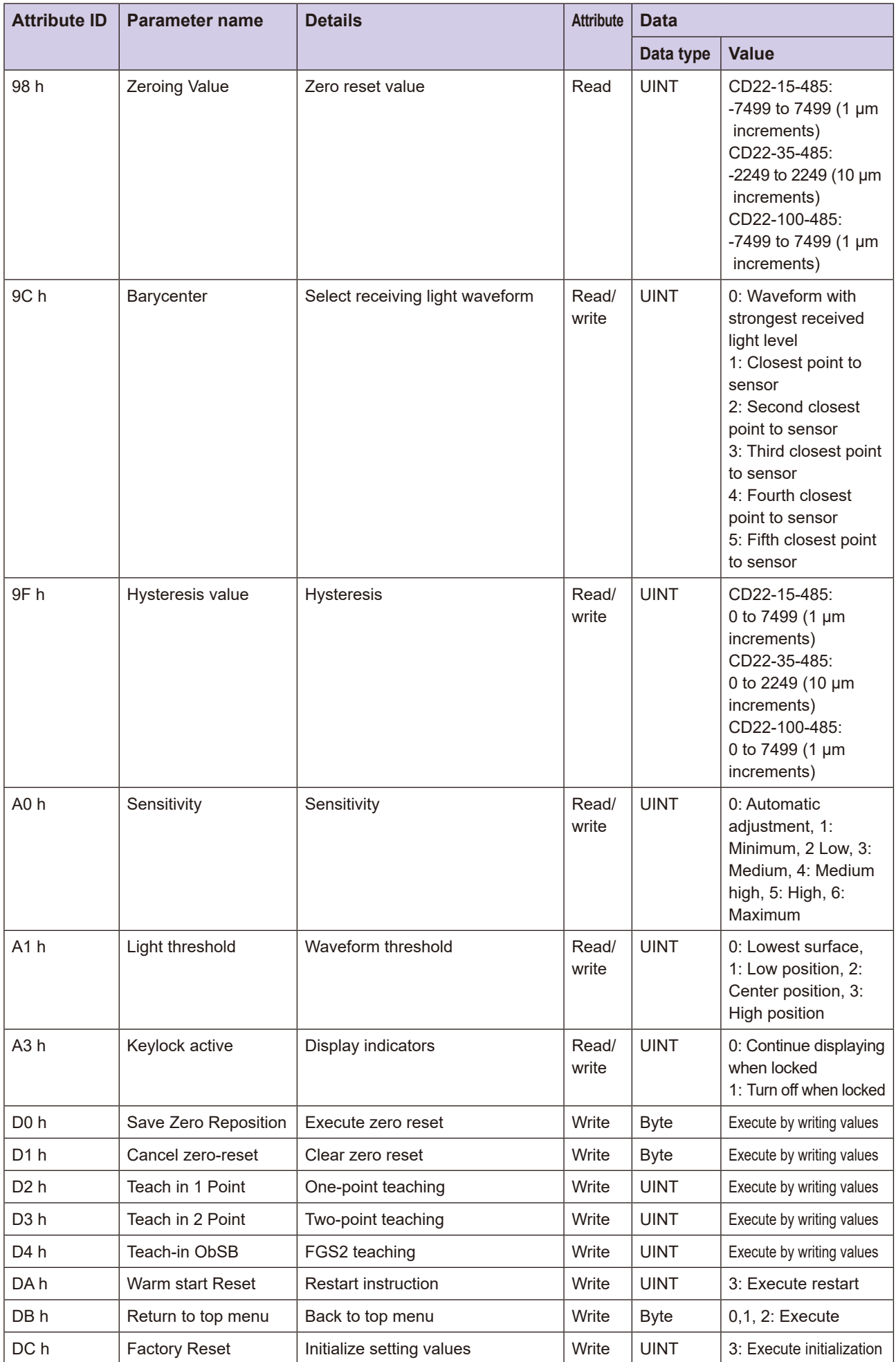

# **3-6-14 TD1 Object (Class ID: 68 h)**

This object reads and writes data from the TD1 sensor object.

### **Range Instance/Attribute Range**

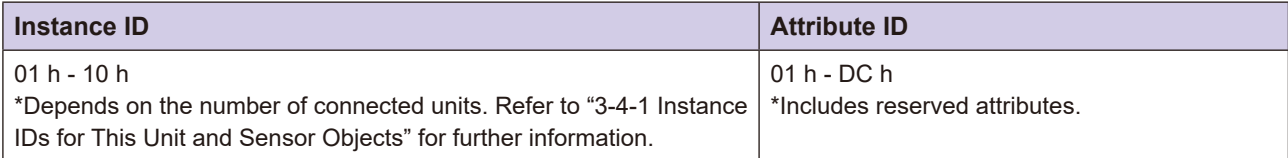

### **E** Service Codes

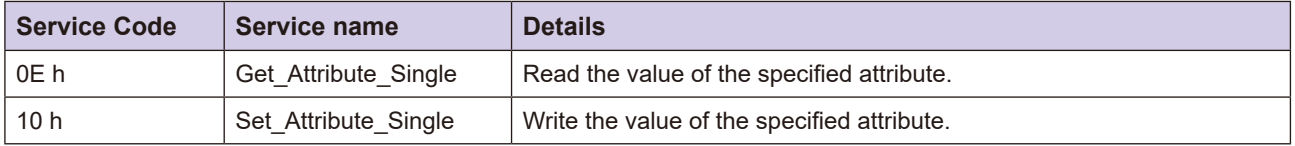

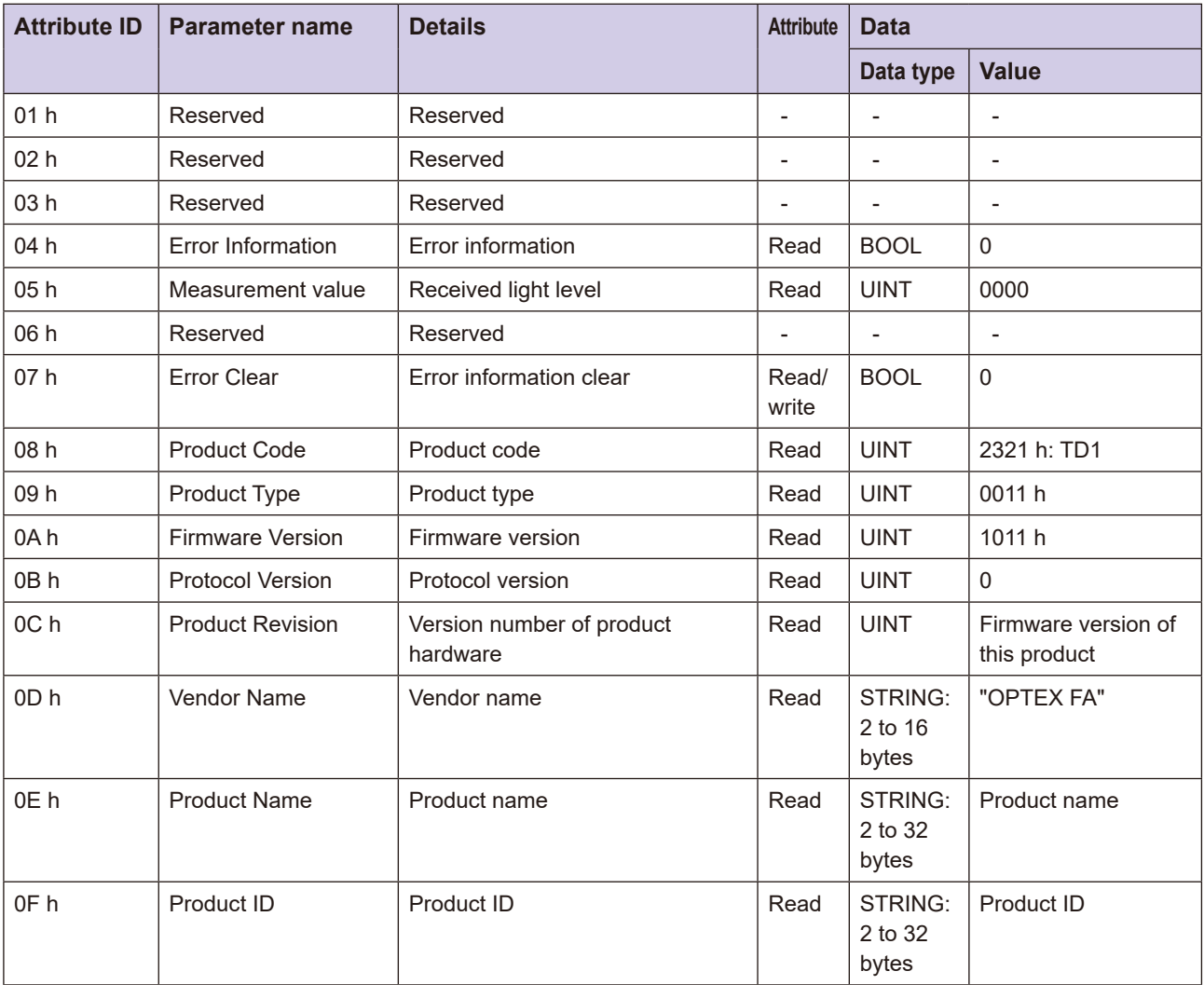

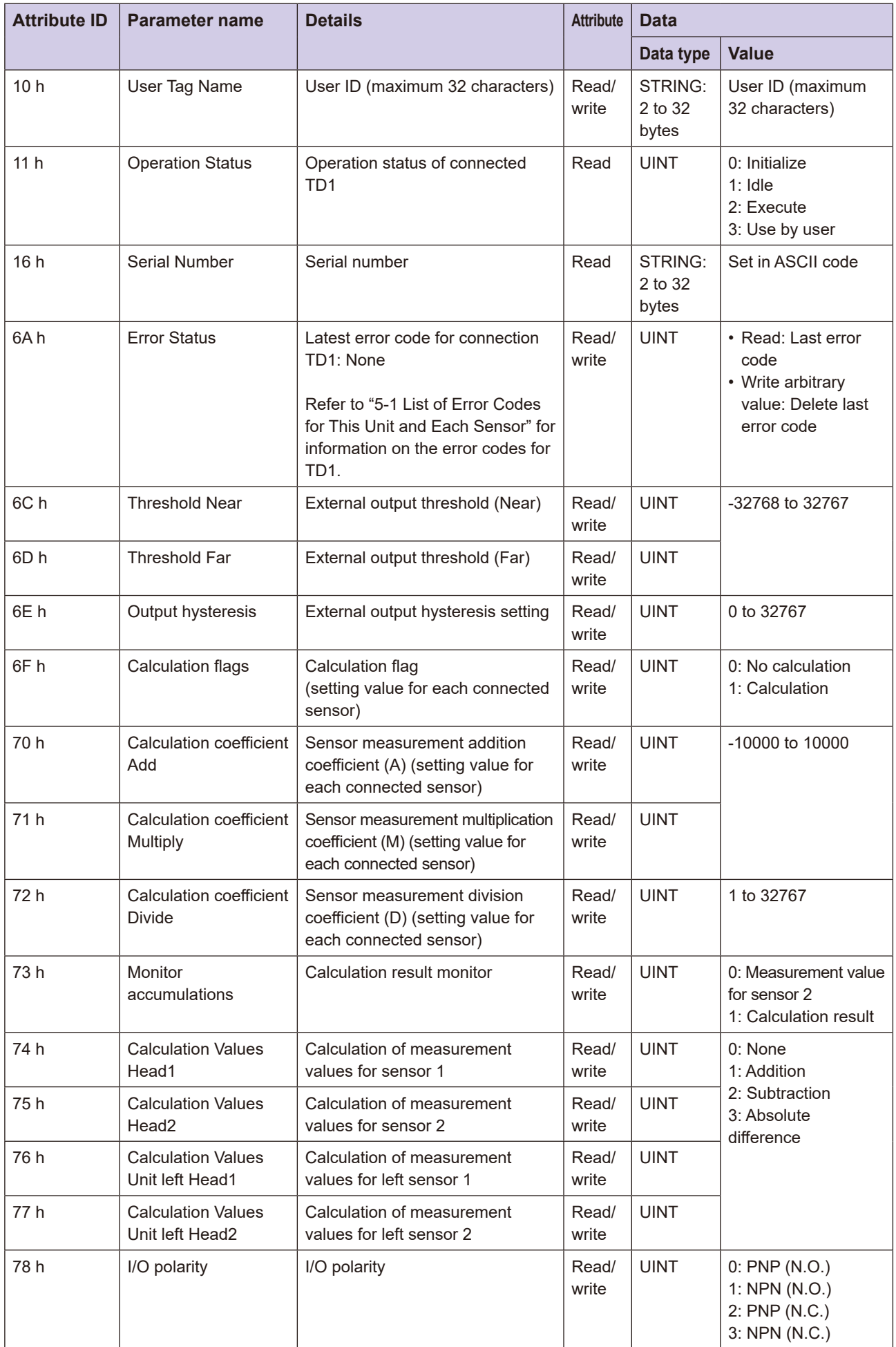
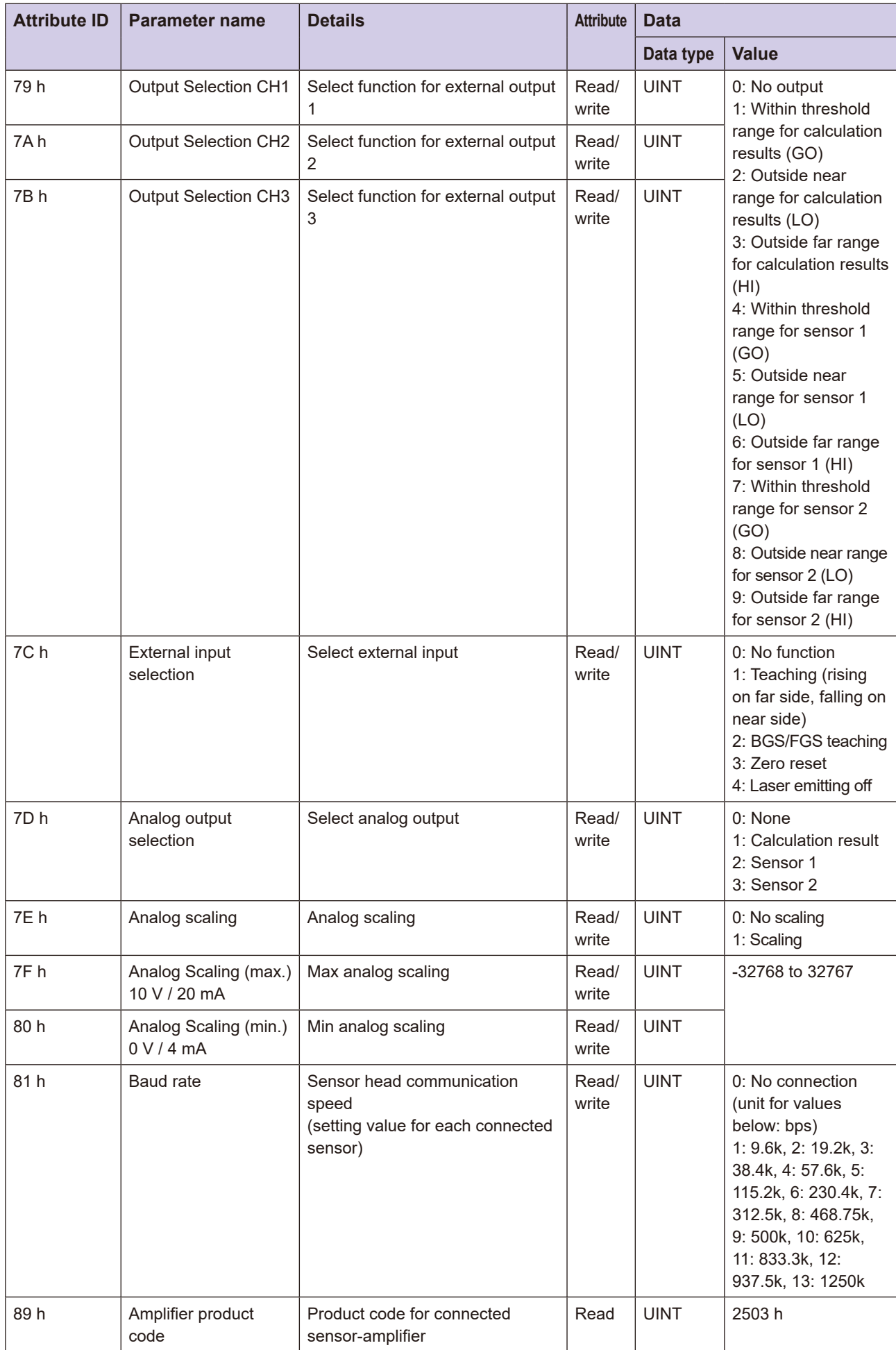

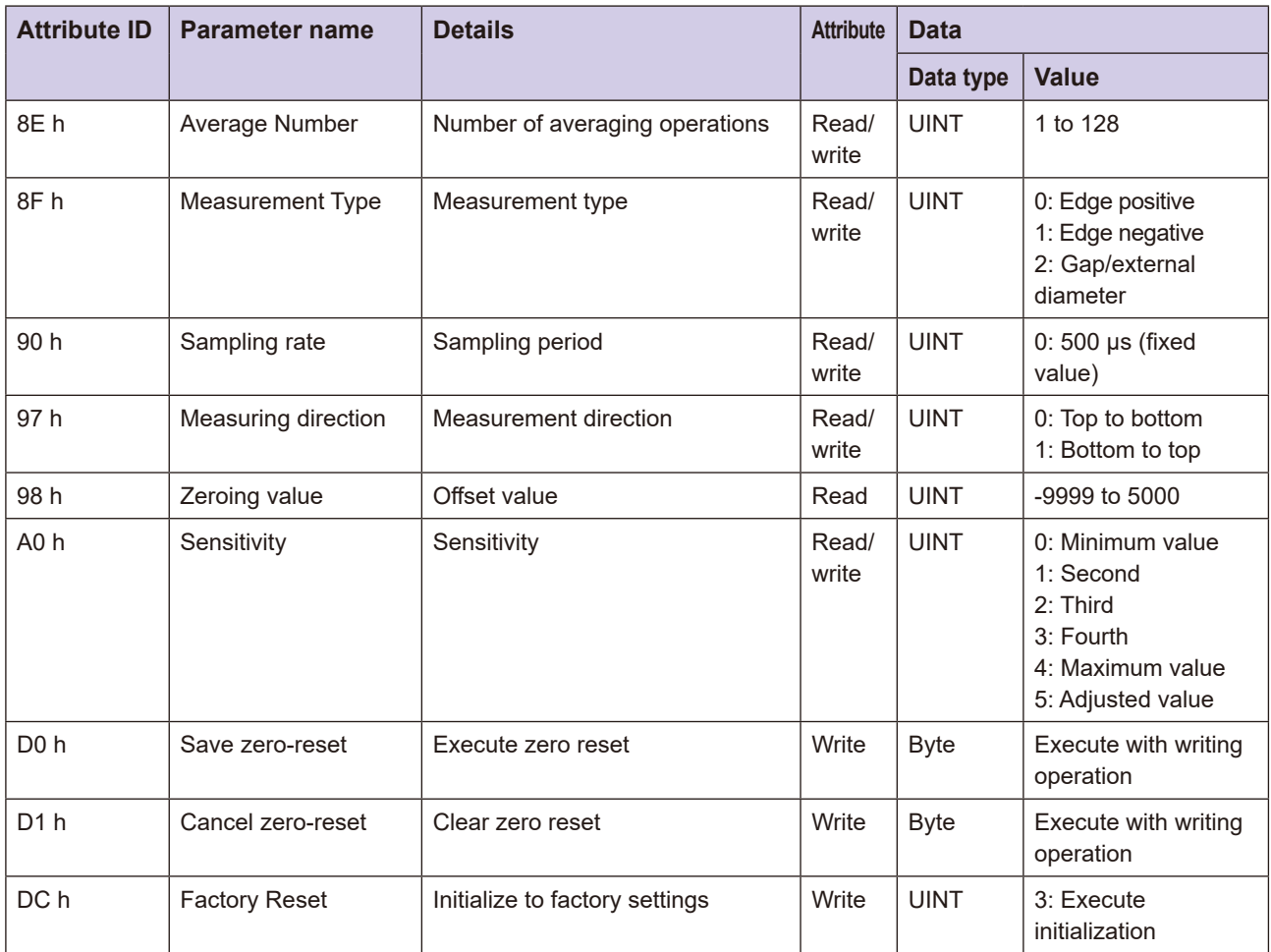

## **(40 - 80 : 3-6-15** Module Configuration Object (Class ID: 80 h)

This object reads the configuration of the sensor connected to this unit.

It reads the product code, class ID (model code), and instance ID for the sensor in each slot (attribute ID=1 to  $16$ : slot 0 to  $15$ ).

To read information from sensors in all slots, use "Get Attributes All" as the service code.

Note that the instance ID indicates the connection order within the same model. Refer to "3-4-1 Instance IDs for This Unit and Sensor Objects" for further information.

### **Range Attribute Range**

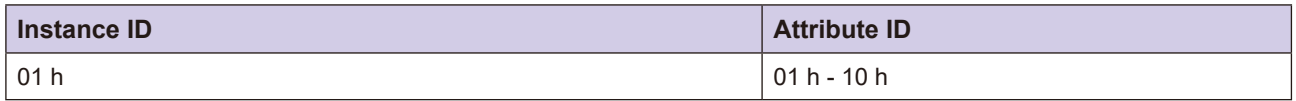

### **F** Service Codes

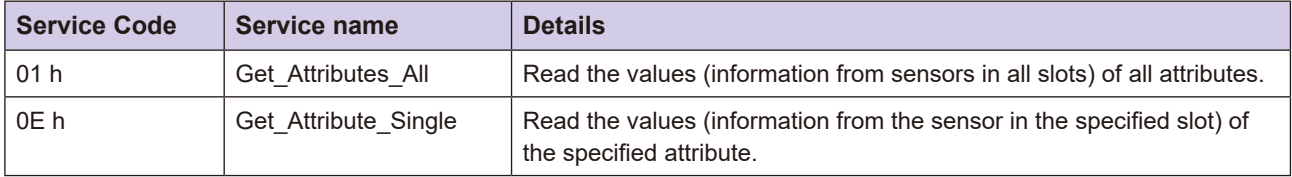

### **List ID Attribute ID List**

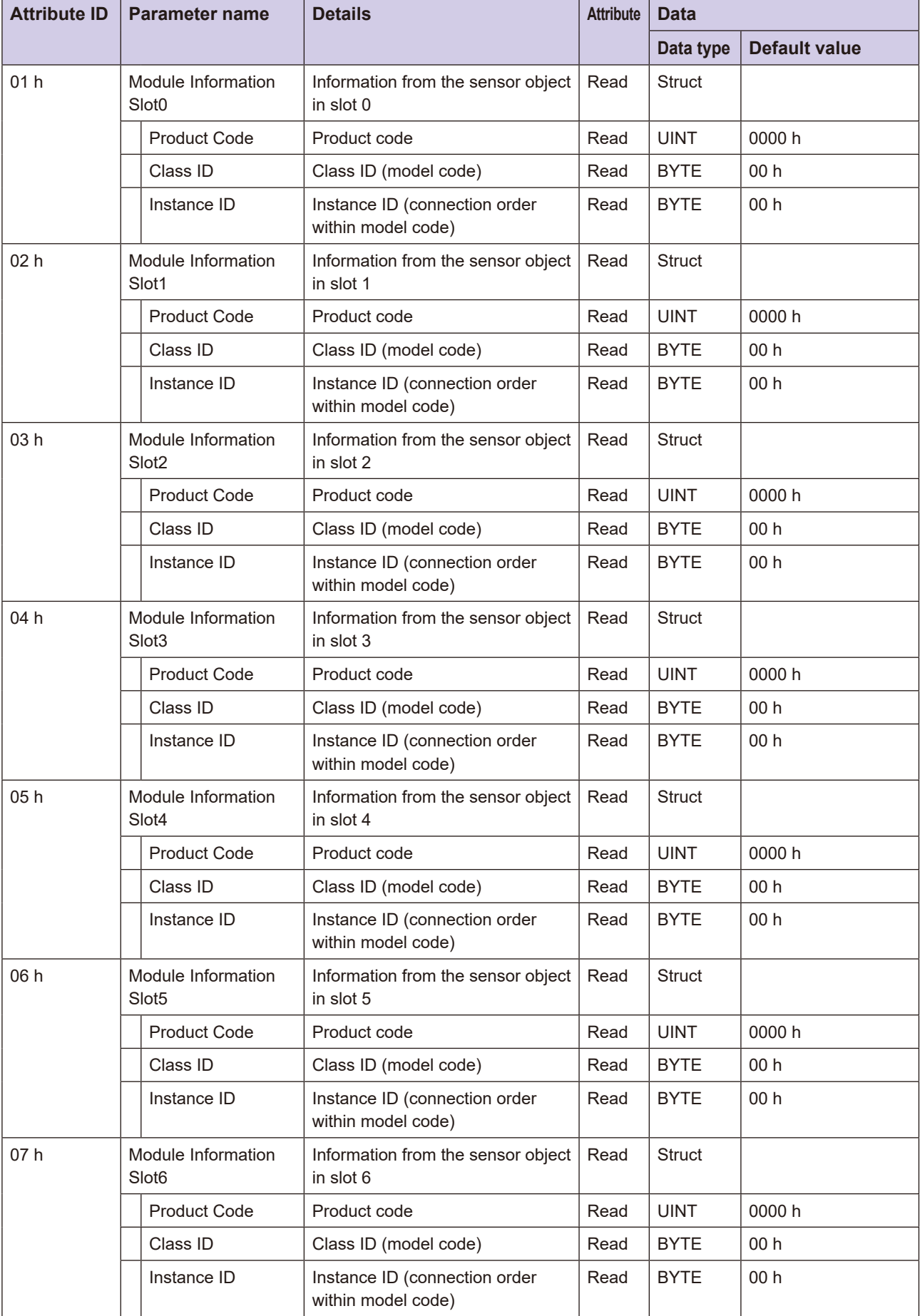

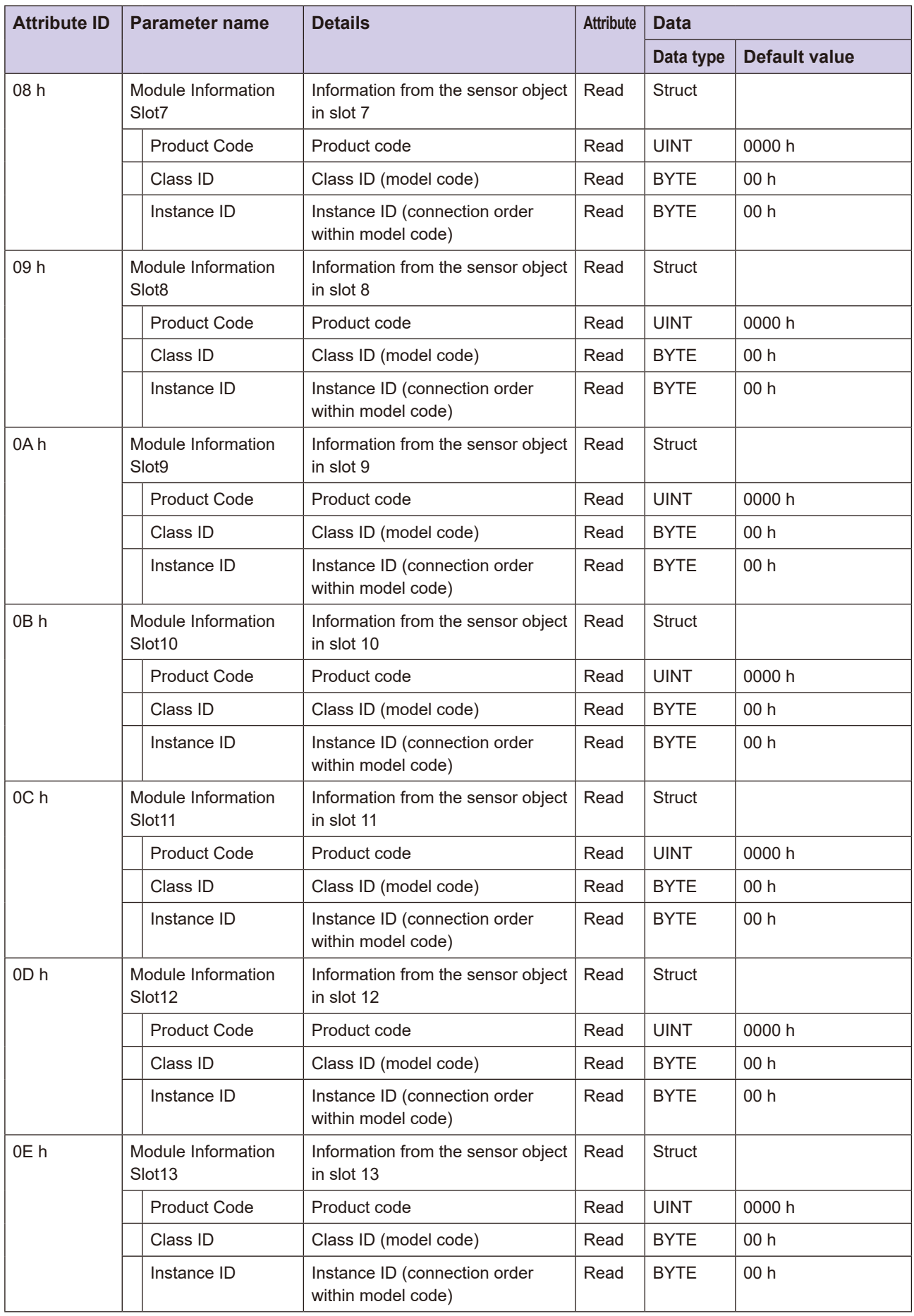

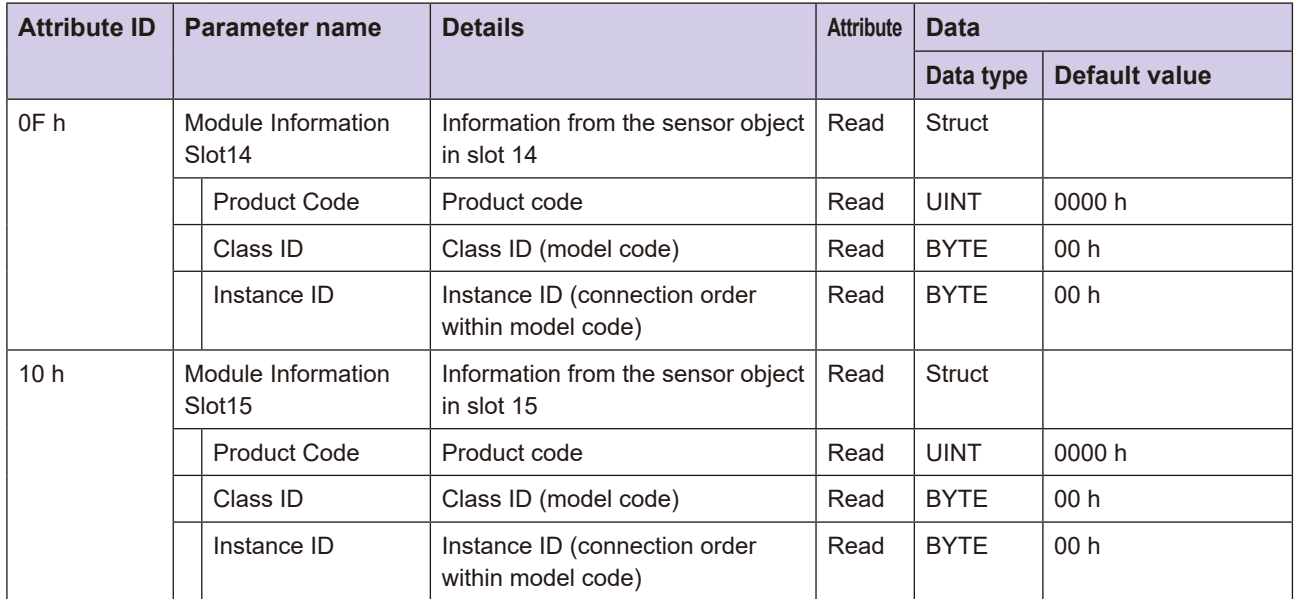

Note: If 17 or more sensors are connected, the attribute IDs from 01 h to 0F h will all be 0.

### **•** List of class IDs (model codes) and product codes

The class IDs (model codes) and product codes for this unit and applicable sensors connected to this unit are listed below.

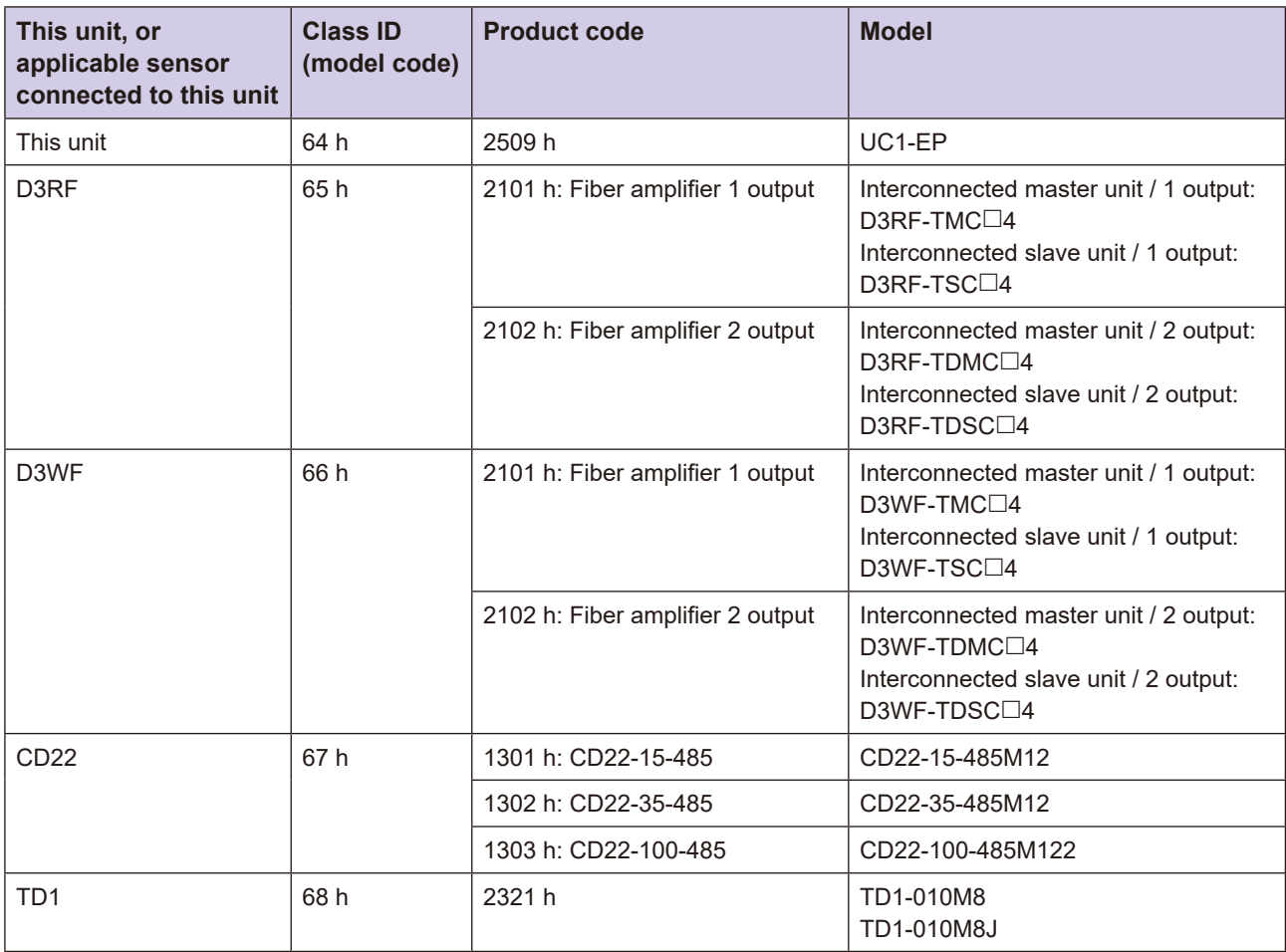

Example: In the following case, obtaining attribute ID 03 h (i.e. slot 2) (sensor object information in the shaded area below) will allow you to obtain the following four-byte data in order from byte 0.

- 2102 h (product code)
- $\cdot$  65 h (class ID)
- 02 h (instance ID)

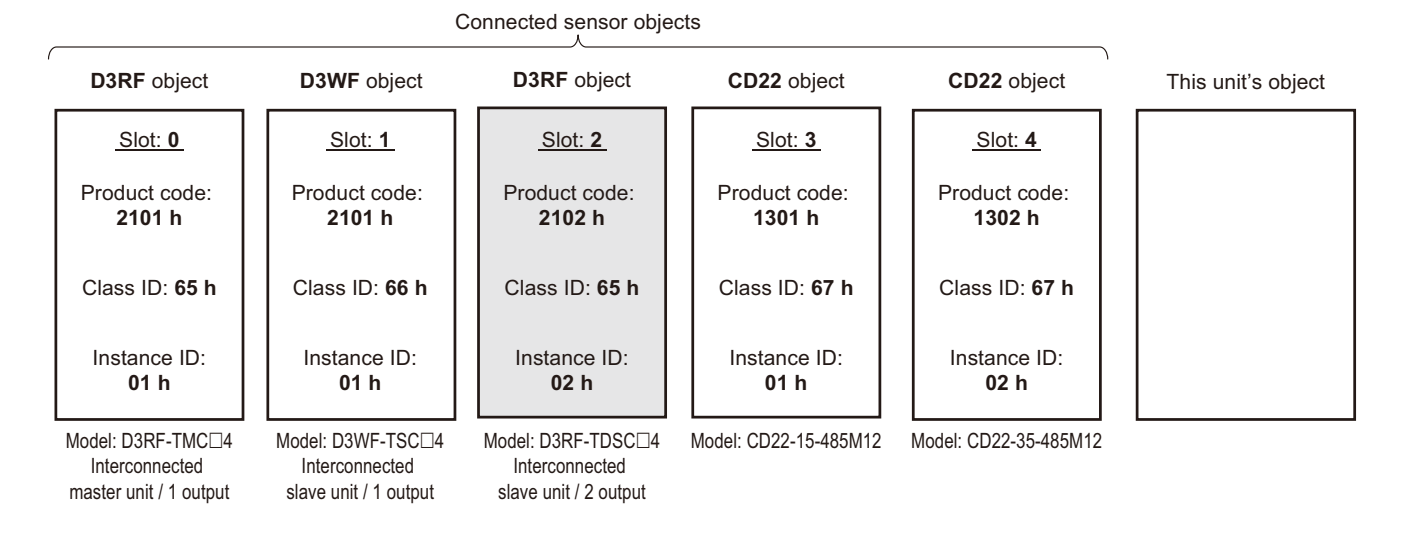

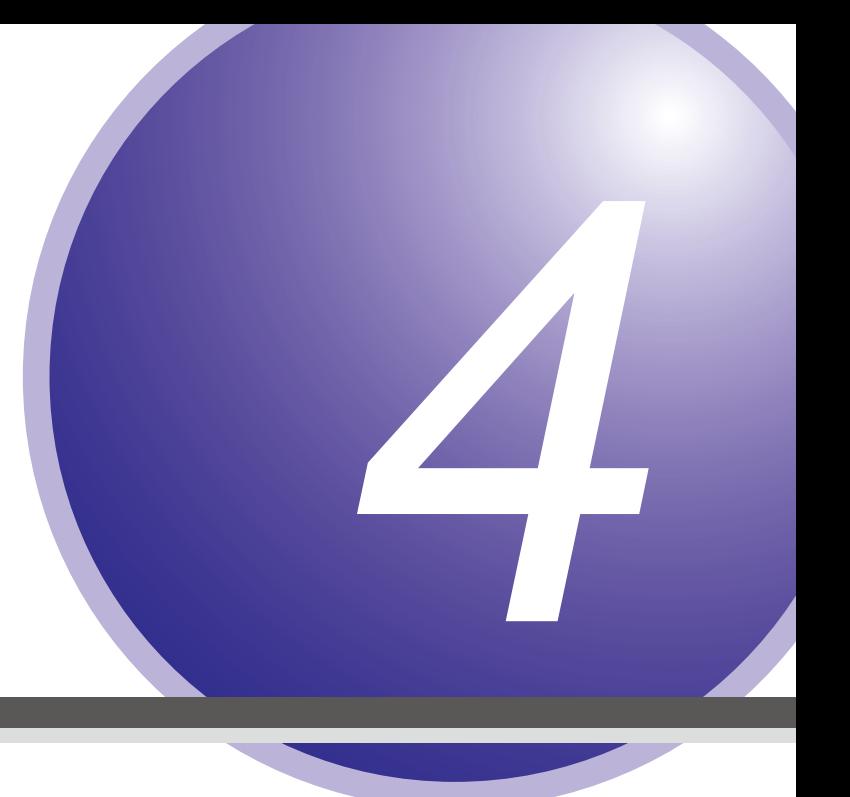

# **Specifications**

This chapter describes the specifications of this unit.

# **Specifications 4-1**

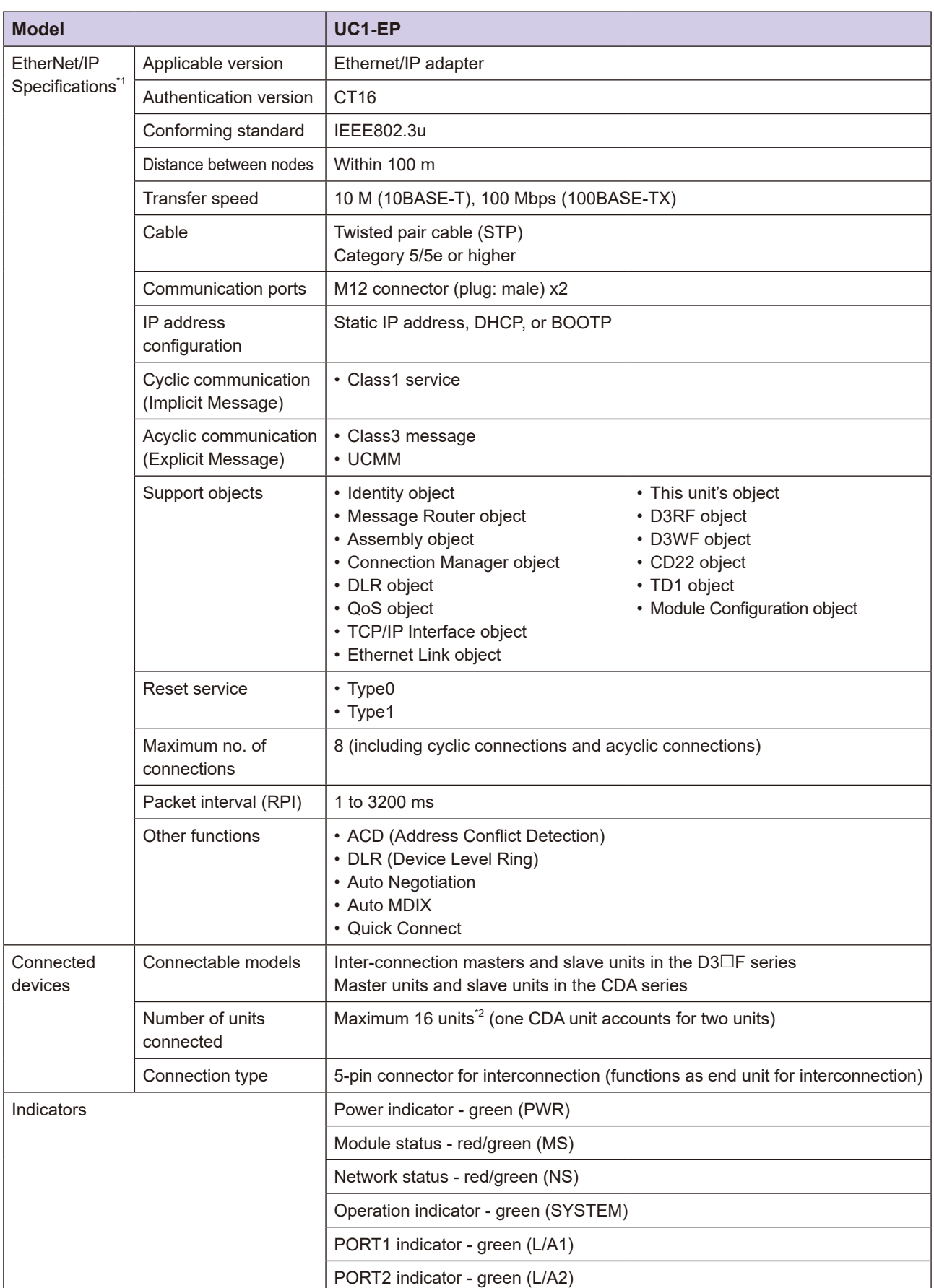

Ō

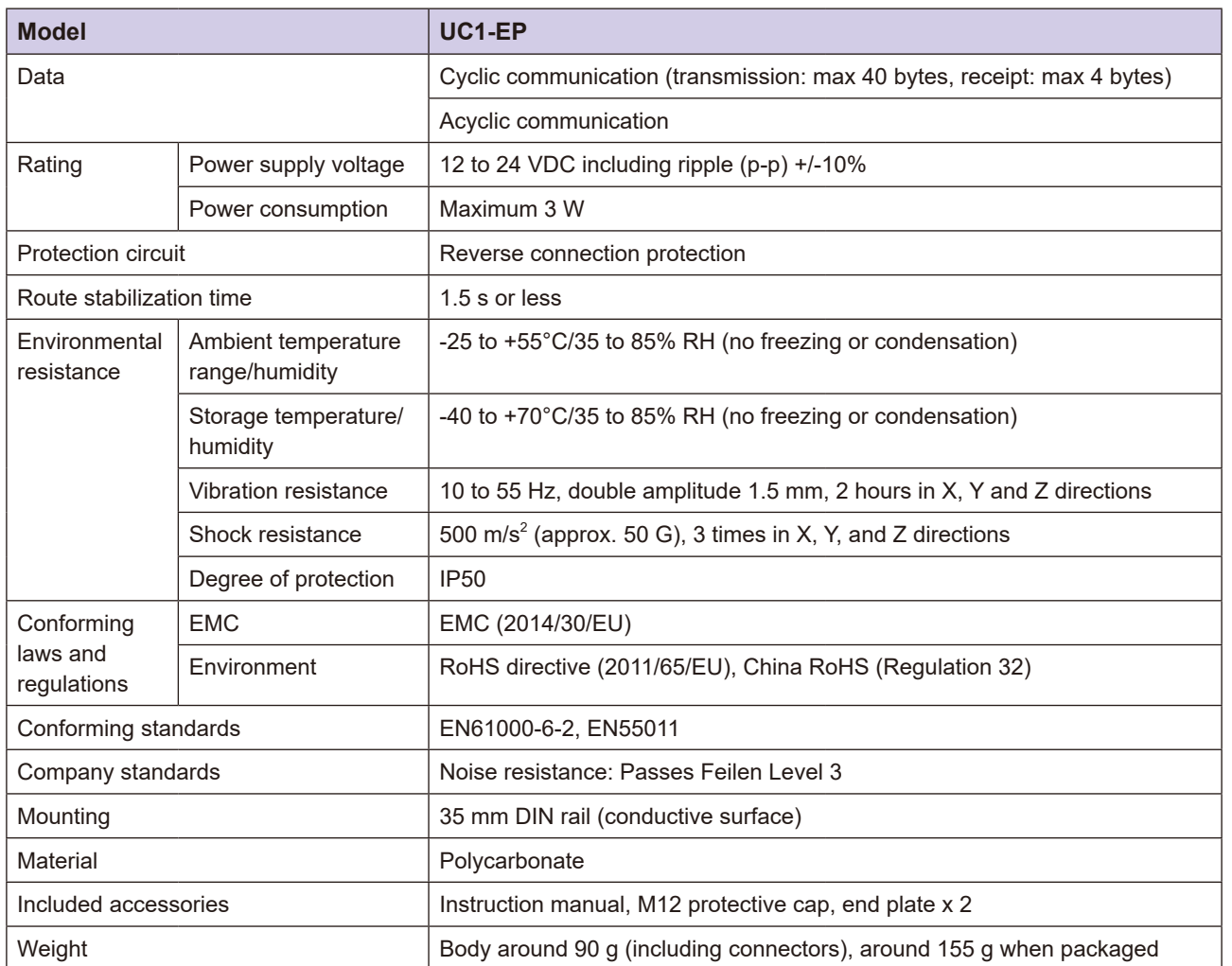

\*1: Ethernet/IP is a registered trademark of ODVA (Open DeviceNet Vendor Association Inc.).

\*2: The maximum number of connectable D3 $\Box$ F units differs depending on the ambient temperature.

## **4-2 Data Processing Time**

A processing time (total of the following processing times) is required between detection of the applicable sensor and processing of the data by the Ethernet/IP master.

- Data processing time of applicable sensors or amplifier units
- Data processing time of this unit
- Ethernet/IP communication period between the Ethernet/IP master and this unit
- Internal processing time of Ethernet/IP master

The data processing time of the applicable sensor or amplifier unit and the data processing time of this unit are as follows.

### **MEMO COO**

Refer to the manual of the Ethernet/IP master for information on the Ethernet/IP communication cycle and the internal processing time of the Ethernet/IP master.

### **L** Data Processing Time of Applicable Sensors or Amplifier Units

### **• Data Processing Time of D3** $\Box$ F

The D3 $\Box$ F fiber amplifier writes setting values requested via this unit to EEPROM before returning a response. As a result, the response time changes depending on the setting value as follows.

### • **D3RF**

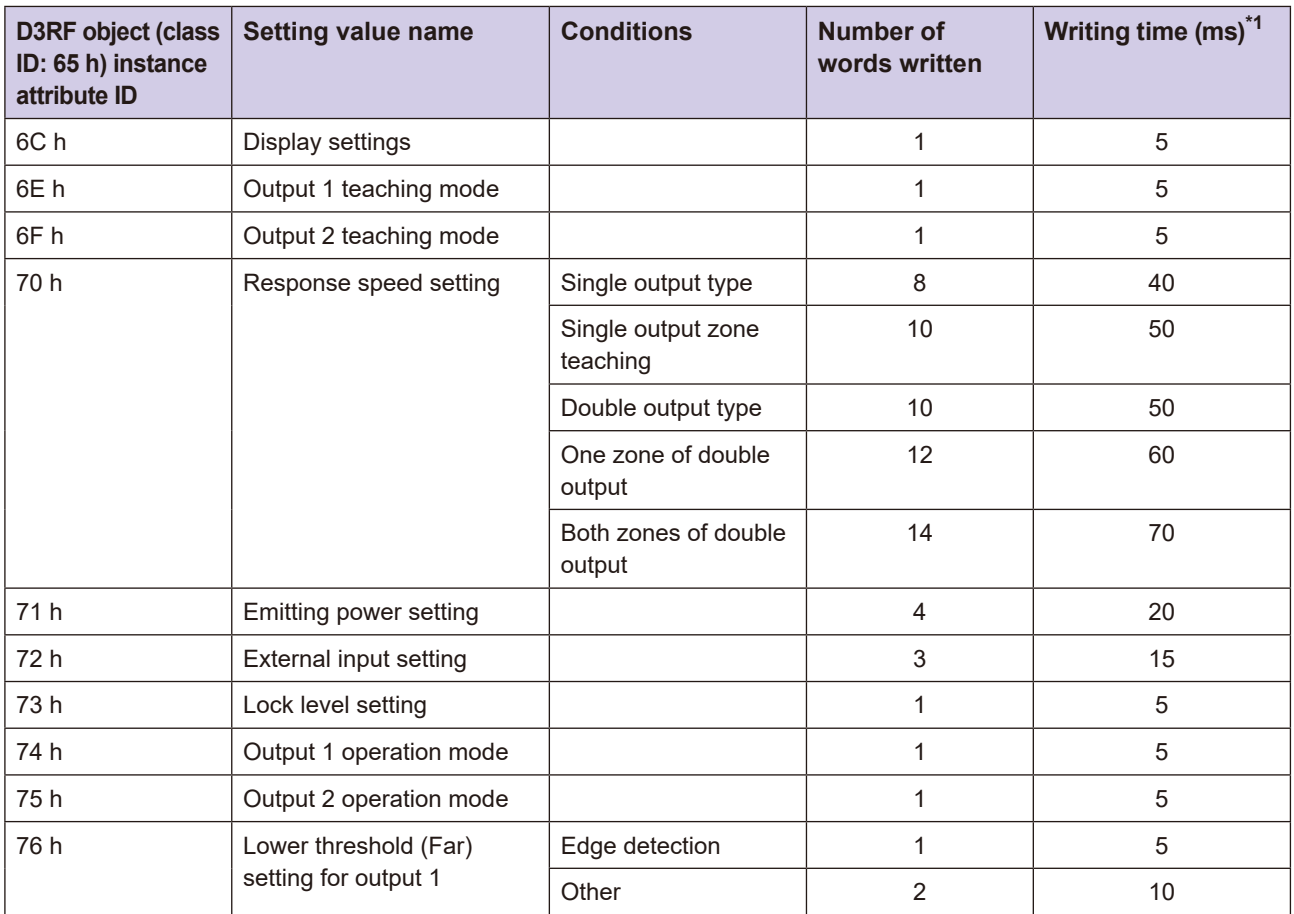

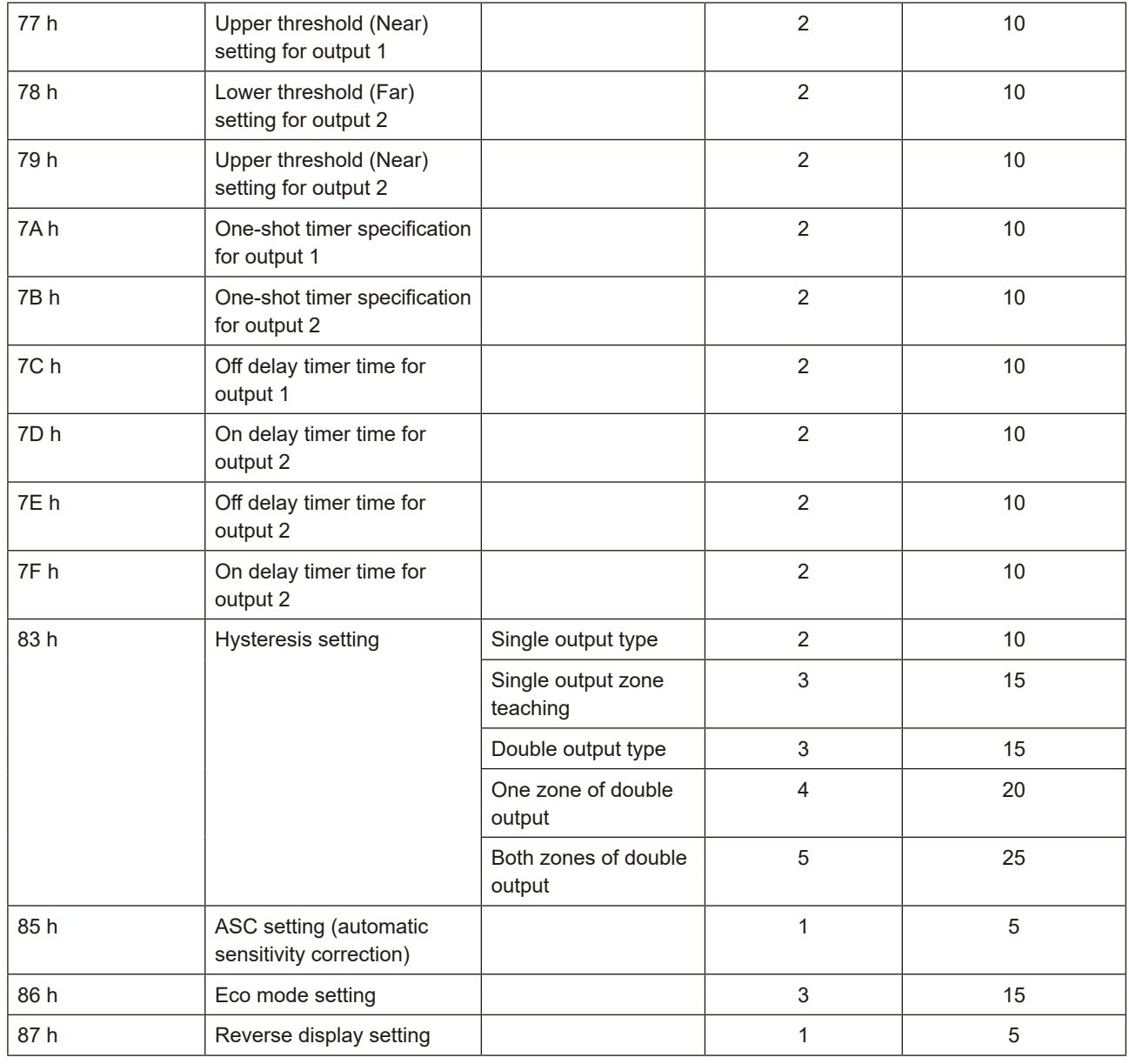

\*1: The time varies by several ms depending on the Ethernet/IP communication cycle.

### • D3WF

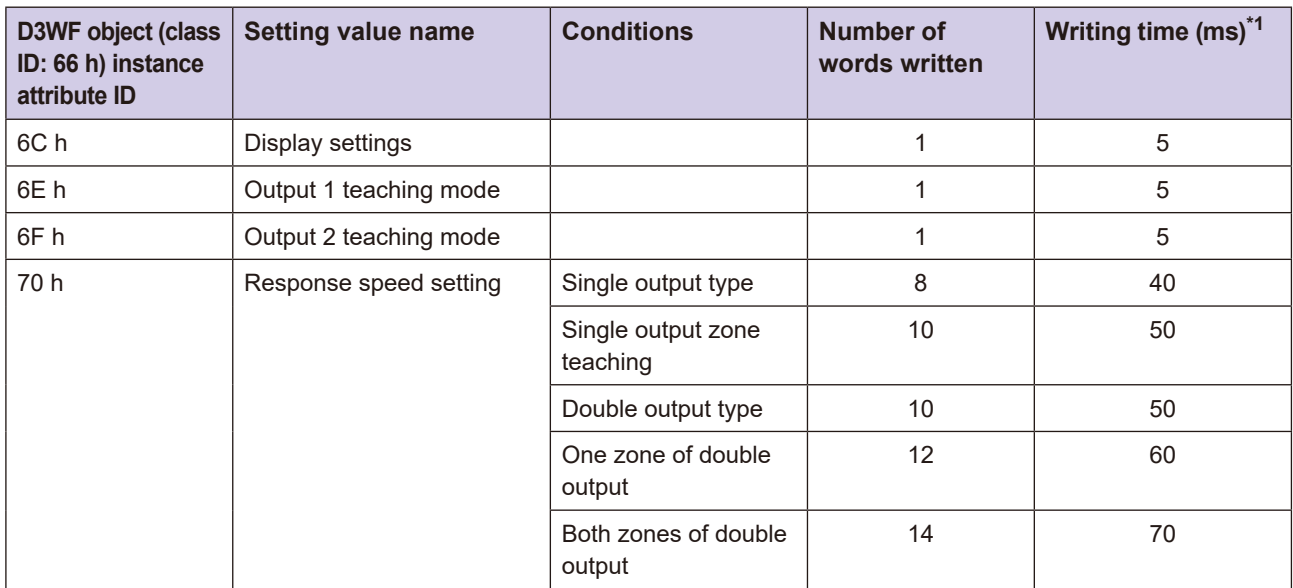

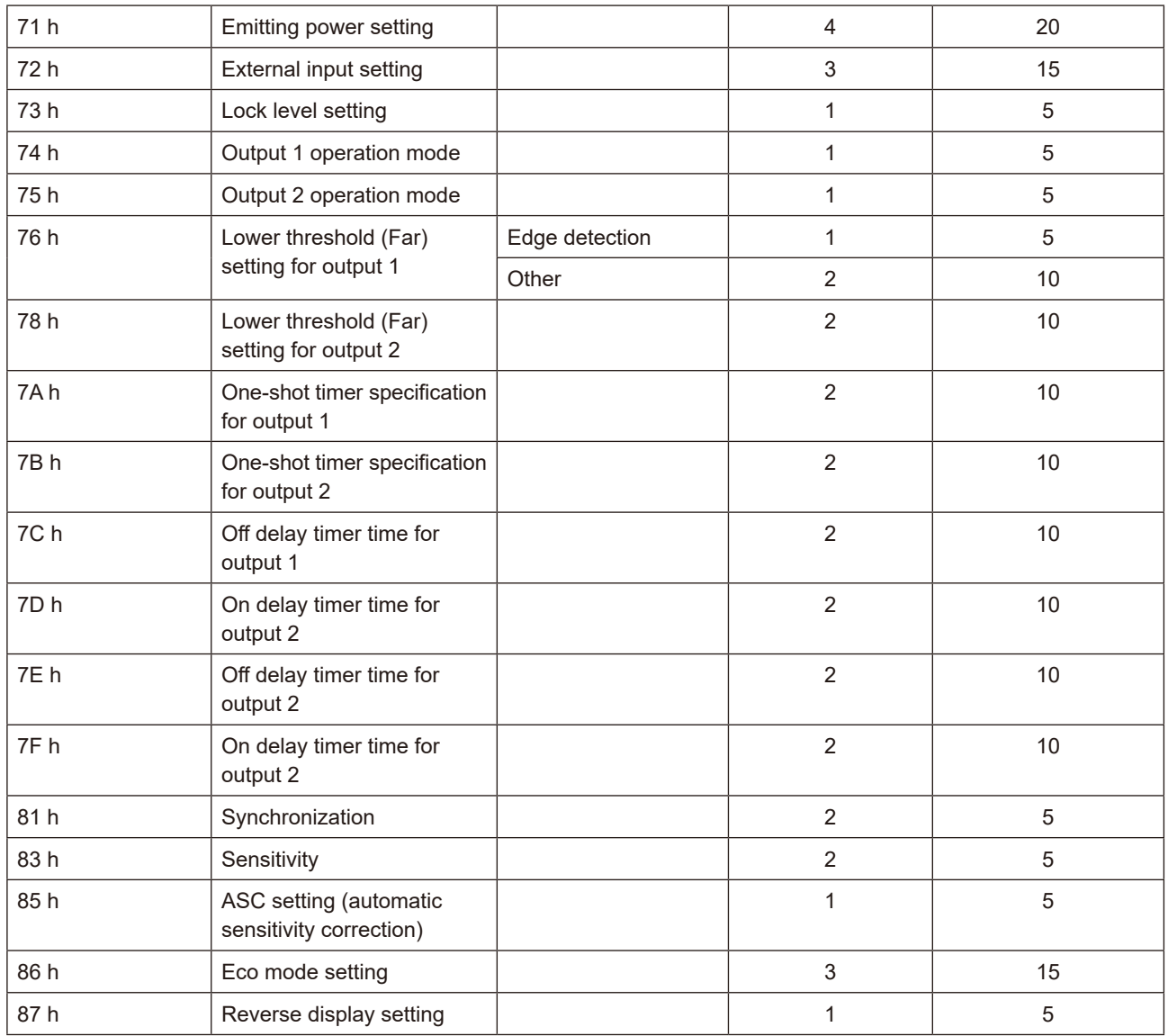

\*1: The time varies by several ms depending on the Ethernet/IP communication cycle.

### **C** Data Processing Time of CDA

The CDA general-purpose amplifier unit writes CDA parameters requested via this unit to EEPROM before returning a response. The response time is 5 ms.

### **• Data Processing Time of CD22**

The CD22 compact laser displacement sensor writes CD22 parameters requested via this unit to EEPROM before returning a response. The response time changes depending on the communication speed setting for communication between CDA and RS-485 as follows.

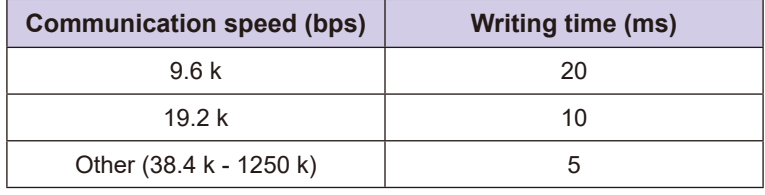

### **• Data Processing Time of TD1**

The TD1 through-beam edge sensor writes TD1 parameters requested via this unit to EEPROM before returning a response. The response time changes depending on the communication speed setting for communication between CDA and RS-485 as follows.

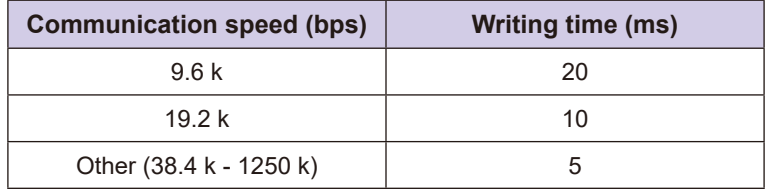

### **L** Data Processing Time of This Unit

The following processing time is required between detection of the applicable sensor and transmission of data to the Ethernet/IP master.

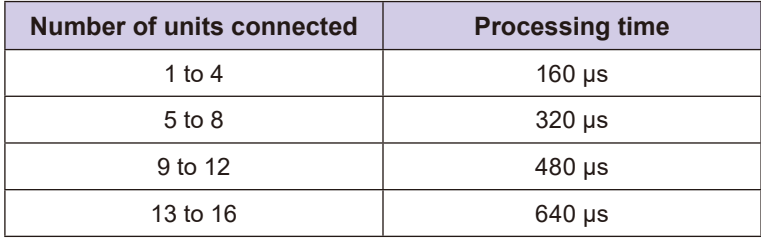

# **Dimensions 4-3**

## **E**UC1-EP

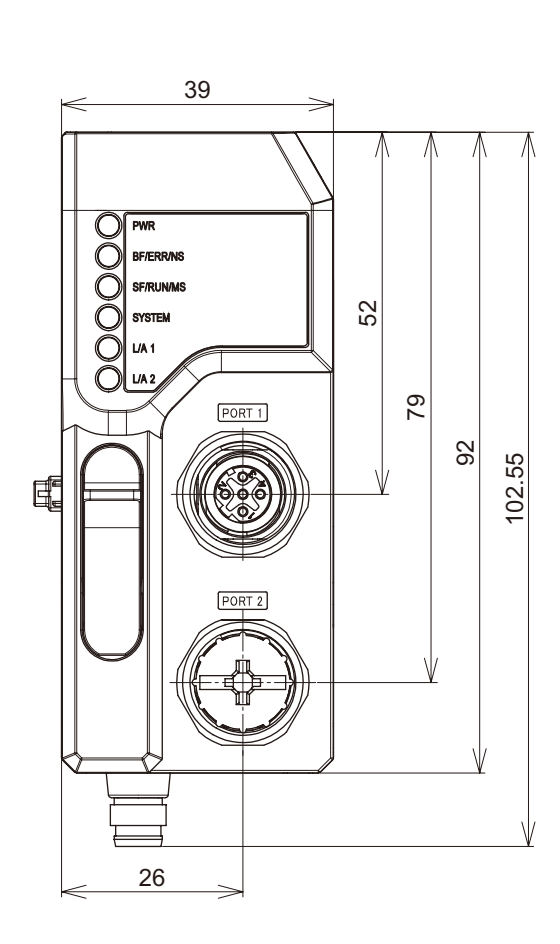

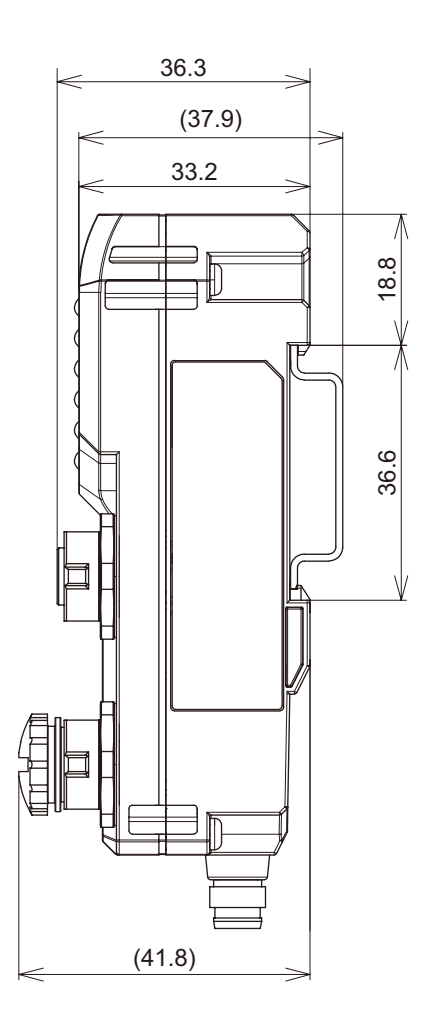

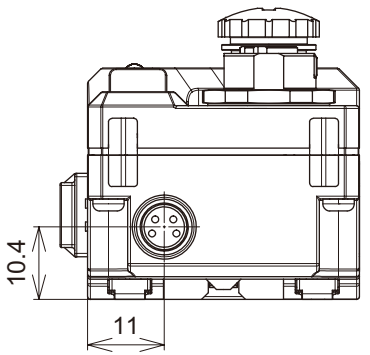

Unit (mm)

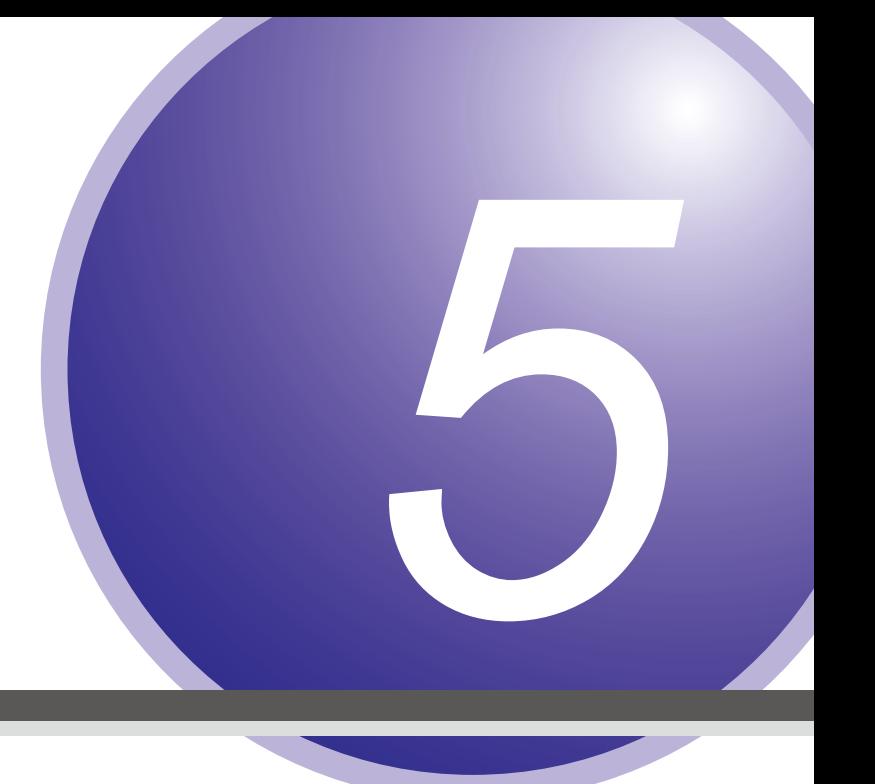

# **Troubleshooting**

This chapter describes troubleshooting methods for specific errors.

## **5-1 List of Error Codes for This Unit and Each Sensor**

Error codes for this unit and each sensor are stored in this unit.

Error code types, storage locations, and storage conditions for this unit and each sensor are as follows. Error codes can be read using acyclic communication from the master when needed.

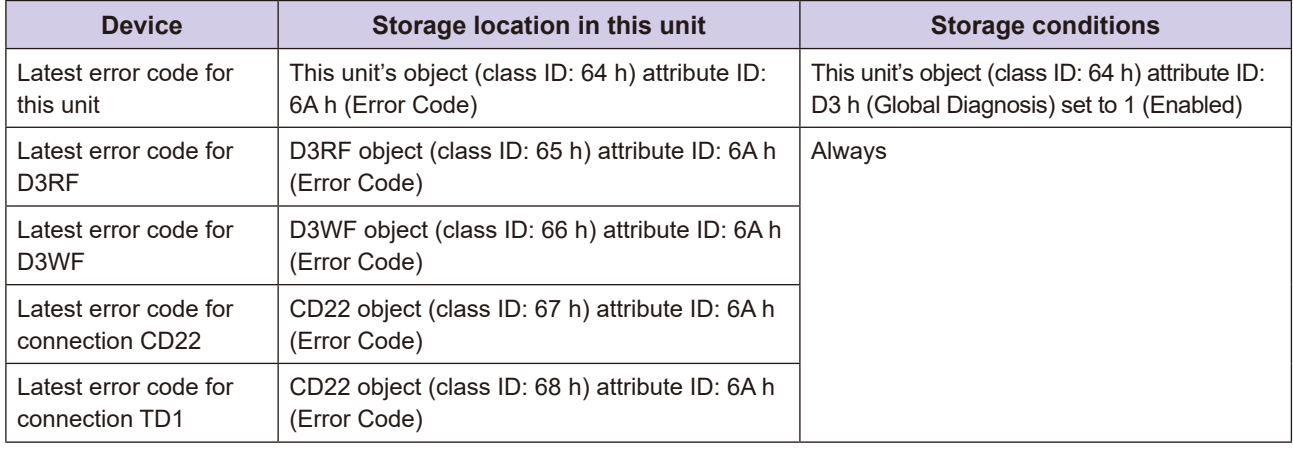

### **MEMO COO**

• Error code data for this unit and each sensor will not be saved to non-volatile memory. Therefore, it will be cleared the next time the power is turned ON.

Each error code is shown below.

## **5-1-1 Error Codes for This Unit**

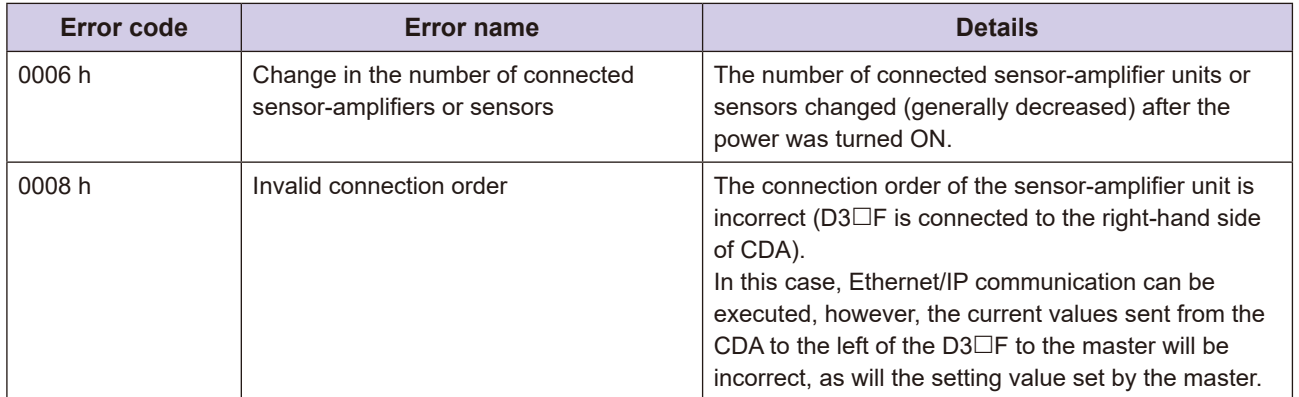

Note: Error codes will not be stored if more sensors than the maximum number of applicable sensors are connected (17 or more applicable sensors). Refer to "5-2 Troubleshooting List" for further information.

### **MEMO COO**

• To enable error code diagnosis for this unit when a connection is established. Enable the Global Diagnosis configuration assembly instance (100) in the connection settings (on the target device) of the Ethernet/IP configuration software. When the connection is established, a CIP message is sent to the attribute ID: D3 h (Global Diagnosis) for this unit's object, allowing the enabled/disabled setting to be changed for error code diagnosis in this unit.

## **5-1-2 Error Codes for Connected Sensor-amplifiers**

### **D3RF/D3WF**

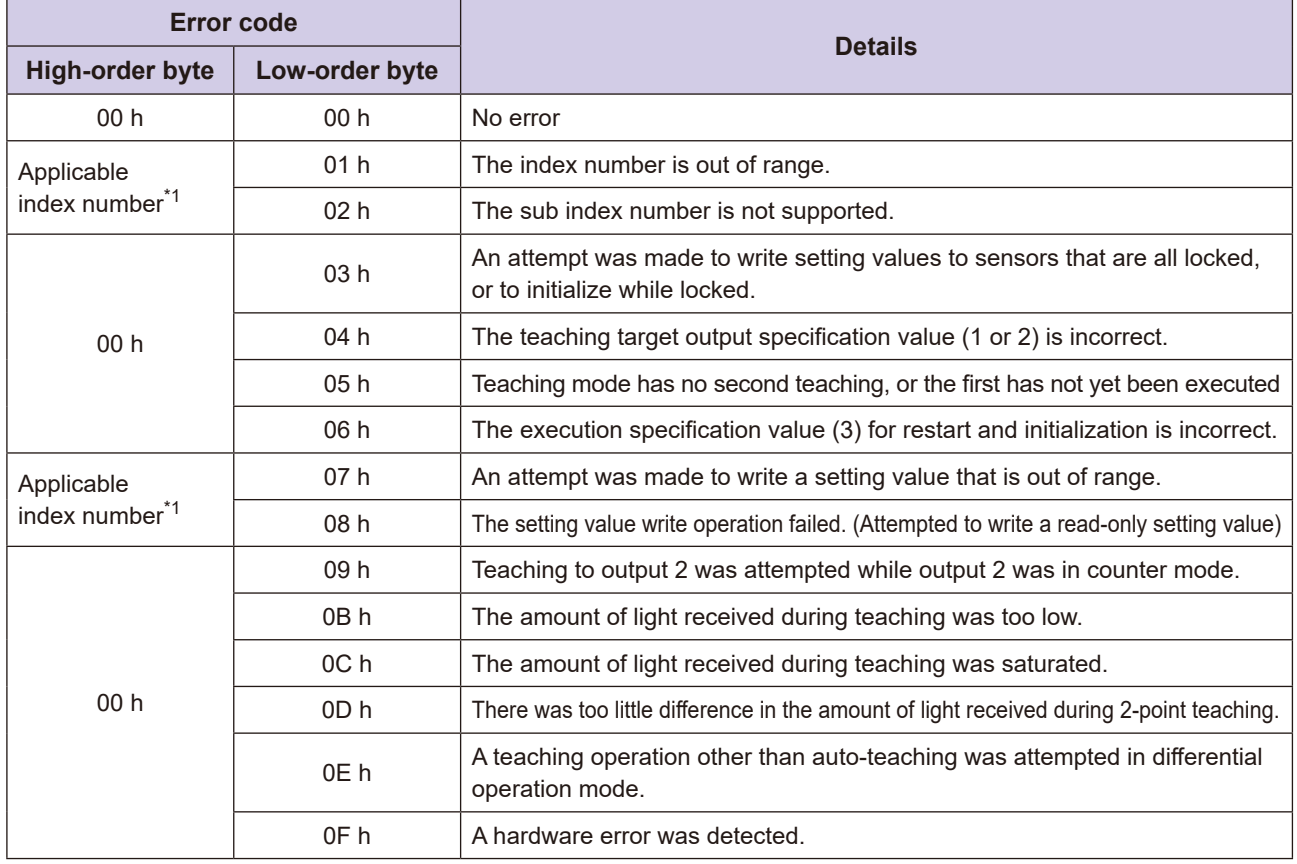

\*1: Refer to the respective manual for each device for information regarding the relevant index number.

## **5-1-3 Error Codes for Connected Sensors**

### **1** CD22/TD1

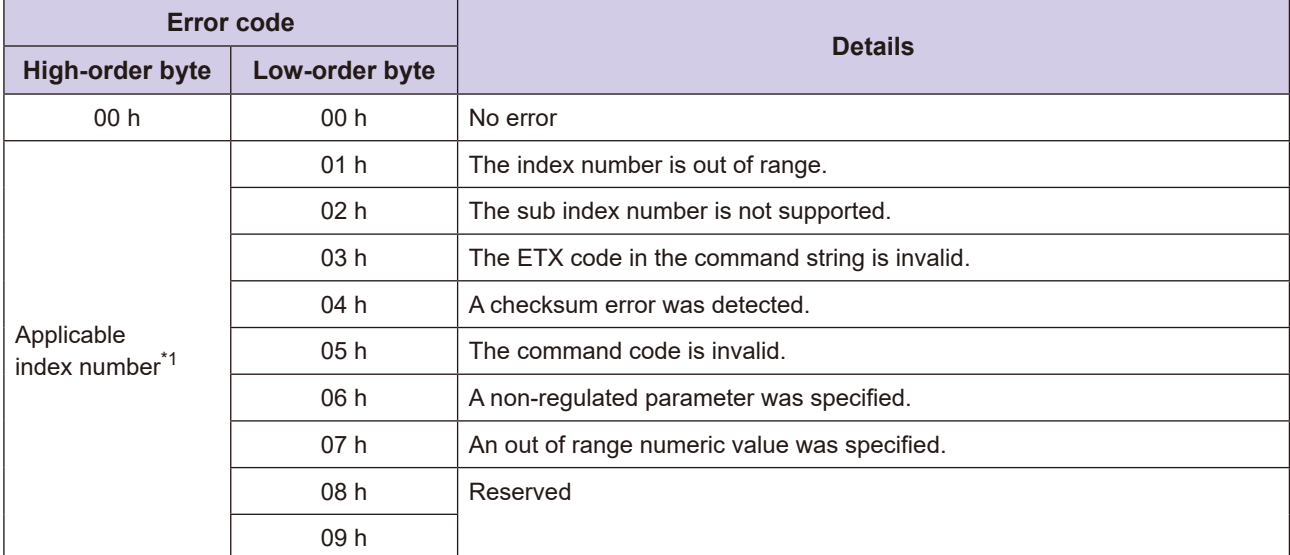

\*1: Refer to the respective manual for each device for information regarding the relevant index number.

# **List Troubleshooting 5-2**

This section provides information on the LEDs on the front of this unit, as well as on troubleshooting other issues.

## **5-2-1 Troubleshooting Based on LED Status**

The following countermeasures should be performed according to the status of the LEDs on the front of this .unit

### **LED**

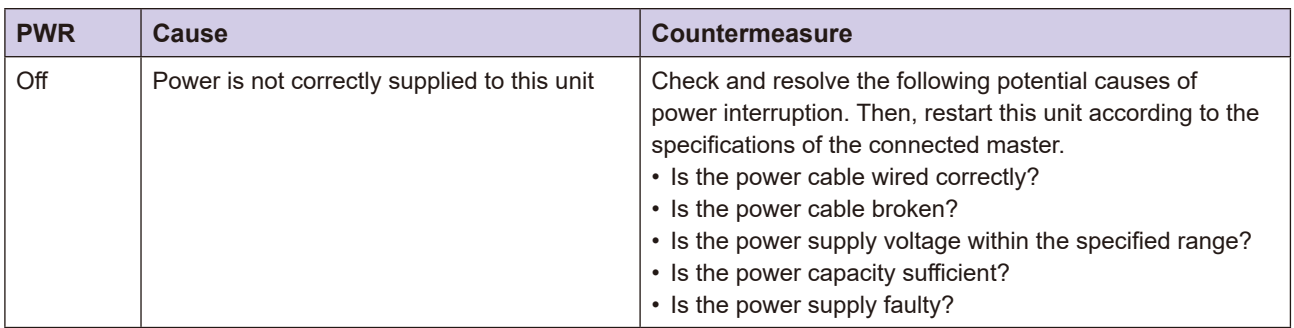

### **LED**

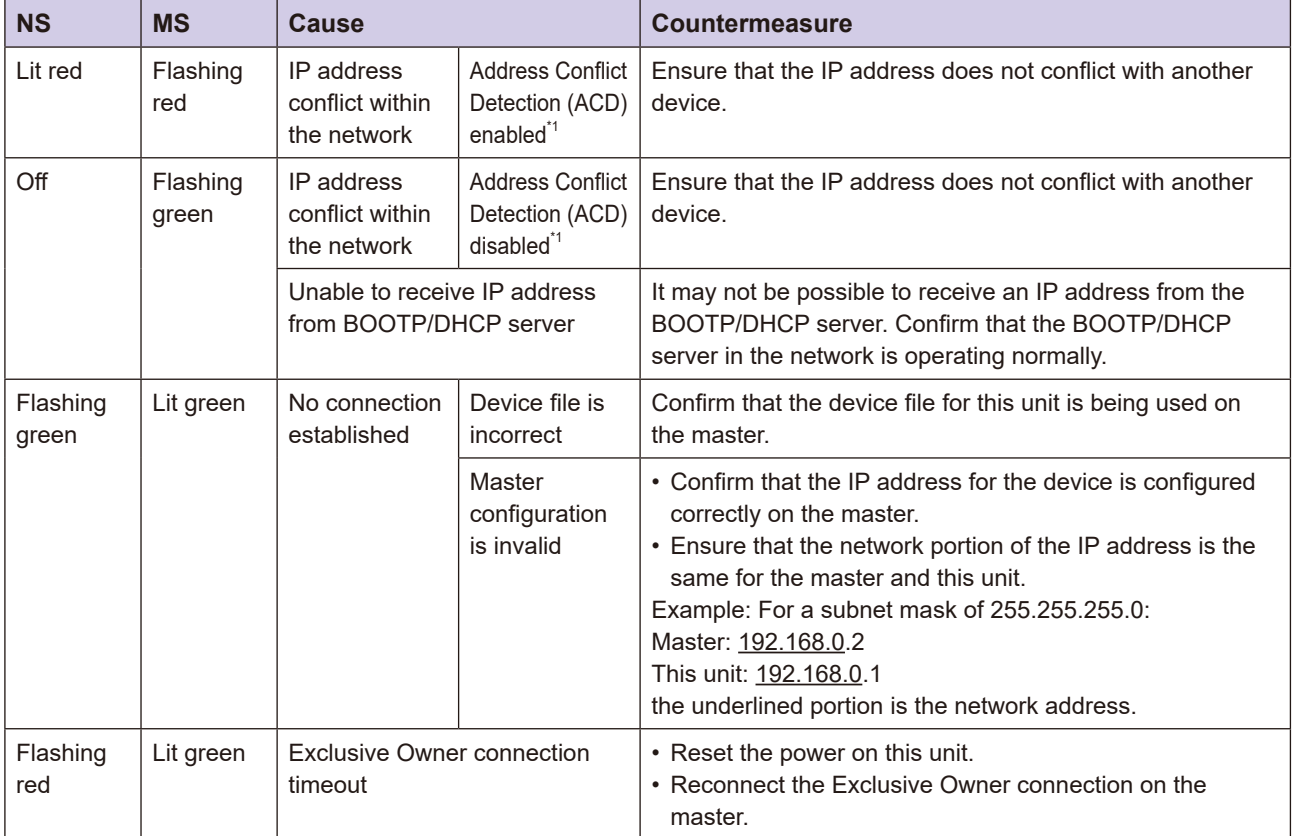

\*1: This depends on the TCP/IP Interface object (class ID: F5 h) attribute ID: 0A h (ACD function) (default value: enabled).

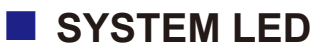

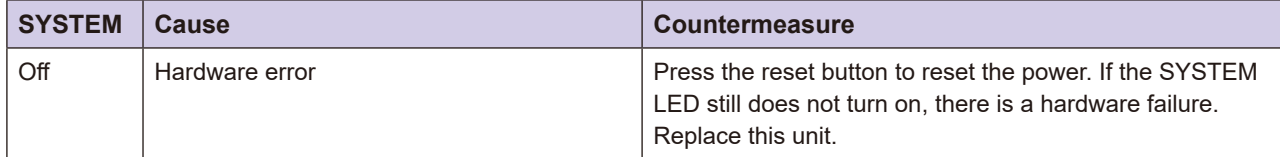

## **LIA1 or LIA2 LED**

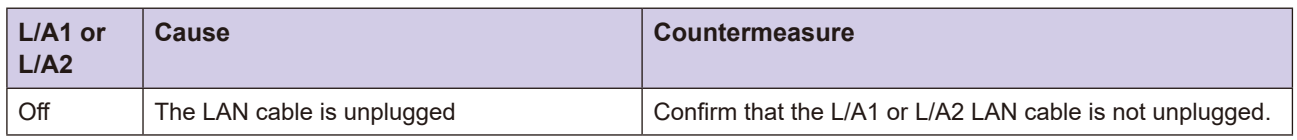

## **Issues** 5-2-2 Troubleshooting Other Issues

All issues described here occur only when communication has been established. Therefore, the NS/MS LEDs on the front of this unit will both stay on both stay green.

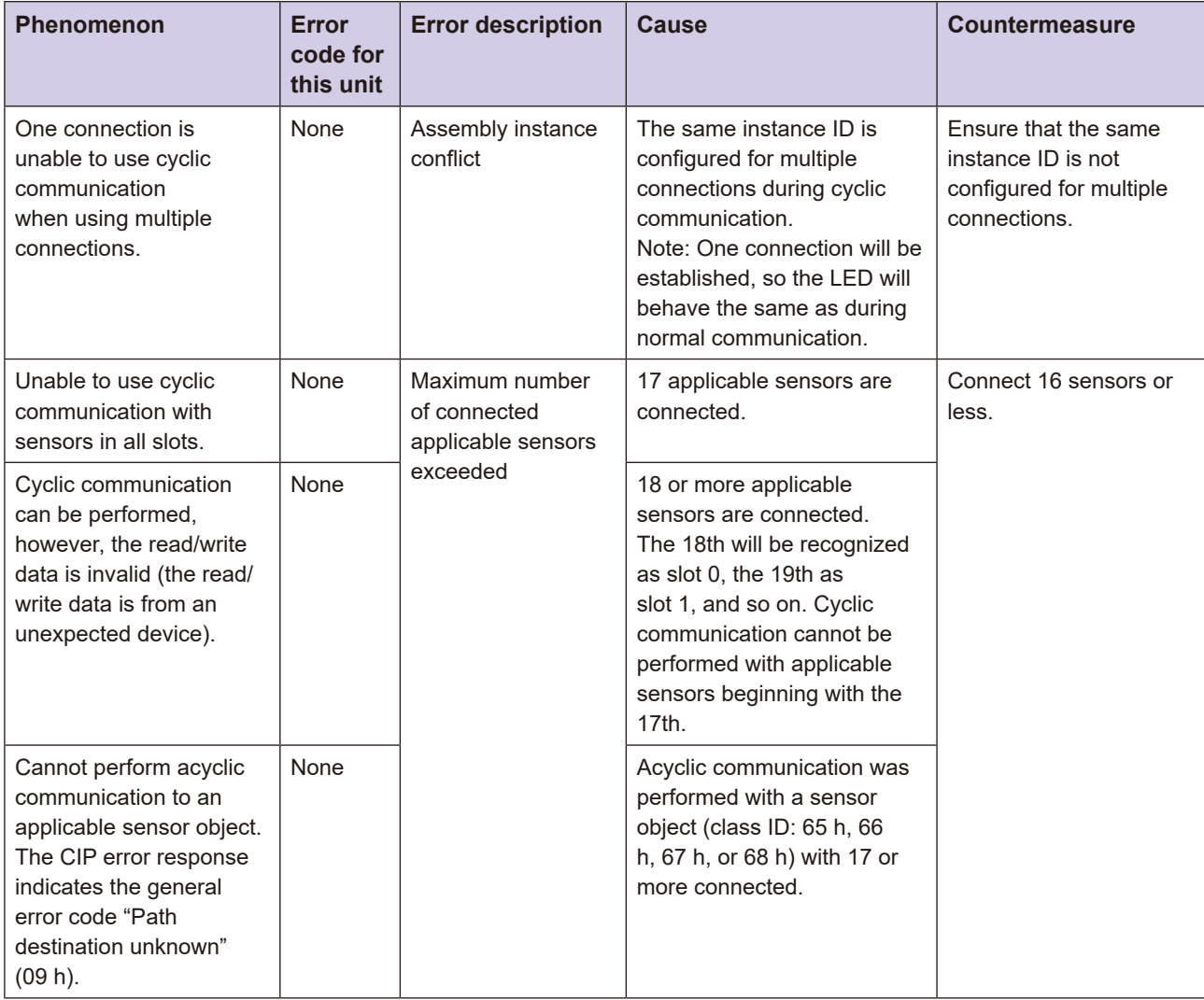

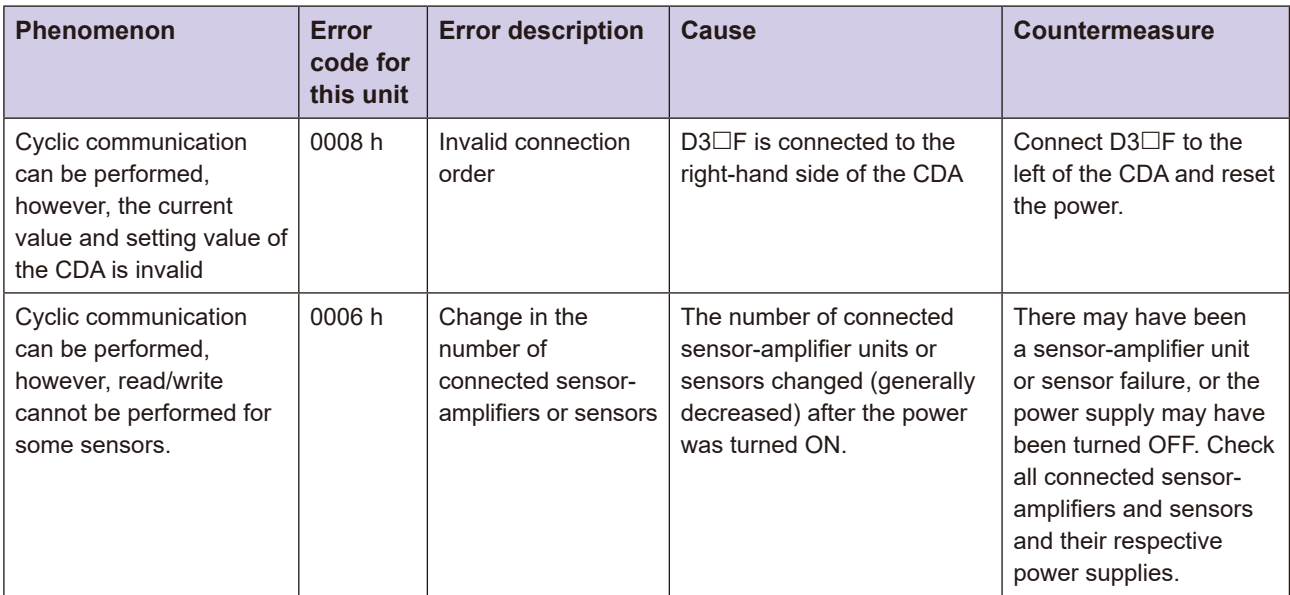

## **5-2-3 Notes on Communication Method and Communication Speed**

- Ensure that the communication method and communication speed of this unit matches that of the other device (master, hub, etc.).
- Packet loss will occur if the communication method differs. The devices will be unable to communicate if the communication speed differs.
- This unit is set to auto negotiation by default. It is recommended to set the other device to auto negotiation as well.
- The communication method and communication speed of this unit can be set and confirmed using the Ethernet Link object (class ID: F6 h) attribute ID: 06 h. Refer to "3-6-10 This Unit's Object (Class ID: 64 h)" for further information.

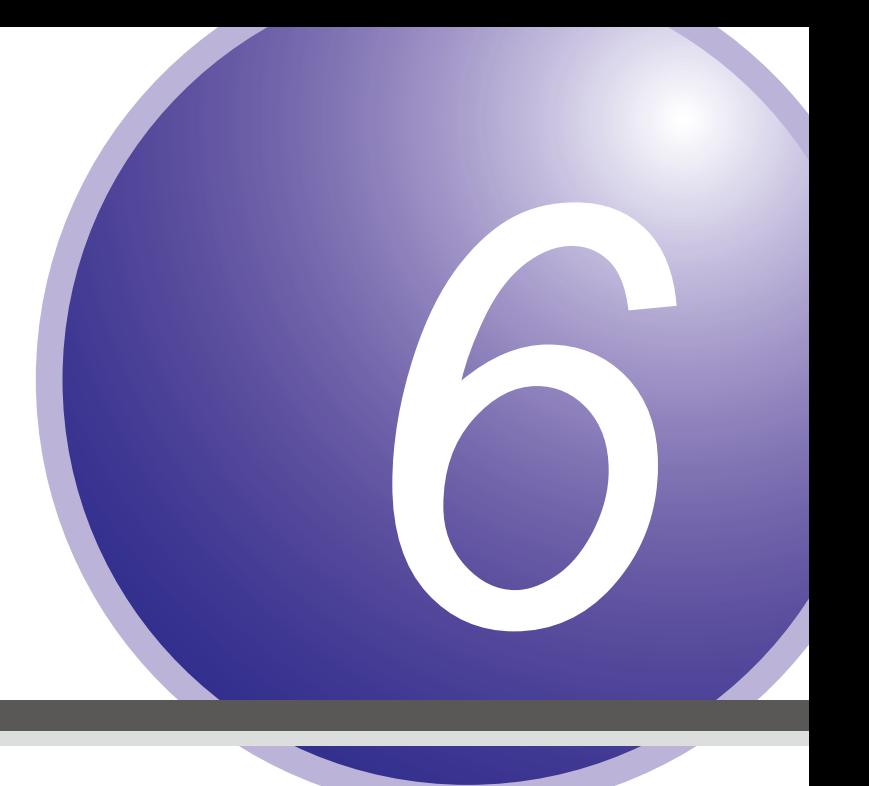

# **Appendix**

# **6-1 Installing Additional Applicable Sensor-amplifier Units**

This chapter describes how to install additional applicable sensor-amplifier units.

### **CAUTION** • Changing the slot number for the addition of the sensor-amplifier requires changing the variables and programs on the master side. If there is a change in the slot number after you add a sensor-amplifier, make sure to change the variables or programs on the master side. To add an applicable sensor-amplifier to this unit after the system is operational, turn OFF the power of this unit.

Install additional applicable sensor-amplifiers to the right of existing applicable sensor-amplifiers when possible so that the slot numbers of existing applicable sensor-amplifiers do not change.

The method depends on the situation as follows.

## ■ Adding a D3□F Unit to a Configuration Containing Only D3□F **Units**

- $\cdot$  Insert a D3 $\Box$ F slave unit between the existing D3 $\Box$ F slave units and this unit.
- $\cdot$  This means that the slot numbers of the existing D3 $\Box$ F units will not be changed.

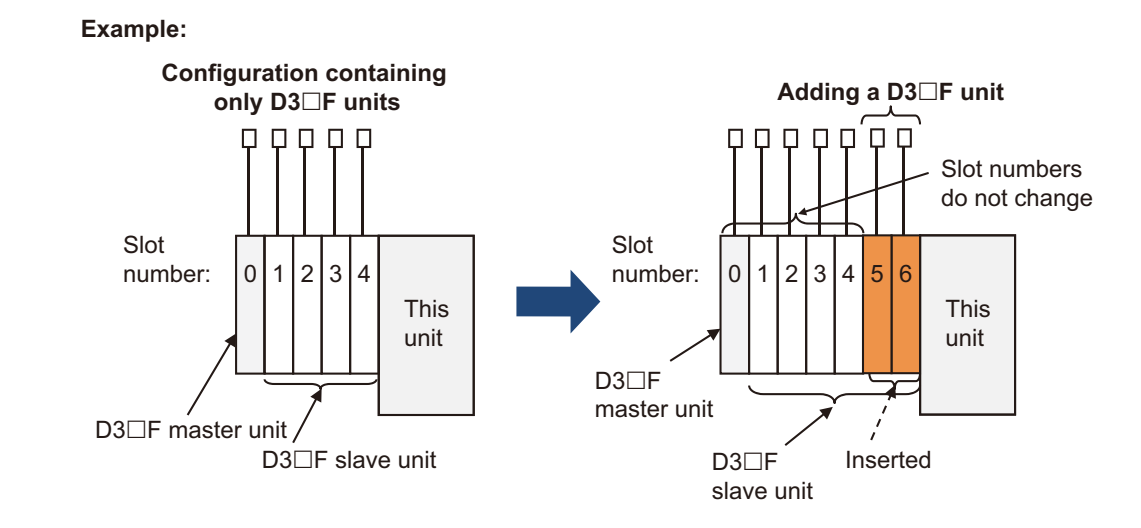

## **E** Adding a CDA Unit to a Configuration Containing Only CDA **Units**

- Insert a CDA slave unit between the existing CDA slave units and this unit.
- This means that the slot numbers of the existing CDA slave units will not be changed.

#### **:Example Configuration containing only CDA units Adding CDA unit**  $\mathbf{I}$  $\perp$  $\perp$  $\perp$  $\mathbf{L}$ Slot numbers do not change Slot Slot  $0.1 \mid 2.3 \mid 4.5$  $0.1$  $2.3 \mid 4.5 \mid$  number: 6, 7 :number This This unit unit ◢ CDA master unit CDA master unit CDA slave unit Inserted CDA slave unit

## ■ Adding a CDA Unit to a Configuration Containing Only D3<sup>□</sup>F **Units**

- $\cdot$  Insert a CDA slave unit between the existing D3 $\Box$ F slave units and this unit.
- $\cdot$  This means that the slot numbers of the existing D3 $\Box$ F units will not be changed.

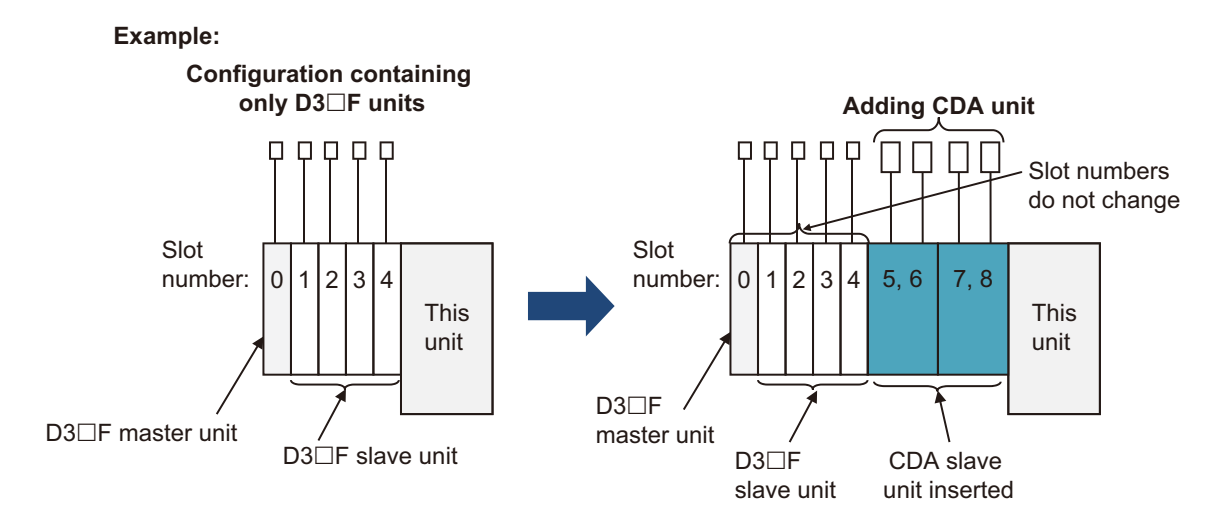

## ■ Adding a D3□F Unit to a Configuration Containing Only CDA **Units**

- $\cdot$  Add a D3 $\square$ F master unit in the leftmost position.
- The existing CDA master unit needs to be removed from the interconnection configuration and replaced with a new CDA slave unit.
- $\cdot$  If necessary, a D3 $\Box$ F slave unit can be added to the right of the D3 $\Box$ F master unit.
- This will change the slot numbers of the existing CDA slave units.

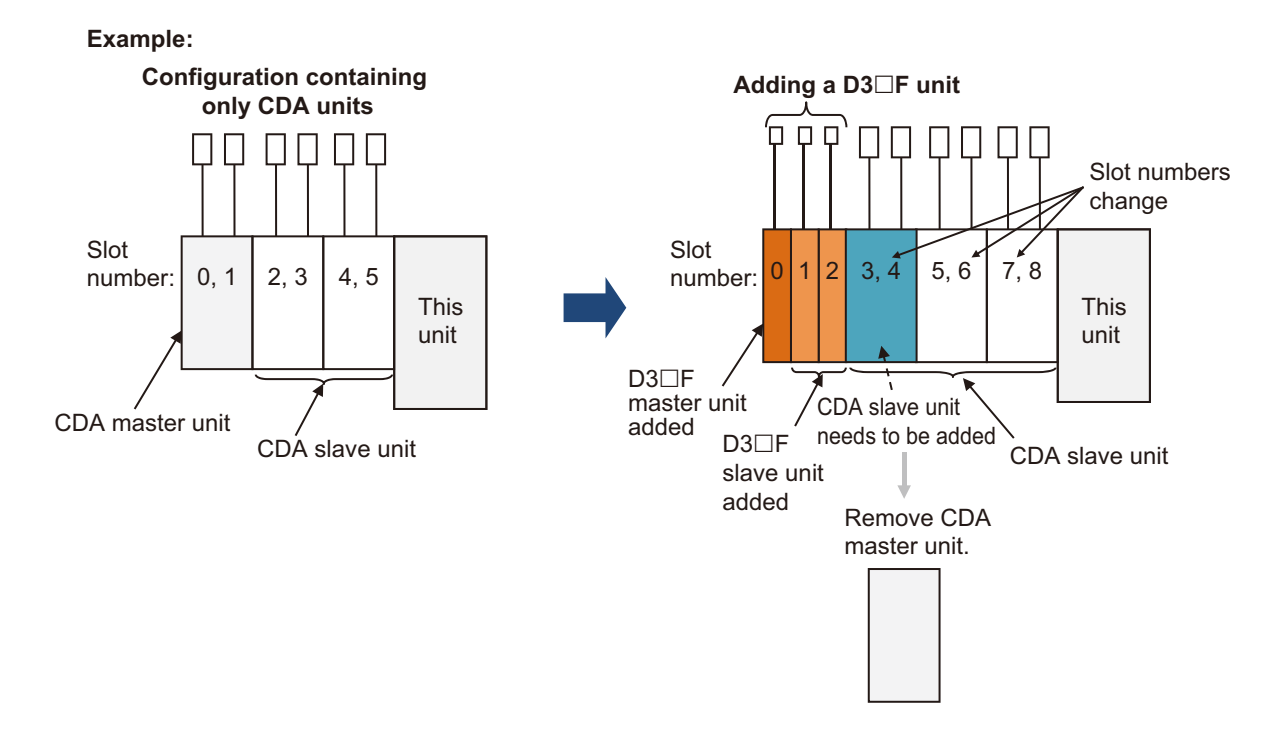

### ■ Adding a D3□F Unit to a Configuration Containing Both D3□F **and CDA Units**

- Insert a D3 $\Box$ F slave unit between the existing D3 $\Box$ F slave units and the existing CDA slave units.
- This will change the slot numbers of the existing CDA slave units.

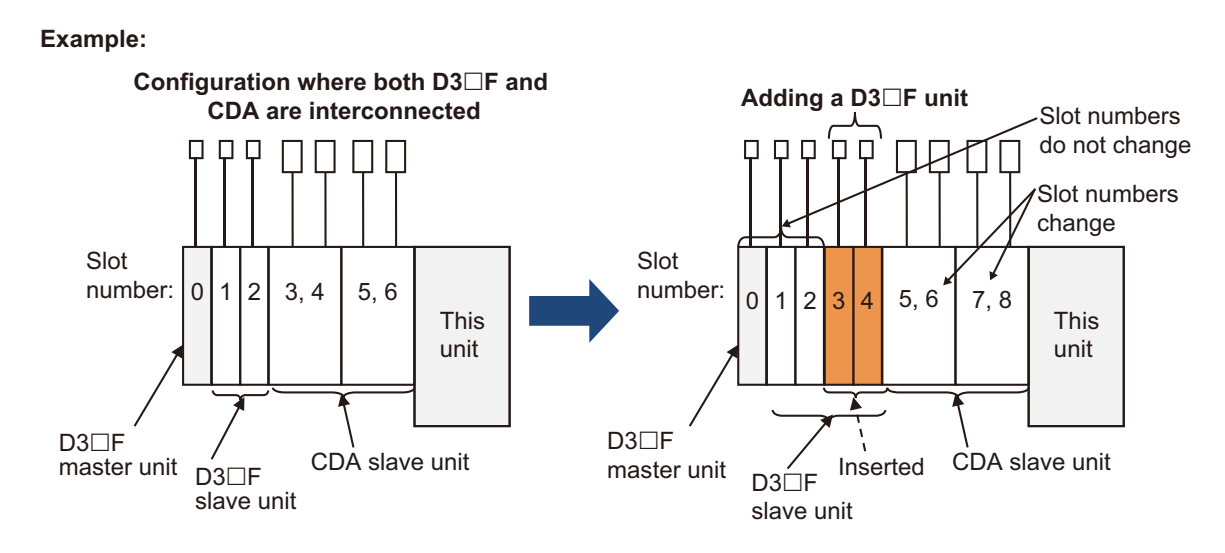

## ■ Adding a CDA Unit to a Configuration Containing Both D3<sup>□</sup>F **and CDA Units**

- Insert a CDA slave unit between the existing CDA slave units and this unit.
- This means that the slot numbers of the existing CDA slave units will not be changed.

### **:Example**

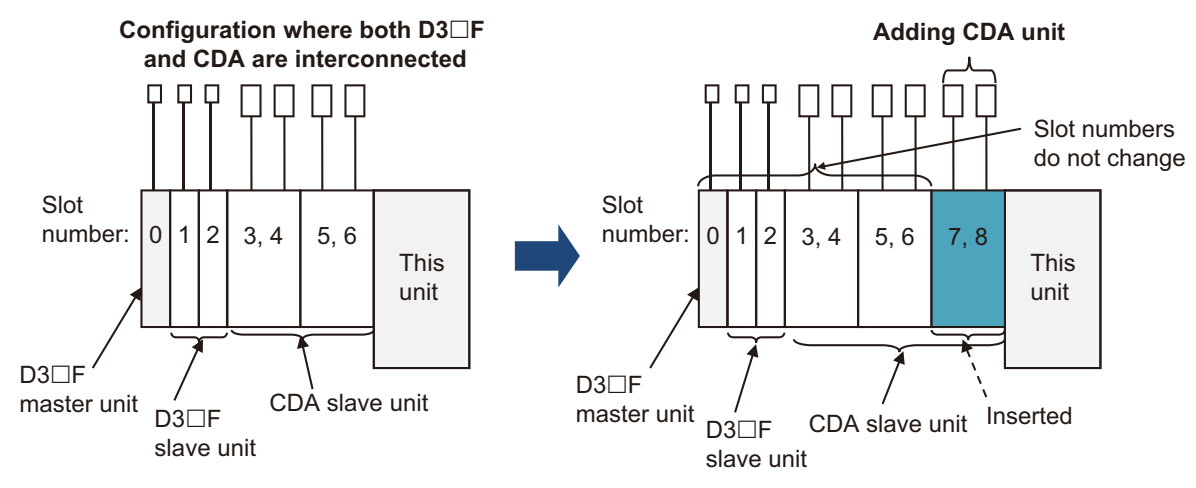

# **Function Reset 6-2**

This section describes how to reset this unit.

This unit can be reset (in order to reconnect with the master) or reset to factory settings.

### **Master Master Reconnect with Master**

This unit can be reconnected with the same setting values by executing service code 05 h (Reset) and parameter "0" (Reset type 0) from the Identity object (class ID: 01 h).

### **E** Resetting to Factory Settings

Doing any of the following will reset this unit to factory settings.

- Press and hold the reset button on the front of this unit for at least three seconds.
- Execute service code 05 h (Reset) and parameter "1" (Reset type 1) from the Identity object (class ID: 01 h)
- Write "3" to Factory Reset in this unit's object (class ID: 64 h) attribute ID: DC h (Initialize to factory settings) The following parameters will be initialized if any of the above methods are used to reset this unit to its factory settings.

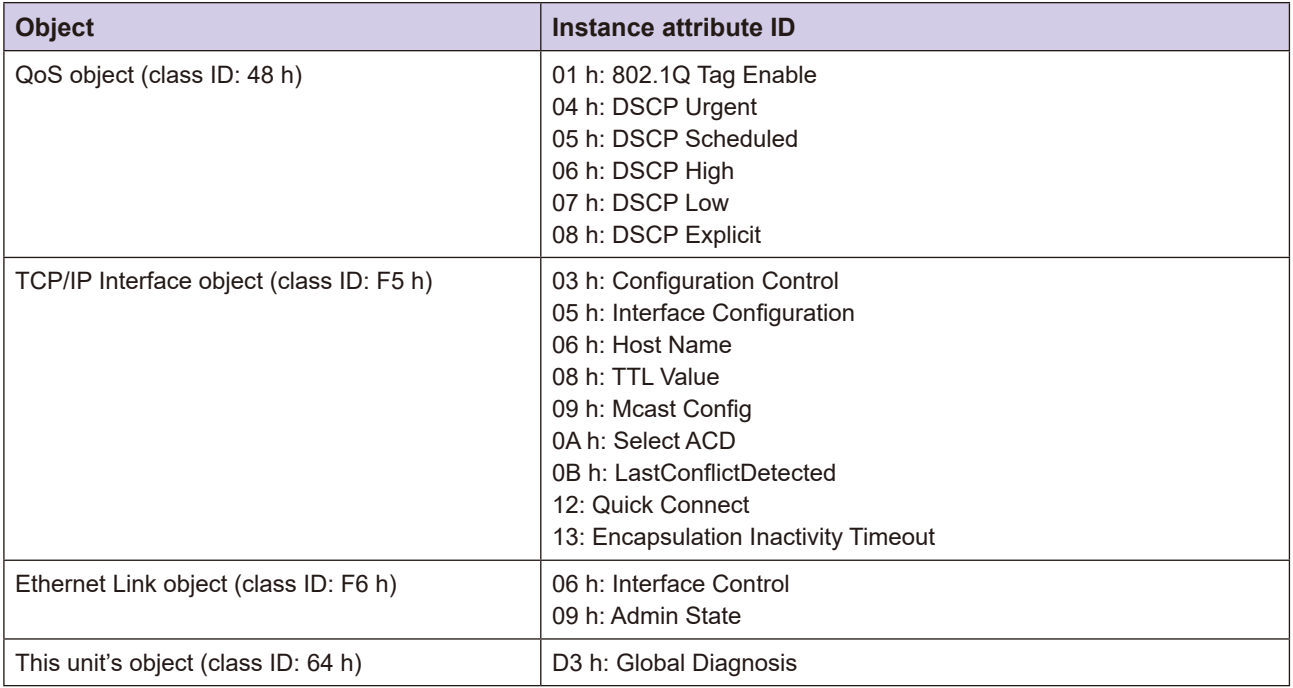

# **Index 6-3**

## **A**

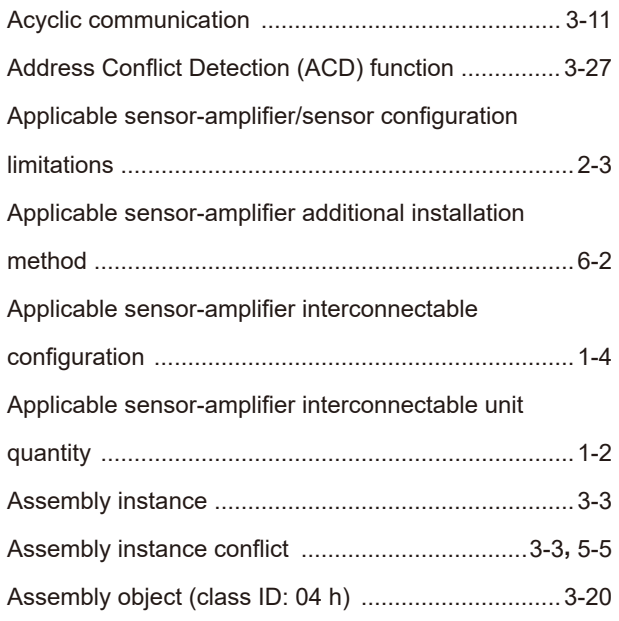

### **B**

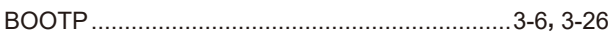

## **C**

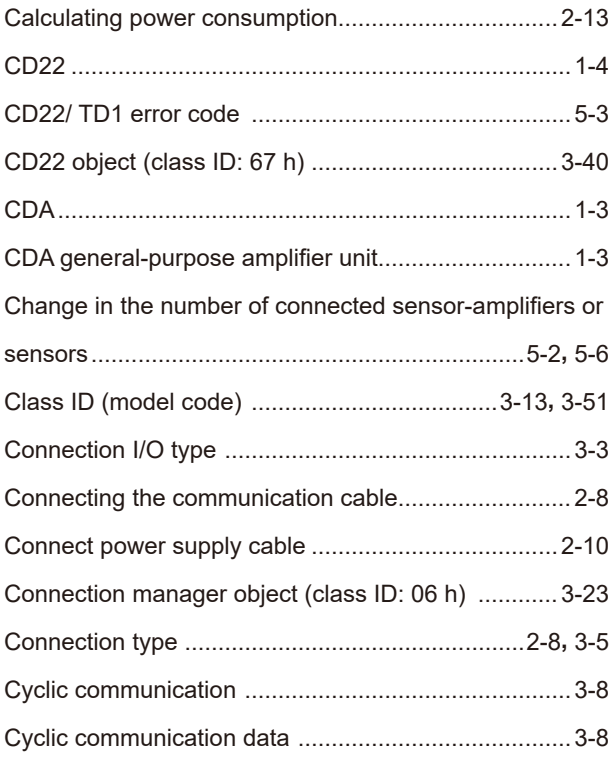

## **D**

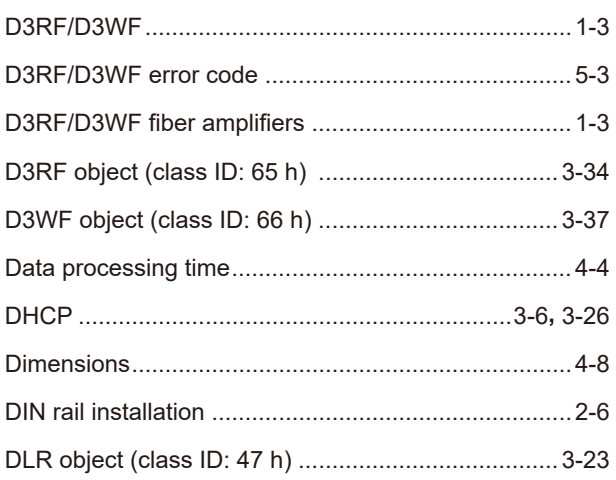

### **E**

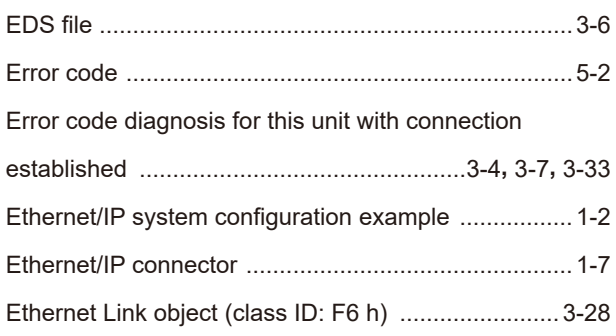

### **I**

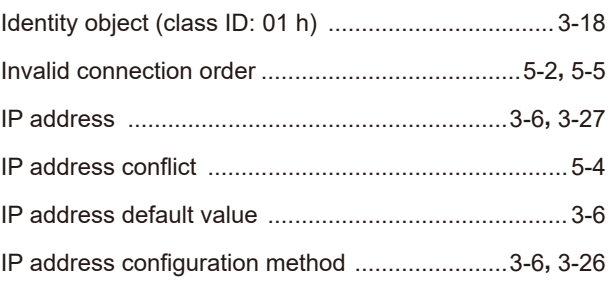

### **L**

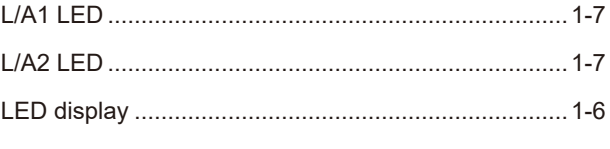

### **M**

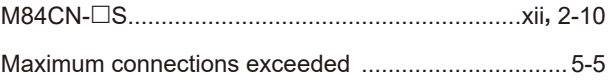

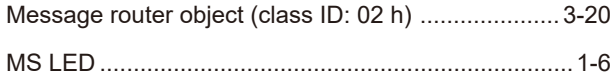

### $\overline{\mathsf{N}}$

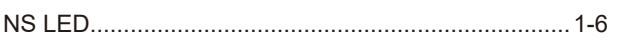

### $\overline{P}$

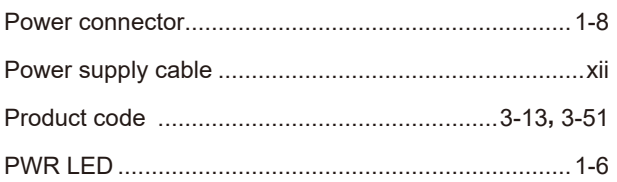

## $\overline{Q}$

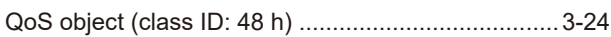

## $\overline{\mathsf{R}}$

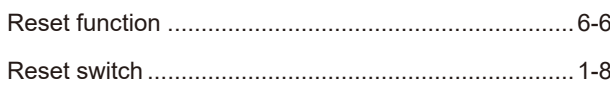

## S

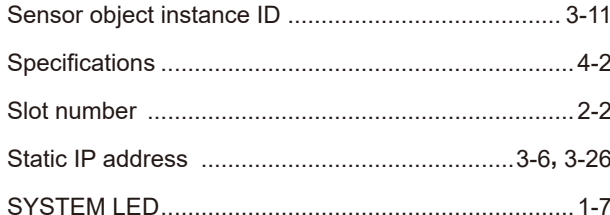

## $\bar{\mathsf{T}}$

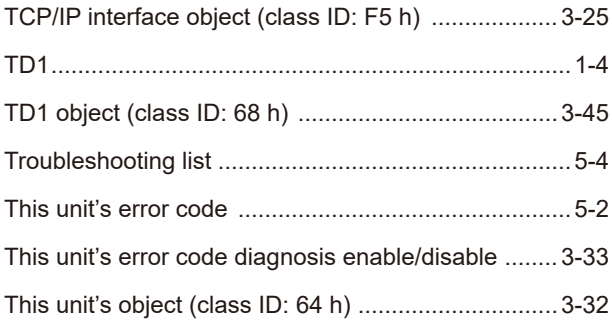

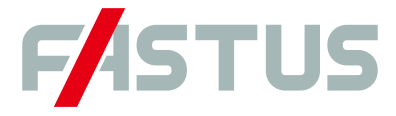

#### Attention: Not to be Used for Personnel Protection.

Never use these products as sensing devices for personnel protection. Doing so could lead to serious injury or death. These sensors do not include the self-checking redundant circuitry necessary to allow their use in personnel safety applications. A sensor failure or malfunction can cause either an energized or de-energized sensor output condition. Please consult our distributors about safety products which meet OSHA, ANSI and IEC standards for personnel protection.

**.** Specifications are subject to change without prior notice.

● Specifications and technical information not mentioned here are written in Instruction Manual. Or visit our website for details.

 $\bullet$  All the warnings and cautions to know prior to use are given in Instruction Manual.

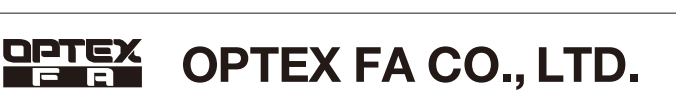

 $C \in$ 

https://www.optex-fa.com 91 Chudoji-Awata-cho Shimogyo-ku Kyoto 600-8815 JAPAN TEL. +81-75-325-1314 **FAX. +81-75-325-2936** 

The information in this user's manual is correct as of March 2020 UC1EP UM-E-001-2003

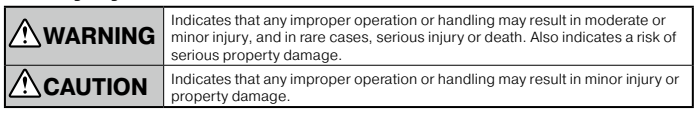

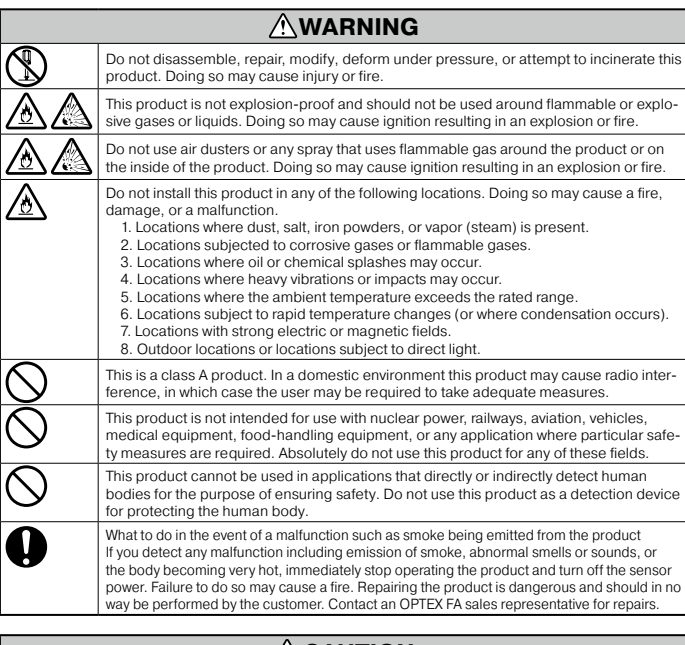

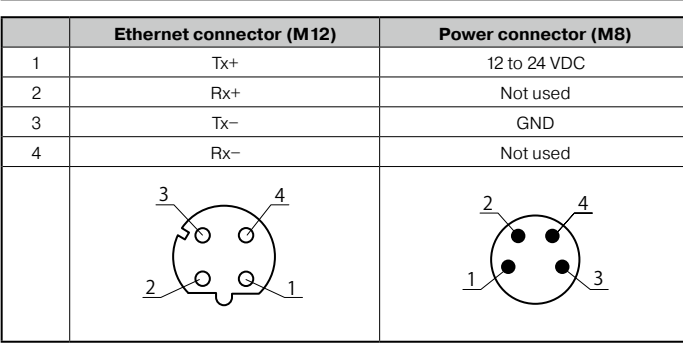

Connect this unit with no voltage applied  $(0 V)$ .

### **CAUTION**

- Make sure to turn the power off before wiring the cable or connecting/disconnecting the connector.<br>Connecting or disconnecting while energized may damage the product or cause electric shock. ● Do not wire with high voltage cables or power lines. Doing so may cause malfunction or damag
- by induction.<br>● Do not bend the cable when below the freezing point. This may cause the cable to break.
- Do not drop the product or subject the product to strong impacts. Doing so may damage the product .<br>● Follow the instructions in this manual or the specified instruction manual when wiring the product or the dedicated controller for the correct wiring method. Incorrect wiring can damage the prod-<br>uct or the controller, or cause a malfunction.
- When disconnecting the connector, be careful not to touch the terminals inside the connector, and do not allow foreign objects to enter the connector.

• Install this product as far away as possible from high-voltage equipment, power equipment, equipment tha generates large switching surges, inverter motors, welders, or any equipment that can be a source of noise.<br>• When connecting or disconnecting the cable, make sure to hold it by the connector portion, and<br>• do not apply ex

#### **NOTICE**

- $\bullet$  After carefully considering the intended use, required specifications, and usage conditions, install
- and use the product within the specified ranges. All specifications may be changed without notice.  $\bullet$  When using this product it is the responsibility of the customer to ensure necessary safety designs
- in hardware, software, and systems in order to prevent any threat to life, physical health, and prop-<br>erty due to product malfunction or failure. ● Do not use this product for the development of weapons of mass destruction, for military use, or for any
- other military application. Moreover, if this product is to be exported, comply with all applicable export<br>laws and regulations, including the "Foreign Exchange and Foreign Trade Act" and the "Export Ad-<br>ministration Regul
- For more details on conformity to the Restriction of Hazardous Substances Directive for this prod–<br>uct, please contact an OPTEX FA sales representative. Before using this product, fully examine the<br>applicable environmental ● For more details on conformity to the Restriction of Hazardous Substances Directive for this prod

### **1. Included Accessories**

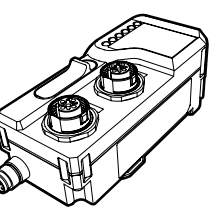

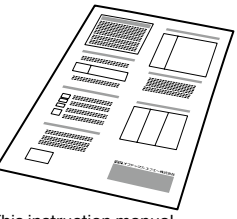

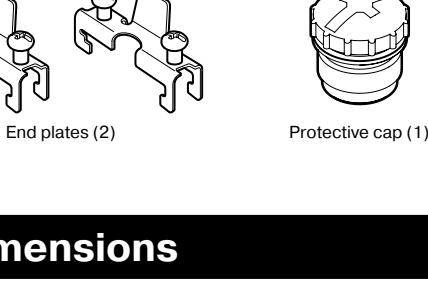

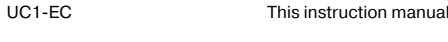

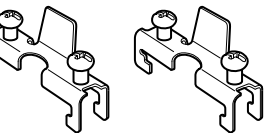

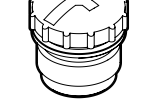

### **Dimensions 2.**

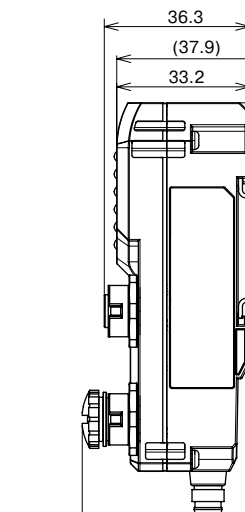

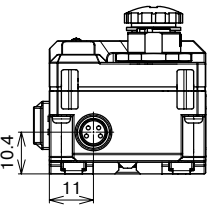

### **3. Connector Pin Layout**

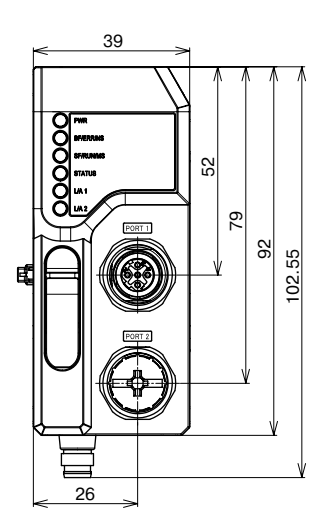

(41.8)

Unit (mm)

36.6 18.8

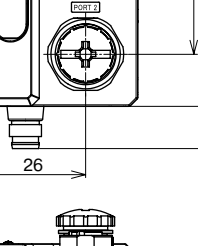

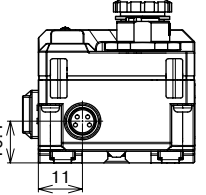

### **5. System Configuration Diagram**

To use this unit, connect it to D3RF series fiber amplifiers or CDA series displacement sensor amplifier units.

### **Installation 4.**

### **Installing to DIN rail**

Install the unit on a grounded DIN rail whose surface can transmit power, and in the same way, install the fiber amplifiers and connect them

#### $\angle$  Tins

Remove the power cable before proceeding with installation. In particular, make sure there is no power being transmitted when connecting and disconnecting the unit and devices that can be connected to it.

Align the DIN rail mounting hooks on the lower part of the back of the unit with the bottom of the DIN rail, and while pushing against the DIN rail in the direction indicated in ① below, set the unit onto the rail as indicated in  $(2)$ .

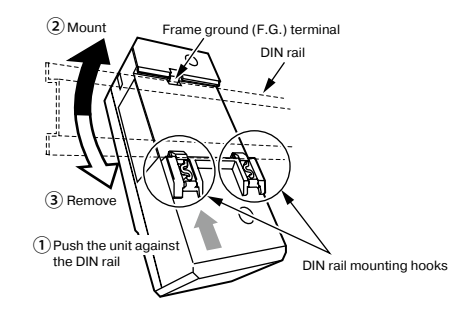

#### $\sqrt{T}$ ips

- If the installation on the DIN rail is incomplete, defects may occur in the connections with supported sensors and in the connection to the FG terminal. Check whether the DIN rail mounting hooks are firmly locked and whether the unit
- is securely mounted on the DIN rail. To remove the unit from the DIN rail, push the unit against the DIN rail in the direction indicated with  $\odot$  and tilt the unit in the direction indicated with  $\odot$ .
- 

Mount the fiber amplifiers on the DIN rail in the same way, and connect them to the unit.

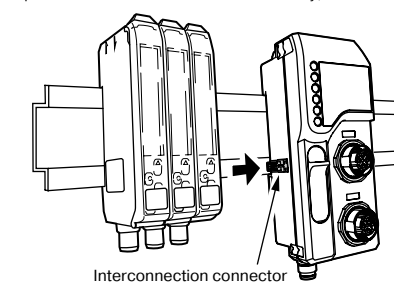

#### $\angle$  Tins

connection connector will be exposed, causing interference with the end plate. Also, the number of the state of the state of the one connected on the left end, the inter-<br>ter unit on the left end  $(ID = 1)$ . If a slave unit is connected on the left end, the inter-When connecting the unit to D3RF digital fiber amplifiers, make sure to connect a masfouling or damage on the interconnection connector may damage the fiber amplifiers

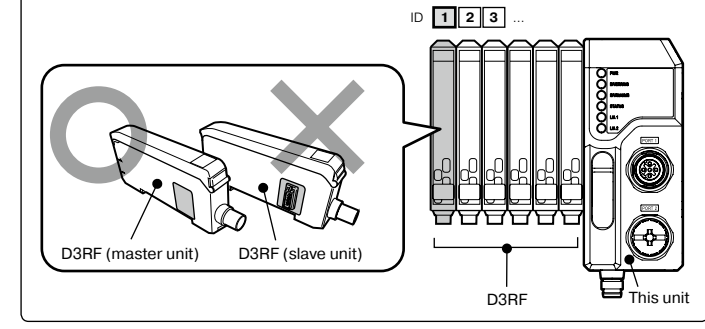

Attach end plates so as to sandwich the interconnected units, and secure with screws. The tightening torque should be  $0.9$  N $\cdot$ m or less.

Orient the end plates so that the product side is against the unit and the fiber amplifi-<br>ers, making sure to attach the left and right sides in opposite orientations. Attach the end<br>plates by hooking the notched side on t Orient the end plates so that the product side is against the unit and the fiber amplifi-

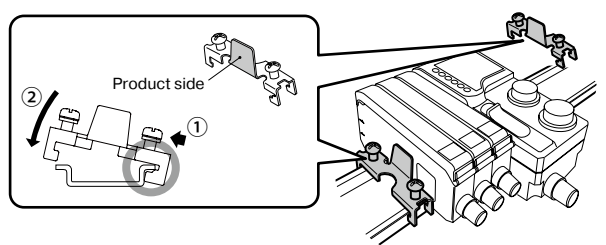

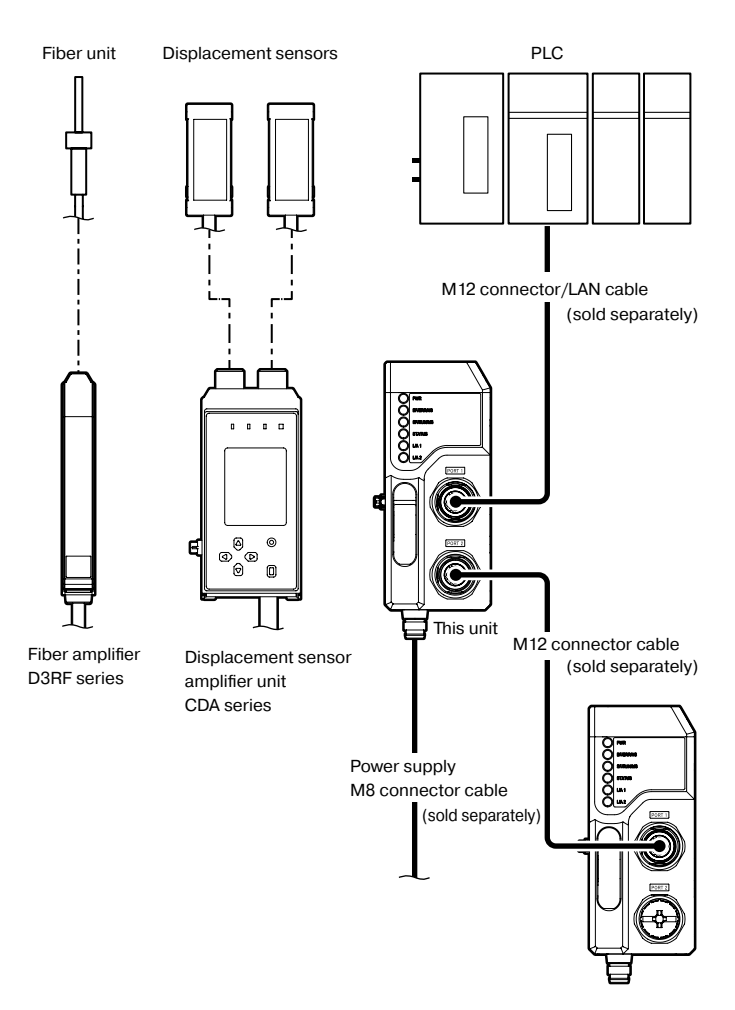

- This unit can be connected to up to a total of 16 sensors and fiber units. (Up to 16 fiber amplifiers and up to 8 displacement sensor amplifier units)
- The power supply connections vary between the devices that are connected
- See **6. Connecting** for details.
- Connect the network cable from the master side to PORT 1 on this unit. To connect to another slave device, connect its network cable to PORT 2 on this unit.
- \* When not connecting to another slave device, connect the protective cap to PORT 2.

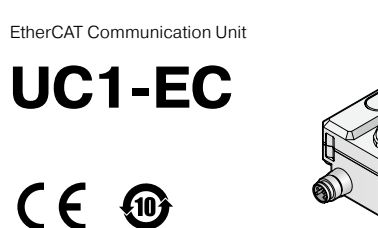

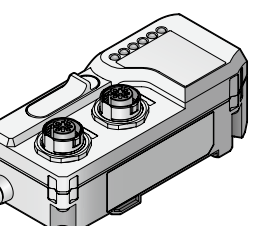

### **OPTEX FA CO., LTD.**

- Thank you for purchasing this UC1-EC EtherCAT communication unit.
- Before using this product, please read this manual carefully to ensure proper use.<br>● Read this manual thoroughly, and then keep this manual at hand so that it can be used whenever necessary.
- The warranty period of this product is one year after delivery. However, any fault attributable to<br>natural disasters or any other similar disasters or modification or repair will be excluded from the<br>scope of the warrant

### **Safety Precautions**

Safety precautions for ensuring safe operation of this product are displayed as follows with the following symbols.

Precautions listed here describe important information about safety. Make sure to follow them accordingly

#### **Safety Symbols**

0808820

## **FASTUS**

## **INSTRUCTION MANUAL**

### **6. Connecting**

#### **Connecting power cables**

The unit (UC1-EC) operates with power (12 to 24 VDC) connected to the external power .connector

Make sure to check the wiring to the power supply device because incorrect wiring may cause a fire or damage the product

An external power supply separate from that for the unit (UC1-EC) must be connected to the CDA. In this situation, the interconnection connector of the unit is used only for .communication

Also, power is supplied to the displacement sensors from the CDA. The unit can be con-<br>nected to CDA master units and slave units. When connecting the unit to CDA units, make sure to connect the master unit on the left end. If a slave unit is connected on the left end, the interconnection connector will be exposed, damaging the product.

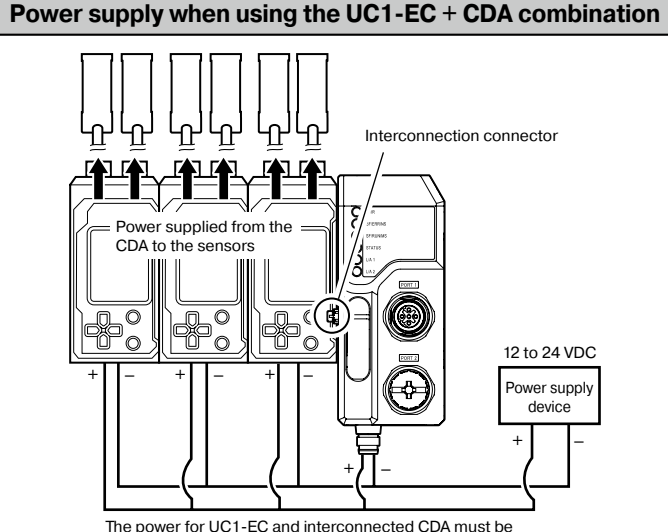

supplied from the same power supply.

#### **CAUTION**

Connect all the power supply wires (brown/blue) of the connected CDA to the same pow-<br>er supply device. Wiring the external power supply to the UC1-EC with the factory default<br>status (in which the wires are bundled) withou Connect all the power supply wires (brown/blue) of the connected CDA to the same powwhen connected to the UC1-EC) will short-circuit the CDA. To prevent short-circuits, wire the external power supply in the following order: 1) CDA,

 $2)$  LIC1-EC.

- The external power supply to the UC1-EC can be omitted.
- Ensure that the length of the power cable to the unit (UC1-EC) and to the CDA series Ensure that the

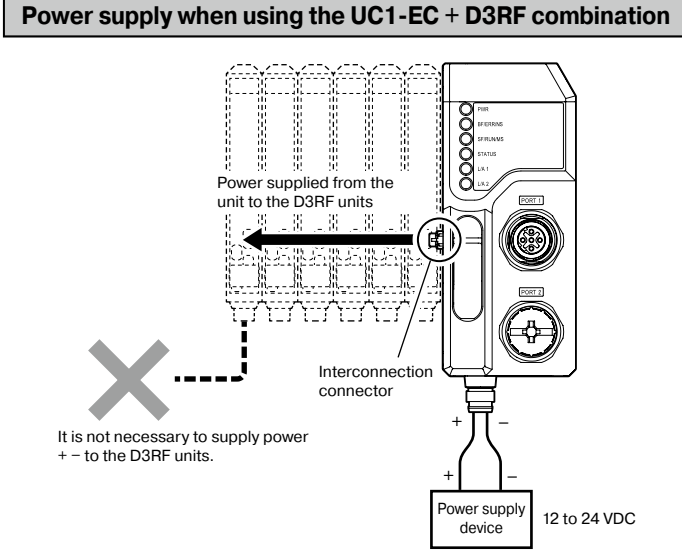

### **CAUTION**

- It is not necessary to supply power to the D3RF units.
- Do not use the cable type for the D3RF master unit.
- Ensure that the length of the power cable to the unit (UC1-EC) is 30 m or less.

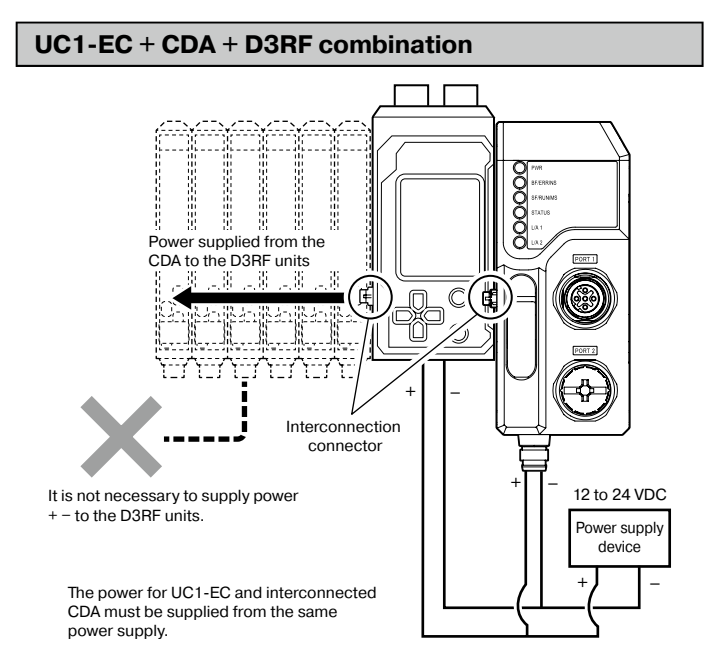

When connecting the unit  $(1C.1-FC)$  to D3BE units and a CDA unit make sure to connect all the D3RF units as a group on the left of the CDA unit. For the CDA, only the slave unit (CDA-S) is required. Also, one D3RF master unit must be connected on the left end.

#### **CAUTION**

- Provide the external power supply to the CDA from the same power supply device as the unit (UC1-EC).
- Regardless of the connection configuration, it is not necessary to supply power to the D3RF units
- . Do not use the cable type for the D3RF master unit.
- Ensure that the length of the power cable to the unit (UC1-EC) and to the CDA series is 30 m or less.

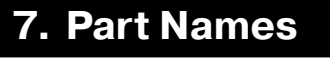

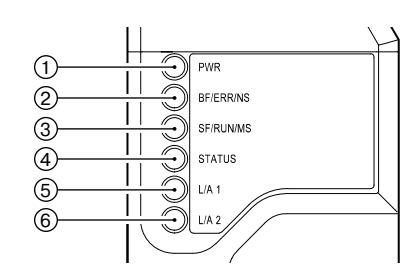

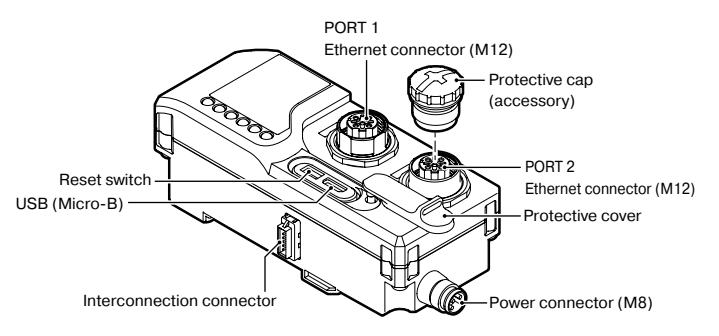

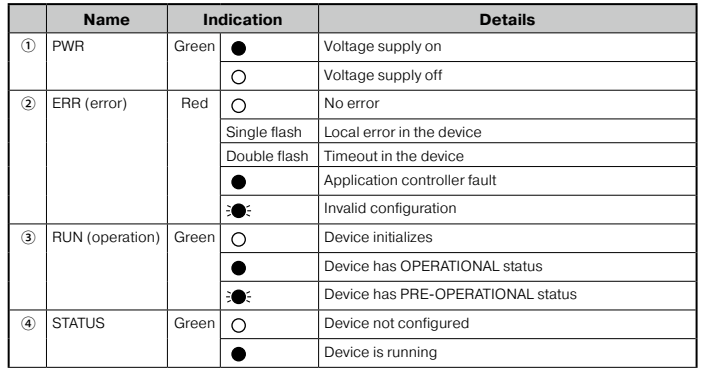

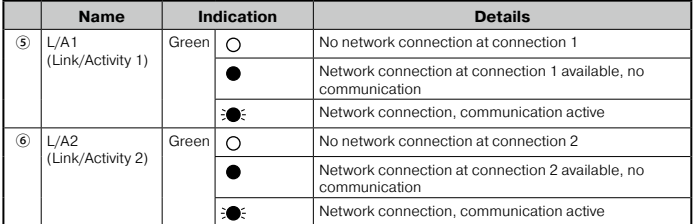

### **8. Error Codes**

All data pertaining to the device status and errors is sent to a Service Data Object.

### **Specifications 9.**

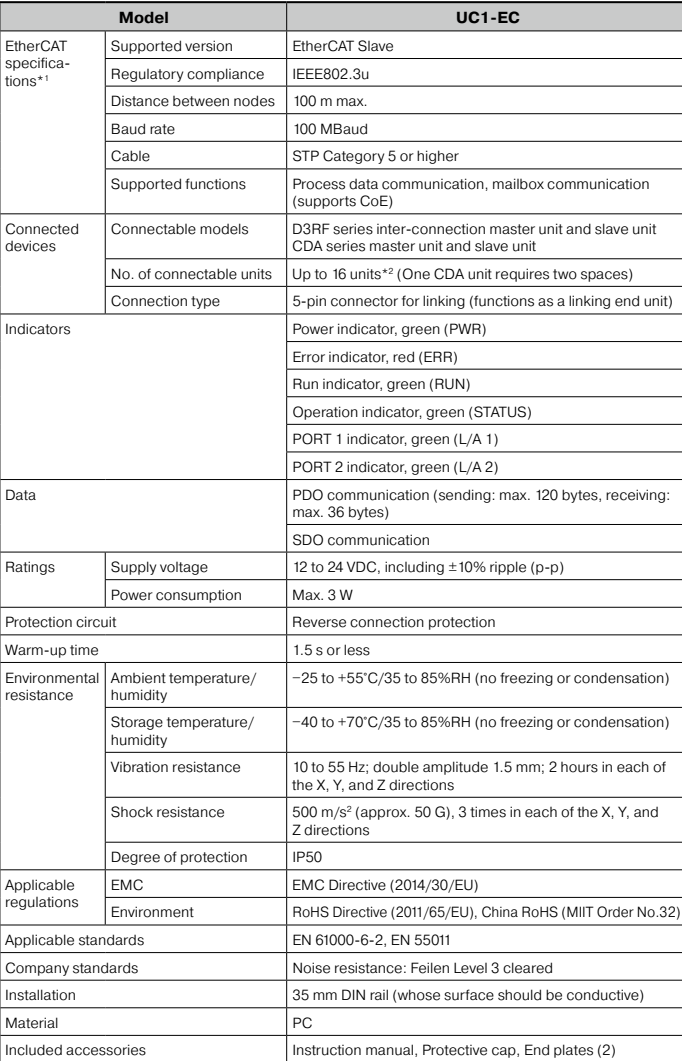

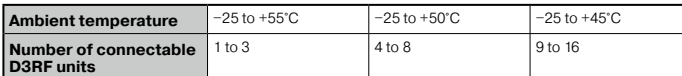

\*1: EtherCAT is a registered trademark of Beckhoff Automation GmbH & Co, KG

\*2: The maximum number of connectable D3RF units varies depending on the ambient temperature.

This device complies with part 15 of the FCC Rules.

Operation is subject to the following two conditions: (1) This device may not cause harmful<br>interference, and (2) this device must accept any interference received, including inter-<br>ference that may cause undesired operati

\*This equipment has been tested and found to comply with the limits for a Class A dig-<br>ital device, pursuant to part 15 of the FCC Rules. These limits are designed to provide reasonable protection against harmful interference when the equipment is operated in a commercial environment. This equipment generates, uses, and can radiate radio fre-<br>quency energy and, if not installed and used in accordance with the instruction manual, ment the operation of this equipment may cause harmful interference to radio communications. Operation of this equipment in a residential area is likely to cause harmful interference in which case the user will be required to correct the interference at his own expense

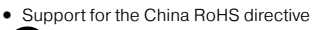

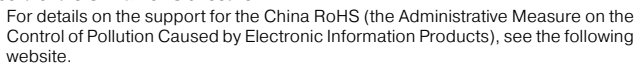

https://www.optex-fa.com/rohs\_cn/

### **OPTEX FA CO., LTD.**

[Headquarters] 91 Chudoji-Awata-cho Shimogyo-ku Kyoto 600-8815 JAPAN TEL +81-75-325-1314 FAX +81-75-325-2936

https://www.optex-fa.com